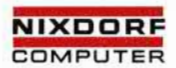

# TARGON® /31

# **Systemadministration**

Ausgabe: 1. 11. 86 Bestell-Nr. 10254.00.2.93

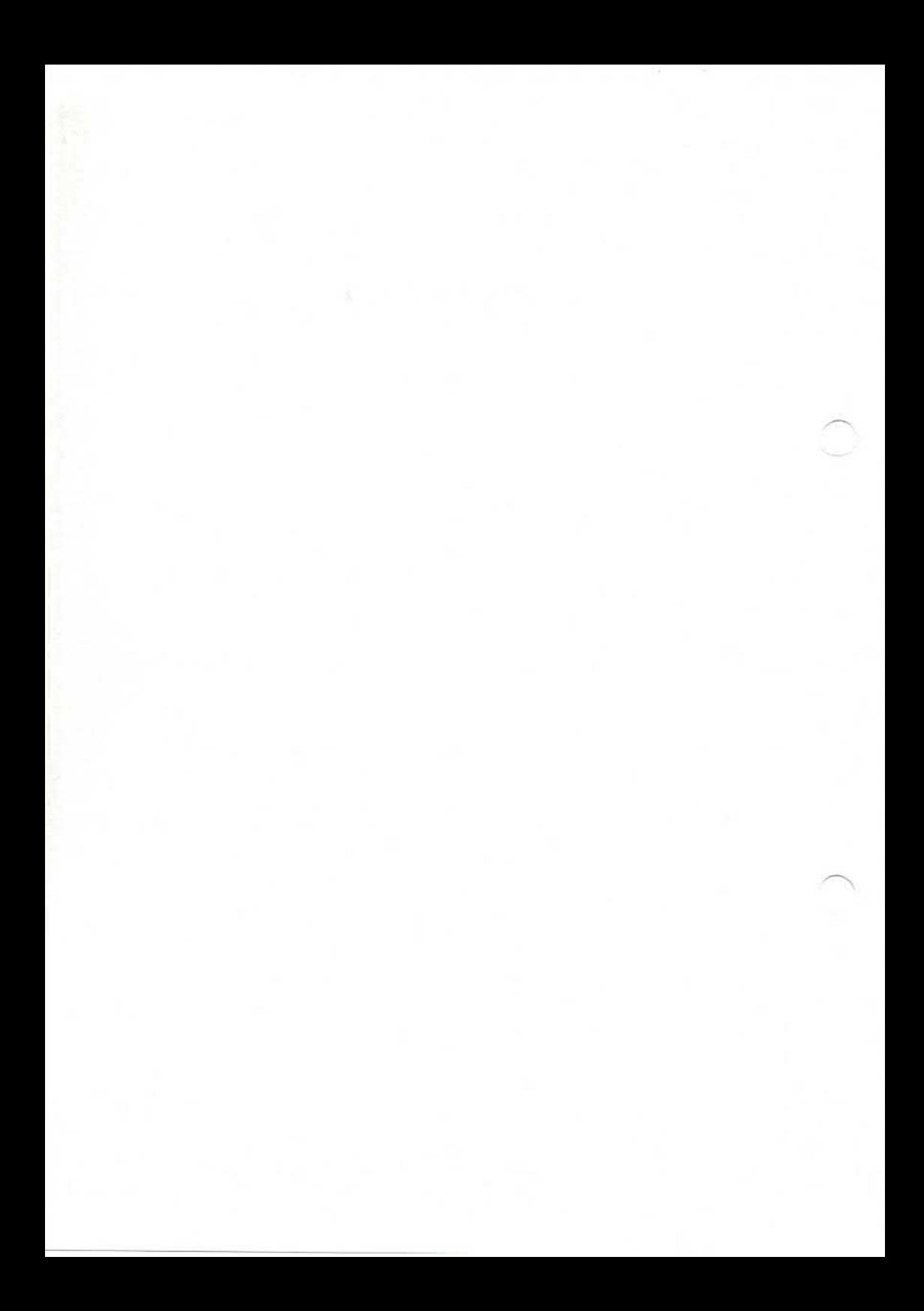

**Einleitung**

# **Kurzbeschreibung Hardware TARGON /31**

**Booten der TARGON /31**

**Systemverwaltung** 

**Das Spool-System**

**Anhang 2: Gerätedateien**

**Anhang 3: Dateiformate**

**Anhang 4: Stichwortverzeichnis**

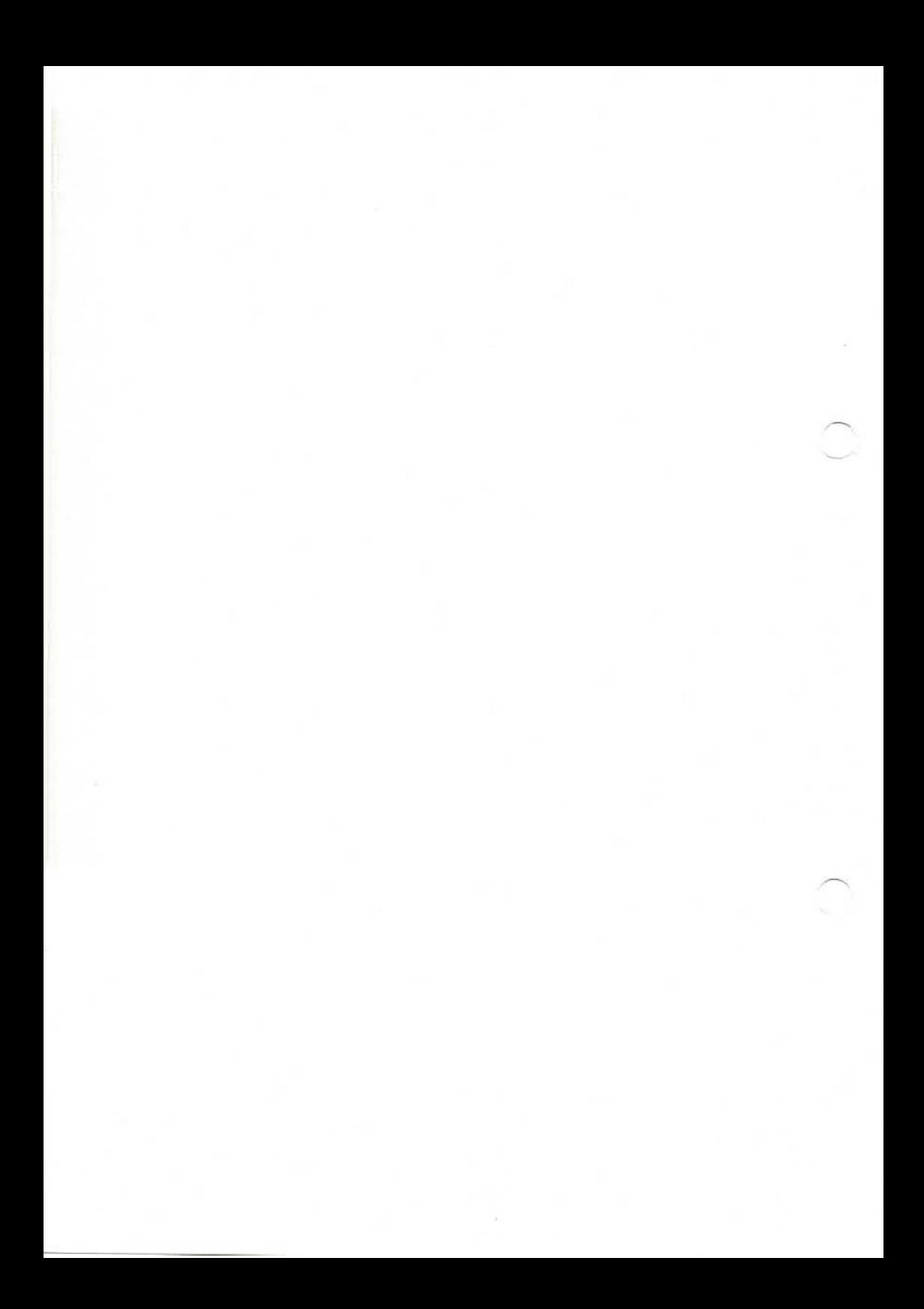

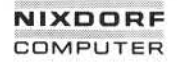

#### **Organisationsblatt**

#### **Organisationsblatt**

Dieses Blatt gibt eine Übersicht über alle Änderungen, die seit der ersten Auflage an diesem Handbuch durchgeführt wurden. Es wird bei jeder Änderungsmitteilung mitgeliefert und ist jeweils auszutauschen.

Erstauflage: 1.11.86 Rel. 2

## 1.11.86 Systemadministration Seite 0-3

#### Änderungswünsche/Fehler

#### Änderungswünsche/Fehler

Sollten Ihnen bei der Benutzung dieses Teils der Systemliteratur Fehler aufgefallen sein oder sollten Sie Vorschläge zur Verbesserung des Handbuchs haben, so bitten wir Sie, diese schriftlich zu formulieren und an folgende Anschrift zu schicken:

> Nixdorf Computer AG Abt. ZSI Fürstenallee 7

D-4790 Paderborn

# Inhaltsverzeichnis

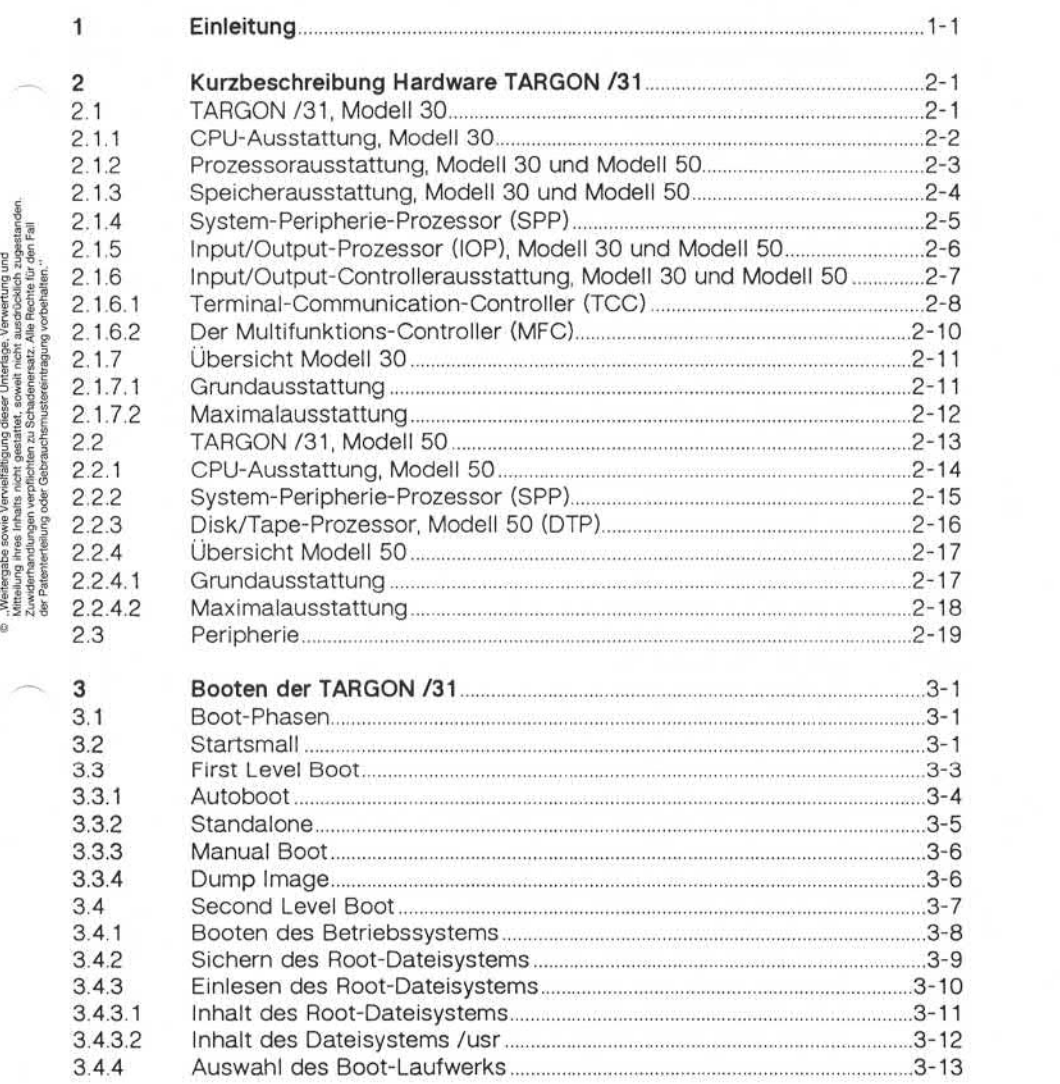

# Inhaltsverzeichnis

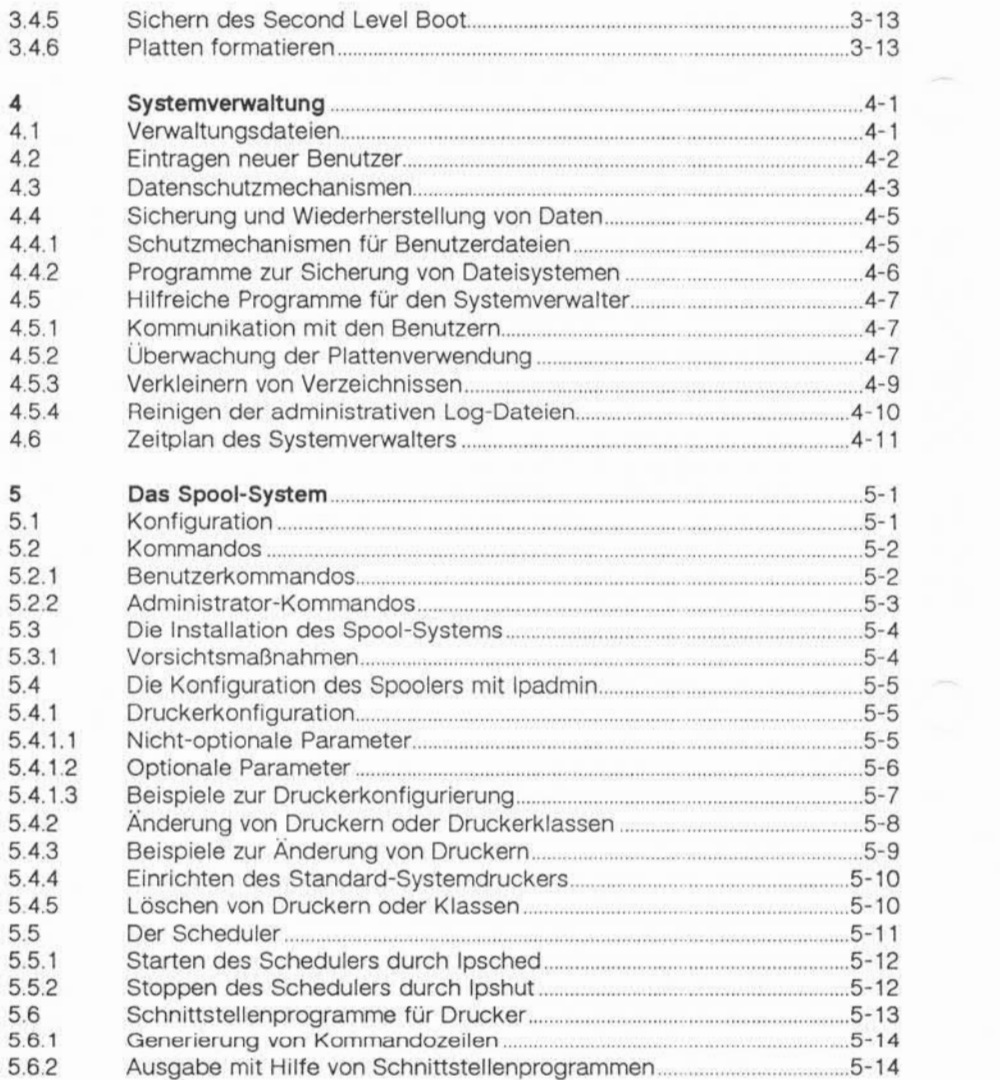

# Inhaltsverzeichnis

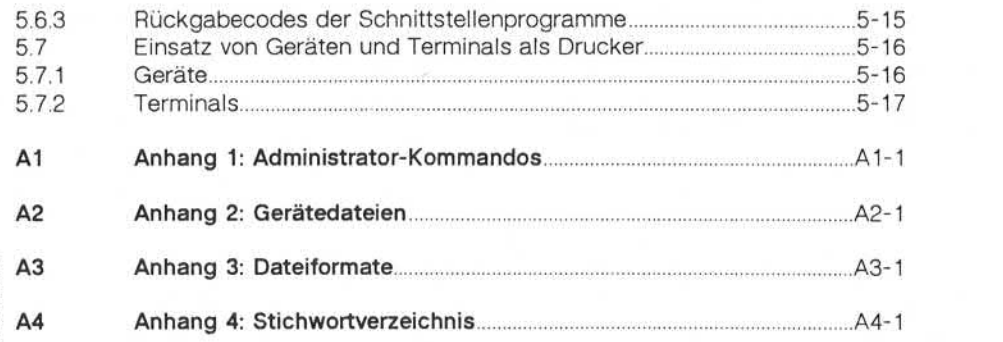

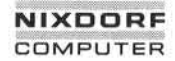

#### **Einleitung**

#### 1 **Einleitung**

Das vorliegende Handbuch dient als Arbeitsgrundlage und Nachschla gewerk und soll als solches den Systemverwalter bei seinen vielfälti gen Aufgaben unterstützen.

Das Handbuch ist in fünf Sektionen eingeteilt:

- 1. Kurzbeschreibung der Hardware des Systems TARGON/31, Modell 30 und Modell 50.
- 2. Booting der TARGON/31. Dieses Kapitel beschreibt die einzelnen Bootphasen.
- 3. Laufende Arbeiten der Systemverwaltung. Diese Sektion enthält An weisungen und Vorschläge, um einen sicheren Systembetrieb zu ge währleisten.
- 4. Beschreibung des Drucker-Spoolsystems.
- 5. Drei Anhänge, in denen Kommandos, Gerätedateien und Dateifor mate beschrieben werden, die für den Systemadministrator von Be deutung sind. 1. Kurzbeschreibung der Hardware des System<br>
1. Kurzbeschreibung der Hardware des System<br>
1. Kurzbeschreibung der Hardware des System<br>
1. Bootphasen.<br>
2. Bootphasen.<br>
3. Laufende Arbeiten der Systemverwaltung. D<br>
weisungen

Die Notation der Syntax ist folgendermaßen aufgebaut:

- *kursiv* gedruckte Worte stehen als Symbole, für die konkrete Wer te oder Namen eingesetzt werden müssen,
- [...] in eckigen Klammern eingeschlossene Teile können fehlen,
- drei Punkte bedeuten, daß das unmittelbar vorausgehende Element beliebig oft wiederholt werden kann.

Alle übrigen Zeichen und Worte in Normalschrift sind Endsymbole

**1**

#### Einleitung

System-Installation

Die Installation des Systems TARGON/31 wird durch Mitarbeiter der Nixdorf Computer AG durchgeführt. Deshalb wird in diesem Handbuch auf die Hardware und die jeweilige Aufgabe der Moduln nur kurz ein gegangen.

System-Instandhaltung und -Ausbau

Die System-Instandhaltung, der System-Ausbau sowie Diagnosefunk tionen werden ausschließlich von Nixdorf-Mitarbeitern durchgeführt. Sie besitzen spezielle Kenntnisse und Fertigkeiten, die einen problem losen Systembetrieb, das Auswechseln von Logik-Moduln und den An schluß von zusätzlicher Peripherie ermöglichen.

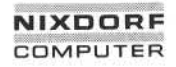

1.11.86 Systemadministration Seite 2-1

#### Kurzbeschreibung Hardware TARGON /31

#### $\overline{2}$ Kurzbeschreibung Hardware TARGON /31

In diesem Kapitel werden die HW-Komponenten für das System TAR GON /31, Modell 30 und Modell 50, mit ihren Aufgaben und Eigen schaften im System beschrieben.

#### **TARGON/31, Modell 30**

Das Modell 30 ist wie folgt aufgebaut:

- **EKK-Chassis, zwei Etagen, 18 Slot breit**
- Untere Etage: 3 Slot Netzteil 9 Slot Computerrückwand 6 Slot I/O-Rückwand
- » Obere Etage: 6 Slot für zwei Netzteile 12 Slot für zwei 5M"-Massenspeicher-Chassis
- n» Anschlußfeld in der unteren Etage hinter der ZE-Rückwand zur Auf nahme der Anschlußkarten.

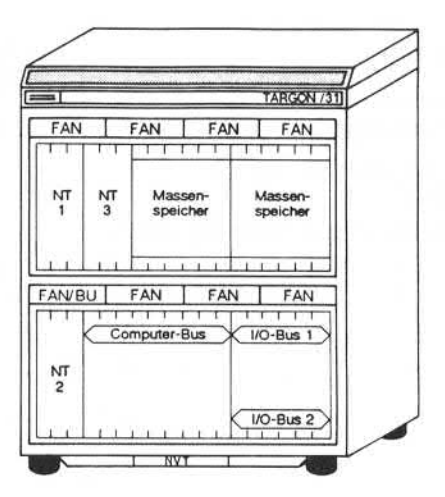

#### **2.1.1 CPU-Ausstattung, Modell 30**

Die CPU-Ausstattung der Modelle 30 kann wie folgt konfiguriert wer den:

Computerrückwand 9 Slot

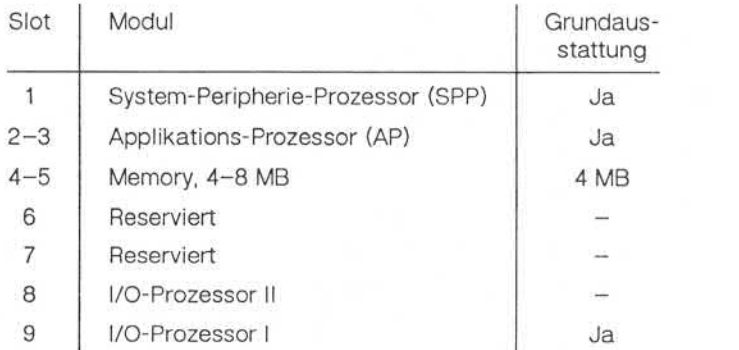

#### I/O-Rückwand

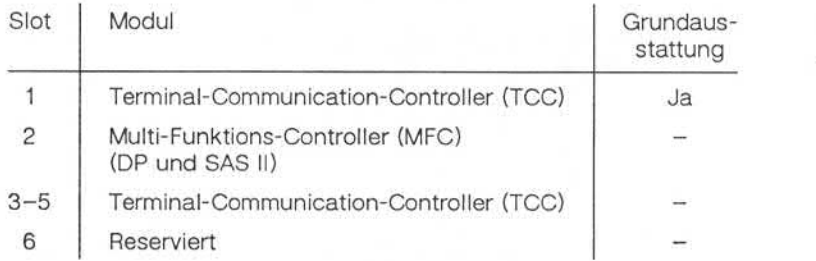

1.11.86 Systemadministration Seite 2-3

#### Kurzbeschreibung Hardware TARGON /31

#### Prozessorausstattung, Modell 30 und Modell 50

Die Modelle 30 und 50 sind in der Grundausstattung mit einem Applikations-Prozessor (AP) ausgestattet.

Der AP basiert auf dem Prozessor MC 68020 (16.6 MHz Taktrate), dem Hardware- Cache (16 KB) und der Memory-Management-Unit (MMU). (Übergangsweise basiert der AP noch auf dem Prozessor 68010 (12,5 MHz Taktrate und 8 KB Hardware-Cache.) Der AP ist ein Doppelein **Prozessorausstattung, Modell 30 und Modell 50**<br>Die Modelle 30 und 50 sind in der Grundaus<br>Applikations-Prozessor (AP) ausgestattet.<br>Der AP basiert auf dem Prozessor MC 68020 (16.6<br>Hardware-Cache (16 KB) und der Memory-Man

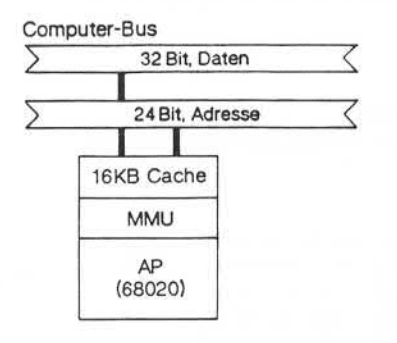

, Weilergabe sowie Vervieltälitgung dieser Unterlage, Verwertung und<br>Mittellung ihres inhalts nicht gestattet, sowiel nicht ausdrücklich zugestanden<br>der Patenterteilung oder Gebrauchsmusterleitragung vorbehalten.

#### **2.1.3 Speicherausstattung,Modell 30 und Modell50**

Die maximale Speicherausstattung ist derzeit 8 MB, zwei 4-MB-Einschübe. Ein Einschub mit 4 MB ist in der Grundausstattung enthalten.

Für die Speicherkonfigurierung sind Speichereinschübe mit der Kapazi tät 4 MB verfügbar. Die maximale Speicherausstattung ist derzeit auf 8 MB begrenzt.

Der Speicher wird durch folgende Funktionen gesichert:

- Parity-Prüfung
- **Notstromversorgung**
- **Error-Correction-Control (ECC)**, 1 Bit Fehlerkorrektur und > 1 Bit Fehlererkennung

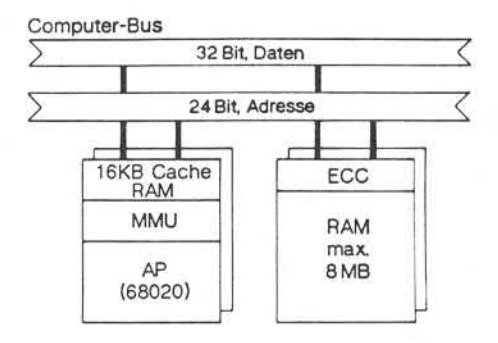

1.11.86 System administration Seite 2-5

#### Kurzbeschreibung Hardware TARGON /31

#### System-Peripherie-Prozessor (SPP)  $2.1.4$

Der SPP ist in der Grundausstattung des Modells 30 enthalten.

Der SPP hat im Modell 30 folgende Funktionalität:

- **Busschiedsrichter**
- **Interruptverwaltung**
- Steuerung der Bediener-Anzeige
- **Lokales Diagnoseinterface (TKD)**
- Steuerung der Massenspeichercontroller (SCSI-Bus)

Der SPP verfügt über einen 512 KB Intemspeicher und einen Prozessor

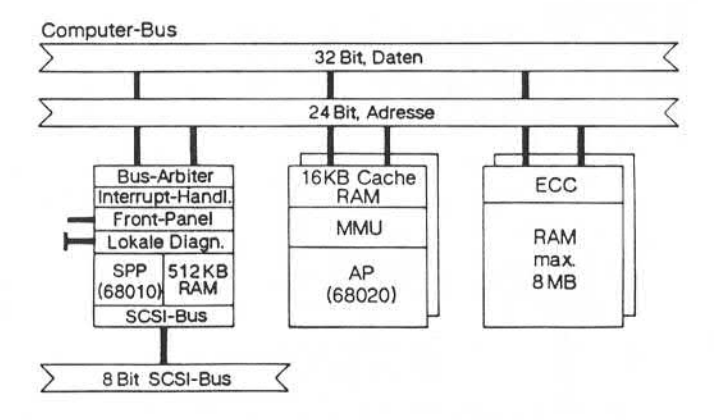

#### **2.1.5 Input/Output-Prozessor(IOP),Modell 30 und Modell 50**

Zusätzlich zum AP stehen dedizierte lOPs für die Steuerung der I/O-Controller zur Verfügung. In den Modellen 30 und 50 können maximal zwei IOPs konfiguriert werden. Ein IOP ist bereits in der Grundausstattung der Modelle 30 und 50 enthalten. Der IOP entlastet den AP we sentlich von der zeitintensiven Zeichenverarbeitung im Interruptmodus. Über den IOP werden die zeichenorientierten Protokolle für den Termi naldialogbetrieb, die Druckerausgaben und für Datenfernübertragungs zwecke abgewickelt.

Jeder IOP verfügt über einen Internspeicher von 512 KB und einen Pro zessor MC 68010. Pro IOP wird für den Anschluß der I/O-Controller je weils ein I/O-Bus bereitgestellt.

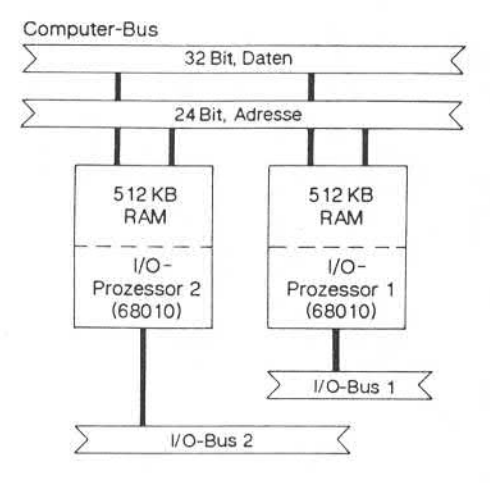

1.11.86 Systemadministration Seite 2-7

#### Kurzbeschreibung Hardware TARGON /31

#### **Input/Output-Controllerausstattung,Modell 30 undModell 50**

Maximal sind zwei I/O-Busse (2 x IOP) pro Modell 30 und 50 möglich.

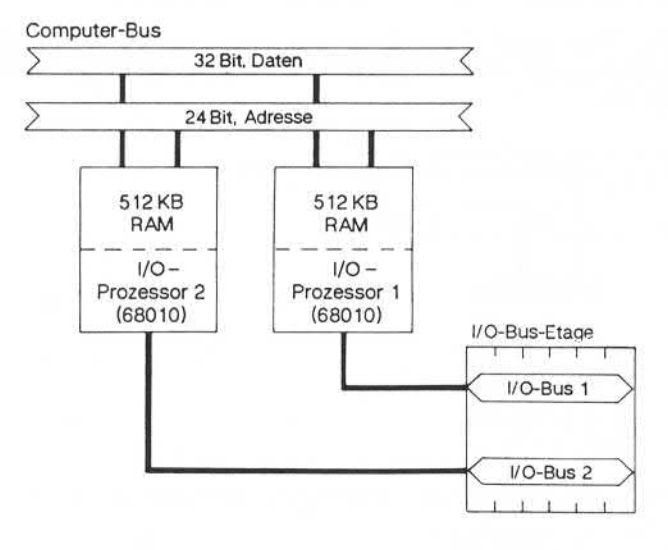

Jeder I/O-Controller hat einen Dual-Port-Anschluß zur I/O-Etage. Dem jeweiligen IOP wird per Software-Einstellung mitgeteilt, welchen I/O-Controller er steuert.

#### **2.1.6.1 Terminal-Communication-Controller(TCC)**

Der TCC kann serielle Anschlüsse (z. B. Bildschirmarbeitsplätze oder DFÜ-Leitungen) synchron oder asynchron betreiben.

Pro TCC stehen vier unabhängige Kanäle zur Verfügung, die derzeit paarweise mit unterschiedlichen Schnittstellenkarten bestückt werden können.

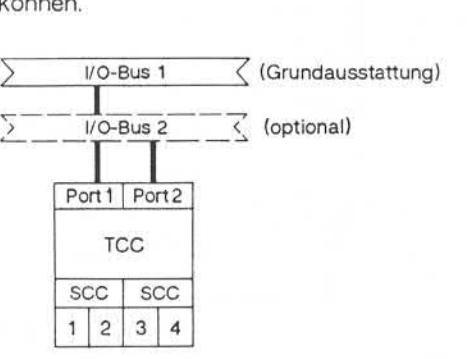

Folgende Schnittstellenkarten können eingesetzt werden:

- $V.24/V.28$  (RS232C)
- **IHSS**
- 20 mA
- $=$  V.11/X.21 (DATEX)

In der Grundausstattung der Modelle 30 und 50 sind jeweils ein TCC mit zwei V.24/V.28-Schnittstellenkarten enthalten.

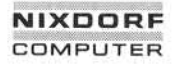

**CM**

#### Kurzbeschreibung Hardware TARGON /31

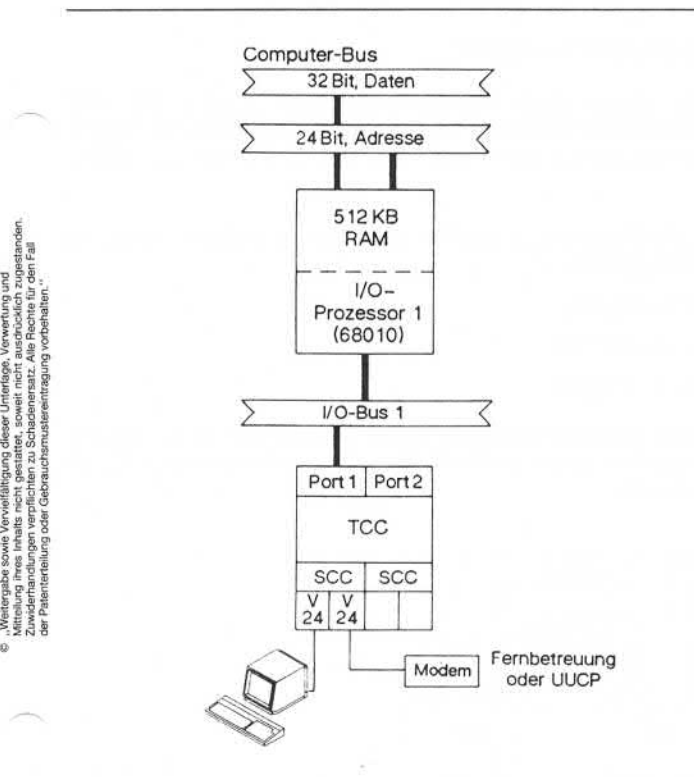

An dem ersten Kanal wird die Systemkonsole angeschlossen. Der zwei te Kanal ist für die Fernbetreuung und UNIX to UNIX Copy (UUCP) konfiguriert. In der TARGON/31 können maximal vier TCC's konfiguriert werden. Es stehen somit noch 14 Point-to-Point-Kanäle (16 minus 2 Kanäle wie oben beschrieben) zur Verfügung.

#### **2.1.6.2 Der Multifunktions-Controller (MFC)**

Über den MFC können Systemdrucker angesteuert werden. Der MFC unterstützt eine Parallel-Schnittstelle (NCAG-DP, Dataproducts-Shortline oder Dataproducts-Longline) und eine serielle Schnittstelle (SAS-Protokoll).

Die Parallel-Schnittstelle wird über Steckkarten betrieben. Folgende Steckkarten sind einsetzbar:

- **Nixdorf Dataproducts**
- Dataproducts-Shortline
- Dataproducts-Longline

Über die serielle Schnittstelle können zwei Drucker betrieben werden. Der MFC verfügt über einen 64 KB Puffer und wird durch einen 80188 Prozessor gesteuert.

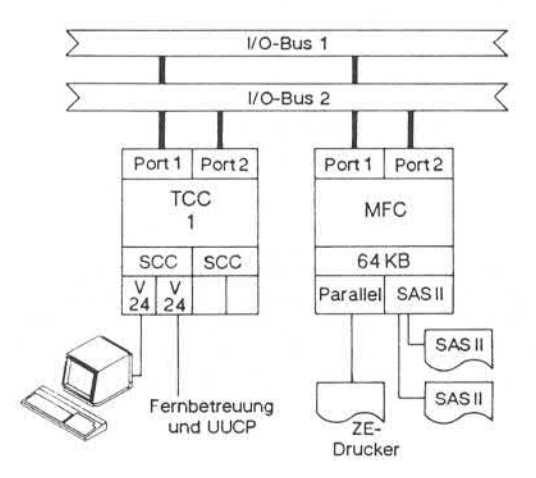

1.11.86 Systemadministration Seite 2-11

 $\mathbf{N}$ 

#### Kurzbeschreibung Hardware TARGON /31

#### 2.1.7 Übersicht Modell 30

Die folgenden Abbildungen geben einen Überblick über die Hardware des Modells 30 in der Grund- und in der Maximalausstattung.

#### **Grundausstattung**

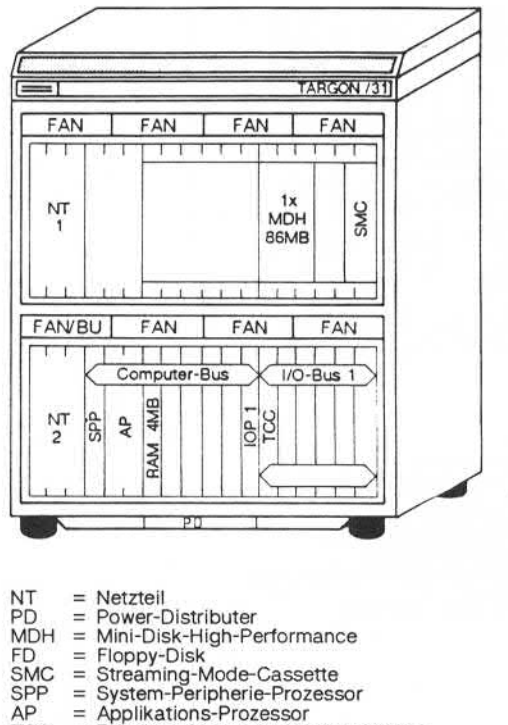

- 
- BU = Battery-Unit MFC = Multi-Funktions-Controller
- $FAN = Lüfter$

#### 2.1.7.2 Maximalausstattung

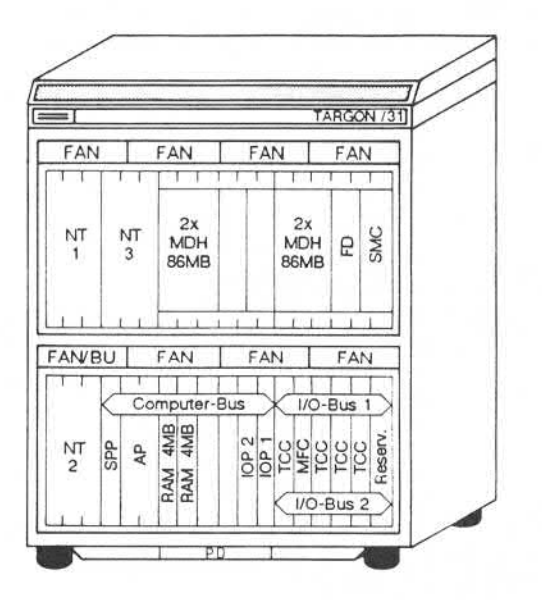

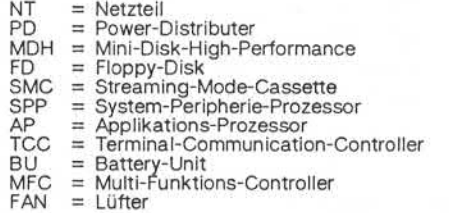

1.11.86 System administration Seite 2-13

#### Kurzbeschreibung Hardware TARGON /31

#### TARGON /31, Modell 50

Das Modell 50 ist wie folgt aufgebaut:

EKK-Chassis, drei Etagen, 18 Slot breit.

- Untere Etage: 3 Slot Netzteil 9 Slot Computerrückwand 6 Slot I/O-Rückwand
- Mittlere Etage: 2x3 Slot Netzteil 12 Slot für zwei 8"-Magnetplatten
- Ȋ Obere Etage: Magnetbandgerät
- Anschlußfeld in der unteren Etage hinter der ZE-Rückwand.
- Optionaler Peripherieschrank zur Erweiterung von Magnetplatten

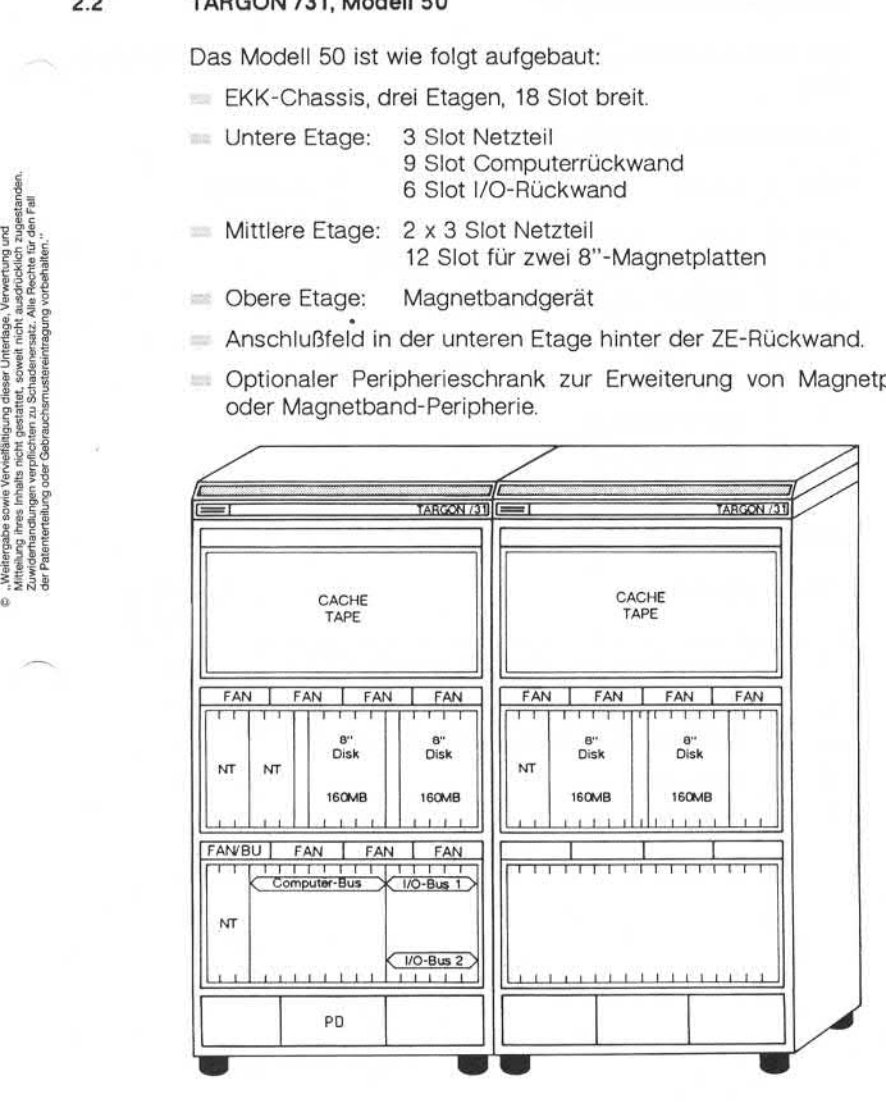

2.2

#### **CPU-Ausstattung, Modell 50 2.2.1**

Die CPU-Ausstattung des Modells 50 kann wie folgt konfiguriert wer den:

Computerrückwand 9 Slot

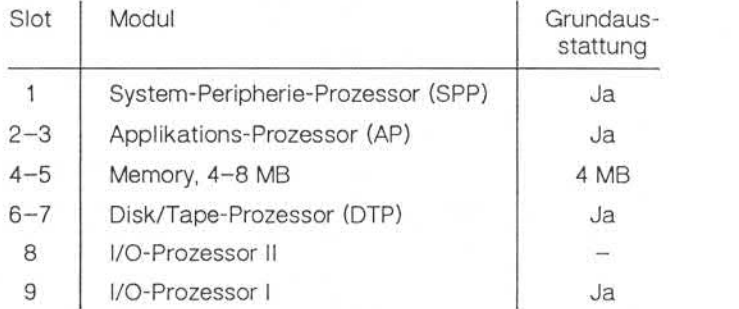

#### I/O-Rückwand

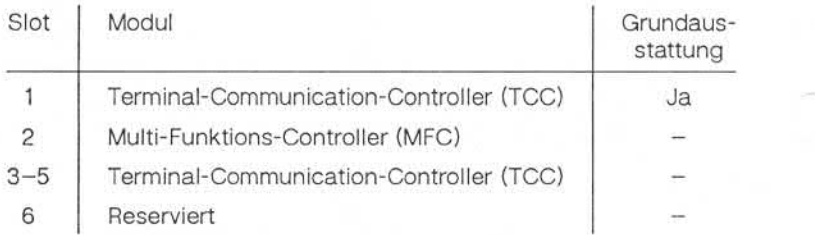

### Kurzbeschreibung Hardware TARGON /31

#### **System-Peripherie-Prozessor(SPP)**

Der SPP ist in der Grundausstattung des Modells 50 enthalten.

Der SPP hat im Modell 50 folgende Funktionalität:

- **Busschiedsrichter**
- $\equiv$  Interruptverwaltung
- Steuerung der Bediener-Anzeige
- Lokales Diagnoseinterface (TKD)

Der SPP verfügt über einen 512 KB Intemspeicher und einen Prozessor

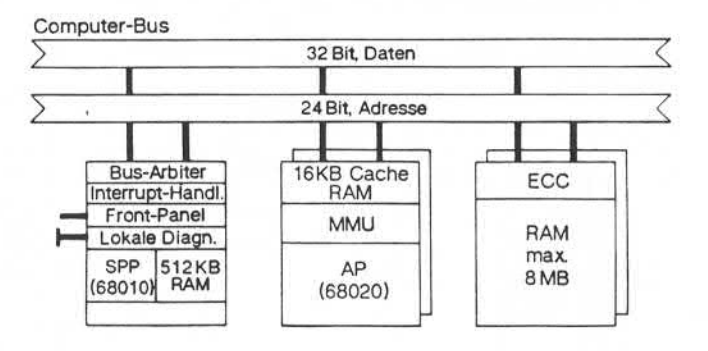

2.2.2 System<br>
Der SI<br>
Der Sindheit (1980)<br>
Statistike Schwarzen (1980)<br>
Statistike Schwarzen (1980)<br>
Statistike Schwarzen (1980)<br>
Statistike Schwarzen (1980)<br>
Statistical Schwarzen (1980)<br>
Statistical Schwarzen (1980)<br>
Sta

#### **2.2.3 Disk/Tape-Prozessor, Modell 50 (DTP)**

Im Gegensatz zum Modell 30, wo die Massenspeicherperipherie über den SCSI-Bus gesteuert wird, verfügt das Modell 50 über einen Disk/Tape-Prozessor (Grundausstattung). Der DTP ist direkt am Com puter-Bus angeschlossen.

Der DTP ist ein Bit-Slice-Prozessor und hat folgende Funktionalität:

- **DMA zum Computer-Bus**
- Interner Puffer für Disk und Tape
- **Multicommand-Interface**
- Paralleles Suchen (Disk)
- Vier Disk-Kanäle (SMD), ein Tape-Kanal (Pertec)
- Burst-Error-Prozessor (korrigiert 11 Bit pro Sektor)

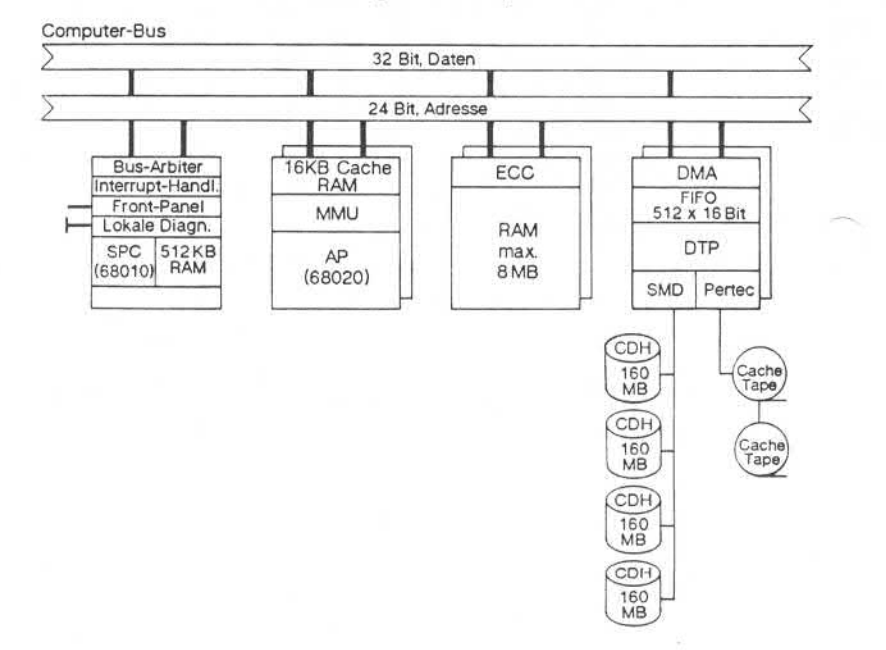

1.11.86 Systemadministration Seite 2-17

#### Kurzbeschreibung Hardware TARGON /31

#### **2.2.4 ÜbersichtModell50**

Die folgenden Abbildungen geben einen Überblick über die Hardware des Modells 50 in der Grund- und in der Maximalausstattung.

#### **2.2.4.1 Grundausstattung**

S. "Weilergabe sowie Verwielleitgang dieser Untreisign, Verwortung und<br>Zuiwischen dieser weilergabe zurücklichen Weilergabe ausgesischen<br>Zuiwischen durch weilergabe zurücklichen zurücklichen Einfallen<br>der Peterineralung od

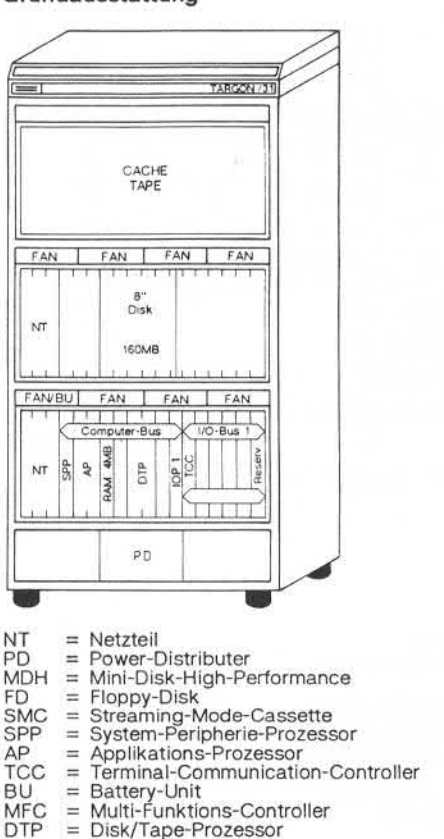

 $FAN = Lüfter$ 

#### 2.2.4.2 Maximalausstattung

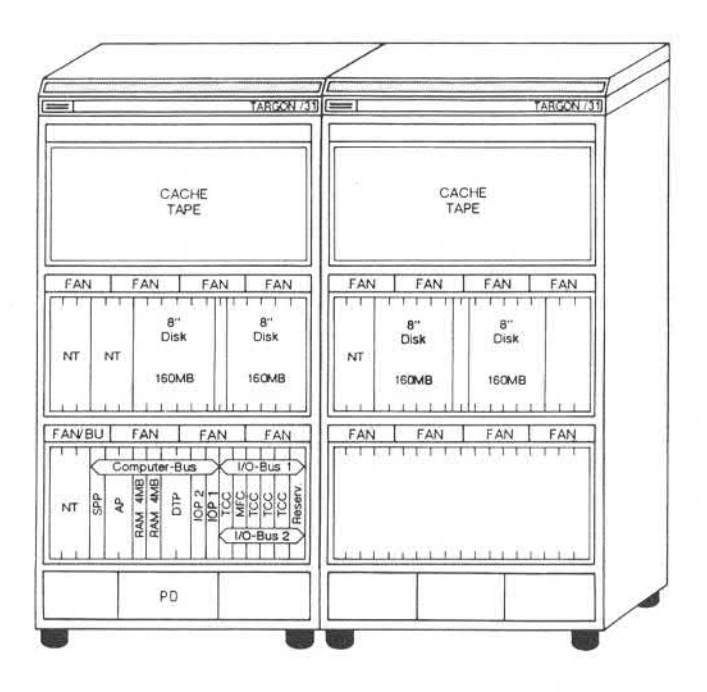

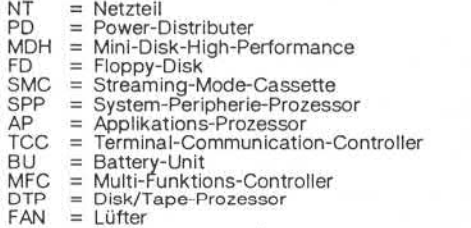

1.11.86 Systemadministration Seite 2-19

#### Kurzbeschreibung Hardware TARGON /31

#### $2.3$ **Peripherie**

An die Systeme TARGON /31 ist eine breite Palette von Peripheriegeräten anschließbar:

- **Magnetplattenlaufwerke** 
	- Winchester-Festplatten mit 80 Megabyte (Modell 30) und 160 Megabyte (Modell 50)
- **Magnetbandgeräte** 
	- Streamer-Cassette mit 8000 bpi und 90 ips (Modell 30)
	- Cache-Streamer-Tape mit 1600/3200 bpi und 100/50 ips (Modell 50)
- **Drucker** 
	- Zeilendrucker mit 600 Zeilen/Minute
	- Matrixzeilendrucker mit 300 Zeilen/Minute
	- serielle Drucker 75/150/210 Zeichen/Sekunde
- « Terminals
	- Zeichenorientierte Terminals
	- Positivdarstellung
	- Terminalperipherie (Drucker)
- » Kommunikation
	- Programm-Programm-Kommunikation (MSV 2)
	-

Megabyte (Modell 50)<br>
Magnetbandgeräte<br>
Streamer-Cassette mit 8000 t<br>
Streamer-Cassette mit 8000 t<br>
- Cache-Streamer-Tape mit 16<br>
50)<br>
- Procker<br>
- Zeilendrucker mit 600 Zeilen/I<br>
- Matrixzeilendrucker mit 300 Z<br>
- Seriell

#### 1.11.86 Systemadministration Seite 3-1

#### Booten der TARGON /31

#### 3 Booten der TARGON /31

Das Boot-Verfahren ist in mehrere Stufen unterteilt, um eine größtmög liche Sicherheit und Flexibilität zu erreichen. In diesem Kapitel finden Sie eine Beschreibung der verschiedenen Boot-Phasen der TAR GON /31.

#### **Boot-Phasen**

Auf jedem Prozessor-Board befindet sich ein PROM, der die folgenden Programme enthält:

- Startsmall (Hardware-Testprogramme) und
- **First Level Boot (Boot1).**

Der First Level Boot lädt von Platte, Band oder Floppy die letzte Lade stufe, den

Second Level Boot (Boot2).

#### 3.2 **Startsmall**

Ist der System-Hauptschalter eingeschaltet (Normalfall), wird das Sy stem mit dem rechten Schlüssel am Frontpanel eingeschaltet und in ei nen definierten Anfangszustand gebracht (RESET). Dazu müssen Sie den Schlüssel nach rechts in Stellung 1 drehen. Nach dem Loslassen geht er automatisch in seine Ruhestellung zurück. Soll erneut ein RE SET erfolgen, genügt es den Schlüssel in Stellung 1 zu bringen, wobei das System nicht ausgeschaltet wird. Soll das System jedoch ausge schaltet werden, drehen Sie den Schlüssel links herum in die Stellung 0. Nach dem Loslassen springt der Schlüssel in die Ruhestellung zu rück.

#### Booten der TARGON /31

Nach einem RESET wird der Hardware-Selbsttest (Startsmall) und da nach die erste Phase des Bootstrap gestartet. Der weitere Ablauf des Bootens ist abhängig von der Stellung des Auswahlschalters (linker Schlüssel).

Beim Restart des Systems wird also als erste Aktion der sogenannte Startsmall aktiviert. Diese Testsoftware prüft alle Boardfunktionen so wie die Verbindung der Prozessoren untereinander. Den Verlauf des Startsmall können Sie auf der LED-Anzeige des Bedienungspanels ver folgen:

- 00 Startsmall gestartet.
- 01 Applikations-Prozessor wurde erkannt.
- 03 Warten auf Antwort vom Applikations-Prozessor.
- 04 Testen internes RAM.
- 06 Testen der Parity-Logik.
- 08 Initialisieren der Diagnose-Register des ersten MEM-Boards.
- 0A Siehe 0C.
- 0C Der Diagnose-Prozessor wird in Test-Mode versetzt.
- 0E Hauptspeichertest des ersten MB. Der restliche Hauptspeicher wird durch die anderen Boards getestet.
- 10 Prüfen der EDEC-Logik des Hauptspeichers.
- 12 Hauptspeicherinitialisierung. Verlauf wie bei Test des Hauptspei chers.
- 14 Testen der Hauptspeicher-Adreßlogik. Testen des Adreß-Busses auf Fehler durch Einschreiben von definierten Mustern.
- 16 Siehe 18.
- 18 MMU-Test im User-Mode. Test erfolgt durch den Applikations-Prozessor.
- 1F Ende von Startsmall.

Ist der Startsmall fehlerfrei beendet, kann das eigentliche Laden des Systems beginnen.
# 1.11.86 Systemadministration Seite 3-3

# Booten der TARGON /31

# **First Level Boot**

Der Boot-Prozeß selbst ist in zwei Teile geteilt, den PROM-residenten **First Level Boot** (Ladestufe 1), der den **Second Level Boot** (Ladestufe 2) von einer Platte, einem Band oder einer Floppy-Disk in den Haupt speicher lädt. 3.3 First Level Boot<br>Der Boot-Prozeß selbst ist in zwei Teile geteilt, den I<br>First Level Boot (Ladestufe 1), der den Second Level<br>2) von einer Platte, einem Band oder einer Floppy-Dis<br>speicher lädt.<br>Der First Level Boot ar

Der First Level Boot arbeitet auf den Modellen 30 und 50 abhängig von der Stellung des linken Schlüssels am Frontpanel.

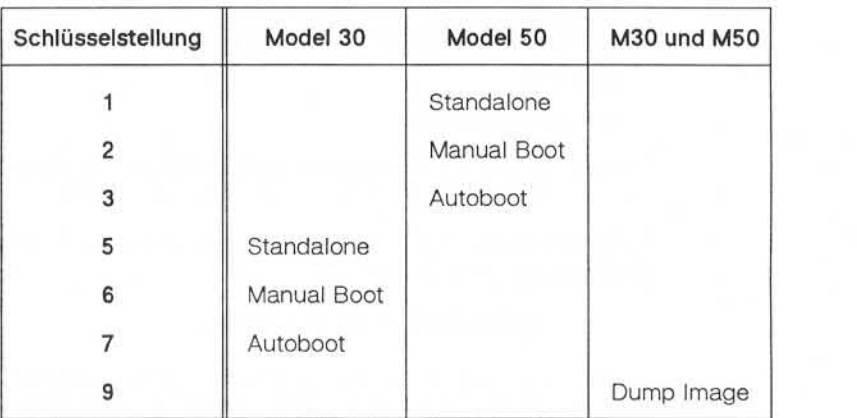

# **Booten der TARGON /31**

#### **3.3.1 Autoboot**

Die Schlüsselstellung für Autoboot sollte für den Normalbetrieb ge wählt werden. Hierbei lädt der First Level Boot den Second Level.Boot von der Platte, unterdrückt die Ausgabe des Menüs vom Second Level Boot und lädt eine Standardversion des Betriebssystems in den Haupt speicher. Bedienereingaben werden beim Autoboot nicht verlangt.

Die Standard-Betriebssystemversion wird in das Verzeichnis /os gela den und besteht aus den folgenden drei Teilen:

spc (System Peripherals Controller),

 $=$  unix und

iop (I/O-Prozessor).

Hinweis: Wollen Sie eine andere Betriebsversion laden, müssen Sie die Schlüsselstellung für den Manual Boot wählen.

Nach dem Laden der drei Betriebssystemteile erscheint die folgende Nachricht auf der Konsole:

#### **ENTER RUN LEVEL (0-6, s or S)**

Geben Sie **s** oder **S** ein, befindet sich Ihre TARGON/31 im Single-User-Modus; die Eingabe einer Ziffer bewirkt das Wechseln in den Mul ti-Heer-Betrieb

1.11.86 System administration Seite 3-5

# Booten der TARGON /31

#### 3.3.2 **Standalone**

Diese Schlüsselstellung benötigen Sie, um Standalone-Programme zu laden, z. B. um eine neue Anlage zu installieren. Beim Installieren der Maschine wird davon ausgegangen, daß kein Dateisystem vorhanden ist. Die benötigte Software für die TARGON/31 wird entweder auf ei nem Magnetband (Modell 50) oder auf einer Streamer-Cassette (Mo dell 30) ausgeliefert. Diese Speichermedien enthalten jeweils:

- Standalone Second Level Boot und
- Root-Dateisystem.

Der Second Level Boot befindet sich jeweils auf einem gesonderten **Band** 

Zum Laden des Standalone Second Level Boot gehen Sie folgender maßen vor:

- 1. Legen Sie das Speichermedium (Band oder Cassette) in das ent sprechende Laufwerk ein.
- 2. Vergewissern Sie sich, daß der linke Schlüssel am Frontpanel in der richtigen Stellung für Standalone ist. Drehen Sie anschließend den rechten Schlüssel nach rechts in die Stellung 1. Nach dem Loslas sen geht er automatisch in seine Ruhestellung zurück. Jetzt läuft der Hardware-Selbsttest Startsmall. dell 30) ausgeliefert. Diese Speichermedien enthalte<br>
Standalone Second Level Boot und<br>
Standalone Second Level Boot und<br>
Band.<br>
Der Second Level Boot befindet sich jeweils auf<br>
Band.<br>
Zum Laden des Standalone Second Level
	- 3. Nach Beendigung des Startsmai! (ca. eine Minute) wird nun der Se cond Level Boot vom entsprechenden Speichermedium eingelesen.

Danach ist der Second Level Boot im Hauptspeicher und das Menü wird angezeigt. Die Arbeitsweise der im Menü angebotenen Funktionen finden Sie im Kapitel "Second Level Boot".

Jetzt können Sie das Root-Dateisystem auf die Platte bringen. Verge wissern Sie sich, daß das richtige Band im Laufwerk ist. Die Auswahl **t** startet den Kopiervorgang. (Nähere Einzelheiten entnehmen Sie bitte dem Kapitel "Einlesen des Root-Dateisystems".

# Booten der TARGON /31

Ist dieser Vorgang abgeschlossen, wird wieder das Auswahlmenü des Second Level Boot eingeblendet. Durch Eingabe von **b** und **CR** wird das Betriebssystem geladen (siehe auch Kapitel "Booten des Betriebssystems").

Hinweis: Die Installationssoftware sollten Sie aufbewahren, damit sie im Notfall wieder benutzt werden kann.

#### **3.3.3 Manual Boot**

Bei der Wahl dieser Schlüsselstellung wird der Second Level Boot von der Platte gelesen, anschließend wird in das Auswahlmenü verzweigt.

Die Arbeitsweise der im Menü angebotenen Funktionen finden Sie im Kapitel "Second Level Boot".

### **3.3.4 Dump Image**

Ein Speicherabbild wird auf Band ausgelagert. Diese Funktion sollten Sie nach Systemabstürzen anwählen. Legen Sie ein Band bzw. eine Cassette in das Laufwerk, bevor Sie die Schlüsselstellung 9 einstellen. Drehen Sie anschließend den rechten Schlüssel auf 1 und lassen ihn wieder los. Nach einem Reboot können Sie das Band mit

#### **dd if=/dev/rmtO of=dumpfilebs=2k**

wieder einlesen. Mit Hilfe des Administrator-Kommandos crash kann dann der Inhalt von dumpfile analysiert werden.

# Booten der TARGON /31

#### Second Level Boot  $3.4$

Wie in den vorangegangenen Kapiteln beschrieben, wird Ihnen bei den Schlüsselstellungen "Manual Boot" und "Standalone" das folgende Auswahlmenü des Second Level Boot angezeigt:

Nixdorf TARGON/31 - Model xx 2nd Level boot from drive : x

- (b) .. Boot OS from disk
- (d) .. Dump root file system to tape
- (t) .. Load tape to root file System
- (s) .. Set drive number
- (k) .. Write 2nd level boot to tape
- (f) .. Format disk
- (e) .. Execute file
- (q) .. Run diagnostic programs
- (h) .. (Hardware) testprograms

Die jeweilige Funktion kann durch Eingabe des Kennbuchstabens an gewählt werden. Werden noch Parameter benötigt, werden diese vom Programm interaktiv angefordert.

In den folgenden Abschnitten finden Sie nähere Erläuterungen zu den einzelnen Unterfunktionen des Second Level Boot, die vom Systemad ministrator genutzt werden können. Die Funktionen e, q und h sind für die Mitarbeiter des Technischen Kundendienstes reserviert und sollten von Ihnen nicht angewählt werden. (b) ... Boot OS from disk<br>
(d) ... Dump root file system to tape<br>
(d) ... Dump root file system to tape<br>
(f) ... Load tape to root file system<br>
(s) ... Set drive number<br>
(k) ... Write 2nd level boot to tape<br>
(f) ... Format

# Booten der TARGON /31

#### **3.4.1 Bootendes Betriebssystems**

Durch die Eingabe von **b** (Boot OS from disk) wird das Laden des UNIX-Betriebssystems eingeleitet. Die Meldung

#### Starting Job, Spc, lop

zeigt, daß der Bootvorgang erfolgreich verläuft.

Nach den Meldungen über Releasestand, Version usw. meldet sich der Init-Prozeß, der den Start des restlichen Systems steuert.

Optional kann auch eine Version angegeben werden, so daß der Start eines neugenerierten Kernels möglich ist. Haben Sie z. B. eine neue Version der Standardversionen von spc, unix und iop mit der Namens endung .exp erstellt, brauchen Sie nur die Namensendung - in unserem Beispiel exp - anzugeben und diese Version des Betriebssystems wird geladen. Im Fehlerfall erhalten Sie folgende Nachricht:

#### **Unable to load file xxxxxxxxx**

In diesem Zusammenhang verweisen wir auf die Systemliteratur TAR GON /31 "Systemgenerierung und Konfigurierung". In diesem Handbuch finden Sie genaue Hinweise zur Erstellung eines neuen UNIX-Kerns.

1.11.86 Systemadministration Seite 3-9

# Booten der TARGON *13*1

#### **Sichern des Root-Dateisystems**

Nach der Installation des Systems und der Anpassung an spezielle Be dürfnisse (inittab, passwd, gettydefs usw.) sollten Sie das Root-Dateisystem sichern (Funktion: Dump root file System to tape). Dazu müs sen Sie - je nach Modell - entweder eine Streamer Cassette oder ein Magnetband in das entsprechende Laufwerk einlegen. Beim Modell 50 wird automatisch auf HIGH Density (3200 bpi) umgeschaltet. Nach Durchführung der Sicherung erfolgt das Zurücksetzen auf LOW DENSI TY (1600 bpi). 3.4.2 Sichern des Root-Dateisystems<br>
Mach der Installation des Systems und der Anpassung an speziel<br>
dürfnisse (inittab, passwd, gettydefs usw.) sollten Sie das Root-<br>
system sichern (Funktion: Dump root file system to tap

Die Größe des Root-Dateisystems wird automatisch festgestellt, muß jedoch sicherheitshalber vom Operator bestätigt werden. Die Größe beträgt standardmäßig 4000 Blöcke.

Die anschließende Frage

#### **Backup via BACKUP/RESTORE?:**

beantworten Sie mit y. Die Beendigung der Sicherung, die beim Modell 30 ca. fünf Minuten dauert, wird durch folgende Nachricht angezeigt:

# Booten der TARGON /31

#### **3.4.3 Einlesendes Root-Dateisystems**

Das Root-Dateisystem wird vom Speichermedium auf die Platte ge schrieben (Funktion: Load tape to root file system). Ist das Band ordnungsgemäß im Laufwerk untergebracht, erscheint die folgende Mel dung:

#### **Copy xxxblocksto disk drive yyyOK (y/n):**

Die angezeigte Anzahl Blöcke beträgt 4000.

Nachdem Sie die Anfrage mit **y** bestätigt haben, beginnt der Kopiervor gang. Die Frage

#### **Restore via BACKUP/RESTORE**

muß mit y beantwortet werden, um ein schnelles Kopieren anzustoßen. Nach ca. fünf Minuten ist der Kopiervorgang beendet und die folgende Meldung wird ausgegeben:

#### **Load of Tape to disk complete- Rewindin progress**

Bei einem Modell 50 wird das Kopieren folgendermaßen vorgenommen:

- 1. Das Band wird auf HIGH Density (3200 bpi) gesetzt.
- 2. Die Blöcke werden vom Band gelesen und auf die Platte geschrie ben.
- 3. Das Kopierprogramm unterrichtet Sie über seine jeweiligen Aktivitä ten durch Meldungen.

Nach ca. vier Minuten werden Sie über die Beendigung des Kopierens durch folgende Nachricht

#### Load to tape from disk - Rewind in progress

unterrichtet. Anschließen wird das Band auf LOW DENSITY(1600 bpi) zurückgesetzt.

Die Sicherung beinhaltet die in den nächsten beiden Kapiteln aufge führten Verzeichnisse des Root- und /usr-Dateisystems.

# Booten der TARGON*13*1

# 3.4.3.1 Inhalt des Root-Dateisystems

Das Root-Dateisystem enthält folgende Verzeichnisse:

- bin Benutzerkommandos
- dev Gerätedateien
- etc

Administrator-Kommandos und Systemdateien

**lib** 

Bibliotheksfunktionen (Assembler, C usw.)

lost+found

Wird vom Dateiprüfprogramm fsck benutzt, um I-Knoten, die aus dem Dateisystem entfernt wurden, zu retten. France<br>
Branch (Assembler, C usw.)<br>
France<br>
France<br>
France<br>
France<br>
France<br>
France<br>
France<br>
France<br>
France<br>
France<br>
France<br>
France<br>
France<br>
France<br>
France<br>
France<br>
France<br>
France<br>
Controlling Mind (Assembler, C usw.)<br>
Inst

usr

Verzeichnis zum Einhängen des Dateisystems /usr

tmp

Temporärdateien. Diese Dateien müssen bei jedem Systemstart ge-<br>löscht werden, da sie schnell anwachsen.

# Booten der TARGON /31

#### **3.4.3.2 Inhalt des Dateisystems /usr**

Das Dateisystem /usr enthält die folgenden Verzeichnisse:

**adm**

Administrator-Kommandos und Dateien, die Accounting-Informationen enthalten.

- **bin** Benutzerkommandos
- **include** C-include-Dateien
- **lib** Archivbibliotheken, z. B. für Textverarbeitung
- **» mail** Mail-Dateien
- **lost+found** Wird vom Dateiprüfprogramm fsck benutzt, um I-Knoten, die aus dem Dateisystem entfernt wurden, zu retten.
- **news** Verzeichnis für die Systemnachrichten
- **« pub** Informationsdateien für die Benutzer, z. B. ASCII-Code-Tabelle
- **s release** Freigabedokumentation
- **spool**

Dämonprozesse

**tmp**

Temporärdateien. Diese Dateien müssen bei jedem Systemstart ge löscht werden, da sie schnell anwachsen.

# 1.11.86 Systemadministration Seite 3-13

# Booten der TARGON /31

#### 344 **Auswahl des Boot-Laufwerks**

Die Laufwerksnummer, von der das Root-System gebootet werden soll, kann hier angegeben werden (Funktion: Set drive number). Dadurch ist es möglich, die Anlage von verschiedenen Plattenlaufwerken zu la den.

#### **Sichern des Second Level Boot**

Durch Eingabe der Option k, die Ihnen im Menü des Second Level Boot angeboten wird, können Sie das Boot2-Programm auf Band schreiben<br>(Funktion: Write 2nd level boot to tape). Sichern des Second Level Boot<br>Durch Eingabe der Option k, die Ihnen im M<br>angeboten wird, können Sie das Boot2-Prog<br>(Funktion: Write 2nd level boot to tape).

### **Platten formatieren**

Nachdem Sie die Platte, die formatiert werden soll, dem System be kanntgemacht haben, werden Sie aus Sicherheitsgründen nach einem Paßwort gefragt (Funktion: Format Disk). Bei der TARGON /31 heißt dieses Paßwort LOWEND.

Durch das jetzt eingeblendete Menü wird der Typ der zu formatie renden Platte abgefragt. Bevor die Formatierung endgültig anläuft, wer den Sie noch einmal gebeten, Ihre Eingaben zu bestätigen. Der Forma tiervorgang dauert ca. 20 bis 40 Minuten (je nach Modell). Durch Mel dungen werden Sie über die jeweiligen Aktivitäten des Programms un terrichtet.

Nach Beendigung der Formatierung erscheint die Meldung

**- formst completed -**

gefolgt von Informationen über die Ersatzspur-Tabelle.

Weierspies sowie WervielBillgung dieser Untridge Verwentung und<br>Zuwardinaufen werd unter zur Schaarensescz, Alle Receive für den Fall<br>Zuwardinaufen werd unter zur Schaarensescz, Alle Receive für den Fall<br>der Patenterleihun

# Booten der TARGON /31

Diese Ersatzspur-Tabellen werden für die Verwaltung inkonsistenter Blöcke benutzt. Sollte die Platte nicht 100 % in Ordnung sein, unter richtet Sie der Plattenformatierer über die entsprechenden Spurzuwei sungen.

Hinweis: Zu viele inkonsistente Blöcke auf einer Platte beeinträchtigen die Performance des Systems erheblich.

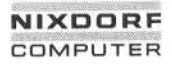

# Systemverwaltung TARGON /31

#### 4 Systemverwaltung

Dieses Kapitel enthält die Beschreibung der Arbeiten, die im laufenden Betrieb erforderlich sind, und Informationen zu den Werkzeugen, die Sie benötigen, um diese Aufgaben zu erfüllen.

#### $4.1$ **Verwaltungsdateien**

Auf allen UNIX- und UNIX-kompatiblen Systemen enthält das Verzeich nis /etc u. a. eine Reihe von Dateien, die die Systemumgebung des Rechners beschreiben. Die für Sie als Systemadministrator wichtigen Dateien sind nachfolgend kurz beschrieben. Nähere Einzelheiten über diese Dateien entnehmen Sie bitte den entsprechenden Anhängen.

#### **■s /etc/inittab**

Enthält Informationen über die von **init** zu startenden Prozesse.

#### **/etc/gettydefs**

Enthält leitungsspezifische Parameter. Diese Datei wird von **getty** ausgewertet.

#### **/etc/rc**

Diese Datei ist eine Shell-Prozedur und wird beim Wechsel vom Single-User-Modus in den Multi-User-Modus aufgerufen. Sie ent hält Kommandos, die bei diesem Wechsel auszuführen sind, z. B. das Einhängen (mount) von Dateisystemen und den Start der Daemons. Daemons sind Prozesse, die ständig im Hintergrund ablau fen (z. B. cron). Die Ausgaben von /etc/rc erfolgen auf der System konsole.

#### **« /etc/passwd**

Enthält für jeden zugangsberechtigten Benutzer eine Zeile mit be nutzerspezifischen Informationen.

#### **» /etc/group**

Enthält die Gruppenzuordnung der Benutzer.

#### **/etc/profile**

Diese Datei ist eine Shell-Prozedur und dient der Definition einer Standard-Benutzerumgebung.

# Systemverwaltung TARGON /31

#### **/etc/mnttab**

Wird beim Einhängen (mount) von Dateisystemen angelegt und aus gewertet.

#### **/etc/checklist**

Wird von fsck ausgewertet; enthält die Namen der zu prüfenden Dateisysteme.

#### **/etc/motd**

Enthält eine oder mehrere Tagesnachrichten (message of the day), die den Benutzern nach dem Anmelden angezeigt werden.

#### **/etc/filesave und /etc/tapesave**

Diese Datei enthält Musterprozeduren für die lokale Datensiche rung. Diese Datei sollte so modifiziert werden, daß die Prozeduren den lokalen Anforderungen gerecht werden.

#### **» /etc/shutdown**

Definition von Prozeduren zum ordentlichen Abschalten des Sy stems.

#### **4.2 Einträgen neuer Benutzer**

Es ist sehr einfach, das System TARGON/31 für neue Benutzer zu gänglich zu machen. Folgende Informationen sollten Sie vorher einho len:

- es Name des Benutzers (kann zur besseren Übersicht in das Feld für die Accounting-Information eingetragen werden.
- **E.** Login-Name (nicht mehr als acht Buchstaben, beginnend mit einem Kleinbuchstaben).
- » Beziehung zu anderen Benutzern (fließt in die Auswahl der Grup penzugehörigkeit ein).
- Grobe Abschätzung des erforderlichen Dateiraums (fließt in die Auswahl des Dateisystems ein).

Aufgrund dieser Informationen können Sie die passenden Einträge in die Dateien /etc/passwd und /etc/group vornehmen.

# Systemverwaltung TARGON /31

Nachfolgend sind die einzelnen Schritte aufgezeigt, um einen neuen Benutzer zum System zuzulassen:

- 1. Anlegen eines Eintrags in /etc/passwd für den neuen Benutzer.
- 2. Editieren eines Eintrags in /etc/group.
- 3. Anlegen des in /etc/passwd eingetragenen Login-Verzeichnisses.
- 4. Ändern der Benutzer- und Gruppen-ID des soeben angelegten Lo gin-Verzeichnisses für den neuen Benutzer (chown, chgrp).
- 5. Melden Sie sich zur Kontrolle unter dem neu angelegten Benutzer namen an.
- 6. Eingeben eines Paßwortes für den neuen Benutzer.
- 7. Dem neuen Benutzer Login-Name und Paßwort mitteilen.

Der neue Benutzer kann nun mit dem System arbeiten. Er sollte sich dann ein selbstgewähltes Paßwort setzen (passwd).

Mit dem Kommando newgrp kann ein Benutzer in eine andere Gruppe wechseln. Voraussetzung ist jedoch, daß für ihn in der Datei /etc/group die Zugehörigkeit zu dieser anderen Gruppe eingetragen ist. Die Fest stellung seiner Zugriffsrechte wird dann mit der neuen Gruppen-ID

### **Datenschutzmechanismen**

Einem Benutzer kann zur Ausführungszeit von Programmen der kon trollierte Zugriff auf Dateien ermöglicht werden. Dazu ist in den Zu griffsrechten des Programms das Set-User-ID- oder Set-Group-ID-Bit zu setzen (siehe Benutzerkommando chmod). Shell-Prozeduren igno rieren diese Funktion.

# Systemverwaltung TARGON /31

Erkennbar sind diese Programme mit dem Kommando Is -I:

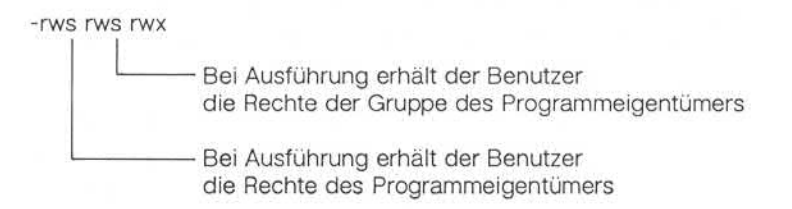

Beispiel:

#### **Is -I /bin/passwd**

### **-rwsr-xr-x 1 root ... /bin/passwd**

Programme, für die das Set-User-ID-Bit gesetzt ist, sollten Sie regelmäßig überprüfen. Das folgende Kommando erzeugt eine mail an root, die eine Liste aller root-eigenen Set-User-ID-Programme enthält.

#### find  $\ell$  -user root -perm -4100 -exec Is -I  $\{\} \setminus \{\}$  mail root

Jede Veränderung in der mail sollte gründlich untersucht werden.

Noch einige Tips:

- Ändern Sie das Superuser-Paßwort regelmäßig. Nehmen Sie keine klaren eindeutigen Paßwörter, sondern wählen Sie eine Kombination aus sechs bis acht Zeichen, die aus alphanumerischen und Sonder zeichen besteht und keinen offensichtlichen Sinn ergibt.
- Wenn ein Wählanschluß (Fernübertragung) eingerichtet wird, sollte auch dieser Systemzugang unbedingt mit einem Paßwort gesichert werden.
- Die Kommandos chroot und su könnten mißbraucht werden. Es ist deshalb zu überlegen, ob diese Kommandos unbedingt benötigt werden oder ob es besser ist, sie aus dem System zu entfernen.

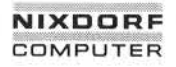

# Systemverwaltung TARGON /31

#### 44 **Sicherung und Wiederherstellung von Daten**

Es ist eminent wichtig, daß Daten nach Fehlern wieder rekonstruiert werden können. Dazu benötigen Sie in der Regel eine Sicherungskopie, die bei der Wiederherstellung Verwendung findet. In den folgenden beiden Kapiteln finden Sie Hinweise, wie Sie bei der Sicherung des Da tenbestandes vorgehen sollten.

#### **Schutzmechanismenfür Benutzerdateien**

Bei Systemzusammenbrüchen können eröffnete Dateien manchmal verloren gehen. Es ist dagegen sehr selten der Fall, daß ein komplettes Dateisystem zerstört wird. Nachfolgend finden Sie einen Vorschlag, wie Sie bei der Sicherung Ihres Datenbestandes vorgehen können:

Tägliche Sicherung:

Jeden Tag sollten Sie eine inkrementelle Sicherung der Benutzer-Dateisysteme auf ein Sicherungsmedium durchführen. Diese Me dien sollten bis zur nächsten Gesamtsicherung aufbewahrt werden, bevor sie erneut zur Sicherung benutzt werden. Als Sicherungsme dium kann ein Magnetband oder eine Streamer Cassette fungieren.

#### Wöchentliche Sicherung:

Einmal pro Woche sollte jedes Dateisystem auf Magnetband kopiert werden. Diese Magnetbänder sollten Sie acht Wochen aufbewahren.

8-wöchige Sicherung:

Diese Sicherungsbänder sollten für immer aufbewahrt werden. Je des Jahr sollte ein Wiederkopieren erfolgen, d. h. die vom Band ge lesene Information sollte erneut aufgeschrieben werden.

Sicherungen sollten nur im Single-User-Mode erfolgen. Außerdem ist es ratsam, vor einem Sicherungslauf das Dateisystem mit fsck zu über prüfen. Nur dann ist gewährleistet, daß die Sicherung fehlerfrei erfolgt.

Ist das Dateisystem einmal fehlerhaft, sollte eine Reparatur mit fsck versucht werden. Ist das Dateisystem zerstört, muß die zuletzt angefer tigte komplette physikalische Sicherung eingelesen werden.

# System verwaltung TARGON /31

### 4.4.2 Programme zur Sicherung von Dateisystemen

## find -cpio

Die Option -cpio des find-Kommandos kann zur Sicherung von Da teien benutzt werden, die innerhalb einer definierten Periode verän dert oder kreiert wurden.

tar

Tar operiert mit Dateinamen und sollte dann benutzt werden, wenn oft einzelne Dateien wieder eingespielt werden müssen oder wenn Sie Daten mit einem anderen UNIX-System austauschen wollen. Hierbei müssen Sie beachten, daß die Sicherung mit tar zwar schneller ist als die Sicherung mit cpio, tar sichert jedoch keine Ge rätedateien und keine Named Pipes.

Nähere Beschreibungen des find- und tar-Kommandos finden Sie im Handbuch "Benutzerkommandos".

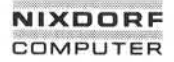

1.11.86 Systemadministration Seite 4-7

# Systemverwaltung TARGON /31

#### 4.5 Hilfreiche Programme für den Systemverwalter

#### $4.5.1$ **Kommunikation mit den Benutzern**

Das Verzeichnis /usr/news und das Kommando news erlauben es, die Benutzer über aktuelle Ereignisse zu informieren. Tagesnachrichten können in die Datei /etc/motd (message of the day) eingegeben wer den. Die Dateien /etc/motd und /usr/news/\* werden nach der Anmel dung angezeigt.

Um alle Benutzer zu erreichen, auch die schon angemeldeten, wird das Kommando wall (write afl) benutzt. Wall sollte vom Superuser nur in wirklich dringenden Fällen benutzt werden. Das Verzeichnis /usr/news sollte in regelmäßigen Abständen aufgeräumt werden. Erfahrungsgemäß erreicht eine Datei in /usr/news 50 % der Benutzer innerhalb eines Tages und 80 % der Benutzer innerhalb einer Woche.

Die Datei motd sollte täglich gelöscht und mit der neuen Tagesnach-<br>richt versehen werden.

# **Überwachungder Plattenverwendung**

Es ist ratsam, die Plattenbelegung und den Füllgrad regelmäßig zu kontrollieren. Beim Tagesstart geben die Zähler Informationen über den derzeitigen Zustand. Mit den Kommandos du und df kann der ge samte Speicherplatz und die Größe der einzelnen Dateien und Ver zeichnisse abgefragt werden. Diese Kommandos sollten mehrmals täg lich ausgeführt werden und das Ergebnis in einer Datei für spätere Ver gleiche festgehalten werden. Auf diese Art kann leicht ermittelt werden, bei welchem Benutzer bzw. in welchem Dateisystem die Plattenverwen dung schnell zunimmt.

# Systemverwaltung TARGON /31

Mit dem Kommando find können Sie besonders große oder lange nicht benutzte Dateien lokalisieren.

Beispiel:

#### **find / -mtime +90 -atime +90 -print > Verwaltung**

Die Aufzeichnungen in der Datei Verwaltung enthalten alle die Dateien, bei denen in den letzten 90 Tagen weder eine Änderung noch ein Zu griff erfolgte.

Als Administrator haben Sie auch die Aufgabe, die Ausnutzung des Platzes innerhalb der Dateisysteme zu überwachen. Um eine möglichst ausgewogene Auslastung zu erreichen, kann es nötig sein, Benutzer und ihre Dateien in andere Dateisysteme zu verlagern. Aus diesem Grund sollten Sie die Benutzer Ihres Systems dazu anhalten, ihre Pro grammierung auf eventuelle Dateisystemwechsel abzustellen. Z. B. ist es sinnvoll, die Shell Variable HOME zu verwenden, um Abhängigkeiten von Pfadnamen zu vermeiden.

Zur Verschiebung von ganzen Verzeichnisbäumen können Sie die Kom mandos find und cpio benutzen. Das nachfolgende Beispiel zeigt, wie Sie die Benutzer maria und doris aus dem Dateisystem doku in das Dateisystem dokul schieben können:

## **cd /doku**

**find . -user maria doris-print | cpio -pdm /dokul**

**ttVergewissernSie sich,ob das Kopierengeklappthat #ÄndernSie die Login-Verzeichnisse vondorisund maria #in der Datei /etc/passwd**

**#UnterrichtenSie die betroffenenBenutzermit der Aufforderung, #die nötigenÄnderungenin ihren.profile-Dateienvorzunehmen**

**rm -rf /doku/doris /doku/maria**

1.11.86 Systemadministration Seite 4-9

# Systemverwaltung TARGON /31

#### 4.5.3 **VerkleinernvonVerzeichnissen**

Verzeichnisse, deren Größe 4 KByte (= 256 Einträge) übersteigt, sind aufgrund des indirekten Zugriffs - sehr uneffizient. Ein großes /usr/mail- oder /usr/spool/uucp-Verzeichnis kann also das System be trächtlich verlangsamen. Das folgende Kommando hilft Ihnen, solche übergroßen Verzeichnisse zu finden.

#### **find / -type d -size +2 -print**

Das Löschen von Dateien in Verzeichnissen bewirkt nicht, daß die Ver zeichnisse kleiner werden, da die leeren Einträge zur Wiederbenutzung zur Verfügung bleiben. Die folgenden Kommandos zeigen am Beispiel von /usr/mail, wie man ein Verzeichnis verkleinern kann:

**mv /usr/mail /usr/omail mkdir /usr/mail chmod 777 /usr/mail cd /usr/omail find . -print | cpio -plm ../mail cd ..**

# Systemverwaltung TARGON *13*1

#### **Reinigen der administrativen Log-Dateien 4.5.4**

Die meisten der folgenden Dateien werden beim Booten durch Einträge in /etc/rc automatisch angelegt. Die Dateien werden sehr schnell sehr groß und müssen deshalb überwacht werden. Die nicht mehr benötig ten Informationen sollten Sie regelmäßig löschen.

- Verwaltungsdateien:
	- /usr/adm/wtmp; wird benutzt für Login-Informationen; wächst extrem schnell bei Schwierigkeiten mit den Terminalleitungen. Diese Datei wird vom Accounting genutzt.
	- /usr/adm/pacct; wird benutzt für Prozeß-Accounting; wächst schnell; wird automatisch überwacht durch ckpacct von cron.
	- /usr/adm/cronlog; wird benutzt als Statuslogbuch von Kommandos, die durch cron ausgeführt werden. Diese Datei muß auf Fehlermeldungen von Programmen, die in /usr/lib/crontab ste hen und ausgeführt werden, überprüft werden.
	- /usr/adm/errfile; wird benutzt für Hardware-Fehlerprotokolle. Die Informationen sollten periodisch gelesen werden (siehe Administrator-Kommando errpt).
- Andere Dateien:
	- /usr/spool; ist das Spooling-Verzeichnis für Drucker; uucp usw. und dessen Unterverzeichnisse. Sie sollten wie oben beschrie ben verkleinert werden.

1.11.86 Systemadministration Seite 4-11

# Systemverwaltung TARGON /31

#### **Zeitplan des SystemVerwalters**

Die Aufgaben des Systemverwalters müssen regelmäßig und sorgfältig ausgeführt werden, damit Systemausfälle weitestgehend vermieden werden.

Hier finden Sie beschrieben, welche administrativen Funktionen mit Hil fe des Programms cron ausgeführt werden. Außerdem wird ein Vor schlag unterbreitet, welche zusätzlichen Arbeiten vom Systemverwalter vorgenommen werden sollten.

Das Programm cron ist eine sehr nützliche Hilfe bei den administrati ven Aufgaben. Es läuft als Hintergrundprozeß und liest einmal pro Mi nute die Datei /usr/lib/crontab, welche die Steuerparameter enthält, um zu sehen, ob augenblicklich irgendwelche Kommandos ausgeführt wer den sollen. Damit können Aufgaben wie Datensicherung, Benutzerstati stik usw. regelmäßig erledigt werden, ohne daß sich der Systemver walter ständig darum kümmert. Es wird z. B. für folgende Funktionen benutzt: 4.6 Zeitplan des Systemverwalters<br>
Die Aufgaben des Systemverwalters müssen regelmäßig<br>
ausgeführt werden, damit Systemausfälle weitestgehe<br>
werden.<br>
Hier finden Sie beschrieben, welche administrativen Funk<br>
fe des Program

- Starten von Programmen außerhalb der normalen Arbeitszeit, um die Systemlast zu reduzieren.
	- Accounting
	- Verwaltung von Dateisystemen
	- Langlaufende Shell-Prozeduren

Nachfolgend wird ein Zeitplan für den Ablauf der manuellen Verwal tungsaufgaben gegeben:

- Täglich anfallende Arbeiten:
	- Überprüfung des freien Speicherplatzes
	- Überprüfung der Plattenauslastung
	-

# Systemverwaltung TARGON /31

- Wöchentlich anfallende Arbeiten:
	- Durchführen einer gesamten Sicherung
	- Überprüfung der Sicherung/Sicherheit
- Regelmäßig anfallende Arbeiten (weniger oft als wöchentlich):
	- Verkleinern von Verzeichnissen
	- Verkleinern von wachsenden Dateien
	- Reorganisieren von Dateisystemen
	- Kommunikation mit den Benutzern über Probleme, z. B. ein bevorstehendes Herunterfahren, um den belegten Plattenplatz zu reorganisieren usw.
	- Zuweisung von Betriebsmitteln.

# Das Spool-System

#### 5 Das Spool-System

Dieses Kapitel beinhaltet einen Überblick über das Spool-System so wie die Ausführung geschützter Funktionen.

Das Spool-System ist ein Kommandosystem, das verschiedene Spoo-<br>Ier-Funktionen unter dem TARGON /31-Betriebssystem ausführt. ler-Funktionen unter dem TARGON/31-Betriebssystem ausführt.

Das Spool-System erlaubt den System-Administratoren die Drucker in logische Klassen zu gruppieren und somit eine optimale Ausnutzung der Geräte zu erzielen.

Um ein lauffähiges Spool-System zu installieren, müssen bestimmte

#### **Konfiguration**

<u>이 대표 등 이 시간에 있었다.</u><br>그 이 시간에 대해 있어 있어 있어요.<br>그 이 시간에 대해 있어요.<br>그 이 시간에 대해 있어요.<br>그 이 시간에 대해 있어요.<br>그 이 시간에 대해 있어요.<br>그 이 시간에 대해 있어요.<br>그 이 시간에 대해 있어요.<br>그 이 시간에 있어요.<br>그 이 시간에 있어요.<br>그 이 시간에 있어요.<br>그 이 시간에 있어요.<br>그 이 시간에 있어요.<br>그 이 시간에 있어요.<br>그 이 Der Spooler unterscheidet zwischen Druckern und Gerätedateien. Eine Gerätedatei ist entweder ein physikalisches Peripheriegerät oder eine Datei und wird durch einen kompletten Pfadnamen repräsentiert. Zu verschiedenen Zeiten kann ein Drucker mit verschiedenen Namen as soziiert werden. Als Klasse bezeichnet man eine Anzahl von Druckern, die unter einem Namen definiert werden. Jede Klasse muß mindestens einen Drucker enthalten. Jeder Drucker kann Mitglied in mehreren Klassen sein. Er muß jedoch nicht unbedingt einer Klasse zugeordnet werden. Ein Druckauftrag kann an einen Drucker oder eine Klasse übergeben werden. Ein Drucker oder eine Klasse von Druckern können als Standardausgabegeräte definiert werden. Das Ip-Kommando leitet diesem Druckgerät alle Ausgaben zu, die der Benutzer nicht ausdrück lich auf ein anderes Ausgabegerät umgeleitet hat. Eine Ausgabe, die auf einen bestimmten Drucker geleitet wird, wird nur von diesem ge druckt (z. B. ein Geschäftsbrief auf dem Schönschriftdrucker). Wird ei ne Klasse von Druckern angesprochen, so läuft der Druck auf dem er sten freien Drucker der Klasse, den das System findet.

# Das Spool-System

Jeder Aufruf von Ip erzeugt eine Ausgabeanforderung, die die zu drukkenden Dateien sowie die Optionen der Ip-Kommandozeile enthält. Für jeden Drucker muß ein Schnittstellenprogramm zur Formatierung der Druckwünsche vorhanden sein. Der Scheduler regelt für alle Druckauf träge die Verteilung auf die einzelnen Ausgabegeräte.

# **5.2 Kommandos**

Im Spool-System stehen eine Reihe von Kommandos für Benutzer und Administratoren zur Verfügung.

# **5.2.1 Benutzerkommandos**

Das Ip-Kommando wird zur Erteilung von Druckaufträgen gebraucht. Es erzeugt die Ausgabeanforderungen und gibt als Rückmeldung eine Auftrags-ID in der Form:

#### *Druckausgabegerä t/Jobnummer*

Das Kommando **cancel** löscht Druckaufträge. Sie übergeben die Auf trags-ID so, wie Ip sie zurückgeliefert hat, um den Druckauftrag zu lö schen. Es kann auch ein Druckername angegeben werden, in diesem Fall wird dessen aktueller Druckauftrag gelöscht.

Das Kommando **disable**hält den Scheduler davon ab, die Druckaufträ ge auf dem bezeichneten Drucker auszuführen.

Das Kommando **enable** ermöglicht dem Scheduler, den genannten Drucker wieder zu bedienen.

Eine ausführliche Beschreibung dieser Kommandos finden Sie in der Systemliteratur "Benutzerkommandos".

# 1.11.86 Systemadministration Seite 5-3

# Das Spool-System

#### 5.2.2 Administrator-Kommandos

Jedes Spool-System braucht einen Systemverwalter für die Bedienung der unten aufgeführten Funktionen. Das ist in den meisten Fällen der Superuser, kann aber auch ein Benutzer sein, der sich unter dem Lo gin-Namen "Ip" anmeldet. Die folgenden Kommandos werden im Verlauf dieser Dokumentation noch ausführlicher beschrieben (siehe An hang "Administrator-Kommandos"). Normalerweise gehören alle Spooler-Dateien und -Kommandos dem Benutzer Ip, nur Ipadmin und Ipsched gehören dem Superuser.

**Ipadmin** Konfiguration des Spool-Systems.

**Ipsched** Startet den Scheduler. Dieser übergibt die Druckaufträge an die Schnittstellenprogramme.

**Ipshut** Stoppt den Scheduler und alle Druckaktivitäten. Dieses Kommando wird etwa bei Konfigurationsänderungen ge setzt. Andere Spooler-Kommandos können trotzdem be nutzt werden. Mang "Administrator-Kommandos"). Normalerweise<br>
Brand Ler-Dateien und -Kommandos dem Benutzer Ip, r<br>
sched gehören dem Superuser.<br> **Ipsched** Startet den Scheduler. Dieser übergit<br> **Ipsched** Startet den Scheduler. Dieser üb

**accept** Erlaubt Ip Druckaufträge für einzelne Drucker bzw. Drukkerklassen anzunehmen.

**reject** Hält Ip davon ab, Druckaufträge für einzelne Drucker bzw. Druckerklassen anzunehmen.

**Ipmove** Verschiebt komplette Druckaufträge zu anderen Klassen oder Druckern. Dieses Kommando kann nicht benutzt werden, wenn der Scheduler läuft.

# Das Spool-System

#### **5.3 Die Installation des Spool-Systems**

Alle Mitglieder der Systemfamilie TARGON werden mit installiertem Spool-System ausgeliefert. Dieses Kapitel ist daher lediglich als ergän zende Information zu verstehen.

Als Administrator sollten Sie sicherstellen, daß in den Dateien /etc/rc und /etc/shutdown die folgenden Einträge enthalten sind:

1. /etc/rc

rm -f /usr/spool/lp/SCHEDLOCK /usr/lib/lpsched echo "Scheduler gestartet"

Durch diese Befehlsfolge wird der Scheduler bei jedem Hochfahren Ihres Systems gestartet.

2. /etc/shutdown

/usr/lib/lpshut

Dieses Kommando stoppt den Scheduler und beendet alle Druck aktivitäten.

# **5.3.1 Vorsichtsmaßnahmen**

- 1. Einige Spooler-Kommandos rufen andere Spooler-Kommandos auf. Aus diesem Grund ziehen Verschiebungen oder Umbenennungen nach der Installation des Spoolers möglicherweise die fehlerhafte Ausführung einiger Kommandos nach sich.
- 2. Die Dateien im Spooler-Verzeichnis sollten nur mit Spooler-Kom mandos verändert werden.
- 3. Alle Spooler-Kommandos verlangen eine Set-User-ID-Erlaubnis. Ist diese nicht erteilt, werden die Kommandos nicht ausgeführt.

# Das Spool-System

#### 5.4 **Die Konfiguration des Spoolers mit Ipadmin**

Änderungen in der Spooler-Konfiguration sollten Sie mit dem Ipadmin-Kommando vornehmen. Lpadmin ändert die Konfiguration nicht, wenn der Scheduler läuft, außer in ausdrücklich aufgeführten Sonderfällen.

#### **Druckerkonfiguration**

Zur Konfiguration von Druckern benötigt Ipadmin verschiedene Infor mationen, die teils vorgeschrieben, teils optional sind.

### **Nicht-optionale Parameter**

Die folgenden Informationen müssen zur Einbindung eines neuen Drukkers an Ipadmin übergeben werden:

- 1. Der Druckername *(-pDrucker)* ist willkürlich wählbar unter Beach tung folgender Regeln:
	- Er darf nicht länger als 14 Zeichen sein.
	- Er darf nur aus alphanumerischen Zeichen und dem Unterstrich (\_) bestehen.
	- Es darf nicht der Name eines bereits bestehenden Druckers oder einer Klasse sein.
- 2. Die Gerätedatei, die mit dem Drucker verbunden ist *(-vGerätedatei).* Die Gerätedatei wird mit ihrem vollen Pfadnamen angegeben. Sie kann ein Drucker, ein Terminal oder eine Datei sein, die von Ip be schrieben werden kann.

IQ

# Das Spool-System

- 3. Das Drucker-Schnittstellenprogramm. Es kann auf drei Arten spezi fiziert werden:
	- Es kann aus einer Liste von Modellschnittstellenprogrammen ausgesucht werden, die das Spool-System zur Verfügung stellt *(-mModell).*
	- Es kann dasselbe Schnittstellenprogramm sein, das ein bereits vorhandener Drucker benutzt (-eDrucker).
	- Es kann ein vom Administrator geschriebenes Programm genutzt werden (-*iProgrammname*).

## **5.4.1.2 Optionale Parameter**

Folgende Informationen können Sie optional zur Einbindung eines neu en Druckers angeben:

1. Ist das Gerät der Pfadname eines Terminals, sollten Sie -I in der Kommandozeile eingeben. Das zeigt dem Scheduler an, daß er die sem Gerät automatisch das Kommando disable übergeben muß, so bald der Scheduler gestartet wird. Dieser Umstand wird von Ipstat bei Ausgabe der Druckerstati - gemeldet.

> \$ Ipstat -pa printer a (login terminal) disabled Oct 31 11:15disabled by scheduler : login terminal

Wird die Eingabe von -I unterlassen, besteht die Möglichkeit, daß ein Benutzer sich anmeldet und an seinem Terminal werden vom Spooler dorthingeleitete Arbeiten ausgeführt.

2. Der neue Drucker kann einer bestehenden oder neuen Klasse von Druckern zugeordnet werden (-cKlasse). Neue Klassennamen sind den gleichen Regeln unterworfen wie neue Druckemamen.

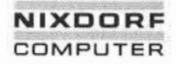

# 1.11.86 Systemadministration Seite 5-7

# Das Spool-System

#### **5.4.1.3 Beispiele zur Druckerkonfigurierung**

Auf die folgenden Beispiele beziehen sich auch Beispiele in späteren Abschnitten.

1. Legen Sie einen Drucker mit dem Namen dr1 an, dessen Pfadname /dev/printer und dessen Schnittstellenprogramm das Modell Ipsas ist:

#### \$ /usr/lib/lpadmin -pdr1 -v /dev/printer -mlpsas

- 2. Konfigurieren Sie einen Drucker mit dem Namen dr2, dessen Pfad name /dev/ttyi22 und dessen Schnittstellenprogramm eine Variation des prx-Programms ist. Die Gerätedatei /dev/ttyi22 ist gleichzeitig ein Terminal: ist:<br>
Solution and the Vista Control of the Name Control of the Name Control of the Sales Contribution and the Vittyi22 und dessen Schnittstellenprogramm eine Variation des prx-Programms ist. Die Gerätedatei /dev/ttyi22 is
	- \$ cp /usr/spool/lp/model/prx *xxx < xxx* editieren > \$ /usr/lib/lpadmin -pdr2 -v/dev/ttyi22 *-ixxx* -I
	- 3. Legen Sie einen neuen Drucker mit dem Namen dr3 und dem Pfad namen /dev/ttyi23 an. Der Drucker dr3 gehört zu einer neuen Klas se mit dem Namen cl1 und wird dasselbe Schnittstellenprogramm benutzen wie der Drucker dr2.

# Das Spool-System

### **5.4.2 Änderungvon Druckernoder Druckerklassen**

Veränderungen von bestehenden Druckern oder Druckerklassen müs sen immer mit Bezug auf einen Druckernamen (-pDrucker) gemacht werden. Sie können jeweils eine oder mehrere der folgenden Änderun gen vornehmen:

- Änderung der Gerätezuordnung für den Drucker durch *-vPfadname.* Dies ist die einzige Änderung, die zur Laufzeit durchgeführt werden kann. Das erleichtert das Ändern der Gerätezuordnung von Termi nals.
- Wechseln des Schnittstellenprogramms *(-mModel/, -eDrucker, -\Schnittstelle).*
- Änderung der Druckerspezifizierung (-h oder -I).
- Zuordnung der Drucker zu einer bestehenden oder neuen Klasse  $(-cKlasse)$ .
- Entfernung des angegebenen Druckers aus dem Spool-System (-x *Drucker).*
- Entfernung von Druckern aus einer bestehenden Klasse (-rKlasse). Wird der letzte Drucker aus einer Klasse entfernt, so wird die Klasse gelöscht.
- Kein Drucker darf aus einer Klasse entfernt werden, solange für ihn noch Aufträge vorliegen. In diesem Fall sollten Sie die Aufträge mit dem Kommando cancel löschen oder mit Ipmove umleiten.

**In** 

# Das Spool-System

#### **Beispiele zur Änderung von Druckern** 5.43

Diese Beispiele basieren auf der Konfiguration, die im vorhergehenden Abschnitt geschaffen wurde.

1. Fügen Sie den Drucker dr2 der Klasse cl1 zu:

\$ /usr/lib/lpadmin -pdr2 -ccl1

2. Ändern Sie das Schnittstellenprogramm des Druckers dr2 in das Modell prx, ändern Sie seine Gerätezuordnung auf /dev/ttyi24 und fügen Sie ihn in eine neue Klasse mit dem Namen cl2 ein:

\$ /usr/lib/lpadmin -pdr2 -mprx -v/dev/ttyi24 -ccl2

Beachten Sie, daß die Drucker dr2 und dr3 jetzt unterschiedliche Schnittstellenprogramme benutzen, obwohl dr3 ursprünglich mit demselben Schnittstellenprogramm wie dr2 angelegt wurde. Der Drucker dr2 ist jetzt Mitglied in zwei Klassen.

3. Spezifizieren Sie dr2 als Drucker:

\$ /usr/lib/lpadmin -pdr2

4. Fügen Sie den Drucker dr1 der Klasse cl2 zu:

\$ /usr/lib/lpadmin -pdr1 -ccl2

Die Drucker dr2 und dr1 sind nun in dieser Reihenfolge Mitglieder der Klasse cl2. Sind beide Drucker bereit, werden Druckaufträge an diese Klasse vom Drucker dr2 ausgeführt. Ist einer oder sind beide Drucker belegt, wird der Auftrag von dem Drucker ausgeführt, der als erster wieder frei ist. 2. Ändern Sie das Schnittstellenprogramm des Dr. Modell prx, ändern Sie seine Gerätezuordnung a<br>
fügen Sie ihn in eine neue Klasse mit dem Namer (1997)<br>
5. Vusr/ilib/lpadmin -pdr2 -mpx -v/dev/<br>
Beachten Sie, daß die Druck

5. Entfernen Sie die Drucker dr2 und dr3 aus der Klasse cl1:

\$ /usr/lib/lpadmin -pdr2 -rcl1 \$ /usr/lib/lpadmin -pdr3 -rcl1

Dr3 war der letzte Drucker der Klasse, mit seiner Entfernung wird die Klasse cl1 gelöscht.

6. Ordnen Sie den Drucker dr3 einer neuen Klasse mit dem Namen cl3 zu:

**5.4.3**

# Das Spool-System

#### **5.4.4** Einrichten des Standard-Systemdruckers

Der Standard-Systemdrucker kann auch geändert werden, wenn der Scheduler aktiv ist.

#### **Beispiele**

1. Einrichten der Klasse cl1 als Standardausgabegerät:

\$ /usr/lib/lpadmin -dell

2. Befehl, der im System kein Standardausgabegerät definiert:

\$ /usr/lib/lpadmin -d

### **5.4.5 LöschenvonDruckernoder Klassen**

Klassen und Drucker können nur gelöscht werden, wenn keine Druck aufträge an sie adressiert sind. Schwebende Druckaufträge müssen entweder mit dem Kommando cancel gelöscht oder mit dem Komman do Ipmove umgeleitet werden, bevor eine Löschung des Druckers oder der Klasse erfolgen kann. War der gelöschte Drucker oder die ge löschte Klasse das Standardausgabegerät, hat das System kein Stan dardausgabegerät mehr, bevor ein neues definiert wird. Löschen Sie den letzten Drucker einer Klasse, so wird auch die Klasse gelöscht. Das Löschen einer Klasse beinhaltet jedoch nicht das Löschen der darin enthaltenen Drucker.

Beispiele:

1. Setzen Sie den Drucker dr1 als Standarddruckausgabegerät:

\$ /usr/lib/lpadmin -ddr1

Löschen Sie den Drucker dr1:

\$ /usr/lib/lpadmin -xdr1

Das System hat jetzt kein Standarddruckausgabegerät mehr.

τ.

# Das Spool-System

2. Löschen Sie den Drucker dr2:

\$ /usr/lib/lpadmin -xdr2

Da der Drucker dr2 das einzige Mitglied der Klasse cl2 war, wird diese automatisch mitgelöscht.

3. Löschen Sie die Klasse cl3:

\$ /usr/lib/lpadmin -xcl3

Die Klasse cl3 wurde gelöscht, aber der Drucker dr3 ist weiterhin konfiguriert.

#### **5.5 Der Scheduler**

In diesem Kapitel finden Sie nähere Informationen über den Scheduler sowie Beispiele zum Starten und Stoppen des Schedulers.

Der Scheduler leitet alle mit Ip angelegten Druckaufträge über die Schnittstellenprogramme zur Verarbeitung an die Druckausgabegeräte. Immer wenn der Scheduler einen Druckauftrag zu einem Schnittstellen programm leitet, erfolgt ein Eintrag in die Log-Datei /usr/spool/lp/log. Dieser Eintrag enthält den Benutzernamen des Auftraggebers, die Druckauftrags-ID, den Namen des gewünschten Druckers (oder der Klasse) und das Datum und die Zeit, wann der Auftrag erteilt wurde. Wird die Ausführung des Auftrags unterbrochen und neu gestartet, ist es möglich, daß sich mehrere Einträge in der Logdatei auf einen Auf trag beziehen. Der Scheduler schreibt auch Fehlermeldungen in die Logdatei. Starten Sie den Scheduler, benennt er /usr/lib/lp/log in /usr/lib/lp/oldlog um und startet eine neue Logdatei.

Solange der Scheduler nicht läuft, wird kein Druckauftrag ausgeführt. Benutzen Sie das Kommando Ipstat -r, um den Status des Schedulers festzustellen.

### Das Spool-System

## 5.5.1 Starten des Schedulers durch lpsched

Lpsched wird normalerweise im Programm /etc/rc gestartet und läuft, bis das System heruntergefahren wird. Der Scheduler operiert im /usr/spool/lp-Verzeichnis. Wenn er gestartet wird, überprüft er als er stes, ob eine Datei mit dem Namen SCHEDLOCK existiert. Ist dies der Fall, terminiert er sofort. Andernfalls legt er die Datei SCHEDLOCK an. Diese Überprüfung verhindert, daß mehr als ein Scheduler zur gleichen Zeit läuft.

Um den Scheduler nach einem Stop neu zu starten, benutzen Sie das Kommando

#### /usr/lib/lpsched

Kurz nachdem das Kommando abgesetzt ist, sollte Ipstat anzeigen, daß der Scheduler läuft. Falls nicht, wurde der vorhergehende Schedu ler gestoppt, ohne daß die Datei SCHEDLOCK gelöscht wurde. In diesem Fall führen Sie folgendes aus:

> rm -f /usr/spool/lp/SCHEDLOCK /usr/lib/lpsched

Jetzt sollte der Scheduler laufen.

## 5.5.2 Stoppen des Schedulers durch Ipshut

Manchmal ist es notwendig, den Scheduler anzuhalten, um den Spooler zu rekonfigurieren oder Software wieder aufzubauen. Das Kommando

#### /usr/lib/lpshut

stoppt den Scheduler und beendet alle Druckaktivitäten. Alle unterbro chenen Druckaufträge werden noch einmal vollständig ausgegeben, sobald der Scheduler wieder gestartet ist.
1.11.86 Systemadministration Seite 5-13

# Das Spool-System

#### 5.6 Schnittstellenprogramme für Drucker

Jeder Drucker im Spool-System muß ein Schnittstellenprogramm ha ben, das den Ausdruck in eine gewünschte Form und Bahn lenkt. Schnittstellenprogramme können Shell-Prozeduren, C-Programme oder andere ausführbare Programme sein. Die Spooler-Modellschnittstellen sind ausnahmslos Shell-Prozeduren und stehen in dem Verzeichnis /usr/spool/lp/model. Zu dem Zeitpunkt, an dem Ipsched einen Druck auftrag an einen Drucker lenkt, wird das Schnittstellenprogramm für diesen Drucker im Verzeichnis /usr/spool/lp wie folgt aufgerufen:

Die entsprechenden Felder enthalten folgende Informationen:

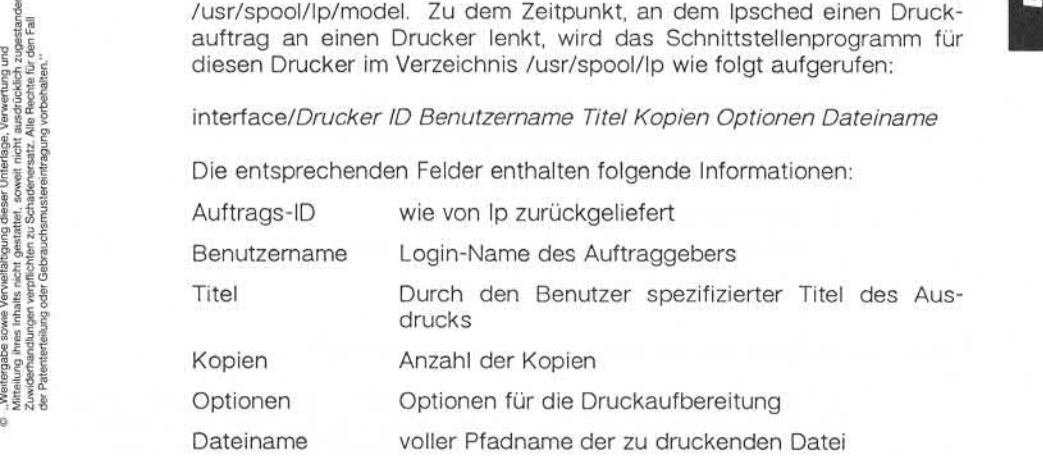

#### Das Spool-System

#### **5.6.1 Generierungvon Kommandozeilen**

Die folgenden Beispiele sind Druckaufträge des Benutzers robert. Standarddruckausgabe ist der Drucker xyz. Jedes Beispiel zeigt zuerst die Ip-Kommandozeile, die der Benutzer robert eingibt und dann die entsprechende Kommandozeile, die im Schnittstellenprogramm gene riert wurde:

- 1. Ip /etc/group interface/xyz xyz-52 robert " " 1 " " /etc/group
- 2. pr /etc/group | Ip -t" dokumentation" -n5 interface/xyz xyz-53 robert dokumentation 5 " " /usr/spool/lp/request/xyz/dO-53
- 3. Ip /etc/group -oa -ob interface/xyz xyz-54 robert " " 1 "a b" /etc/group

## **5.6.2 Ausgabemit Hilfe vonSchnittstellenprogrammen**

Wird ein Schnittstellenprogramm aufgerufen, ist seine Standardeingabe die Datei /dev/null und Standardausgabe und Standardfehlerausgabe werden auf das gewünschte Druckausgabegerät gelenkt. Ist eine Ge rätedatei eine reguläre Datei, werden alle Ausgaben an das Dateiende angehängt.

Sind in der Kommandozeile ein Druckausgabegerät und verschiedene Optionen angegeben, formatiert das Schnittstellenprogramm den Aus druck in der gewünschten Weise. Schnittstellenprogramme müssen si cherstellen, daß die speziellen Terminal-Modi (Terminal-Charakteristika wie die Baud-Rate, Ausgabe-Optionen etc.) entsprechend auf dem Druckausgabegerät eingestellt sind. Dies kann folgendermaßen, für ein Gerät, daß nur zum Lesen eröffnet ist, eingestellt werden:

#### stty *<Modus>* ...<&1

Das heißt, daß die Standardeingabe für das stty-Kommando das Druckausgabegerät ist.

**IO** 

# Das Spool-System

#### **Rückgabecodesder Schnittstellenprogramme**

Ist ein Druckauftrag beendet, leitet das Schnittstellenprogramm einen Code über den Erfolg des Druckauftrags zurück. Diese Codes werden von Ipsched wie folgt interpretiert:

- Code Bedeutung für Ipsched
- 0 Der Druckauftrag wurde erfolgreich durchgeführt.
- 1-127 Während des Ausdrucks ist ein Fehler aufgetreten, der sich jedoch nicht auf die folgenden Druckaufträge auswirkt. Lpsched benachrichtigt den Benutzer per mail, daß ein Fehler in dem Druckauftrag aufgetreten ist.
- >127 Diese Codes sind für den internen Gebrauch von Ipsched re serviert. Schnittstellenprogramme dürfen keinen Code in die sem Bereich zurückliefern.

Tritt ein Fehler auf, der auch folgende Druckaufträge beeinträchtigt, sollte das Schnittstellenprogramm den Drucker sperren (disable), damit die Druckaufträge nicht verlorengehen. Wenn ein arbeitender Drucker den Status disable erhält, wird das Schnittstellenprogramm durch Sig 5.6.3 Ruckgabecodes der<br>
Ist ein Druckauftrag<br>
Code über den Erfo<br>
von Ipsched wie folg<br>
Santa Transporter<br>
Santa Transporter<br>
Santa Transporter<br>
Santa Transporter<br>
Santa Transporter<br>
Santa Transporter<br>
Santa Transporter<br>

# Das Spool-System

## **5.7 Einsatz vonGerätenund Terminalsals Drucker**

Im UNIX-Spool-System können sowohl verschiedene Ausgabegeräte als auch Terminals als Drucker konfiguriert werden.

#### **5.7.1 Geräte**

Als Beispiel für den Einsatz von Geräten als Drucker richten Sie die Terminalleitung 15 (VT 100) als Drucker xyz ein. Führen Sie als Super user folgende Dinge aus:

1. Stellen Sie sicher, daß keine unerwünschten Ausgaben (von nicht-Spooler-Prozessen) auf die Leitung kommen, und daß der Spooler darauf lesen und schreiben kann:

> \$ chown Ip /dev/ttvi15 \$ chmod 600 /dev/ttvi15

2. Ändern Sie /etc/inittab so, daß ttyi15 nicht als Terminal behandelt wird. Mit anderen Worten, daß /etc/getty nicht versucht, Benutzer an diesem Terminal einzuloggen. Ändern Sie die Einträge für die Lei tung 15 wie folgt:

1:3:respawn:/etc/getty ttyi15 9600 vt100

Geben Sie folgendes Kommando ein:

\$ init q

Ist ein aktueller getty-Aufruf für Leitung 15 vorhanden, muß dieser mit dem kill-Kommando terminiert werden. Wenn jetzt das UNIX-System neu gestartet wird, wird ttyi15 mit den Standard-stty-Modi ini tialisiert. Damit obliegt es den Schnittstellenprogrammen, die richti ge Baud-Rate und andere Terminal-Modi zu übergeben um ein kor rektes Drucken zu gewährleisten.

3. Benutzen Sie das Schnittstellenprogramm prx für den Drucker xyz:

\$ /usr/lib/lpadmin -pxyz -v/dev/ttyi15 -mprx

 $\mathbf{r}_{\mathbf{r}}$ 

# Das Spool-System

4. Wenn xyz angelegt ist, wird das Spool-System zunächst keine Druckaufträge für ihn annehmen. Dies können Sie durch das fol gende Kommando ändern:

# /usr/lib/accept xyz

5. Wünschen Sie die Ausführung der Druckaufträge, stellen Sie sicher, daß der mit der Leitung 15 assoziierte Drucker empfangsbereit ist. Ändern Sie den Status des Druckers auf enable:

#### enable xyz

Bei anstehenden Druckaufträgen für xyz werden diese jetzt ge druckt.

#### 5.7.2 **Terminals**

Terminals können ebenfalls als Drucker behandelt werden. Um ein Terminal abc als Drucker einzubinden, geben Sie folgenden Befehl ein:

\$ /usr/lib/lpadmin -pabc -v/dev/null -idumb -I

Der Drucker abc wird mit dem Schnittstellenprogramm dumb angelegt. Nach dem Anlegen hat abc zunächst den Status disable. Außerdem akzeptiert Ip keine Aufträge für abc. Durch das folgende Kommando autorisieren Sie Ip zur Annahme von Druckaufträgen für abc:

\$ /usr/lib/accept abc

Jetzt kann Ip Druckaufträge für abc annehmen. Es empfieht sich je doch, folgende Schritte durchzuführen, bevor Sie abc den Status enabled zuweisen:

- 1. Loggen Sie das Terminal ein.
- 2. Verbinden Sie das Terminal (angenommener Pfadname /dev/ttyiO2) mit dem Drucker abc:

\$ /usr/lib/lpadmin -pabc -v/dev/ttyi02

Achten Sie darauf, daß Sie Ipadmin nur als Spooler-Administrator aufrufen können!

©

# Das Spool-System

3. Jetzt geben Sie das Ausgabegerät frei:

enable abc

Stehen Aufträge für abc an, werden sie jetzt gedruckt.

4. Wollen Sie abc wieder als Terminal nutzen, setzen Sie den Status wieder auf disabled:

disable abc

Beim Starten des Systems oder beim Start des Schedulers erhält abc automatisch den Status disabled.

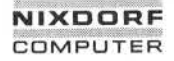

1.11.86 Systemadministration Seite A1-1

# Anhang 1: Administrator-Kommandos

#### $A1$ Administrator-Kommandos

**accept, reject- Annahme vonDruckaufträgenfreigeben/sperren**

SYNTAX:

/usr/lib/accept *Ziele* /usr/lib/reject [-rfGrunc/]] *Ziele*

BESCHREIBUNG:

Das accept-Kommando erlaubt dem Kommando Ip für die angegebe nen Ziele Druckaufträge anzunehmen. *Ziel* kann ein Drucker oder eine Klasse von Druckern sein. Mit Hilfe des Kommandos Ipstat können Sie den Status der Ziele feststellen.

Durch **reject** untersagen Sie dem Ip-Kommando Druckaufträge für die angegebenen Ziele anzunehmen. *Ziel* kann ein Drucker oder eine Klasse von Druckern sein. Mit Ipstat können Sie den Status der Ziele feststellen.

Option:

*-r[Grund\* Angabe des Grundes für die Sperrung. Dieser Grund gilt für alle Drucker bis zur nächsten Option -r. Der Grund wird zum einen von Ip ausgegeben, wenn ein Benutzer Aufträge für die gesperrten Ziele absetzt und zum andern von Ipstat. Ge ben Sie die Option -r nicht oder ohne *Grund* an, wird ein Standardtext verwendet. France (Figure 2018)<br>
France (Figure 2018)<br>
France (Figure 2019)<br>
France 2019<br>
France 2019<br>
France 2019<br>
France 2019<br>
France 2019<br>
France 2019<br>
France 2019<br>
France 2019<br>
France 2019<br>
France 2019<br>
France 2019<br>
France 2019<br>

#### DATEIEN:

/usr/spool/lp/\*

SIFHE AUCH:

Administrator-Kommandos: Ipadmin, Ipsched

# **acctdisk,acctdusg,accton,acctwtmp- Accounting-Überblick und Beschreibung von Accounting-Kommandos**

SYNTAX:

/usr/lib/acct/acctdisk /usr/lib/acct/acctdusg [-u *Datei]* [-p *Datei]* /usr/lib/acct/accton *[Datei]* /usr/lib/acct/acctwtmp *"Grund"*

BESCHREIBUNG:

Die Accounting-Software besteht aus einer Reihe von Tools (C-Programmen und Shell-Prozeduren), mit denen der Anwender Accounting-Systeme aufbauen kann. Unter acctsh sind die Shell-Prozeduren beschrieben, die auf die C-Programme aufgesetzt sind.

Die Abrechnung der Anschlußzeit erfolgt über verschiedene Program me, die ihre Werte in /etc/utmp schreiben. Die unter acctcon beschrie benen Programme konvertieren den Inhalt dieser Datei in Sessions und Gebührensätze, die anschließend von acctmerg summiert werden.

Prozeß-Accounting wird vom UNIX-Systemkern abgewickelt. Bei Been digung eines Prozesses wird ein Datensatz pro Prozeß in eine Datei (in der Regel /usr/adm/pacct) geschrieben. Die Programme in acctprc fassen diese Daten für Abrechnungszwecke zusammen; mit acctcms erhält man einen Überblick über die Häufigkeit der Benutzung von Kommandos. Die aktuellen Prozeßdaten können mit Hilfe von acctcom untersucht werden.

Prozeß- und Anschlußzeit-Accounting (und alle Accounting-Sätze im Format der acct-Datei) können mit Hilfe von acctmerg zusammenge führt und zu Summen-Abrechnungssätzen zusammengefaßt werden (siehe tacct-Format in acct-Format). Mit prtacct (siehe acctsh) werden alle oder ausgewählte Abrechnungssätze formatiert.

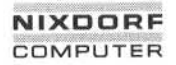

1.11.86 Systemadministration Seite A1-3

# Anhang 1: Administrator-Kommandos

**Acctdisk** liest Zeilen, die eine Benutzer-ID, einen Login-Namen und ei ne Anzahl Plattenblöcke enthalten und konvertiert sie in Summen-Abrechnungssätze, die mit anderen Abrechnungssätzen zusammenge führt werden können.

**Acctdusg**liest seine Standardeingabe (normalerweise von find / -print) und errechnet den Verbrauch an Plattenspeicherplatz (einschließlich indirekter Blöcke) durch login. Ist -u angegeben, werden Datensätze mit den Dateinamen, für die acctdusg niemanden belastet, in der ange gebenen Datei abgestellt. (Dies ist eine Möglichkeit, Benutzer ausfindig zu machen, die die Plattenbenutzungsgebühren umgehen wollen.) Ist -p angegeben, ist die angegebene Datei der Name der Paßwortdatei. Diese Option ist nicht erforderlich, wenn die Paßwortdatei /etc/passwd ist. (Weitere Angaben siehe diskusg.) indirekter Blöcke) durch login. Ist -u<br>
mit den Dateinamen, für die acctdusg<br>
gebenen Datei abgestellt. (Dies ist eine zu machen, die die Plattenbenutzung<br>
-p angegeben, ist die angegebene Dateinamen, schwarzen<br>
Diese Opti

**Aceton** allein deaktiviert die Prozeßabrechnung. Geben Sie eine Datei an, muß dies der Name einer vorhandenen Datei sein, an die der Be triebssystemkern die Prozeßabrechnungssätze anfügt (siehe System

**Acctwtmp** schreibt einen utmp-Satz in die Standardausgabe. Der Da tensatz enthält die aktuelle Zeit und eine Zeichenfolge, die den Grund angibt. Der Satztyp ACCOUNTING wird zugewiesen (siehe Dateiformat utmp). *Grund* muß eine Folge von maximal 11 Buchstaben, Ziffern, \$ oder Leerzeichen sein. Die folgenden Beispiele sind Vorschläge für die Anwendung in Prozeduren für Neustart bzw. Herunterfahren: r Satztyp ACCOUNTING wird zugewiesen<br> *amd* muß eine Folge von maximal 11 Buc<br>
eichen sein. Die folgenden Beispiele sind<br>
g in Prozeduren für Neustart bzw. Herunte<br>
acctwtmp 'uname' >> /etc/wtmp<br>
acctwtmp ''file save'' >>

acctwtmp "file save" >> /etc/wtmp

#### DATEIEN:

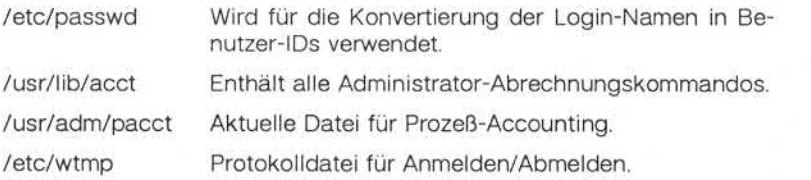

# SIEHE AUCH:

Administrator-Kommandos: acctcms, acctcon, acctmerg, acctprc, acctsh, diskusg, fwtrnp, runacct Dateiformate: acct, utmp Benutzerkommando: acctcom Systemschnittstelle: acct

1.11.86 Systemadministration Seite A1-5

# Anhang 1: Administrator-Kommandos

#### **acctcms - ZusammenfassungvonProzeß-Abrechnungssätzen**

SYNTAX:

#### /usr/lib/acct/acctcms *[Optionen] Dateien*

## BESCHREIBUNG:

Acctcms liest eine oder mehrere Dateien normalerweise in der Form, wie sie im Dateiformat acct beschrieben ist. Das Kommando schreibt alle Sätze für Prozesse, die Kommandos mit identischen Namen ausgeführt haben, in die Datei, sortiert sie und gibt sie auf der Standardaus gabe aus, wobei in der Regel ein internes Format für die Zusammen fassung verwendet wird.

#### Optionen:

- -a Die Daten werden in ASCII statt im internen Zusammenfassungs format ausgegeben. Bei den Ausgabedaten handelt es sich um den Kommandonamen, die Anzahl der Ausführungen, die Summe der kcore-Minuten, die Summe der CPU-Minuten, die Summe der realen Minuten, die mittlere Größe (in K), die mittleren CPU-Minu ten pro Aufruf und die CPU-Zeit, die ein Prozeß während seiner Ausführung benötigt (hog factor), wie beim Benutzerkommando acctcom. Die Angaben werden normalerweise nach der Summe der genauen Speicherbelegungszeit in Minuten (kcore minutes) sortiert. Acctoms liest eine oder mehrere Datein<br>
in Bateliformat acct beschriebe<br>
in Bateliformat acct beschriebe<br>
alle Sätze für Prozesse, die Kommandos<br>
führt haben, in die Datei, sortiert sie und<br>
gabe aus, wobei in der Regel ei
	- -c Die Sortierung erfolgt nach der Summe der CPU-Zeit und nicht nach der Summe der kcore-Minuten.
	- -j Alle Kommandos, die nur einmal aufgerufen wurden, werden unter \*\*\*other zusammengefaßt.
	- -n Die Sortierung erfolgt nach der Anzahl der Kommandoaufrufe.
	- -s Alle hiernach angegebenen Dateinamen haben bereits das inter

Nachfolgend finden Sie ein Beispiel für eine typische Kommandofolge, mit der Sie die tägliche Kommandoabrechnung durchführen und die laufende Summe aktualisieren können:

> acctcms *Datei* ... >heute cp summe summealt acctcms -s heute summealt >summe acctcms -a -s heute

# SIEHEAUCH:

Administrator-Kommandos: acct, acctcon, acctmerg, acctprc, acctsh, fwtmp, runacct Dateiformate: acct, utmp Benutzerkommando: acctcom Systemschnittstelle: acct

1.11.86 Systemadministration Seite A1-7

# Anhang 1: Administrator-Kommandos

#### **acctconl, acctcon2 - AbrechnungvonAnschlußzeiten**

SYNTAX:

/usr/lib/acct/acctcon1 *[Optionen]* /usr/lib/acct/acctcon2

BESCHREIBUNG:

**Acctconl** konvertiert eine Folge von Login/Logoff-Sätzen, die aus der Standardeingabe gelesen werden, in eine Folge von Sätzen mit einem Satz pro Login-Session. Die Eingabe muß normalerweise von /etc/wtmp umgeleitet werden. Die Ausgabedaten haben ASCII-Format und umfassen das Gerät, die Benutzer-ID, den Login-Namen, die Hauptanschlußzeit (in Sekunden), die Nicht-Hauptanschlußzeit (in Se kunden), die Startzeit der Session (numerisch) sowie das Startdatum und die Startzeit.

Optionen:

 $-t$ 

Nur die Eingabedaten ausgeben und dabei den Leitungsna -P men, den Login-Namen und die Zeit (sowohl im numerischen als auch im Datum-/Zeitformat) angeben.

Acctconl führt eine Liste der Leitungen, auf denen Benutzer angemeldet sind. Erkennt acctcon1 das Ende seiner Eingabedaten, setzt es einen Session-Satz für jede Leitung, die noch als aktiv erkannt wird, ab. Acctcon1 geht normalerweise davon aus, daß seine Eingabe eine aktuelle Datei ist, und es setzt die aktuelle Zeit als Beendigungszeit für alle noch laufenden Sessionen ein. Bei Angabe der Option -t setzt das Kommando stattdessen die letzte in seiner Eingabe auf getretene Zeit ein und gewährleistet so sinnvolle und wie derholbare Angaben für nicht- aktuelle Dateien.

- -I *Datei* In der angegebenen Datei wird ein Überblick über die Lei tungsbelegung gespeichert. Die Datensätze enthalten den Leitungsnamen, die Belegungszeit in Minuten, den Prozent satz der belegten Zeiten gegenüber der Gesamtzeit, die An zahl der weiterbelasteten Sessionen, die Anzahl der Anmeldungen und die Anzahl der Abmeldungen. Mit Hilfe dieser Datei kann die Leitungsbelegung überwacht, gestörte Lei tungen erkannt und Besonderheiten der Software und Hard ware ausfindig gemacht werden. Jedes "Hang-Up", und jedes Terminieren von login oder der Login-Shell erzeugen ei nen Abmeldesatz, so daß häufig drei- bis viermal so viele Abmeldungen wie Sessionen verzeichnet werden. (Siehe auch Administrator-Kommando init und Dateiformat utmp.)
- -o *Datei* In die angegebene Datei wird ein Gesamtsatz für die Ab rechnungsperiode geschrieben, der die Startzeit, die Beendi gungszeit, die Anzahl der Neustarts und die Anzahl der Da tumswechsel enthält.

**Acctcon2** erwartet als Eingabe eine Folge von Anmeldesätzen und konvertiert sie in Summen-Abrechnungssätze (siehe Format tacct im Dateiformat acct).

BEISPIEL:

Die Kommandos werden typischerweise in der unten angegebenen Form verwendet. Die Datei ctmp wird nur für den Gebrauch des Admi nistrator-Kommandos acctprc angelegt:

acctconl -t -I Leitungsbel -o Neustarts <wtmp | sort +1n +2 >ctmp

acctcon2 <ctmp | acctmerg >ctacct

DATEIEN:

/etc/wtmp

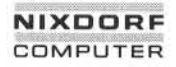

## HINWEIS:

Die Auswertung der Leitungsbelegung wird durch Datumswechsel ver fälscht. Zur Korrektur sollten Sie in diesem Fall wtmpfix (s. Administra tor-Kommando fwtmp) verwenden.

SIEHE AUCH:

Administrator-Kommandos: acct, acctcms, acctmerg, acctprc, acctsh, fwtmp, init, runacct Dateiformat: acct, utmp Benutzerkommandos: acctcom, init, login

acctcon

### **acctmerg- Abrechnungsdateienzusammenfassenoder addieren**

SYNTAX:

/usr/lib/acct/acctmerg *[Optionen] [Datei] ...*

## BESCHREIBUNG:

Acctmerg liest seine Standardeingabe und bis zu neun weitere Dateien im tacct-Format (siehe Dateiformat acct) oder in einer ASCII-Version davon. Es mischt diese Eingaben durch Addieren der Datensätze, de ren Ordnungsbegriffe (normalerweise die Benutzer-ID und der Benut zername) identisch sind, und erwartet, daß die Eingaben nach diesen Ordnungsbegriffen sortiert sind.

Optionen:

- -a Die Ausgabedaten werden in der ASCII-Version von tacct ausge ben.
- -i Die Eingabedateien sind in der ASCII-Version von tacct.
- -p Die Eingabedaten werden ohne weitere Verarbeitung ausgeben.
- -t Erstellung eines einzigen Datensatzes, der alle Eingaben sum miert.
- -u Zusammenfassung nur nach Benutzer-ID statt nach Benutzer-ID und Benutzername.
- -v Ausgabe im ausführlichen ASCII-Format mit genauerer Notation der Gleitkommazahlen.

Die folgende Kommandofolge hilft Ihnen bei der "Reparatur" aller Dateien dieses Formats:

> acctmerg -v *<Datei1 > Datei2 # Datei2* wie gewünscht überarbeiten ... acctmerg -i *<Datei2 > Datei1*

# 1.11.86 Systemadministration Seite A1-1 1

# Anhang 1: Administrator-Kommandos

SIEHE AUCH:

Administrator-Kommandos: acct, acctcms, acctcon, acctprc, acctsh, fwtmp, runacct Dateiformate: acct, utmp Benutzerkommando: acctcom Systemschnittstelle: acct

**acctmerg**

#### **acctprd, acctprc2 - Prozeßabrechnung**

SYNTAX:

/usr/lib/acct/acctprc1 [ctmp] /usr/lib/acct/acctprc2

BESCHREIBUNG:

**Acctprd** liest Eingabedaten entsprechend dem Dateiformat acct, fügt die den Benutzer-IDs entsprechenden Login-Namen hinzu und gibt dann für jeden Prozeß eine ASCII-Zeile mit Benutzer-ID, Login-Name, primärer CPU-Zeit (Takte), nicht-primäre CPU-Zeit (Takte) und die mitt lere Speichergröße (in Einheiten von 64 Bytes) aus. Ist ctmp angege ben, muß darin eine Liste der Anmeldesessionen in der in acctcon be schriebenen Form enthalten sein, die nach Benutzer-ID und Login-Na me sortiert ist. Wird diese Datei nicht als Argument übergeben, holt sich acctprc1 die Login-Namen aus der Paßwortdatei. Aufgrund der Angaben in ctmp kann acctprd aber verschiedene Login-Namen, die dieselbe Benutzer-ID haben, unterscheiden.

Acctprc2 liest Sätze in der Form, wie sie von acctprc1 ausgegeben werden, faßt sie nach Benutzer-ID und Benutzernamen zusammen und gibt die sortierten Zusammenfassungen als Summen-Abrechnungssätze auf der Standardausgabe aus.

Diese Kommandos werden meistens in der folgenden Form verwendet:

acctprd ctmp </usr/adm/pacct | acctprc2 >ptacct

DATEIEN:

/etc/passwd

# 1.11.86 Systemadministration Seite A1-13

# Anhang 1: Administrator-Kommandos

## HINWEIS:

Obwohl es durchaus möglich ist, verschiedene Login-Namen unter der gleichen Benutzer-ID bei Kommandoausführungen zu unterscheiden, ist diese Unterscheidung, z. B. bei Kommandos, die von cron ausge führt werden, schwierig. Eine genauere Konvertierung kann man erzie len, indem man Anmeldesessionen an der Konsole über das Programm acctwtmp in acct simuliert.

SIEHE AUCH:

Administrator-Kommandos: acct, acctcms, acctcon, acctmerg, acctsh, cron, fwtmp, runacct Dateiformate: acct, utmp Benutzerkommando: acctcom Systemschnittstelle: acct **I und i zugestanden, ür den Fall**

chargefee, ckpacct, dodisk, lastlogin, monacct, nulladm, prctmp, prdai-Iv, prtacct, runacct, shutacct, startup, turnacct - Shell-Prozeduren für **Accounting**

SYNTAX:

/usr/lib/acct/chargefee *Login-Name Anzahl*

/usr/lib/acct/ckpacct *[Blöcke]*

/usr/lib/acct/dodisk [-0] *[Datei ...]*

/usr/lib/acct/lastlogin

/usr/lib/acct/monacct *[Monat]*

/usr/lib/acct/nulladm *Datei*

/usr/lib/acct/prctmp

/usr/lib/acct/prdaily [-I] [-c] [MMTT]

/usr/lib/acct/prtacct *Datei ["Überschrift"]*

/usr/lib/acct/runacct [MMTT] [MMTT Status]

/usr/lib/acct/shutacct *["Grund"]*

/usr/lib/acct/startup

/usr/lib/acct/turnacct on | off | switch

BESCHREIBUNG:

Durch Aufruf von **chargefee** wird der angegebene Login-Name mit der entsprechenden Anzahl von Einheiten belastet. Dazu wird ein Daten satz in /usr/adm/fee geschrieben, der während der Nacht mit anderen Abrechnungssätzen gemischt wird.

1.11.86 Systemadministration Seite A1-15

# Anhang 1: Administrator-Kommandos

**Ckpacct** sollte von cron gestartet werden. Dieses Kommando prüft pe riodisch die Größe von /usr/adm/pacct. Übersteigt die Größe die ange gebene Anzahl von Blöcken (Standard: 1000 Blöcke), wird turnacct mit dem Argument switch aufgerufen. Sinkt die Anzahl der freien Platten blöcke im Dateisystem /usr unter 500, stoppt ckpacct die Erfassung von Prozeßabrechnungssätzen automatisch mit Hilfe des Arguments off von turnacct. Ist mindestens diese Anzahl Blöcke wieder vorhanden, wird die Abrechnung wieder aktiviert. Diese Funktion hängt davon ab, wie oft ckpacct angestoßen wird. Dies geschieht gewöhnlich über cron.

**Dodisk** sollte von cron aufgerufen werden. Es führt die Plattenabrech nungsfunktionen aus. Standardmäßig wird die Abrechnung für die Spezialdateien durchgeführt, die in /etc/checklist eingetragen sind. Geben Sie die Option -o an, wird eine langsamere Version der Plattenabrechnung für das Login-Verzeichnis durchgeführt. Die Angabe von *Da teien* spezifiziert ein oder mehrere Dateisysteme, in denen die Abrech nungsfunktionen durchgeführt werden.

**Lastlogin** wird von runacct aufgerufen. Diese Prozedur aktualisiert die Datei /usr/adm/acct/sum/loginlog. Sie enthält Zeitangaben über die je weils letzte Anmeldung der einzelnen Benutzer.

**Monacct** sollte einmal monatlich bzw. einmal pro Abrechnungsperiode aufgerufen werden. Das Argument gibt den gewünschten Monat bzw. die Abrechnungsperiode an. Geben Sie kein Argument an, wird stan dardmäßig der aktuelle Monat (01-12) eingesetzt. Dieser Standardwert ist sinnvoll, wenn monacct am ersten Tage jedes Monats über cron<br>ausgeführt werden soll. Monacct erstellt Summendateien in ausgeführt werden soll. Monacct erstellt Summendateien in /usr/adm/acct/fiscal und startet Summendateien in /usr/adm/acct/sum neu. wird die Abrechnung wieder aktiviert. Diese Funktion längt davon<br>
wie oft ckpacct angestoßen wird. Dies geschieht gewöhnlich über c<br>
Bodisk sollte von cron aufgerufen werden. Es führt die Plattenabre<br>
mungsfunktionen aus.

**Nulladm**legt die angegebene Datei mit den Zugriffsrechten 664 an. Ei gentümer und Gruppe dieser Datei ist adm. Es wird von verschiedenen Shell-Prozeduren für die Abrechnung aufgerufen.

Mit **prctmp** kann die Sessionsdatei (normalerweise /usr/adm/acct/ni-

**Prdaily** wird von runacct aufgerufen, um eine Auswertung der Abrech nungsdaten des vorangehenden Tages zu formatieren. Die Auswertung ist in /usr/adm/acct/sum/rprtmmtt abgelegt, wobei *MMTT* für den Mo nat und Tag der Auswertung steht. Sie können die aktuellen täglichen Abrechnungsauswertungen ausgeben, indem sie prdaily aufrufen. Un ter der Option -I erhalten Sie Angaben über außergeöhnliche Nutzung einer Benutzer-Id des angegebenen Tages. Abrechnungsauswertun gen vorangegangener Tage werden ausgegeben, indem durch *MMTT* das genaue Abrechnungsdatum spezifiziert wird. Frühere Tagesaus wertungen werden bereinigt und sind daher nach einem Aufruf von monacct nicht mehr aufrufbar. Mit der Option -c erhalten Sie Informa tionen über außergewöhnliche Resourcennutzung eines Kommandos. Dies kann jedoch nur für das aktuelle Datum abgefragt werden.

Mit **prtacct** können Sie jede gewünschte Summen-Abrechnungsdatei (tacct) formatieren und ausgegeben.

**Runacct** bewirkt die Kumulierung der Abrechnungsdaten für Anschluß zeit, Prozesse, Gebühren und Plattenbelegung auf Tagesbasis. Ferner erstellt es Zusammenfassungen der Kommandobenutzung. Weitere In formationen siehe runacct.

**Shutacct** sollte während des ordnungsgemäßen Abschaltens des Sy stems (normalerweise in /etc/shutdown) aufgerufen werden, um die Prozeßabrechnung zu deaktivieren und einen Satz mit einem *"Grund"* in /etc/wtmp zu schreiben.

**Startup** sollte von /etc/rc aufgerufen werden, um die Abrechnung im mer dann zu aktivieren, wenn das System hochgefahren wird.

**Turnacct**ist eine Schnittstelle zu accton (siehe acct), über die die Pro zeßabrechnung aktiviert und deaktiviert werden kann. Das Argument switch deaktiviert die Abrechnung, benennt die aktuelle /usr/adm/pacct in den nächsten freien Namen in /usr/adm/pacct/ncr um (wobei *incr* eine Nummer ist, die mit 1 beginnt und bei jeder weite ren pacct-Datei um 1 erhöht wird) und aktiviert die Abrechnung so dann wieder. Diese Prozedur wird von ckpacct aufgerufen. Sie kann daher von cron verwaltet werden und dient dazu, daß pacct nicht zu groß wird.

# Anhang 1: Administrator-Kommandos

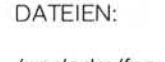

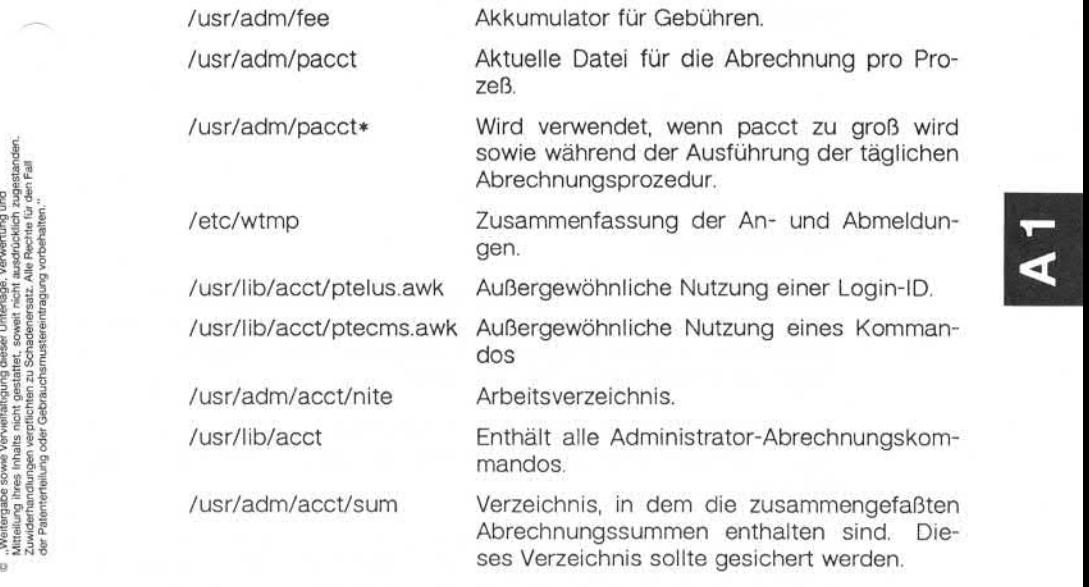

SIEHE AUCH:

Administrator-Kommandos: acct, acctcms, acctcon, acctmerg, acctprc, cron, diskusg, fwtmp, runacct Dateiformate: acct, utmp Benutzerkommando: acctcom Systemschnittstelle: acct

brc, bcheckrc, rc, powerfail -- Shell-Prozeduren für Systeminitialisierung

SYNTAX:

/etc/brc /etc/bcheckrc /etc/rc /etc/powerfail

BESCHREIBUNG:

Mit Ausnahme von powerfail werden diese Shell-Prozeduren über Ein träge in /etc/inittab von init ausgeführt, wenn das System vom Single-User-Modus in einen anderen Run Level wechselt. Powerfail wird bei jedem erkannten Netzausfall ausgeführt.

Die Prozedur brc löscht die Datei /etc/mnttab (siehe Dateiformat mnttab), in der sich die Informationen über die eingehängten Dateisysteme befinden.

Bcheckrc führt alle notwendigen Konsistenzprüfungen durch, um das System für den Übergang in den Multi-User-Modus vorzubereiten. Die Prozedur verlangt das Setzen des Systemdatums und die Überprüfung der Dateisysteme mit fsck.

Rc startet alle System-Dämonen, bevor die Terminalleitungen für den Multi-User-Modus freigegeben werden. Darüber hinaus werden Datei systeme eingehängt und die Abrechnung, die Fehlerprotokollierung, die Protokollierung der Systemaktivitäten und das Remote Job Entry (RJE) System in dieser Prozedur aktiviert.

Powerfail wird aufgerufen, wenn das System einen Netzausfall erkennt. Diese Prozedur hat hauptsächlich die Aufgabe, gegebenenfalls vorhan dene programmierbare Mikroprozessoren wieder mit den entsprechen den Scripts zu laden. Ferner wird die Tatsache eines Netzausfalls pro tokolliert.

# 1.11.86 Systemadministration Seite A1-19

# Anhang 1: Administrator-Kommandos

SIEHE AUCH:

Administrator-Kommandos: fsck, init Dateiformate: inittab, mnttab

### **checkall- SchnellePrüfprozedur für Dateisysteme**

SYNTAX:

/etc/checkall

BESCHREIBUNG:

Bei der Prozedur checkall handelt es sich um einen Prototyp, der an die jeweiligen Verhältnisse angepaßt werden muß. Es folgt ein Beispiel:

> # Root-Dateisystem selbst prüfen fsck /dev/ndOO

# fsck für Laufwerke 0 und 1 dfsck /dev/rdsk/Os[12345] - /dev/rdsk/1s1

In dem o. g. Beispiel (/dev/rdsk/1s1 320 K Blöcke und /dev/rdsk/0s[12345] jeweils maximal 65 K) würde ein sequentieller fsck 19 Minuten dauern. Die checkall-Prozedur dauert 11 Minuten.

Das Programm dfsck gestattet Ihnen, mit zwei fsck-Programmen gleichzeitig einen Dialog zu führen. Um dies zu erleichtern, gibt dfsck bei jeder Meldung den entsprechenden Dateisystemnamen mit an. Bei der Beantwortung der Fragen von dfsck müssen Sie jeweils eine 1 oder 2 voranstellen (so daß die Antwort sich auf die erste bzw. zweite Datei systemgruppe bezieht).

Wegen des bei doppelter Prüfung erforderlichen Lastausgleichs zwi schen den Dateisystemen sollte das Kommando dfsck immer über die Shell-Prozedur checkall ausgeführt werden.

Praktischerweise sind die Dateisysteme wie folgt eingeteilt:

dfsck Dateisysteme-auf-Laufwerk-0 - Dateisysteme-auf-Laufwerk-1 dfsck Dateisysteme-auf-Laufwerk-2 - Dateisysteme-auf-Laufwerk-3 22

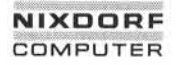

Nachfolgend ein Beispiel für ein System mit drei Laufwerken (unter der Annahme von zwei großen Dateisystemen pro Laufwerk):

dfsck /dev/dsk/3s1 /dev/dsk/0s[14] - /dev/dsk/1s[14] /dev/dsk/3s4

Bitte beachten Sie, daß das erste Dateisystem auf Laufwerk 3 das er ste in der Liste Dateisysteme-1 und das letzte in der Liste Dateisysteme-2 ist. Dadurch wird sichergestellt, daß Referenzen auf dieses Lauf werk sich zur Ausführungszeit nicht überlappen.

HINWEISE:

- 1. Dfsck darf **nicht** zum Prüfen des Root-Dateisystems verwendet werden.
- 2. Bei einer Prüfung, die eine Arbeitsdatei erfordert (siehe fsck Option -t) darf für die zwei Gruppen nicht dieselbe temporäre Datei ver wendet werden (dadurch würden die Dateisysteme mit Sicherheit verstümmelt). me-2 ist. Dadurch wird sichergestellt, daß Reference<br>
Fragment Schemer Ausführungszeit nicht überlappen<br>
Fragment Schemer Ausführungszeit nicht überlappen<br>
Fragment HINWEISE:<br>
1. Dfsck darf nicht zum Prüfen des Root-<br>
werd
	- 3. Die Prozedur dfsck ist nur dann sinnvoll, wenn im System mehrere physische E/A-Puffer eingerichtet sind.

SIEHEAUCH:

## **chroot - Wechseln des Wurzelverzeichnissesfür eine Kommandoaus führung**

SYNTAX:

#### /etc/chroot *Wurzelverzeichnis Kommando*

#### BESCHREIBUNG:

Das angegebene Kommando wird bezogen auf die neue Wurzel ausge führt. Die Bedeutung des vorangestellten Schrägstriches (/) in Pfadna men wird für ein Kommando und alle seine Abkömmlinge in das neue Wurzelverzeichnis geändert. Außerdem ist das anfängliche Arbeitsver zeichnis das neue Wurzelverzeichnis.

Beachten Sie aber bitte folgendes:

chroot *Wurzelverzeichnis Kommando > Datei*

erstellt die angegebene Datei relativ zur ursprünglichen und nicht zur neuen Wurzel.

Chroot kann nur vom Superuser ausgeführt werden.

Der Pfadname des neuen Wurzelverzeichnisses ist immer relativ zur aktuellen Wurzel: auch wenn ein chroot derzeit gilt, bezieht sich das Argument neue-Wurzel auf die aktuelle Wurzel des laufenden Prozes ses.

#### HINWEIS:

Beim Ansprechen von Gerätedateien im Dateisystem der neuen Wurzel sollten Sie äußerst vorsichtig sein.

SIEHE AUCH:

Systemschnittstelle: chdir

**chroot**

# 1.11.86 Systemadministration Seite A1-23

# Anhang 1: Administrator-Kommandos

#### **clri - LöschenvonI-Knoten**

SYNTAX:

/etc/clri *Dateisystem f-Nummer ...*

BESCHREIBUNG:

Clri überschreibt die I-Knoten in dem angegebenen Dateisystem mit der angegebenen Nummer mit Nullen. Nach Ausführung eines clri wer den alle Blöcke der betroffenen Dateien bei Ausführung des Komman dos fsck für das Dateisystem als "nicht vorhanden" (missing) gemeldet.

Für die Gerätedatei, die mit dem angegebenen Dateisystem verbunden ist, wird Lese- und Schreiberlaubnis verlangt. Die I-Knoten können an schließend wieder zugeordnet werden.

Dieses Programm wird hauptsächlich verwendet, um eine Datei zu ent fernen, die aus irgendeinem Grund in keinem Verzeichnis erscheint. Wird clri dazu benutzt, um einen I-Knoten zu entfernen, der noch in einem Verzeichnis vorhanden ist, muß der betreffende Eintrag herausge funden und gelöscht werden. Wird nämlich der I-Knoten einer anderen Datei zugewiesen, verweist der alte Eintrag noch immer auf diese Da tei. Das Löschen der alten Datei führt dann ebenfalls zur Zerstörung der neuen Datei. Der neue Eintrag verweist wiederum auf einen nicht zugeordneten I-Knoten, so daß die Gefahr besteht, daß dieser Kreislauf sich endlos wiederholt. France of the same of the same of the same of the same of the same of the same of the same of the same of the same of the same of the same of the same of the same of the same of the same of the same of the same of the same

HINWEIS:

Für eröffnete Dateien kann clri nicht aufgerufen werden.

SIFHE AUCH:

Administrator-Kommandos: fsck, fsdb, ncheck

#### **cpset - Objektdateienin binärenVerzeichnisseninstallieren**

## SYNTAX:

### cpset [-o] *Objektverzeichnis [Zugriffsmodus Eigentümer Gruppe]*

#### BESCHREIBUNG:

Mit cpset wird die angegebene Objektdatei in dem angegebenen Ver zeichnis installiert. Der Zugriffsmodus, der Eigentümer und die Gruppe der Zieldatei können in der Kommandozeile angegeben werden. Wer den diese Angaben weggelassen, so sind zwei Ergebnisse möglich:

1. Hat der Benutzer von cpset administrative Rechte (d. h. wenn die numerische Benutzer-ID kleiner als 100 ist), werden die folgenden Standardwerte angeboten:

Zugriffsmodus - 0755 Eigentümer - bin Gruppe - bin

2. Ist der Benutzer kein Administrator, entsprechen die Standardwerte für den Zugriffsmodus, den Eigentümer und die Gruppe der Zielda tei denjenigen des aufrufenden Benutzers.

Geben Sie die Option -o an, so hängt cpset das angegebene Objekt erst nach OLDobjekt im Zielverzeichnis um, bevor das neue Objekt installiert wird.

BEISPIELE:

cpset echo /bin 0755 bin bin cpset echo /bin

cpset echo /bin/echo

Alle drei Beispiele haben dieselbe Wirkung, vorausgesetzt Sie haben die Rechte eines Administrators. Die Datei echo wird in /bin kopiert und erhält den Zugriffsmodus 0755. Eigentümer und Gruppe sind bin.

1.11.86 Systemadministration Seite A1-25

# Anhang 1: Administrator-Kommandos

Aufgrund der Datei /usr/src/destinations stellt cpset das endgültige Ziel der Datei fest. Die Speicherortdatei enthält Paare von Pfadnamen, die durch Leerzeichen oder Tabs voneinander getrennt sind. Der erste Name ist das "offizielle" Ziel (z. B.: /bin/echo). Der zweite Name ist das neue Ziel. Wird echo beispielsweise von /bin nach /usr/bin umge hängt, ist folgender Eintrag in /usr/src/destinations enthalten:

#### /bin/echo /usr/bin/echo

Wenn die eigentliche Installation erfolgt, prüft cpset, ob der "alte" Pfadname nicht existiert. Existiert an dieser Stelle eine Datei, gibt cpset ei ne Warnmeldung aus und arbeitet weiter. Diese Datei existiert nicht auf einem Installationsband; es wird von sites verwendet, um lokal umge hängte Kommandos zu verfolgen. Die Prozeduren, mit denen die Quelle aufgebaut wird, sind zuständig für die Definition der "offiziellen" Speicherstellen der Quelle. Aministrator-Kommando: install<br>
Bergent State of the State of the State of the State of the Marine State of the Marine State of the Marine Marine Marine Marine (se wird volume of the Marine Kommandos zu verfolgen. D<br>
and t

#### Cross-Generierung

Mit der Umgebungsvariable ROOT wird die Zieldatei lokalisiert (in der Form \$ROOT/usr/src/destinations). Dies ist notwendig, wenn auf einem Produktionssystem eine Cross-Generierung durchgeführt wird.

SIEHEAUCH:

Administrator-Kommando: install<br>Benutzerkommando: make

#### crash - Core-Images des Betriebssystems untersuchen

SYNTAX:

/etc/crash *[System] [Namens/iste]*

#### BESCHREIBUNG:

Crash ist ein interaktives Dienstprogramm zum Untersuchen des Spei cherabbildes (Core Image) des Betriebssystems. Es besitzt Einrichtun gen zum Interpretieren und Formatieren der verschiedenen Kontroll strukturen im System sowie weitere diverse Funktionen, die beim Unter suchen eines Dumps nützlich sind.

Die Argumente von crash sind der Name der Datei, in der das System-Image steht, und eine Datei mit einer Namensliste, die für Symbolwerte verwendet wird.

Die Standardwerte sind /dev/mem und /unix; daher kann crash ohne Argumente zum Untersuchen eines aktiven Systems verwendet werden. Wenn eine System-Image-Datei angegeben ist, wird davon ausgegan gen, daß es sich um einen Core-Dump des Systems handelt, und der Prozeß, der zum Zeitpunkt des Systemabsturzes lief, wird als Standardprozeß angenommen. Dieser wird aufgrund eines Wertes, der vom Dump-Mechanismus auf einer bestimmten Adresse abgelegt wird, fest gestellt.

#### KOMMANDOS:

Die Eingabe für crash hat im typischen Fall folgende Form:

#### *Kommando [Optionen] [auszugebende Strukturen]*

Wenn zulässig, beeinflussen die Optionen das Format der Ausgabe. Wenn keine spezifischen Strukturelemente angegeben sind, werden al le gültigen Einträge verwendet.

# Anhang 1: Administrator-Kommandos

BEISPIEL:

proc - 12 15 3

gibt die Prozeßtabellenplätze 12, 15 und 3 in einem ausführlichen For mat aus, während proc die gesamte Prozeßtabelle im Standardformat ausgeben würde.

Die Kommandos, die eine E/A mit Adressen ausführen, nehmen für 32- Bit-Maschinen Hexadezimalformat und für 16-Bit-Maschinen Oktalfor mat.

Derzeit gibt es folgende Kommandos:

user *[Liste mit Prozeßtabelleneinträgen]*

Aliasnamen: uarea, u\_area, u.

Die Benutzerstruktur des angegebenen Prozesses wird entspre chend der im Prozeßtabelleneintrag enthaltenen Informationen ausgeben. Wenn keine Eintragsnummer angegeben ist, werden die Informationen des letzten laufenden Prozesses ausgegeben. Geswapte Prozesse führen zu einer Fehlermeldung.

trace [-r] [Liste mit Prozeßtabelleneinträgen]

Aliasnamen: t.

Einen Kernel-Stack-Trace des aktuellen Prozesses erzeugen. Wenn die Option -r angegeben ist, beginnt der Trace bei dem in kfp gesicherten Stack Frame Pointer. Andernfalls beginnt der Tra ce beim untersten Element im Stack, und es wird versucht, gültige Stack Frames tiefer im Stack zu finden. Wird keine Eintragsnum mer angegeben, so werden die Informationen vom letzten laufen den Prozeß ausgegeben. Die Kommandos, die eine E/A mit Adressen ausführen, nehren ausführen, nehren ausführen, nehren ausgenden Hexadezimalformat und für 16-Bit-Maschine matter (Liste mit Prozeßtabelleneinträgen)<br>
Alianamen: user (Liste mit Proz

#### kfp *[Stack Frame Pointer]*

Aliasnamen: r5, fp.

Ist kein Argument angegeben, wird der Wert ausgeben, den das Programm für den Anfang des aktuellen Stack Frame hält (an fangs aus einer festen Adresse im Dump gesetzt) bzw. wird der

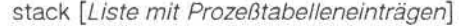

Aliasnamen: stk, s, kernel, k.

Einen Dump des Kernel-Stack eines Prozesses formatieren. Bei den ausgegebenen Adressen handelt es sich um virtuelle System datenadressen und nicht um echte physikalische Adressen. Ist keine Eintragsnummer angegeben, so werden die Informationen vom letzten laufenden Prozeß ausgegeben.

proc [-[r]] *[Liste mit Prozeßtabeileneinträgeri]*

Aliasnamen: ps, p.

Die Prozeßtabelle formatieren. Geben Sie die Option -r an, so wer den nur die ablauffähigen Prozesse ausgegeben. Geben Sie nur an, so wird eine längere Liste ausgegeben.

pcb *[Liste mit Prozeßtabelleneinträgen]*

Den Prozeßkontrollblock des aktuellen Prozesses ausgeben. Ist keine Eintragsnummer angegeben, so werden die Informationen vom letzten laufenden Prozeß ausgegeben.

i-node [-] *[Liste mit i-node-Tabelleneinträgen]*

Aliasnamen: ino, i.

Formatieren der I-Knoten-Tabelle. Geben Sie die Option - an, so werden auch die Datenblockadressen der I-Knoten ausgegeben.

file *[Liste mit Dateitabelleneinträgen]* Aliasnamen: files, f.

Die Dateitabelle formatieren.

- mount *[Liste mit mount-Tabelleneinträgen]* Aliasnamen: mnt, m. Die mount-Tabelle formatieren.
- text *[Liste mit Texttabelleneinträgen]* Aliasnamen: txt, x. Die Texttabelle formatieren.
- tty *[Typ] [-] [Liste mit Terminaleinträgen]*

Aliasnamen: term

Die tty-Strukturen ausgeben. Das Argument Typ bestimmt, welche Struktur verwendet wird (z. B. kl, dh, dz oder dzb auf DEC-Systemen; tn83, tn74 oder tn4 auf den Computern 3B 20S). Ein Stan dardwert für den Typ gibt es nicht. Ist jedoch einmal ein Typ an gegeben worden, merkt sich das System diesen. Die Option - be wirkt, daß die Parameter des stty-Kommandos für die angegebe ne Zeile ausgegeben werden.

# Anhang 1: Administrator-Kommandos

- stat Bestimmte statistische Werte, die aus dem Dump hervorgehen, ausgeben. Hierzu gehört die sogenannte Panikmeldung (wenn ei ne schwerwiegende Störung aufgetreten ist), der Zeitpunkt des Absturzes, der Systemname und die vom Dump-Mechanismus im untersten Hauptspeicherbereich gesicherten Register.
- var Aliasnamen: tunables, tunable, tune, v. Die einstellbaren Systemparameter ausgeben.
- buf *[Liste mit Puffer-Headem]* Aliasnamen: hdr, bufhdr. Die Systempuffer-Header formatieren.
- buffer *[Format] [Liste mit Puffern]*

Aliasname: b.

Die Daten in einem Systempuffer entsprechend dem angegebe nen Format ausgeben. Ist kein Format angegeben, so wird das vorangegangene Format verwendet. Gültige Formate sind decimal, octal, hex, character, byte, directory, i-node und write. Bei dem letztgenannten Format wird eine Datei im aktuellen Verzeich nis (siehe DATEIEN) angelegt, die die Pufferdaten enthält. the contractment of the contractment of the contract of the contract of the contract of the contract of the strength of the strength of the strength of the strength of the strength of the strength of the strength of the st

#### callout

Aliasnamen: calls, call, c, timeout, time, tout. Alle Einträge in der callout-Tabelle ausgeben.

map *[Liste mit Map-Namen]*

Die genannten System-Map-Strukturen formatieren.

nm *[Liste mit Symbolen]*

Den in der Namenslistendatei gefundenen Symbolwert und Typ ausgeben.

ts *[Liste mit Textadressen]*

Die nächstliegenden Textsymbole für die angegebenen Adressen suchen.

ds *[Liste mit Datenadressen]*

Die nächstliegenden Datensymbole für die angegebenen Adressen suchen.

od *[Symbolname* oder *Adresse] [Zähler] [Format]* Aliasnamen: dump, rd.

Zählerdaten entsprechend dem angegeben Format ab dem angegebenen Symbolnamen bzw. der Adresse dumpen. Mögliche For mate sind octal, longoct, decimal, longdec, character, hex und byte.

- ! Aufrufen der Shell.
- q crash verlassen.
- ? Überblick der Kommandos ausgeben.

#### ALIASNAMEN:

Neben den Aliasnamen für die Kommandos gibt es für zahlreiche For mate Aliasnamen. Es folgen einige davon:

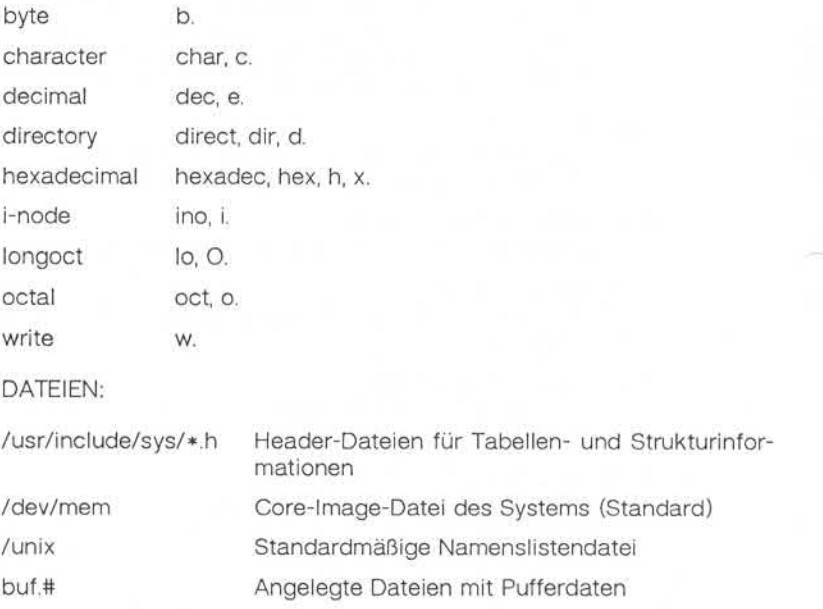
# Anhang 1: Administrator-Kommandos

HINWEIS:

Ein Stack-Trace für den aktuellen Prozeß auf einem laufenden System funktioniert nicht.

SIEHE AUCH:

Administrator-Kommando: mount Benutzerkommandos: nm, ps, sh, stty

©

## cron - Ständige Überprüfung von /usr/lib/crontab und Ausführung der darin enthaltenen Instruktionen

SYNTAX:

/etc/cron

#### BESCHREIBUNG:

Cron führt Kommandos an vorgebenen Tagen und Uhrzeiten entspre chend den in den crontab-Dateien enthaltenen Anweisungen aus. Sy stembenutzer können mit Hilfe des crontab-Kommandos ihre eigenen crontab-Dateien anlegen. Kommandos, die nur einmal ausgeführt wer den sollen, sollten durch at aufgerufen werden.

Da cron während der Laufzeit des Systems nicht terminiert, sollte es nur einmal aufgerufen werden. Sinnvollerweise wird cron durch den Ini tialisierungsprozeß über die Datei /etc/rc (siehe init) aufgerufen.

Cron überprüft crontab-Dateien und at-Kommandos nur während der Prozeß-Initialisierung oder wenn eine Datei geändert wird. Dadurch wird der CPU-Overhead - gegenüber einer regelmäßigen Prüfung deutlich reduziert.

Jede Zeile der Datei crontab besteht aus sechs Feldern, die durch Blanks oder Tabs getrennt sind. Die ersten fünf Felder enthalten Ziffern in folgender Reihenfolge:

- 1. Feld: Minute (0-59)
- 2. Feld: Stunde (0-23)
- 3. Feld: Tag des Monats (1-31)
- 4. Feld: Monat des Jahres (1-12)
- 5. Feld: Wochentag (0-6, 0=Sonntag)

Jedes dieser Felder kann folgendermaßen aufgebaut sein:

- Eine Zahl in der o. g. Form.
- Zwei Zahlen, durch Bindestrich getrennt (inklusive Zeitraumangabe).

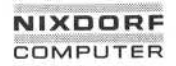

1.11.86 Systemadministration Seite A1-33

# Anhang 1: Administrator-Kommandos

- Liste von Zahlen, getrennt durch Kommata (jede der angegebenen Zahlen wird interpretiert).
- Ein Stern (alle möglichen legalen Werte werden interpretiert).

Das sechste Feld enthält die Angaben für die Shell, was zu der spezifi zierten Zeit auszuführen ist. Ein %-Zeichen in diesem Feld wird als Zeilenende-Zeichen genommen. Nur die erste Zeile (bis zum %-Zeichen oder Zeilenende-Zeichen) wird als Kommandozeile interpretiert. Die fol-<br>genden Zeilen sind für die Shell Standardeingabe.

DATEIEN:

France of Zeilenende-Zeichen) wird als Kommandozeile internet<br>
States in genden Zeilenende-Zeichen) wird als Kommandozeile internet<br>
States in genden Zeilen sind für die Shell Standardeingabe.<br>
DATEIEN:<br>
/usr/lib/cron Verz /usr/lib/cron Verzeichnis für cron-Dateien /usr/adm/cron/log /usr/spool/cron Accounting-Informationen Spooling

MELDUNGEN:

Ein Protokoll aller von cron durchgeführten Aktionen wird in /usr/lib/cron/log geführt.

SIFHE AUCH:

Benutzerkommandos: at, crontab, sh

**dcopy - Dateisysteme reorganisieren**

SYNTAX:

/etc/dcopy [-sA][-an] [-d][-v][-fGrö/3e[: */-Größe]] Dateisystem 1 Dateisystem2*

#### BESCHREIBUNG:

Das Kommando dcopy dient dazu, die Zugriffszeit auf Dateisysteme zu optimieren. Dcopy kopiert das Dateisystem1 nach Dateisystem2. *Da teisystem 1* ist der Name des vorhandenen Dateisystems; *Dateisystem2* ist ein entsprechend dimensioniertes Dateisystem, das das reorgani sierte Dateisystem aufnehmen soll. Um optimale Ergebnisse zu erzie len, sollte *Dateisystem 1* das Raw Device und *Dateisystem2* das block orientierte Gerät sein. Dcopy sollte nur für ausgehängte Dateisysteme ausgeführt werden (im Falle des Rootdateisystems ist dies auf eine neue Platte zu kopieren). Ohne Argumente kopiert dcopy Dateien aus *Dateisystem 1* und komprimiert dabei die Verzeichnisse, in denen leere Einträge entfernt werden; gleichzeitig ordnet es aufeinanderfolgende Blöcke in einer Datei so an, daß sich ein optimaler Plattenzugriff ergibt. Folgende Optionen sind möglich:

- -sX Geräteinformationen zur Optimierung der Blockorganisation in ei ner Datei bereitstellen. *X* kann dieselben Werte annehmen wie die Option -s des Administrator-Kommandos fsck.
- *-an* Die Dateien, die seit *n* Tagen nicht mehr angesprochen wurden, hinter den freien Blöcken des Zieldateisystems plazieren (Stan dardwert für *n* ist 7). Ist *n* nicht angegeben, werden die Dateien nicht versetzt.
- -d Die Reihenfolge der Verzeichniseinträge unverändert lassen (stan dardmäßig werden Unterverzeichnisse an den Anfang der Ver zeichnisse versetzt).
- -v Aktuelle Meldungen, wie viele Dateien verarbeitet wurden und wie groß die Listen der freien Blöcke der Quelle und des Ziels sind.

*-fGröße[:/-Größe]*

Die Größe von *Dateisystem2* und der I-Knoten-Liste. Geben Sie diese Option (oder *\I-Größe)* nicht an, werden die Werte von *Da teisystem1* verwendet.

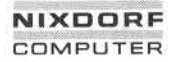

1.11.86 Systemadministration Seite A1-35

# Anhang 1: Administrator-Kommandos

Dcopy empfängt Interrupts und Quit-Signale und gibt über seinen Ver lauf Auskunft. Um dcopy zu beenden, geben Sie ein Quit-Signal ein.

SIEHEAUCH:

Administrator-Kommandos: fsck, mkfs Benutzerkommando: ps

**devnm - Gerätenamen ermitteln**

SYNTAX:

/etc/devnm *[Namen]*

BESCHREIBUNG:

Devnm dient zur Anzeige der logischen Platte, welche das Dateisystem mit dem angegebenen Namen enthält.

*Namen* müssen Sie immer als vollen Pfadnamen angeben.

BEISPIEL:

/etc/devnm /u2/maria

zeigt an:

nd04 /u2/maria

wenn /u2/maria der logischen Platte /dev/nd04 zugeordnet ist.

DATEIEN:

/dev/ndO\*

/etc/mnttab

SIEHE AUCH:

Administrator-Kommandos: brc, setmnt

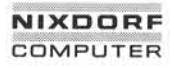

1.11.86 Systemadministration Seite A1-37

# Anhang 1: Administrator-Kommandos

**df - Anzahl der freien Plattenblöcke melden**

SYNTAX:

df [-t] [-f] *[Dateisysteme]*

BESCHREIBUNG:

Df gibt die Anzahl der freien Blöcke und der freien I-Knoten aus, die in den Dateisystemen noch verfügbar sind. Zum Zeitpunkt der Auswer tung müssen die Dateisysteme gemounted sein. DF wertet die in den Superblöcken geführten Zähler aus. Die Dateisysteme können entwe der mit ihrem Gerätenamen (z. B. /dev/nd04) oder mit ihrem Wurzel verzeichnisnamen (z. B. /u2) angegeben wrden. Geben Sie kein Argu ment an, wird der freie Platz in allen eingehängten Dateisystemen aus gegeben.

Optionen:

- -t Die Anzahl der allokierten Blöcke wird ebenfalls ausgegeben.
- -f Es wird nur die aktuelle Anzahl der Blöcke ausgegeben, die in der "Free List" enthalten sind (freie I-Knoten werden nicht angegeben). Mit dieser Option werden "Raw-Devices" ausgewertet.

/dev/ndO\*

/etc/mnttab

SIEHE AUCH:

Dateiformate: fs, mnttab

#### diskusg - Plattenabrechnungsdaten nach Benutzer-ID erzeugen

SYNTAX:

diskusg *[Optionen] [Dateien]*

BESCHREIBUNG:

Diskusg erzeugt einen Zwischenstand der Plattenabrechnungsinforma tionen aus den angegebenen Dateien bzw. aus der Standardeingabe. Diskusg gibt auf der Standardausgabe eine Zeile pro Benutzer im fol genden Format aus:

*uid login Blöcke*

Bedeutung:

- *uid* Die numerische Benutzer-ID des Benutzers.
- *login* Login-Name des Benutzers.
- *Blöcke* Die Gesamtzahl der diesem Benutzer zugeordneten Platten blöcke.

Diskusg liest für die Plattenabrechnung in der Regel nur die I-Knoten der Dateisysteme. In diesem Fall steht *Dateien* für die Gerätedateina men dieser Geräte.

Diskusg erkennt die folgenden Optionen:

- -s Die Eingabedaten befinden sich bereits im Ausgabeformat für diskusg. Diskusg faßt alle Zeilen für einen Benutzer zu einer einzelnen Zeile zusammen.
- -v Ausführliche (verbose) Ausgabe. Auf der Standardfehler ausgabe werden alle Dateien ausgeben, die niemandem zu gerechnet werden.
- -i *Liste* Die Daten in den Dateisystemen ignorieren, deren Dateisy stemname in *Liste* erscheint. Dies ist eine Liste von Datei systemnamen, die durch Kommata voneinander getrennt oder in Anführungszeichen eingeschlossen sind. Diskusg vergleicht alle Namen in dieser Liste mit dem im Volume-ID eingetragenen Dateisystemnamen (siehe Administrator-Kommando labelit).

1.11.86 Systemadministration Seite A1-39

## Anhang 1: Administrator-Kommandos

- -p *Datei Datei* als Name für die Paßwortdatei zur Erzeugung von Login-Namen verwenden. Standardmäßig wird /etc/passwd verwendet.
- -u *Datei* Sätze für Dateien, die niemandem zugerechnet werden, in die angegebene Datei schreiben. Die Sätze enthalten den Gerätedateinamen, die I-Knoten-Nummer und die Benutzer-ID.

Die Ausgabe von diskusg ist normalerweise die Eingabe von acctdisk (acct). Dieses Kommando erzeugt Summenabrechnungssätze, die mit anderen Abrechnungssätzen kombiniert und gemischt werden können. Diskusg wird in der Regel in dodisk ausgeführt (siehe acctsh). Enterpretation of the Australian Corresponding to the Australian Corresponding to the Australian Corresponding to the BEISPIELE:<br>
Samples of the Australian Corresponding Diskusg wird in der Republikans of the BEISPIELE:<br>
D

#### BEISPIELE:

Durch folgendes Script werden tägliche Plattenabrechnungsinformatio nen erzeugt:

> for i in /dev/rpOO/dev/rp01 /dev/rp10 /dev/rp1 1; do diskusg \$i > dtmp.'basename \$i' & done wait diskusg -s dtmp.\* | sort +0n +1 | acctdisk > disktacct

DATEIEN:

/etc/passwd dient zur Konvertierung der Benutzer-ID in Login-Na men

SIEHE AUCH:

Administrator-Kommandos: acct, acctsh

#### errdead - Fehlersätze aus einem Speicher-Dump extrahieren

SYNTAX:

#### /etc/errdead *[Dumpdatei] [Namensliste]*

#### BESCHREIBUNG:

Erkennt das System Hardware-Fehler, wird ein Fehlersatz erzeugt, der Angaben über den Fehler enthält. Ist errdemon nicht aktiv oder stürzt das System ab, bevor der Satz in die Fehlerdatei geschrieben werden kann, hält das System die Fehlerinformation in einem lokalen Puffer. Errdead untersucht einen System-Dump (oder den Hauptspeicher), holt sich die entsprechenden Fehlersätze heraus und übergibt sie zur Aus wertung an errpt.

*Dumpdatei* gibt die Datei (oder den Speicher) an, die/der untersucht werden soll. *Namensliste* ist die System-Namensliste; ist dieser Para meter nicht angegeben, wird standardmäßig /unix angenommen.

#### DATEIEN:

/unix System-Namensliste

/usr/bin/errpt Auswertungsprogramm

/usr/tmp/errXXX Temporäre Datei

DIAGNOSE:

Diagnosemeldungen können von errdead oder errpt kommen. In beiden Fällen sind diese Meldungen aber selbsterklärend.

SIEHEAUCH:

Administrator-Kommandos: errdemon, errpt

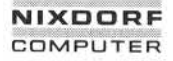

# 1.11.86 System administration Seite A1-41

## Anhang 1: Administrator-Kommandos

**errdemon- Fehlerprotokollierungs-Dämon**

SYNTAX:

/usr/lib/errdemon *[Datei]*

BESCHREIBUNG:

Der Fehlerprotokollierungs-Dämon errdemon übernimmt Fehlersätze vom Betriebssystem, indem er die Gerätedatei /dev/error liest. Diese Fehlersätze werden in die angegebene Datei geschrieben. Wird bei der Aktivierung des Dämons keine Datei angegeben, so wird /usr/adm/errfile beschrieben. *Datei* wird angelegt, wenn sie noch nicht vorhanden ist; ist sie bereits vorhanden, werden die Fehlersätze an das Dateiende angefügt, so daß keine vorhandenen Fehlerdaten verloren gehen. Errdemon wertet die Fehlersätze nicht aus. Für diese Auswer tung ist errpt zuständig. Der Fehlerprotokollierungs-Dämon terminiert aufgrund von kill-Signalen (siehe Benutzerkommando kill). Nur der Su peruser kann den Dämon starten. Zu einem Zeitpunkt kann immer nur ein Dämon aktiv sein. France Controllierungs<br>
France Controllierungs-<br>
France Controllierungs-<br>
France Controllierung des Där<br>
France Controllierung des Där<br>
France Controllierung des Där<br>
France Controllierung des Där<br>
France Controllierung de

DATEIEN:

/dev/error Quelle der Fehlersätze

/usr/adm/errfile Standard-Fehlerdatei

SIEHE AUCH:

Administrator-Kommandos: errpt, errstop Spezielle Datei: err<br>Benutzerkommando: kill

**errdemon**

#### errpt - Auswertung protokollierter Fehler

SYNTAX:

### errpt *[Optionen] [Dateien]*

### BESCHREIBUNG:

Errpt verarbeitet die von errdemon erfaßten Daten und erzeugt eine Auswertung dieser Daten. Die standardmäßige Auswertung besteht aus einer Zusammenfassung aller Fehler, die in den angegebenen Dateien verzeichnet sind. Die Optionen gelten für alle Dateien und sind weiter unten beschrieben. Ist keine Datei angegeben, versucht errpt /usr/adm/errfile zu lesen.

In der zusammenfassenden Auswertung werden die Optionen, die die Vollständigkeit einschränken, die Zeitangabe des frühesten und späte sten aufgetretenen Fehlers und die Gesamtzahl der Fehler einer oder mehrerer Arten ausgewiesen. In jeder Zusammenfassung für ein Gerät werden die Gesamtzahl der nicht behobenen Fehler, der behobenen Fehler, der nicht protokollierbaren Fehler, der E/A-Operationen an dem Gerät und die sonstigen Aktivitäten, die am Gerät stattgefunden haben, verzeichnet. Die Fälle, in denen errpt Eingabedaten nicht ohne weiteres lesen konnte, werden als Lesefehler gezählt.

Jede detaillierte Auswertung enthält neben den spezifischen Fehlerin formationen alle Fälle, in denen der Fehlerprotokollierungs-Prozeß ge startet und gestoppt wurde sowie alle Zeitwechsel (über das Benutzer kommando date), die im Auswertungszeitraum stattgefunden haben. An eine detaillierte Auswertung schließen sich immer die Summen für jeden in der Auswertung enthaltenen Fehlertyp an.

Eine Auswertung kann mit Hilfe folgender Optionen auf bestimmte Sät ze beschränkt werden:

- -s *Datum* Alle Sätze ignorieren, die vor dem angegebenen Datum ein getragen wurden, wobei Datumsangabe die Form *MMTTHHMMJJ* hat, entsprechend dem Kommando date.
- -e *Datum* Alle Sätze ignorieren, die nach *Datum* eingetragen wurden. Datum muß in der o. g. Form angegeben werden.

errpt

# 1.11.86 Systemadministration Seite A1-43

## Anhang 1: Administrator-Kommandos

-a Eine detaillierte Auswertung mit sämtlichen Fehlertypen wird erstellt.

-d *Geräteliste*

Die detaillierte Auswertung wird auf Daten über die in *Ge räteliste* angegebenen Geräte beschränkt, wobei die Gerä teliste in zweierlei Form angegeben werden kann: eine Li ste von Geräte-IDs, die durch Kommata voneinander ge trennt sind, oder eine Liste von Geräte-IDs, die in Anfüh rungszeichen eingeschlossen und durch ein Komma und/oder mehrere Leerzeichen voneinander getrennt sind. Bei den Geräten, für die Fehler protokolliert werden, handelt es sich um iocdisk und ioctape. France of the term include the contract of the term include the contract of the contract of the contract of the contract of the contract of the contract of the contract of the contract of the contract of the contract of th

- -p *n* Der Umfang einer detaillierten Auswertung wird auf *n* Sei ten beschränkt.
- -f In einer detaillierten Auswertung sollen für blockorientierte Geräte nur die nicht behobenen Fehler gemeldet werden.

DATEIEN:

/usr/adm/errfile Standard-Fehlerdatei

SIEHE AUCH:

Administrator-Kommandos: errdead, errdemon Dateiformat: errfile<br>Benutzerkommando: date

#### **errstop- Beendendes Fehlerprotokollierungs-Dämons**

SYNTAX:

/etc/errstop *[Namensliste]*

#### BESCHREIBUNG:

Der Fehlerprotokollierungs-Dämon errdemon wird durch errstop been det. Dazu wird zunächst das Benutzerkommando ps aufgerufen, um die Identität des Dämons festzustellen, und dann wird ein softwaremä ßiges Kill-Signal (siehe Systemaufruf Signal) an ihn abgesetzt. Ist keine Namensliste angegeben, so wird /unix als System-Namensliste verwen det. Nur der Superuser kann errstop anwenden.

DATEIEN:

/unix System-Namensliste

SIEHEAUCH:

Administrator-Kommando: errdemon Benutzerkommando: ps Systemschnittstellen: kill, signal

1.11.86 Systemadministration Seite A1-45

## Anhang 1: Administrator-Kommandos

## **ff - Dateinamen und Statistiken für ein Dateisystem auflisten**

SYNTAX:

## /etc/ff *[Optionen] Gerätedatei*

#### BESCHREIBUNG:

Ff liest die I-Liste und die Verzeichnisse von *Gerätedatei,* wobei es da von ausgeht, daß es sich um ein Dateisystem handelt. Es sichert die I-Knoten-Daten für Dateien, die die Auswahlkriterien erfüllen. Die Ausga be besteht aus dem Pfadnamen für jeden gesicherten I-Knoten und al len weiteren Dateiinformationen, die mit Hilfe der unten aufgeführten Ausgabeoptionen angefordert wurden. Die Ausgabefelder sind posi tionsgebunden. Die Ausgabe erfolgt in der Reihenfolge der I-Knoten. Die Felder werden durch Tabs getrennt. Standardmäßig gibt ff Zeilen in der folgenden Form aus: Friest die I-Liste und die State in die I-Liste und die I-Liste und die I-Liste und die State in die State in Datein (Ada es sich Knoten-Daten für Datein einer Frau die Desteht aus dem Pfau der folgenden Die Ausgabeoptione

*Pfadname i-Nummer*

Sind alle Optionen aktiv, werden folgende Felder ausgegeben:

#### *Pfadname I-Nummer* Größe Benutzer-ID

Das Argument *n* in den folgenden Optionsbeschreibungen steht für ei ne Dezimalzahl (wahlweise mit Vorzeichen), wobei *+n* für mehr als *n, -n* für weniger als *n* und *n* für genau *n* steht. Ein Tag ist als Zeitraum von 24 Stunden definiert.

Optionen:

- -i Die I-Knoten-Nummer wird nicht hinter jedem Pfadnamen ausgeben.
- -I Es wird eine ergänzende Liste aller Pfadnamen für Dateien mit mehreren Verknüpfungen (Links) erzeugt.
- -p *Präfix* Das angegebene Präfix wird jedem erzeugten Pfadnamen vorangestellt. Standardwert ist der Punkt (.).
- -s Hinter jedem Pfadnamen wird die Dateigröße in Bytes aus

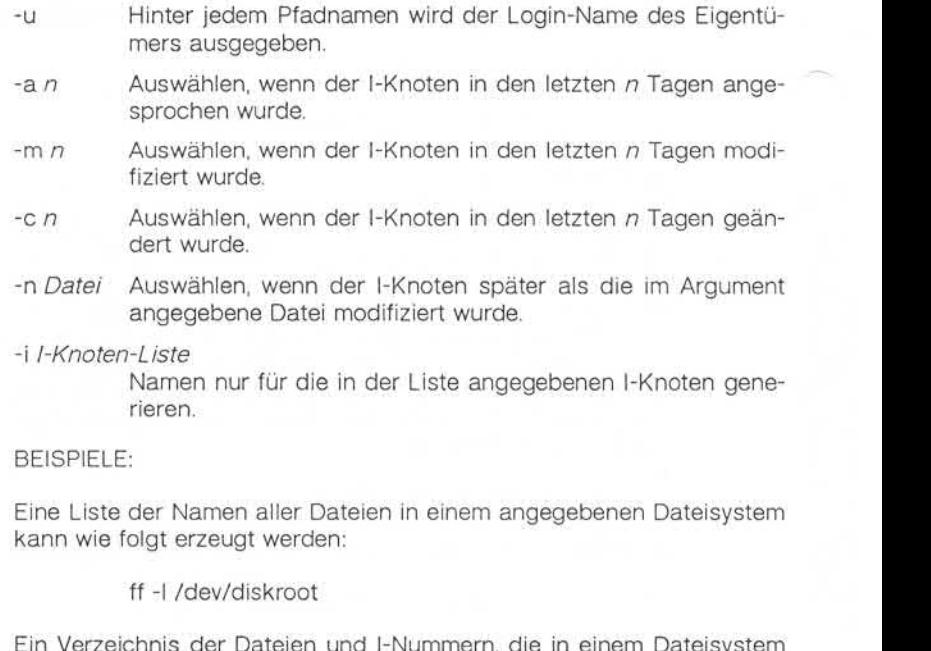

Ein Verzeichnis der Dateien und I-Nummern, die in einem Dateisystem enthalten sind und in den letzten 24 Stunden modifiziert wurden, wird wie folgt erstellt:

ff -m -1 /dev/diskusr > /log/incbackup/usr/tuesday

Die Pfadnamen für die l-Knoten 451 und 76 in einem angegebenen Da teisystem können wie folgt festgestellt werden:

ff -i 451,76 /dev/rrp7

1.11.86 Systemadministration Seite A1-47

# Anhang 1: Administrator-Kommandos

### HINWEISE:

Für einen mehrfach verknüpften I-Knoten wird nur ein einziger der möglichen Pfadnamen generiert, außer wenn die Option -I angegeben ist. Ist -I spezifiziert, so gelten für die generierten Namen keine Aus wahlkriterien. Alle möglichen Namen für alle verknüpften Dateien in dem Dateisystem werden ausgegeben.

Bei sehr großen Dateisystemen reicht der Hauptspeicher für die Aus führung von ff möglicherweise nicht aus.

SIEHE AUCH:

Administrator-Kommandos: fine, free, ncheck Benutzerkommando: find

## filesave, tapesave - Tägliche/wöchentliche Datensicherung der Dateisysteme eines UNIX-Systems

SYNTAX:

/etc/filesave.?

/etc/tapesave

BESCHREIBUNG:

Diese Shell-Prozeduren dienen als Modelle. Sie stellen eine einfache interaktive Bedienerumgebung für die Sicherung von Dateisystemen zur Verfügung. Filesave.? ist für die tägliche Sicherung von Platte zu Platte und tapesave für die wöchentliche Sicherung von Platte auf Band vorgesehen.

Mit Hilfe des Suffixes .? kann ein anderes System angegeben werden, wenn zwei (oder mehr) Maschinen Plattenlaufwerke (oder Bandlaufwer ke) gemeinsam benutzen oder eins der Systeme für die Datensiche rung beider Systeme benutzt wird.

SIEHE AUCH:

Administrator-Kommandos: shutdown, volcopy

1.11.86 Systemadministration Seite A1-49

## Anhang 1: Administrator-Kommandos

#### **fine - SchnelleinkrementelleDatensicherungauf Band**

SYNTAX:

#### fine *[Auswahlkriterien] Dateisystem Raw-Band*

### BESCHREIBUNG:

Fine kopiert das *Dateisystem* (Eingabe) selektiv auf das angegebene Raw-Band (Ausgabe). Die Vorsicht gebietet, daß das Eingabe-Dateisy stem schreibgeschützt montiert ist, um eine absolut korrekte Datensi cherung zu gewährleisten. Aber auch im Schreib-Lese-Modus kann die Datensicherung akzeptabel sein. Das Band muß zuvor über labelit (sie he volcopy) mit einem Kennsatz versehen werden. Die Auswahl der zu kopierenden Teile wird durch die Auswahlkriterien gesteuert, wobei nur diejenigen I-Knoten/Dateien ausgewählt werden, die die Bedingungen erfüllen. Finc kopiert das *Dateisystem* (Eingabe) selektiv auf das an Raw-Band (Ausgabe). Die Vorsicht gebietet, daß das Eingabe<br>
stem schriebgeschützt monitert ist, um eine absolut korrektiven and a stem schellent is the model of

Es ist ratsam, vor der Datensicherung mit fine das Kommando ff aus zuführen und die Ausgabe von ff als Index für den Bandinhalt aufzube wahren. Dateien auf einem mit fine erstellten Band können mit dem Kommando free wieder eingespielt werden.

Das Argument *n* in den folgenden Auswahlkriterien steht für eine Dezimalzahl (wahlweise mit Vorzeichen), wobei *+n* für mehr als *n, -n* für we niger als *n* und *n* für genau *n* steht. Ein Tag ist als Zeitraum von 24 Stunden definiert.

Auswahlkriterien:

- -a *n* Bedingung ist erfüllt, wenn die Datei in den letzten *n* Tagen angesprochen wurde.
- -m *n* Bedingung ist erfüllt, wenn die Datei in den letzten *n* Tagen modifiziert wurde.
- -c *n* Bedingung ist erfüllt, wenn der I-Knoten in den letzten *n* Ta gen geändert wurde.
- -r *Datei* Bedingung ist bei jeder Datei erfüllt, die später modifiziert

**fine**

BEISPIEL:

Um alle Dateien, die in den letzten 48 Stunden modifiziert wurden, auf ein Band zu sichern, geben Sie bitte folgenden Befehl an.

fine -m -2 /dev/rdiskusr /dev/rtpO

SIEHE AUCH:

Administrator-Kommandos: ff, free, volcopy Benutzerkommando: epio

1.11.86 Systemadministration Seite A1-51

# Anhang 1: Administrator-Kommandos

frec - Dateien von einem Sicherungsband rekonstruieren

SYNTAX:

/etc/frec [-p *Pfad]* [-f *Auftragsdatei] Band !-Nummer:Name ...*

BESCHREIBUNG:

Frec rekonstruiert Dateien von dem angegebenen Sicherungsband, die mit volcopy oder fine ausgelagert wurden. Dazu müssen die entspre chenden I-Nummern angegeben werden. Die rekonstruierten Daten werden in der Datei *Name* abgelegt.

Mit der Option -p können Sie ein Standard-Pfadpräfix angeben, das von dem aktuellen Arbeitsverzeichnis abweicht. Dieses Präfix wird allen Namen vorangestellt, die nicht vollständig explizit angegeben sind, d. h. die nicht mit / oder ./ beginnen. Fehlen bei der Rekonstruktion von Dateien Verzeichnisse, werden sie angelegt. Frec rekonstruiert Date<br>
Frec rekonstruiert Date<br>
mit volcopy oder finc<br>
chenden 1-Nummern a<br>
werden in der Datei Nat<br>
won dem aktuellen Arb<br>
von dem aktuellen Arb<br>
Namen vorangestellt,<br>
d. h. die nicht mit / o<br>
von Dateie

Optionen:

- -p *Pfad* Gibt einen Präfix-Pfad an, mit dem alle Namen, die nicht mit / oder ./ beginnen, ergänzt werden.
- -f *Datei* Free entnimmt die Angaben über I-Nummern und Namen der angegebenen Datei. Das Format dieser Datei ist ebenfalls *!-Nummer:Name.* Diese Angaben stehen jeweils in einer Zei le.

BEISPIELE:

Um eine Datei zu rekonstruieren, die mit der I-Nummer 2547 gesichert wurde, geben Sie bitte folgendes Kommando an:

free /dev/rmtO 2547:doris

Diese Datei wird dann unter dem Namen doris in Ihrem aktuellen Ver

Die gesicherten Dateien mit den I-Nummern 14156, 1232 und 3141 werden wie folgt in die Dateien /usr/src/cmd/a, /usr/src/cmd/b und /usr/doris/a.c eingespielt:

free -p /usr/sre/emd /dev/rmtO 14156:a 1232:b 3141:/usr/doris/a.c

SIEHE AUCH:

Administrator-Kommandos: ff, fine, volcopy Benutzerkommando: epio

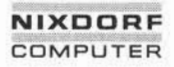

, Weitergabe sowie Vervielfältigung dieser Unterlage, Verwertung und<br>Mittellung ihres Inhalts nicht gestättet, sowie nicht ausgrücklich zugestarben.<br>der Palenterteilung oder Gebrauchsmuttereinfragung vorbehalten.

Anhang 1: Administrator-Kommandos

**fsck,dfsck- KonsistenzprüfungeneinesDateisystems**

SYNTAX:

/etc/fsck [-y] [-n] [-sA] [-SA] [-t *Datei]* [-q] [-f] [-D] *[Gerä tedatei ...]*

/etc/dfsck *[Optionen 1] Gerätedatei1 - [F2Optionen2] Gerätedatei2*

## BESCHREIBUNG:

**Fsck** überprüft und repariert inkonsistente Dateisysteme interaktiv. Werden bei dem Prüflauf keine Inkonsistenzen gefunden, gibt fsck die Anzahl der Dateien, Anzahl der belegten Blöcke und Anzahl der freien Blöcke aus. Ist das Dateisystem inkonsistent, wird der Bediener jedes mal um seine Zustimmung gebeten, bevor eine Korrektur versucht wird. Hier sei ausdrücklich darauf hingewiesen, daß bei den meisten Korrek turmaßnahmen Daten verlorengehen. Den Umfang und die Bedeutung des Datenverlustes kann man anhand der Diagnoseausgabe feststel len. Vor jeder Korrektur wartet das System standardmäßig, bis der Be diener mit ja oder nein antwortet. Hat der Bediener keine Schreibbe rechtigung, führt fsck standardmäßig den Prüflauf entsprechend der Option -n aus.

Optionen:

- -y Alle fsck-Fragen werden automatisch mit yes beantwortet.
- -n Alle fsck-Fragen werden automatisch mit no beantwortet. Das Da teisystem ist nicht zum Schreiben eröffnet.
- -sX Ignorieren der aktuellen freien Liste und unbedingte Konstruktion einer neuen freien Liste durch Beschreiben des Superblocks in dem Dateisystem. Das Dateisystems sollte während dieser Zeit ausgehängt sein. Ist dies nicht möglich, muß das System sofort nach Beendigung der Ausführung gebootet werden. Dies ist not wendig, damit die alte Kopie des Superblocks nicht mehr benutzt wird.

Diese Option unterstützt die optimale Organisation der freien Li ste. Folgende Angaben von *X* werden auf den angegebenen Ge räten unterstützt:

- -s3 (RP03)
- -s4 (RP04,RP05,RP06)
- -s(Blocks-per-cylinder:Blocks-to-skip) alles andere

Geben Sie keinen Wert für *X* an, werden die ursprünglichen Werte des Dateisystems benutzt. Sind diese Werte nicht spezifiziert, ist 400:7 maßgebend.

- -SX Bedingtes Rekonstruieren der freien Liste. Diese Option verhält sich wie *-sX,* mit dem Unterschied, daß die freie Liste nur neu auf gebaut wird, wenn keine Unstimmigkeiten im Dateisystem ent deckt wurden.
- -t Hat fsck nicht genügend Speicherplatz zur Verfügung, um seine Tabellen zu halten, benutzt es eine Scratch-Datei. Geben Sie die Option -t an, wird das nächste Argument als Name der Scratch-Datei genommen. Ohne Angabe dieser Option fragt fsck den Be diener nach einem Dateinamen, wenn eine Scratch-Datei benötigt wird. Die angegebene Datei darf nicht in dem zu prüfenden Da teisystem liegen. Ist sie keine Spezialdatei oder ist sie noch nicht angelegt, wird sie nach Beendigung von fsck gelöscht.
- -q Keine Ausgabe von Nachrichten in Phase 1. Nicht-referenzierte Fifos werden gelöscht. Alle fsck-Reparaturvorschläge werden au tomatisch durchgeführt.
- -D Die Verzeichnishierarchie wird auf gültige Verzeichniseinträge und auf korrekte Verkettung geprüft.
- -f Nur die Überprüfungen in den Phasen 1 und 5 werden durchge führt (fast check). Falls nötig, wird die freie Liste rekonstruiert (Pase 6).

Geben Sie keine Dateisysteme an, werden die Namen der zu prüfenden Dateisysteme der Datei /etc/checklist entnommen.

# Anhang 1: Administrator-Kommandos

Inkonsistenzen werden wie folgt geprüft:

- 1. Blöcke, die von mehr als einem I-Knoten oder der Liste freier Blökke beansprucht werden.
- 2. Blöcke, die von einem I-Knoten oder der Liste der freien Blöcke außerhalb des Bereichs des Dateisystems beansprucht werden.
- 3. Falscher Link-Zähler.
- 4. Größenprüfungen:

Unkorrekte Anzahl von Blöcken. Verzeichnisgröße hat nicht das richtige Format.

- 5. Falsches I-Knoten-Format.
- 6. Blöcke, die nirgends verzeichnet sind.
- 7. Verzeichnisprüfungen:

Datei verweist auf nicht zugeordneten I-Knoten. I-Knoten-Nummer außerhalb des zulässigen Bereichs.

8. Superblock-Prüfungen:

Mehr als 65536 I-Knoten. Mehr Blöcke für I-Knoten, als im Dateisystem vorhanden sind.

- 9. Fehlerhaftes Format der Liste freier Blöcke.
- 10. Zähler der Summe freier Blöcke und/oder der freien I-Knoten falsch.

Verwaiste Dateien und Verzeichnisse (die zugeordnet sind aber nicht referenziert werden) werden mit Zustimmung des Bedieners neu ver knüpft und im Verzeichnis lost+found untergebracht. Als Name wird die I-Knoten-Nummer zugeordnet. Einzige Voraussetzung ist, daß das Ver zeichnis lost+found in der Wurzel des geprüften Dateisystems bereits existiert und freie Plätze für neue Einträge enthält. Um dies zu gewähr leisten, legt man lost+found an, indem man einige Dateien in das Ver zeichnis kopiert und diese dann wieder löscht (bevor fsck ausgeführt wird). 4. Größenprüfungen:<br>
4. Größenprüfungen:<br>
Unkorrekte Anzahl von Blöcken.<br>
Verzeichnisgröße hat nicht das richtige Format.<br>
5. Falsches I-Knoten-Format.<br>
6. Blöcke, die nirgends verzeichnet sind.<br>
7. Verzeichnisgrüfungen:<br>

**fsck, dfsck**

Mit **dfsck** können Prüfungen für zwei verschiedene Dateisysteme auf unterschiedlichen Geräten gleichzeitig vorgenommen werden.

Das dfsck-Programm untersagt dem Bediener mit zwei fsck-Programmen gleichzeitig zu kommunizieren. Um dies zu umgehen, wird bei je der Nachricht der Dateisystemname mit ausgegeben. Bei der Beant wortung einer Frage muß der Bediener seiner Antwort jeweils eine 1 oder eine 2 voranstellen, um somit auszudrücken, daß sich seine Ant wort auf das erste oder das zweite Dateisystem bezieht.

Das Root-Dateisystem darf **nicht** mit dfsck überprüft werden.

DATEIEN:

/etc/checklist Standardliste der zu prüfenden Dateisysteme.

/etc/checkall dfsck-Shelldatei.

SIEHE AUCH:

Administrator-Kommandos: checkall, clri, ncheck Dateiformate: checklist, fs

# 1.11.86 Systemadministration Seite A1-57

### Anhang 1: Administrator-Kommandos

#### **fsdb - Dateisystem-Debugger**

SYNTAX:

/etc/fsdb *Gerätedatei [-]*

BESCHREIBUNG:

Mit fsdb kann ein beschädigtes Dateisystem nach einem Absturz wie der korrigiert werden. Das Kommando besitzt Möglichkeiten für die Umrechnung von Block- und I-Nummern in die entsprechenden Plat tenadressen. Ferner sind mnemonische Offsets vorhanden, mit denen auf verschiedene Teile eines I-Knoten zugegriffen werden kann. Da durch wird die Korrektur der Steuerblockeinträge und das Absteigen im Dateisystembaum wesentlich erleichtert. Fort direkt geschrieben. Und for the method of the method in the method in the method of the method of the method of the signal standard in Dateisystembaum wesen For the signal standard im Dateisystembaum wesen For the sig

Fsdb verfügt über mehrere Fehlerprüfroutinen, mit denen I-Knoten- und Blockadressen geprüft werden können. Diese können nötigenfalls de aktiviert werden, indem man fsdb mit dem optionalen Argument - auf ruft oder das Symbol O verwendet. (Fsdb liest die Einträge i-size und f-size aus dem Superblock des Dateisystems und verwendet diese als Grundlage für die Prüfungen.)

Zahlen werden standardmäßig als dezimal angenommen. Oktalzahlen muß eine Null vorangestellt werden. Bei jeder Zuweisung werden Zah len auf mögliche Abbruchfehler wegen einer ungleichen Länge von Quelle und Ziel geprüft.

Fsdb liest jeweils einen Block und arbeitet daher mit Raw E/A ebenso wie mit blockorientierter E/A. Eine Pufferverwaltungsroutine speichert häufig benutzte Datenblöcke, um die Anzahl der read-Systemaufrufe zu reduzieren. Bei einer Zuweisung wird der entsprechende Block so-<br>fort direkt geschrieben.

©

Fsdb erkennt die folgenden Symbole:

- # Absolute Adresse
- i Konvertieren von I-Nummer in I-Knoten-Adresse
- b Konvertieren in Blockadresse
- d Verzeichnisplatz-Offset
- + Adreßarithmetik
- q Quit (beenden)
- >,< Adresse speichern, Adresse einfügen
- = Numerische Zuweisung
- =+ Inkrementelle Zuweisung
- = Dekrementelle Zuweisung
- =" Zeichenkettenzuweisung
- O Flip-Flop für Fehlerprüfung
- p Allgemeine Ausgabefunktionen
- f Dateiausgabefunktion
- B Byte-Modus
- W Wort-Modus
- D Doppelwort-Modus
- ! Aufrufen der Shell

s – "Weitergabe sowie Vervieliäligung dieser Unterlage, Verwertung und<br>Mittellung ihres Inhalts nicht gestättet, sowiel nicht ausdrücklob zugestanden.<br>der Patenterhallung oder Gebrauchsmuskesintragung vorbehalten.

1.11.86 Systemadministration Seite A1-59

# Anhang 1: Administrator-Kommandos

Die Ausgabefunktionen erzeugen eine formatierte Ausgabe in unter schiedlichen Formen. Die aktuelle Adresse wird vor dem Ausgeben auf eine geeignete Grenze eingestellt. Sie wird während der Ausgabe hochgezählt und bleibt auf der Adresse des letzten ausgegebenen Ele ments stehen. Die Ausgabe kann jederzeit durch Eingabe des Delete-Zeichens beendet werden. Folgt auf das Symbol p eine Zahl, werden entsprechend viele Einträge ausgegeben. Es wird auf überlaufende Blockgrenzen geprüft, da logisch sequentielle Blöcke im allgemeinen nicht physikalisch sequentiell sind. Wird ein Zählenvert von Null ange geben, werden alle Einträge bis zum Ende des aktuellen Blocks ausge geben. Folgende Ausgabeoptionen stehen zur Verfügung:

- i Als I-Knoten ausgeben
- d Als Verzeichnisse ausgeben
- o Als Oktalworte ausgeben
- e Als Dezimalworte ausgeben
- c Als Zeichen ausgeben
- b Als Oktalbytes ausgeben

Das Symbol f dient dazu, zum aktuellen I-Knoten gehörende Daten blöcke auszugeben. Schließt sich eine Zahl an, wird der betreffende Block der Datei ausgegeben. (Blöcke werden von Null aufwärts nume riert.) Der Kennbuchstabe für die gewünschte Ausgabeoption steht hin ter der Blocknummer, falls vorhanden, bzw. hinter dem Symbol f. Diese Ausgabefunktion ist auf kleine - ebenso wie auf große - Dateien anwendbar. Dabei wird auf spezielle Geräte geprüft, und es wird geprüft, daß die Blockzeiger, mit denen die Daten angesteuert werden, nicht

Als Funktionsbegrenzungszeichen können Punkte, Tabs oder Leerzei chen verwendet werden, obwohl dies nicht unbedingt notwendig ist. Ei ne Zeile, die nur ein Neue-Zeile-Zeichen enthält, bewirkt, daß die aktu elle Adresse um die Größe des zuletzt ausgegebenen Datentyps erhöht wird. Das heißt, daß die Adresse auf das nächste Byte, Wort, Doppel wort, den nächsten Verzeichniseintrag oder I-Knoten gesetzt wird, so daß der Benutzer schrittweise einen Bereich des Dateisystems durch laufen kann. Die Informationen werden in einem für den Datentyp ge eigneten Format ausgegeben. Bei Bytes, Worten und Doppelworten wird die oktale Adresse und anschließend der Wert oktal und dezimal ausgegeben. An die Adresse für Byte- und Doppelwortwerte wird .B bzw. .D angehängt. Bei Verzeichnissen wird der Verzeichnisplatz-Offset und anschließend die dezimale I-Nummer und der Eintragsname im Zeichenformat ausgegeben. I-Knoten werden in Form von Feldern mit Feldbezeichnungen ausgegeben, die die einzelnen Elemente beschrei ben.

Für die Untersuchung eines I-Knotens werden die folgenden mnemoni schen Codes verwendet, die sich auf den aktuellen I-Knoten beziehen:

- md Modus
- In Link-Anzahl
- uid Benutzer-ID-Nummer
- gid Gruppen-ID-Nummer
- sz Dateigröße
- a# Datenblocknummern (0-12)
- at Zugriffszeit
- mt Änderungszeit
- maj Major-Nummer
- min Minor-Nummer

1.11.86 Systemadministration Seite A1-61

## Anhang 1: Administrator-Kommandos

BEISPIELE:

- 386i Gibt die I-Nummer 386 im I-Knoten-Format aus. Dieser wird dadurch der aktuelle I-Knoten.
- $ln=4$ Stellt den Link-Zähler für den aktuellen I-Knoten auf 4 ein.
- In=+1 Erhöht den Link-Zähler um 1.
- fc Gibt Block Null der zu dem aktuellen I-Knoten gehö renden Datei im ASCII-Format aus.
- Gibt die ersten 32 Verzeichniseinträge für den Wurzel-I-Knoten dieses Dateisystems aus. 2i.fd
- Macht den I-Knoten, der zu dem 5. Verzeichniseintrag (ab Null numeriert) gehört, der aufgrund des o. g. Kommandos gefunden wurde, zum aktuellen I-Knoten. Der erste logische Block der Datei wird danach im ASCII-Format ausgegeben. döi.fc
- Gibt den Superblock dieses Dateisystems oktal aus. 512B.p0o
- Ändert die I-Nummer für den siebten Verzeichnisplatz im Wurzelverzeichnis in 3 ab. Dieses Beispiel zeigt auch, wie mehrere Operationen in einer Kommandozei le zusammengefaßt werden können. 2i.a0b.d7=3
- d7.nm="Name" Ändert das Namensfeld auf dem Verzeichnisplatz in die angegebene Zeichenkette ab. Die Anführungszeichen können weggelassen werden, wenn das erste Zeichen ein Buchstabe ist.
- a2b.p0d Gibt den dritten Block des aktuellen l-Knoten als Ver zeichniseinträge aus.

SIEHE AUCH:

Administrator-Kommando: fsck Dateiformate: dir, fs

**fsdb**

## fuser - Prozesse identifizieren, die eine Datei oder Dateistruktur be**nutzen**

#### SYNTAX:

#### /etc/fuser [-ku] *Dateien* [-] [[-ku] *Dateien]*

#### BESCHREIBUNG:

Fuser listet die Prozeß-IDs der Prozesse, die die als Argumente ange gebenen Dateien benutzen, auf. Bei blockorientierten Gerätedateien werden alle Prozesse, die eine beliebige Datei auf dem Gerät benutzen, aufgelistet. An die Prozeß-ID schließt sich c, p oder r an, wenn der Prozeß die Datei als aktuelles Verzeichnis, als Vater seines aktuellen Ver zeichnisses (nur wenn vom System belegt) bzw. als sein Wurzelver zeichnis benutzt. Bei Angabe der Option -u schließt sich an die Pro zeß-ID außerdem der Login-Name in Klammern an. Ist die Option -k angegeben ist, wird außerdem das Signal SIGKILL an jeden Prozeß ab gesetzt. Nur der Superuser kann einen Prozeß eines anderen Benut zers terminieren (siehe Systemschnittstelle kill). Sie können verschie dene Optionen für verschiedene Dateien angeben. Die neuen Optio nen ersetzen die alten. Ein - alleine setzt alle Optionen außer Kraft.

Die Prozeß-IDs werden in einer Zeile, getrennt durch Leerzeichen, auf der Standardausgabe ausgegeben. Am Ende steht ein einzelnes Zeilenendezeichen. Alle anderen Ausgaben werden in die Standardfehler ausgabe geschrieben.

BEISPIELE:

### fuser -ku /dev/nd01

Dieses Kommando beendet alle Prozesse, die das Aushängen von Plattenlaufwerk 1 verhindern. Dieses Kommando muß vom Superuser auf gerufen werden. Die Prozeß-ID und der Login-Name jedes gekillten Prozesses werden ausgegeben.

1.11.86 Systemadministration Seite A1-63

# Anhang 1: Administrator-Kommandos

fuser -u /etc/passwd

Dieses Kommando listet die Prozeß-IDs und Login-Namen der Prozes se, die die Paßwortdatei eröffnet haben.

fuser -ku /dev/nd01 -u /etc/passwd

Dieses Kommando erfüllt die gleichen Aufgaben, wie die beiden vorher beschriebenen Kommandos.

DATEIEN:

/unix System-Namensliste

/dev/kmem Speicherabbild (System Image)

/dev/mem Speicherabbild (System Image)

SIEHE AUCH:

Administrator-Kommando: mount Benutzerkommando: ps<br>Systemschnittstellen: kill, signal Estate<br>
and the scheme of the Scheme of the Scheme of the Scheme of the Scheme of the Scheme of the Scheme of the Scheme of the Scheme of the Scheme of the Scheme of the Scheme of the Scheme of the Scheme of the Scheme of

fwtmp, wtmpfix - Bearbeitung von Anschluß-Abrechnungssätzen

SYNTAX:

/usr/lib/acct/fwtmp [-ic] /usr/lib/acct/wtmpfix *[Dateien]*

BESCHREIBUNG:

**Fwtmp**liest aus der Standardeingabe und schreibt in die Standardaus gabe. Es konvertiert binäre Datensätze, wie sie in wtmp vorliegen, in formatierte ASCII-Sätze. Die ASCII-Version ermöglicht die Editierung fehlerhafter Sätze mit Hilfe von Editoren sowie die allgemeine Pflege der Datei.

Durch das Argument -ic können Sie angeben, daß die Eingabe ASCII-Format hat und die Ausgabe im Binärformat erfolgen soll.

Wtmpfix untersucht die Standardeingabe oder die angegebenen Dateien (wtmp-Format), korrigiert die Zeit-/Datumsangaben, um die Einträge konsistent zu machen, und gibt auf der Standardausgabe aus. Geben Sie als Dateinamen ein - an, bedeutet dies die Standardeingabe. Sofern Zeit- und Datumsangaben nicht korrigiert werden, endet acctcon1 negativ, wenn es bestimmte Datumswechselsätze findet.

Jedesmal wenn das Datum gesetzt wird, wird ein Paar von Datums wechselsätzen in /etc/wtmp geschrieben. Der erste Satz ist das alte Datum, das durch die Zeichenkette old time und den Flag OLD\_TIME im Type-Feld der Struktur <utmp.h> bezeichnet wird. Der zweite Satz gibt das neue Datum an und wird durch die Zeichenkette new time und den Flag NEW\_TIME im Type-Feld bezeichnet. Wtmpfix greift auf diese Sätze zurück, um alle Zeitangaben in der Datei zu synchronisieren.

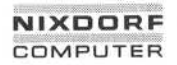

1.11.86 Systemadministration Seite A1-65

## Anhang 1: Administrator-Kommandos

Neben der Korrektur der Zeit-/Datumsangaben überprüft wtmpfix auch die Gültigkeit des Namenfeldes, damit dieses ausschließlich alphanu merische Zeichen oder Leerzeichen enthält. Wenn es einen ungültigen Namen findet, ändert es den Login-Namen in INVALID ab und schreibt eine Diagnosemeldung in die Standardfehlerausgabe. So sorgt wtmpfix dafür, daß acctcon1 bei der Verarbeitung von Anschluß-Abrechnungssätzen seltener auf Fehler stößt.

DATEIEN:

/etc/wtmp

/usr/include/utmp.h

SIEHE AUCH:

Administrator-Kommandos: acct, acctcms, acctcon, acctmerg, acctprc, acctsh, runacct Dateiformate: acct, utmp Benutzerkommandos: acctcom, ed<br>Systemschnittstelle: acct Systemschnittstelle: acct **© "Weitergabe sowie Vervielfältigung dieser Unterlage, Verwertung und Mitteilung ihres Inhalts nicht gestattet, soweit nicht ausdrücklich zugestanden. Zuwiderhandlungen verpflichten zu Schadenersatz. Alle Rechte für den Fall der Patenterteilung oder Gebrauchsmustereintragung vorbehalten."**

**fwtmp, wtmpfix**

### **getty - Terminaltyp,Modi, Geschwindigkeitund Leitungsprozedur ein stellen**

SYNTAX:

/etc/getty [-h] [-I] [-t *Timeout] Leitung [Geschwindigkeit [Typ [Leitungsprotokoif]]]*

/etc/getty -c *Datei*

### BESCHREIBUNG:

Getty ist ein Programm, das von init aufgerufen wird. Es ist der zweite Prozeß in der Serie der Prozesse (init → getty → login → shell), die einen Benutzer mit dem UNIX-System verbinden. Zunächst erzeugt getty eine Systemidentifikationsmeldung aus den Werten, die vom System aufruf uname zurückgeliefert werden. Ist die Datei /etc/issue vorhan den, gibt es diese Datei sodann am Benutzerterminal aus, und darauf folgt schließlich das Login-Meldungsfeld für den Eintrag aus /etc/gettydefs, den es benutzt. Getty liest den Login-Namen des Benutzers und ruft das Kommando login mit dem Benutzernamen als Argument auf. Während es den Namen liest, versucht getty, das System an die Ge schwindigkeit und den Typ des jeweiligen Terminals anzupassen.

*Leitung* ist der Name einer Terminalleitung in /dev, die zum Lesen und Schreiben eröffnet werden soll. Wird getty nicht mit der Option -h auf gerufen, erzwingt es eine Unterbrechung der Leitung, indem es die Ge schwindigkeit auf Null setzt, bevor es sie auf die standardmäßige oder angegebene Geschwindigkeit setzt. Durch die Option -t und die Anga be von Timeout in Sekunden wird festgelegt, daß getty terminiert, wenn die Eröffnung der Leitung erfolgreich verlaufen ist und innerhalb der angegebenen Anzahl Sekunden nichts eingegeben wird. Bei Angabe der Option -I erwartet getty erst das Laden eines PIatzprogramms (DAP4x), bevor ein login gestartet wird.

Das optionale zweite Argument - Geschwindigkeit - ist eine Geschwindigkeitsangabe und eine Terminaldefinition in der Datei /etc/gettydefs. Aufgrund dieser Definition erkennt getty, welche Ge schwindigkeit zunächst gefahren werden soll, wie die Login-Meldung auszusehen hat, welche Terminaleinstellungen anfangs gelten und wel che Geschwindigkeit als nächstes benutzt werden soll, wenn der Be-
1.11.86 Systemadministration Seite A1-67

# Anhang 1: Administrator-Kommandos

nutzer bekanntgibt, daß die Geschwindigkeit ungeeignet ist (<br/>break>-Zeichen). Die standardmäßige Geschwindigkeit beträgt 300 Baud.

Das optionale dritte Argument, - *Typ* - ist eine Zeichenkette, aufgrund der getty erkennt, welcher Terminaltyp an die fragliche Leitung ange schlossen ist. Getty erkennt die folgenden Typen:

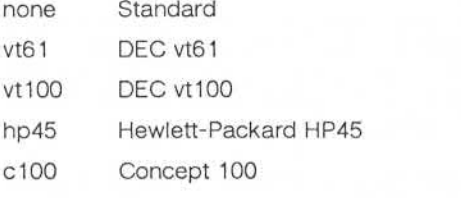

Der Standard-Terminaltyp ist none (keins), d. h. ein beliebiges dem Sy stem unbekanntes Terminal mit oder ohne Bildschirm. Damit der Termi naltyp überhaupt sinnvoll ausgewertet werden kann, müssen die virtu ellen Terminal-Handler im Betriebssystem kompiliert sein. Sie sind ver fügbar, sind aber in der Standardkonfiguration nicht kompiliert. Find to be claimed that the standard<br>
Find EC vt61<br>
Wt61 DEC vt61<br>
Wt100 DEC vt100<br>
hp45 Hewlett-Packard HP45<br>
c100 Concept 100<br>
Der Standard-Terminaltyp ist none (keins), d. h.<br>
standard-Terminal middler onne Blids<br>
stand

Das optionale vierte Argument - Leitungsprotokoll - ist eine Zeichenkette, die das Leitungsprotokoll für die Kommunikation mit dem Termi nal beschreibt. Auch hier sind die Anschlußpunkte für die Leitungspro tokolle im Betriebssystem vorhanden, aber derzeit ist nur ein Leitungs protokoll realisiert, und zwar das Standardprotokoll LDISC0.

Sind keine optionalen Argumente angegeben, setzt getty die Ge schwindigkeit auf 300 Baud und legt folgendes fest:

- Raw-Mode (Aktivierung bei jedem Zeichen),
- kein echo,
- jede Parität ist erlaubt,
- Zeilenende-Zeichen werden in <CR> konvertiert,
- 

Die Login-Meldung wird ausgegeben, bevor der Name des Benutzers zeichenweise gelesen wird. Trifft ein leeres Zeichen (oder ein Framing-Fehler) ein, wird dies als Betätigung der Break-Taste durch den Benut zer interpretiert. Daraufhin nimmt getty die nächste Geschwindigkeit in der Serie. Die Reihenfolge der von getty eingestellten Geschwindigkei ten hängt von dem Inhalt von /etc/gettydefs ab.

Der Benutzername wird durch ein Zeilenende-Zeichen oder <CR> be endet. Der Benutzername wird daraufhin untersucht, ob er Kleinbuch staben enthält. Ist dies nicht der Fall und ist der Name nicht leer, so veranlaßt dies das System, alle künftigen Großbuchstaben in die ent sprechenden Kleinbuchstaben umzusetzen.

Schließlich wird login mit dem Benutzernamen als Argument aufgeru fen. Hinter dem Login-Namen können weitere Argumente eingegeben werden. Diese werden an login übergeben, das sie in die Umgebung einbringt.

Wird getty mit der Option -c und *Datei* aufgerufen, sucht es die ange gebene Datei in derselben Weise wie /etc/gettydefs ab und gibt die Er gebnisse auf der Standardausgabe aus. Liegen nicht erkannte Modi oder fehlerhaft aufgebaute Einträge vor, so werden diese gemeldet. Sind die Einträge einwandfrei, gibt das Kommando die Werte der ver schiedenen Eintragungen aus. Einige Werte werden den Eintragungen automatisch hinzugefügt.

DATEIEN:

/etc/gettydefs

/etc/issue

SIFHE AUCH<sup>-</sup>

Administrator-Kommando: init Dateiformate: gettydefs, inittab Benutzerkommando: login Gerätedatei: tty Systemschnittstelle: ioctl

**getty**

1.11.86 Systemadministration Seite A1-69

## Anhang 1: Administrator-Kommandos

#### **grpck,pwck - Prüfender Gruppen-bzw. Paßwortdatei**

SYNTAX:

/etc/grpck [Date/] /etc/pwck *[Datei]*

BESCHREIBUNG:

**Pwck** überprüft die Paßwortdatei und meldet gegebenenfalls gefunde ne Inkonsistenzen. Das Kommando überprüft die Anzahl der Felder, den Login-Namen, die Benutzer-ID, die Gruppen-ID und ob das Login-Verzeichnis und der wahlfreie Programmname existieren. Geben Sie keine andere Datei an, wird /etc/passwd überprüft. BESCHREIBUNG:<br>
BESCHREIBUNG:<br>
Prock überprüft die Paßwortdatei und<br>
gegenzten einkonsistenzen. Das Kommando<br>
den Login-Namen, die Benutzer-ID, die Verzeichnis und der wahlfreie Program<br>
sein andere Datei an, wird /etc/pass

41

**Grpck** überprüft alle Einträge in der Gruppendatei. Es prüft die Anzahl der Felder, den Gruppennamen, die Gruppen-ID und ob alle Login-Na men auch in der Paßwortdatei eingetragen sind. Geben Sie keine Da tei an, wird /etc/group überprüft.

DATEIEN:

/etc/group

/etc/passwd

SIEHE AUCH:

**grpck,pwck**

#### init, telinit - Initialisierung der Prozeßsteuerung

SYNTAX:

# /etc/init [0123456SsQq] /etc/telinit [0123456sSQqabc]

#### BESCHREIBUNG:

Init dient zum Erzeugen von Prozessen. Es hat in erster Linie die Auf gabe, Prozesse aufgrund eines in der Datei /etc/inittab abgelegten Scripts zu erzeugen. Diese Datei veranlaßt init in der Regel, gettys auf jeder Leitung zu erzeugen, auf der sich ein Benutzer anmelden kann. Ferner steuert das Kommando autonome Prozesse, die in einem be stimmten System benötigt werden.

Init geht davon aus, daß das System sich zu jedem gegebenen Zeit punkt in irgendeinem Run-Level (Arbeitsumgebung) befindet. Ein Run-Level kann als Softwarekonfiguration des Systems angesehen werden, wobei in jeder Konfiguration nur eine ausgewählte Gruppe von Prozes sen existieren kann. Die von init für jeden dieser Run-Levels erzeugten Prozesse sind in der Datei inittab definiert. Init kann sich jeweils in ei nem von acht Run-Levels befinden, und zwar 0-6 und S oder s. Der Run-Level wird geändert, wenn ein privilegierter Benutzer /etc/init aus führt (verknüpft mit /etc/telinit). Dieses vom Benutzer erzeugte init sendet entsprechende Signale an das ursprüngliche vom Betriebssystem beim Neustart des Systems erzeugte init und teilt ihm mit, in wel chen Run-Level gewechselt werden soll.

Init wird im UNIX-System als letzter Schritt beim Systemstart aufgeru fen. Als erstes sucht init die Datei /etc/inittab und prüft, ob diese einen Eintrag des Typs initdefault enthält. Wenn ja, tritt init zunächst in den in diesem Eintrag angegebenen Run-Level ein. Befindet sich dieser Eintrag nicht in inittab oder wird inittab nicht gefunden, so verlangt init vom Benutzer, daß er einen Run-Level an der virtuellen Systemkonsole /dev/syscon eingeben möge. Wird ein S (s) eingegeben, geht init in den SINGLE USER-Level.Dies ist der einzige Run-Level, der nicht das Vorhandensein einer sachgemäß formatierten inittab-Datei voraussetzt. Wenn /etc/inittab nicht existiert, ist der SINGLE USER-Modus standardmäßig der einzige zulässige Run-Level, in den init übergehen kann. Im

1.11.86 Systemadministration Seite A1-71

# Anhang 1: Administrator-Kommandos

SINGLE USER-Modus wird die virtuelle Konsole /dev/syscon zum Le sen und Schreiben eröffnet und das Kommando /bin/su sofort aufgeru fen. Zum Verlassen des SINGLE USER-Modus gibt es zwei Möglichkei ten:

- Die Shell wird durch ein Dateiende-Zeichen terminiert; init verlangt dann die Eingabe eines neuen Run-Levels.
- Init oder telinit können über Signale eine Änderung des Run-Levels erzwingen.

Fordert init beim Neustarten des Systems keinen neuen Run-Level an, kann dies darauf zurückzuführen sein, daß das Gerät /dev/syscon mit einem anderen Gerät als der physischen Systemkonsole (/dev/systty) verknüpft ist. In diesem Fall kann init veranlaßt werden, /dev/syscon neu zu verknüpfen, wenn Sie ein delete auf der Systemkonsole einge-<br>ben, die dem Prozessor zugeordnet ist.

- Init oder telinit können über Signale ein<br>
erzwingen.<br>
Fordert init beim Neustarten des Systems<br>
kann dies darauf zurückzuführen sein, daß<br>
einem anderen Gerät als der physischen !<br>
verknüpft ist. In diesem Fall kann ini Verlangt init die Eingabe eines neuen Run-Levels, dürfen Sie nur eine der Ziffern von 0 bis 6 oder einen der Buchstaben S oder s eingeben. Wird S eingegeben, arbeitet init so wie oben beschrieben im SINGLE USER-Modus, wobei aber zusätzlich /dev/syscon mit der Terminallei tung des Benutzers verknüpft wird, so daß diese zur virtuellen System konsole wird. Auf der physischen Konsole /dev/systty wird eine Mel dung erzeugt, die angibt, wohin das virtuelle Terminal gelegt wurde.

> Beim Systemstart und immer wenn init vom SINGLE USER-Modus in normale Run-Level umschaltet, setzt es die ioctl-Stati der virtuellen Konsole /dev/syscon auf die Modi, die in der Datei /etc/ioctl.syscon gespeichert sind. Diese Datei wird von init immer dann beschrieben, wenn das System in den SINGLE USER-Modus übergeht. Ist diese Datei nicht vorhanden, wenn init sie lesen möchte, wird eine Warnung ausgegeben und Standard-Einstellungen vorgenommen.

> Wird eine der Ziffern 0 bis 6 eingegeben, tritt init in den entsprechen den Run-Level ein. Jede andere Eingabe wird zurückgewiesen, und der Benutzer wird erneut zur Eingabe aufgefordert. Ist dies das erste Mal, daß init in einen anderen Run-Level als S oder s überwechselt, durch sucht init zunächst inittab nach speziellen Einträgen des Typs boot und bootwait. Diese Einträge werden ausgeführt, sofern der aufgerufe ne Run-Level mit dem des Eintrags übereinstimmt, bevor die normale

Verarbeitung von inittab erfolgt. So ist es möglich, daß gegebenenfalls erforderliche besondere Initialisierungen des Betriebssystems, z. B. das Einhängen von Dateisystemen, vorgenommen werden können, bevor die Benutzer mit dem System arbeiten können. Die inittab-Datei wird nach allen Einträgen durchsucht, die für den betreffenden Run-Level zu verarbeiten sind.

Run-Level 2 ist normalerweise so definiert, daß er alle Terminalprozes se und Dämonen enthält, die in der Multi-User-Umgebung erzeugt wer den.

In einer Multi-User-Umgebung wird die inittab-Datei in der Regel so eingerichtet, daß init einen Prozeß für jedes Terminal im System er zeugt.

Bei Terminalprozessen endet die Shell letzten Endes aufgrund eines Dateiende-Zeichens, das entweder explizit eingegeben oder durch eine Leitungsunterbrechung erzeugt wird. Wenn init ein Child-Death-Signal empfängt, welches besagt, daß ein von init erzeugter Prozeß nicht mehr existiert, verzeichnet es diesen Umstand und den Grund der Be endigung des Prozesses in /etc/utmp und /etc/wtmp, falls vorhanden. Ein Protokoll der erzeugten Prozesse wird in /etc/wtmp geführt, falls diese Datei existiert.

Um die einzelnen Prozesse in der inittab-Datei zu erzeugen, liest init die einzelnen Einträge, und bei jedem Eintrag, der neu erzeugt werden soll, bringt es einen Kindprozeß hervor. Nachdem init alle in der init tab-Datei angegebenen Prozesse erzeugt hat, wartet es, bis einer der Kindprozesse terminiert, ein Netzausfall-Signal eintrifft oder init von init oder telinit per Signal aufgefordert wird, den Run-Level des Systems zu ändern. Tritt eine der genannten drei Bedingungen ein, sieht init erneut die inittab-Datei durch. Es können jederzeit neue Einträge in die init tab-Datei eingebracht werden; allerdings wartet init in jedem Fall dar auf, daß eine der drei oben genannten Bedingungen eintritt. Um eine sofortige Reaktion zu ermöglichen, kann init mit dem Kommando init Q oder init q veranlaßt werden, die inittab-Datei erneut zu durchsuchen.

1.11.86 Systemadministration Seite A1-73

# Anhang 1: Administrator-Kommandos

Empfängt init ein Netzausfallsignal (SIGPWR) und befindet sich nicht im SINGLE USER-Modus, sucht es inittab nach speziellen Netzausfalleinträgen ab. Diese Einträge werden vor jeder weiteren Verarbeitung aufgerufen (sofern die Run-Levels dies erlauben). Auf diese Weise kann init immer dann, wenn das Betriebssystem einen Netzausfall fest stellt, verschiedene Bereinigungs- und Protokollierungsfunktionen wahrnehmen.

Wird init (über telinit) aufgefordert, den Run-Level zu wechseln, sendet init das Warnsignal (SIGTERM) an alle Prozesse, die im neuen Run-Level nicht definiert sind. Init wartet 20 Sekunden, bevor es diese Prozes se mit dem Kill-Signal (SIGKILL) zwangsweise beendet.

Mit **telinit,** das mit /etc/init verknüpft ist, werden die Aktionen von init gesteuert. Es wird mit einem einzelnen Argument aufgerufen und ver anlaßt init über die Systemschnittstelle kill, die entsprechenden Aktio nen auszuführen. Folgende Argumente wirken als Anweisungen auf in it: Mird init das Warnsignal (SIC)<br>
started init das Warnsignal (SIC)<br>
verl nicht definiert sind I<br>
se mit dem Kill-Signal (S<br>
se mit dem Kill-Signal (SIC)<br>
se mit dem Kill-Signal (SIC)<br>
gesteuert. Es wird mit é<br>
anlaßt init ü

- 0-6 Veranlaßt init, daß System in einen der Run-Level 0-6 zu set zen.
- a,b,c Veranlaßt init, nur die Einträge in der Datei /etc/inittab zu be arbeiten, in denen der Run-Level a, b oder c gesetzt ist.
- Q,q Veranlaßt init, die Datei etc/inittab zu durchsuchen.
- s,S Veranlaßt init, in den Single-User-Modus umzuschalten. Wird dieser Run-Level-Wechsel durchgeführt, wird die virtuelle Sy stemkonsole /dev/syscon das Terminal, von dem das Kom mando abgesetzt wurde.

Telinit kann nur vom Superuser oder einem Mitglied der Gruppe sys

#### DATEIEN:

/etc/inittab

/etc/utmp

/etc/wtmp

/etc/ioctl.syscon

/dev/syscon

/dev/systty

MELDUNGEN<sup>®</sup>

Stellt init fest, daß es für einen Eintrag in /etc/inittab öfter als zehn Mal innerhalb von zwei Minuten Prozesse erzeugt, geht es davon aus, daß im Kommando-String ein Fehler vorliegt, gibt eine Fehlermeldung auf der Systemkonsole aus und verweigert für die Dauer von fünf Minuten oder bis es ein Signal von einem Benutzer-init (telinit) empfängt, die Erzeugung neuer Prozesse für diesen Eintrag. Dadurch wird verhindert, daß init Systemressourcen belegt, wenn die inittab-Datei fehlerhaft edi tiert ist oder bereits gelöschte Programme angesprochen werden.

SIEHE AUCH:

Administrator-Kommando: getty Dateiformate: inittab, utmp Benutzerkommandos: login, sh, who Systemschnittstelle: kill

# 5 . v.:..... - .. .. - **NIXDORF COMPUTER**

1.11.86 Systemadministration Seite A1-75

Anhang 1: Administrator-Kommandos

### install - Installationskommandos

SYNTAX:

/etc/install [-c *Verzeichnis* A] [-f *Verzeichnis B] [-/] [-n Ver zeichnis* C] [-o] [-s] *Datei [Verzeichnis* X...]

BESCHREIBUNG:

Das Kommando install wird meist in Makedateien verwendet, um eine Datei (aktualisierte Zieldatei) an einer bestimmten Stelle innerhalb ei nes Dateisystems zu installieren. Eine Datei wird installiert, indem man sie in das entsprechende Verzeichnis kopiert und dadurch die Zugriffs rechte und den Eigentümer des ursprünglichen Kommandos beibehält. Das Programm gibt Meldungen aus, die dem Benutzer im einzelnen Aufschluß darüber geben, welche Dateien ersetzt bzw. erstellt werden und an welche Stelle sie gebracht werden.

Sind keine Optionen oder Verzeichnisse angegeben, durchsucht search eine Reihe von Standardverzeichnissen (/bin, /usr/bin, /etc, /lib und /usr/lib in dieser Reihenfolge) nach einer Datei mit demselben Namen den Sie als Dateinamen beim Kommandoaufruf angegeben haben. So bald dieser Dateiname gefunden wird, teilt install durch eine Meldung mit, daß es die gefundene Datei mit der angegebenen Datei über schreibt und tut dies. Wird keine im System vorhandene Datei mit dem angegebenen Namen gefunden, wird dies ebenfalls durch eine Nach richt mitgeteilt und das Programm ist beendet. BESCHREIBUNG:<br>
Das Kommando install wird<br>
Datei (aktualisierte Zieldatei<br>
nes Dateisystems zu installierte<br>
sie in das entsprechende Vere<br>
sie in das entsprechende Vere<br>
rechte und den Eigentümer (Das Programm gibt Meldun<br>

Geben Sie hinter Datei ein oder mehrere Verzeichnisse an, werden die se Verzeichnisse vor den Verzeichnissen der Standardliste durchsucht.

#### Optionen:

#### -c *Verzeichnis A*

Installiert *Datei* in dem von Ihnen angegebenen Verzeichnis nur dann, wenn die Datei nicht gefunden wird. Wird sie gefunden, teilt install durch eine Meldung mit, daß diese bereits existiert, und das Kommando terminiert, ohne daß die Datei überschrieben wird. Diese Option kann allein oder zusammen mit der Option -strawendet werden.

install

#### -f *Verzeichnis B*

*Datei* wird in jedem Fall in dem angegebenen Verzeichnis instal liert, auch wenn sie bereits existiert. Wenn die zu installierende Datei noch nicht existiert, werden die Zugriffsrechte und der Ei gentümer der neuen Datei auf 755 bzw. bin gesetzt. Existiert die Datei bereits, werden die Zugriffsrechte und der Eigentümer der alten Datei beibehalten. Diese Option kann allein oder zusammen mit den Optionen -o oder -s verwendet werden.

-i Die Standard-Verzeichnisliste wird ignoriert, und es werden nur die angegebenen Verzeichnisse *(Verzeichnis X* ...) durchsucht. Diese Option kann allein oder zusammen mit allen anderen Optio nen außer -c und -f angegeben werden.

-n *Verzeichnis C*

Wird die angebene Datei in keinem der durchsuchten Verzeichnis se gefunden, wird sie in dem mit dieser Option angegebenen Ver zeichnis installiert. Die Zugriffsrechte und der Eigentümer der neuen Datei werden auf 755 bzw. bin gesetzt. Diese Option kann allein oder zusammen mit allen anderen Optionen außer -c und -f angegeben werden.

- -o Ist die angebene Datei bereits im System vorhanden, wird die ge fundene Datei gerettet, indem sie in OLDdatei in dem Verzeichnis, in dem sie gefunden wurde, kopiert wird. Diese Option ist sinnvoll, wenn eine sehr aktive Datei wie /bin/sh oder /etc/getty installiert wird und deshalb die vorhandene Datei nicht gelöscht werden kann. Diese Option kann allein oder zusammen mit allen anderen Optionen außer -c angegeben werden.
- -s Unterdrückt die Ausgabe von Meldungen außer Fehlermeldungen. Diese Option kann allein oder zusammen mit allen anderen Optio nen verwendet werden.

SIFHE AUCH:

Benutzerkommando: make Systemliteratur TARGON: "Programmentwicklungs-Tools"

1.11.86 Systemadministration Seite A1-77

# Anhang 1: Administrator-Kommandos

### **killall- AlleaktivenProzesseabbrechen**

SYNTAX:

/etc/killall *[Signaf]*

BESCHREIBUNG:

Killall ist eine Prozedur, mit deren Hilfe /etc/shutdown alle aktiven Pro zesse abbricht, die nicht direkt mit der shutdown-Prozedur zusammenhängen. Hillall ist eine Prozedur, mit de<br>
Franche Zesse abbricht, die nicht direk<br>
hängen.<br>
Killall dient hauptsächlich da<br>
zu beenden, so daß die eingel<br>
und ausgehängt werden könne<br>
sans ander und ausgehängt werden könne<br>
sans

Killall dient hauptsächlich dazu, alle Prozesse mit eröffneten Dateien zu beenden, so daß die eingehängten Dateisysteme deaktiviert werden und ausgehängt werden können.

Killall sendet das angegebene Signal an alle die Prozesse, die nicht zu der oben genannten Gruppe von Prozessen gehören. Geben Sie kein Signal, wird Signal 9 gesendet.

DATEIEN:

/etc/shutdown

SIFHE AUCH<sup>-</sup>

Administrator-Kommandos: fuser, shutdown Benutzerkommandos: kill, ps<br>Systemschnittstelle: signal

**link**, unlink - Systemschnittstellen link und unlink aufrufen

SYNTAX:

/etc/link *Dateil Datei2*

/etc/unlink *Datei*

BESCHREIBUNG:

**Link** und **unlink** führen die entsprechenden Systemaufrufe für die an gegebenen Argumente ohne jegliche Fehlerprüfung aus.

Diese Kommandos können nur vom Superuser aufgerufen werden, der (hoffentlich) weiß, was er tut.

SIEHE AUCH:

Benutzerkommando: rm Systemschnittstellen: link, unlink

1.11.86 Systemadministration Seite A1-79

## Anhang 1: Administrator-Kommandos

#### Ipadmin - Konfigurierung des Spool-Systems

SYNTAX:

/usr/lib/lpadmin -pDrucker [Optionen] /usr/lib/lpadmin *-\Ziel* /usr/lib/lpadmin -d[Z/e/]

### BESCHREIBUNG:

Mit Ipadmin werden Spool-Systeme konfiguriert, d. h. Drucker, Drucker klassen und Gerätedateien beschrieben. Mit diesem Kommando wer den Ziele (Drucker oder Druckerklassen) eingerichtet und gelöscht, die Zugehörigkeit zu Klassen geändert, Gerätedateien für Drucker gewech selt, Schnittstellenprogramme für Drucker gewechselt und das Stan dardsystemziel geändert. Lpadmin kann außer in den unten ausdrück lich angegebenen Fällen nicht aufgerufen werden, wenn der Scheduler Ipsched läuft. Vusr/lib/lpadn<br>
Franchisk (Vusr/lib/lpadn<br>
Franchisk Hassen und Gerätedatt<br>
den Ziel (Drucker oder Hassen)<br>
Klassen und Gerätedatt<br>
den Ziel (Drucker oder Hassen)<br>
States Schwarzenziel geänder<br>
States selt, Schnittstellenp

Bei jedem Aufruf von Ipadmin muß eine und nur eine der Optionen -p, -d oder -x angegeben werden.

Optionen:

- -d[Z/e/] *Ziel* muß ein bereits vorhandenes Ziel sein und wird hier durch zum neuen Standardsystemziel. Geben Sie *Ziel* nicht an, so gibt es in dem System kein Standardziel. Die se Option kann verwendet werden, während der Scheduler Ipsched läuft. Zusammen mit -d dürfen keine weiteren Op tionen angegeben werden.
- *-\*Zie!* Entfernt das angegebene Ziel aus dem Spool-System. Ist *Ziel* ein Drucker und das einzige Mitglied einer Klasse, wird die Klasse ebenfalls gelöscht. Mit -x können keine weiteren Optionen angegeben werden.
- *-pDrucker* Benennt einen Drucker, auf den die unten aufgeführten Optionen wirken. Wenn *Drucker* nicht existiert, wird er an

**Ipadmin**

Die folgenden Optionen sind nur bei -p sinnvoll und können in beliebi ger Reihenfolge angegeben werden. Der Einfachheit halber wird der Drucker im folgenden als D bezeichnet.

- *-cKlasse* Bindet den Drucker D in die angegebene Klasse ein. Ist *Klasse* noch nicht vorhanden, wird sie angelegt.
- Kopiert das Schnittstellenprogramm des angegebenen Druckers, so daß dieses auch für D verwendet wird. *-eDracker*
- Gibt an, daß das mit D verbundene Gerät fest verdrahtet ist. Diese Option wird beim Anlegen eines neuen Druckers standardmäßig angenommen, außer wenn die Option -I angegeben wird. -h
- -iPfadname Legt ein neues Schnittstellenprogramm für D an. Der angegebene Pfadname ist derjenige des neuen Programms.
- 41 Zeigt an, daß das mit D verbundene Gerät ein Login-Terminal ist. Beim Start des Schedulers wird allen Terminals automatisch der Status disabled zugewiesen. Bevor D wieder mit enable aktiviert wird, sollte seine aktuelle Gerä tedatei mit Hilfe von Ipadmin eingerichtet werden.
- Auswahl einer Modell-Schnittstelle für D. *Modell* ist der Name einer der Modell-Schnittstellen, die im Lieferumfang der Software des Spool-Systems enthalten sind. *-mModell*
- Entfernt D aus der angegebenen Klasse. War D das letzte Mitglied der Klasse, wird auch die Klasse gelöscht. *-rKlasse*

Verbindet ein neues Gerät mit Drucker D. *Gerät* ist der Pfadname einer Datei, in die der Spooler-Administrator (Benutzername Ip) schreiben darf. Der Administrator kann nicht daran gehindert werden, dieselbe Gerätedatei mit mehreren Druckern zu verwenden. Geben Sie nur die Op tionen -p und -v an, können Sie Ipadmin auch während der Laufzeit des Schedulers aufrufen. *-\/Gerät*

1.11.86 Systemadministration Seite A1-81

## Anhang 1: Administrator-Kommandos

#### Einschränkungen

Wird ein neuer Drucker angelegt, muß die Option -v und eine der Op tionen -e, -i oder -m angegeben werden. Von den Optionen -e, -i und -m dürfen Sie nur eine einzige aufrufen. Die Optionen -h und -I schlie ßen sich gegenseitig aus. Drucker- und Klassennamen können maxi mal 14 Stellen lang sein und dürfen nur die Zeichen A-Z, a-z, 0-9 und den Unterstrich (\_) enthalten.

#### Modelle

In der Spooler-Software sind Modelle für Drucker-Schnittstellenprogramme enthalten. Dabei handelt es sich um Shell-Prozeduren, die ei ne Schnittstelle zwischen Ipsched und Geräten bilden. Alle Modelle sind im Verzeichnis /usr/spool/lp/model untergebracht und können mit Ipadmin -m in unveränderter Form verwendet werden. Alternativ kann der Spooler-Administrator Kopien der Modelle modifizieren und diese über Ipadmin -i mit Druckern verbinden. Im folgenden sind die Modelle beschrieben. Dabei sind jeweils die Optionen angegeben, mit denen sie in der Ip-Kommandozeile, in der der Kennbuchstabe -o steht, aufgeru fen werden können: den Unterstrich (\_) enthalter<br>
Modelle<br>
In der Spooler-Software si<br>
gramme enthalten. Dabei ha<br>
ne Schnittstelle zwischen I<br>
sind im Verzeichnis /usr/spo<br>
lpadmin - m in unveränderte<br>
ler Spooler-Administrator K<br>
ider Spoo

- dumb Schnittstelle für einen Zeilendrucker ohne Spezialfunktionen und Protokoll. Formularvorschübe werden implizit angenommen. Dieses Modell eignet sich gut zum Kopieren und Modifizieren für solche Drucker, für die keine Modelle vorhanden sind.
- 1640 DIABLO 1640 Terminal mit 1200 Baud und dem Protokoll XON/XOFF.
	- -12 12 Zeichen pro Zoll (10 Zeichen pro Zoll sind Standard).
	- -f Den 450-Filter nicht verwenden. Die Ausgabe ist mit 450 oder nroff 450-Steuertabelle vorverarbeitet.
- hp Hewlett-Packard 2631A Zeilendrucker mit 2400 Baud.
	- -c Komprimierter Druck.
	- -e Expandierter Druck.
- prx Printronix P300 oder P600 Drucker mit XON/XOFF-Protokoll

**Ipadmin**

#### BEISPIELE:

1. Wenn wir davon ausgehen, daß ein Zeilendrucker Hewlett-Packard 2631A mit dem Namen hp2 vorhanden ist, benutzt dieser aufgrund des folgenden Kommandos die Modellschnittstelle hp:

/usr/lib/lpadmin -php2 -mhp

2. Mit dem folgenden Kommando erreichen Sie komprimiertes Drukken auf dem Drucker hp2:

Ip -dhp2 -o-c *Dateien*

3. Mit folgendem Kommando können Sie einen Drucker DIABLO 1640 mit dem Namen st1 in die Spooler-Konfiguration aufnehmen:

/usr/lib/lpadmin -pst1 -v/dev/tty20 -m1640

4. Ein nroff-Dokument kann mit jedem der folgenden Kommandos auf st1 gedruckt werden:

> nroff -T450 *Dateien* | Ip -dst1 of nroff -T450- 12 *Dateien* | Ip -dst1 -of nroff -T37 *Dateien* | col | Ip -dst1

5. Das folgende Kommando druckt die Gruppendatei mit 12 Zeichen pro Zoll auf st1 aus:

Ip -dst1 -o12 /etc/group

HINWEIS: Die Option -12 beim Drucker DIABLO 1640 darf nicht in Verbindung mit nroff verwendet werden.

DATEIEN:

/usr/spool/lp/\*

SIEHE AUCH:

Administrator-Kommandos: accept, Ipsched Benutzerkommandos: enable, Ip, Ipstat, nroff

# Anhang 1: Administrator-Kommandos

## Ipsched, Ipshut, Ipmove - Spooler-Scheduler starten/stoppen und **Druckaufträge verschieben**

SYNTAX:

/usr/lib/lpsched /usr/lib/lpshut /usr/lib/lpmove *Aufträge Ziel* /usr/lib/lpmove *Zie/1 Zie/2*

#### BESCHREIBUNG:

**Lpsched** steuert den zeitlichen Ablauf der von Ip angenommen Druck aufträge.

**Lpshut** stoppt den Spooler-Scheduler. Alle Drucker, die beim Aufruf von Ipshut arbeiten, werden angehalten. Druckaufträge, die beim Stop pen eines Druckers gerade in Arbeit waren, werden nach dem erneuten Starten von Ipsched vollständig neu gedruckt.

**Lpmove** verschiebt von Ip in die Warteschlange gestellte Druckaufträ ge von einem Ziel (Drucker oder Druckerklasse) zu einem anderen. Dieses Kommando kann nur benutzt werden, wenn der Scheduler nicht aktiv ist.

Bei der ersten Form des Kommandos werden die angegebenen Aufträ ge zu dem angegebenen Ziel (Drucker oder Druckerklasse) verscho ben. Aufträge sind Auftrags-IDs, die von Ip zurückgeliefert werden. Bei der zweiten Form werden alle Druckaufträge für *Zie/1* zum *Ziei2* ver schoben. Als Nebeneffekt weist Ip jetzt Druckaufträge für *Ziell* zurück. For all the particular and the state of the state of the state of the state of the state of the state of the state of the state of the state of the state of the state of the state of the state of the state of the state of

Beachten Sie, daß Ipmove den Annahmestatus (siehe accept) für das

DATEIEN:

/usr/spool/lp/\*

SIEHE AUCH:

Administrator-Kommandos: accept, Ipadmin Benutzerkommandos: enable, Ip, Ipstat

**Ipsched, Ipshut, Ipmove**

# Anhang 1: Administrator-Kommandos

#### **mkfs - Dateisystemaufbauen**

SYNTAX:

/etc/mkfs *Gerätedatei Blöcke[:I-Knoten] [Blocklücke Blökke/Zyf]*

/etc/mkfs *Gerätedatei Prototyp [Blocklücke Blöcke/Zyl]*

### BESCHREIBUNG:

Mkfs baut ein Dateisystem auf, indem es entsprechend den Anweisun gen im weiteren Teil der Kommandozeile Werte in die angegebene Ge rätedatei schreibt. Das Kommando wartet 10 Sekunden, bis es mit dem Aufbau des Dateisystems beginnt. Wenn das zweite Argument in Form einer Folge von Ziffern angegeben ist, baut mkfs ein Dateisystem mit einem einzelnen leeren Verzeichnis auf. Die Größe des Dateisystems ist die Angabe der Blöcke, die als Dezimalzahl interpretiert wird. Diese An gabe ist die Anzahl der physikalischen Plattenblöcke, die das Dateisy stem belegt. Das Boot-Programm bleibt uninitialisiert. Wird die optiona le Anzahl I-Knoten nicht angegeben, wird standardmäßig die durch vier dividierte Anzahl der logischen Blöcke genommen.

In der zweiten Form des Kommandoaufrufs wird das zweite Argument als Name einer Datei interpretiert. Kann diese Datei eröffnet werden, nimmt mkfs an, daß es sich um eine Prototypdatei handelt, und ent nimmt seine Anweisungen aus dieser Datei. Die Prototypdatei enthält Tokens, die durch Leerzeichen oder Zeilenendezeichen voneinander getrennt sind. Das erste Token ist der Name einer Datei, die als Boot strap-Programm in Block 0 kopiert werden soll. Das zweite Token ist eine Zahl, die die Größe des angelegten Dateisystems in physikali schen Plattenblöcken angibt. In der Regel wird dies die Anzahl Blöcke auf dem Gerät, möglicherweise vermindert um den für das Swapping benötigten Speicherplatz, sein. Das nächste Token ist die Anzahl der I-Knoten im Dateisystem. Es können maximal 65.500 I-Knoten vorgese hen werden. Die nächste Gruppe von Tokens enthält die Spezifikation für die Wurzeldatei. Dateispezifikationen bestehen aus Tokens, die den Zugriffsmodus, die Benutzer-ID, die Gruppen-ID und den anfängli chen Inhalt der Datei angeben. Die Syntax des Inhaltsfeldes hängt vom<br>Zugriffsmodus ab. BESCHREIBUNG:<br>
BESCHREIBUNG:<br>
Mkfs baut ein Dateisyste<br>
gen im weiteren Teil die rätedatei schreibt. Das<br>
Aufbau des Dateisyste<br>
einer Folge von Zifferr<br>
einem einzelnen leeren die Angabe der Blöcke<br>
gabe ist die Anzahl de

Das Modus-Token für eine Datei ist eine sechsstellige Zeichenkette. Das erste Zeichen gibt den Typ der Datei an. (Die Zeichen -bcd stehen für Datendatei, blockorientierte Gerätedatei, zeichenorientierte Geräte datei oder Verzeichnis.) Das zweite Zeichen ist entweder u oder - und bedeutet Set-User-ID-Bit gesetzt oder nicht. Das dritte Zeichen ist g oder - und steht für Set-Group-ID-Bit gesetzt oder nicht. Der Rest des Modus besteht aus einer dreistelligen Oktalzahl, die die Lese-, Schreib und Ausführungserlaubnisse für den Eigentümer, die Gruppe und den "Rest der Welt" angibt. Nach dem Modus kommen zwei Tokens in Form von Dezimalzahlen; sie geben die Benutzer-ID und die Gruppen-ID des Eigentümers der Datei an.

Handelt es sich bei der Datei um eine Datendatei, ist das nächste To ken ein Pfadname, von dem der Inhalt und die Größe kopiert werden. Handelt es sich bei der Datei um eine blockorientierte oder zeichen orientierte Gerätedatei, schließen sich zwei dezimale Tokens an, die die Major- bzw. die Minor-Gerätenummer angeben. Handelt es sich bei der Datei um ein Verzeichnis, legt mkfs die Einträge . und .. an und liest so dann eine Liste mit Namen und (rekursiv) Dateispezifikationen für die Einträge im Verzeichnis. Der Lesevorgang wird mit dem Token \$ been det.

# 1.11.86 System administration Seite A1-87

## Anhang 1: Administrator-Kommandos

Es folgt ein Muster für Prototyp-Spezifikationen:

```
/stand/diskboot
                                             4872 110
                                             d - 777 3 1
                                             usr d = -77731<br>sh -275---755 3 1 /bin/sh
                                                          ken d—755 6 1
                                                           $
bO b—644 3 1 0 0
                                                          c0 c—644 3 1 0 0
                                                            \mathbf{z}$ © "Weitergabe sowie Vervielfältigung dieser Unterlage, Verwertungund Mitteilung ihres Inhalts nicht gestattet, soweit nicht ausdrücklich zugestanden. Zuwiderhandlungen verpflichten zu Schadenersatz. Alle Rechte für den Fall der Patenterteilung oder Gebrauchsmustereintragung vorbehalten."
```
Bei beiden Syntaxformen des Kommandos kann die Blocklücke und die Anzahl der Blöcke/Zylinder angegeben werden. Die folgenden Wer te werden empfohlen:

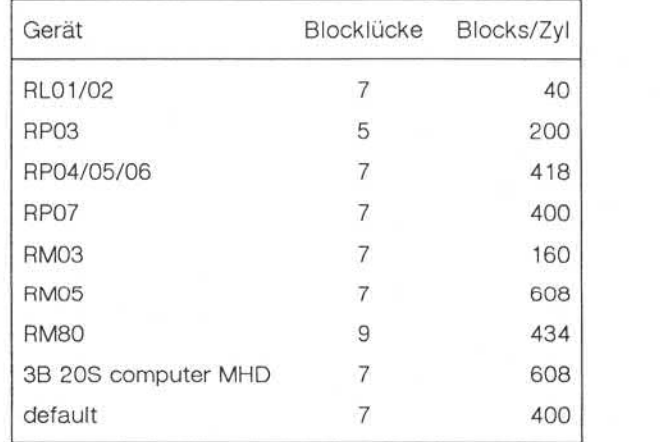

Der Standardwert wird angenommen, wenn die angegebenen Werte für Blocklücke und Blöcke/Zylinder ungültig sind oder zu wenige Argu mente vorhanden sind.

**mkfs**

## HINWEIS:

Wird ein Prototyp verwendet, kann eine Datei nur bis maixmal 64 KByte initialisiert werden und gibt es keine Möglichkeit, Verknüpfungen (Links) zu spezifizieren.

SIEHE AUCH:

Benutzerkommando: chmod Dateiformate: dir, fs

, Weitergabe sowie Vervielfälligung dieser Untertage. Verwertung und<br>Afrikalung ihres Inhalts nicht gestättet, sowiet findt ausdrücklich zugestanden.<br>Air Paterikartalung oder Gebrauchsmusternisten einfügung vorbehalten.

# Anhang 1: Administrator-Kommandos

#### **mknod - Anlegen einer Geräte- oder FIFO-Datei (Named-Pipe)**

SYNTAX:

/etc/mknod *Name* b/c *Major Minor /etc/ mknod Name* p

BESCHREIBUNG:

Anlegen einer Gerätedatei

Dazu ist die erste Form des Aufrufs zu verwenden. *Name* ist der ge wünschte Dateiname der Gerätedatei. Ist die Datei blockorientiert (Platten, Bänder), ist der zweite Parameter ein b. Bei zeichenorientier ten Dateien ein c.

Major- und Minor-Gerätenummern sind systemspezifisch und können der entsprechenden Dokumentation oder der Systemdatei conf.c ent nommen werden.

Anlegen einer Named-Pipe

Mit der zweiten Form des Aufrufs wird eine FIFO-Datei (Named-Pipe) angelegt.

SIEHE AUCH:

Systemschnittstelle: mknod

**mknod**

### **mount,umount- Dateisystemein- und aushängen**

SYNTAX:

/etc/mount *[Name Verzeichnis[-r]]*

/etc/umount *Name*

#### BESCHREIBUNG:

*Name* bezeichnet die Gerätedatei einer logischen Platte (Major-Num mer 107). *Verzeichnis* wird der Name des Root-Verzeichnisses des montierten Dateisystems. Ein Verzeichnis mit diesem Namen muß im Root-Dateisystem angelegt sein.

Soll das montierte Dateisystem nur lesbar sein, so ist die Option -r an zugeben. Die Dateisysteme können nur auf Platten betrieben werden, die nicht physikalisch schreibgeschützt sind.

**Mount** und umount verwalten eine Mount-Tabelle. Rufen Sie mount oh ne Parameter auf, dann wird diese Tabelle ausgedruckt.

**Umount** demontiert das Dateisystem der logischen Platte *Name.*

HINWEIS:

Bevor Sie mount aufrufen, sollten Sie das entsprechende Dateisystem mit fsck überprüfen.

#### MELDUNGEN:

Mount gibt eine Warnung aus, wenn das angegebene Verzeichnis nicht mit dem Verzeichnis übereinstimmt, auf das das Dateisystem zuvor montiert war.

Umount wird nicht ausgeführt, wenn das Dateisystem aktiv ist. Ein Da teisystem ist aktiv, wenn eine Datei eröffnet ist oder ein Benutzer im Dateisystem arbeitet.

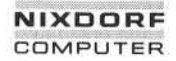

1.11.86 Systemadministration Seite A1-91

 $\blacktriangleleft$ 

# Anhang 1: Administrator-Kommandos

DATEIEN:

/etc/mnttab Mount-Tabelle

SIEHE AUCH:

Administrator-Kommandos: mkfs, fsck Dateiformat: mnttab Systemschnittstelle: mount

mount, umount

## mydir - Verzeichnis verschieben oder umbenennen

SYNTAX:

### /etc/mvdir *Verzeichnis Name*

#### BESCHREIBUNG:

Mvdir verschiebt Verzeichnisse innerhalb eines Dateisystems (ent spricht einer Umbenennung). Das angegebene Verzeichnis muß ein Verzeichnis sein; *Name* darf noch nicht angelegt sein. Keiner der an gegebenen Namen darf eine Untermenge des anderen sein (/x/y kann nicht nach /x/y/z verschoben werden und auch nicht umgekehrt).

Nur der Superuser kann mvdir benutzen.

SIEHE AUCH:

Benutzerkommando: mkdir

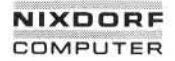

1.11.86 Systemadministration Seite A1-93

## Anhang 1: Administrator-Kommandos

**ncheck - Namen aus I-Nummerngenerieren**

SYNTAX:

/etc/ncheck [-i I-Nummern] [-a] [-s] *[Dateisystem]*

BESCHREIBUNG:

Ncheck ohne Argumente generiert eine Liste mit gegenübergestellten Pfadnamen und I-Nummern für alle Dateien in der Standardliste der Dateisysteme. Die Namen von Verzeichnisdateien werden mit Schräg strich und Punkt (/.) abgeschlossen. Geben Sie die Option -i an, so werden nur die Dateien aufgelistet, deren I-Nummern auf die Option folgen. Mit der Option -a werden die Namen von . und .. ausgegeben, die normalerweise unterdrückt werden. Mit der Option -s wird die Aus wertung auf Gerätedateien und Dateien mit Set-User-ID-Mode be schränkt. Die Absicht dabei ist, versteckte Brüche in den Sicherheits mechanismen zu entdecken. Monder Manuel Barriston<br>
1997<br>
1998<br>
1998<br>
1998<br>
1998<br>
1999<br>
1999<br>
1999<br>
1999<br>
1999<br>
1999<br>
1999<br>
1999<br>
1999<br>
1999<br>
1999<br>
1999<br>
1999<br>
1999<br>
1999<br>
1999<br>
1999<br>
1999<br>
1999<br>
1999<br>
1999<br>
1999<br>
1999<br>
1999<br>
1999<br>
1999<br>
1999<br>
1999<br>

Es kann ein Dateisystem angegeben werden.

Die Reihenfolge der Auswertung ist nicht von vornherein sinnvoll. Da her sollte sie sortiert werden.

DIAGNOSE:

Wenn die Struktur des Dateisystems fehlerhaft ist, bezeichnet ?? den ,,Vater" einer vaterlosen Datei, und ein mit ... beginnender Pfadname bedeutet eine Schleife.

SIEHE AUCH:

Administrator-Kommando: fsck

**ncheck**

**prfld,prfstat,prfdc,prfsnap,prfpr- Betriebssystem-Profiler**

SYNTAX:

/etc/prfld *[Namensliste]* /etc/prfstat on /etc/prfstat off /etc/prfdc *Datei [Periode [aus\_Stunde]]* /etc/prfsnap *Datei* /etc/prfpr *Datei* [Grenze [Namensliste]]

BESCHREIBUNG:

Prfld, prfstat, prfdc, prfsnap und prfpr bilden ein System von Programmen, mit deren Hilfe die Aktivitäten des UNIX-Betriebssystems ausge wertet werden können.

**Prfld** dient zum Initialisieren des Aufzeichnungsmechanismus im Sy stem. Es erzeugt eine Tabelle mit den Anfangsadressen aller System-Unterprogramme, die in der Namensliste enthalten sind.

**Prfstat** aktiviert und deaktiviert den Abfragemechanismus. Der Overhead der Profiler-Programme beträgt weniger als 1 % auf der Grundla ge von 500 Textadressen. Prfstat gibt auch die Anzahl der ausgewerte ten Textadressen aus.

**Prfdc** und **prfsnap** führen die Datenerfassungsfunktion für das Profiler programm aus, indem sie den aktuellen Wert aller Textadreßzähler in eine Datei kopieren, wo die Daten ausgewertet werden können. Prfdc legt die Zähler alle in *Periode* angegebenen Minuten in *Datei* ab und schaltet bei der angegebenen aus\_Stunde aus (gültige Werte für aus Stunde sind 0-24). Prfsnap erfaßt Daten nur beim Aufruf und fügt die Zählerwerte an *Datei* an.

1.11.86 Systemadministration Seite A1-95

# Anhang 1: Administrator-Kommandos

Prfpr formatiert die von prfdc oder prfsnap erfaßten Daten. Alle Textadressen werden in das nächste Textsymbol (das in Namensliste ge funden wird) umgewandelt und ausgegeben, wenn die prozentuale Ak tivität für diesen Bereich größer als *Grenze* ist.

DATEIEN:

/dev/prf Schnittstelle zu Profildaten und Textadressen

SIEHE AUCH:

Gerätedatei: prf

profiler

#### **pwck,grpck - Prüfender Paßwort-bzw.Gruppendatei**

SYNTAX:

/etc/pwck *[Datei]* /etc/grpck *[Datei]*

BESCHREIBUNG:

**Pwck** überprüft die Paßwortdatei und meldet gegebenenfalls gefunde ne Inkonsistenzen. Das Kommando überprüft die Anzahl der Felder, den Login-Namen, die Benutzer-ID, die Gruppen-ID und ob das Login-Verzeichnis und der wahlfreie Programmname existieren. Geben Sie keine andere Datei an, wird /etc/passwd überprüft.

**Grpck** überprüft alle Einträge in der Gruppendatei. Es prüft die Anzahl der Felder, den Gruppennamen, die Gruppen-ID und ob alle Login-Na men auch in der Paßwortdatei eingetragen sind. Geben Sie keine Da tei an, wird /etc/group überprüft.

DATEIEN:

/etc/group

/etc/passwd

SIEHE AUCH:

Dateiformate: group, passwd

1.11.86 Systemadministration Seite A1-97

# Anhang 1: Administrator-Kommandos

#### **reject,accept - Annahme vonDruckaufträgensperren/freigeben**

SYNTAX:

/usr/lib/reject [-r[*Grund]] Ziele* /usr/lib/accept *Ziele*

BESCHREIBUNG:

Das accept-Kommando erlaubt dem Kommando Ip für die angegebe-<br>nen Ziele Druckaufträge anzunehmen. Ziel kann ein Drucker oder eine Klasse von Druckern sein. Mit Hilfe des Kommandos Ipstat können Sie nen Ziele Druckaufträge anzunehmen. *Ziel* kann ein Drucker oder eine Klasse von Druckern sein. Mit Hilfe des Kommandos Ipstat können Sie den Status der Ziele feststellen.

Durch **reject** untersagen Sie dem Ip-Kommando Druckaufträge für die angegebenen Ziele anzunehmen. *Ziel* kann ein Drucker oder eine Klasse von Druckern sein. Mit Ipstat können Sie den Status der Ziele

Option:

*-r[Grund]* Angabe des Grundes für die Sperrung. Dieser Grund gilt für alle Drucker bis zur nächsten Option -r. Der Grund wird zum einen von Ip ausgegeben, wenn ein Benutzer Aufträge für die gesperrten Ziele absetzt und zum anderen von Ipstat. Geben Sie die Option -r nicht oder ohne *Grund* an, wird ein Standardtext verwendet.

DATEIEN:

/usr/spool/lp/\*

SIEHE AUCH:

Administrator-Kommandos: Ipadmin, Ipsched Benutzerkommandos: enable, Ip, Ipstat

**reject,accept**

#### **runacct- Tägliche Abrechnungenausführen**

SYNTAX:

### /usr/lib/acct/runacct *[MMT7[Status]]*

#### BESCHREIBUNG:

Runacct ist die hauptsächliche Shell-Prozedur für die tägliche Abrech nung. Sie wird normalerweise über cron gestartet. Runacct verarbeitet die Dateien für die Anschlußzeit-. Gebühren-, Platten- und Prozeßab rechnungen. Ferner erstellt die Prozedur Summendateien für prdaily bzw. die Fakturierung.

Runacct ist so ausgelegt, daß aktive Abrechnungsdateien oder Sum mendateien im Fehlerfall nicht in Mitleidenschaft gezogen werden. Es protokolliert sein Vorgehen, indem es beschreibende Diagnosemeldun gen in die Datei active schreibt. Bei Erkennung eines Fehlers wird eine Meldung an /dev/console ausgegeben, eine Nachricht wird per mail an root und adm abgesetzt, und dann terminiert runacct. Runacct schützt sich durch eine Reihe von Sperrdateien vor dem erneuten Aufruf. Mit den Dateien lock und lock1 werden mehrere gleichzeitige Aufrufe verhindert, und mit lastdate wird das mehrmalige Aufrufen an ein und demselben Tag gesperrt.

Runacct teilt seine Verarbeitung in einzelne wiederanlauffähige Zustän de ein. und der letzte abgeschlossene Status wird in statefile festge halten. Zu diesem Zweck schreibt es den Status-Namen in statefile. Runacct schaut dann in statefile nach, was bereits erledigt ist und wel cher Schritt als nächstes kommt. Die Stati werden in der folgenden Reihenfolge ausgeführt:

SETUP Aktive Abrechnungsdateien in Arbeitsdateien verschie ben (move). WTMPFIX Die Integrität der wtmp-Datei überprüfen und gegebe nenfalls Datumsänderungen korrigieren. CONNECT1 Sätze für Anschlußzeiten im ctmp.h-Format erstellen. CONNECT2 Ctmp.h-Sätze in das tacct.h- Format konvertieren.

**runacct**

# Anhang 1: Administrator-Kommandos

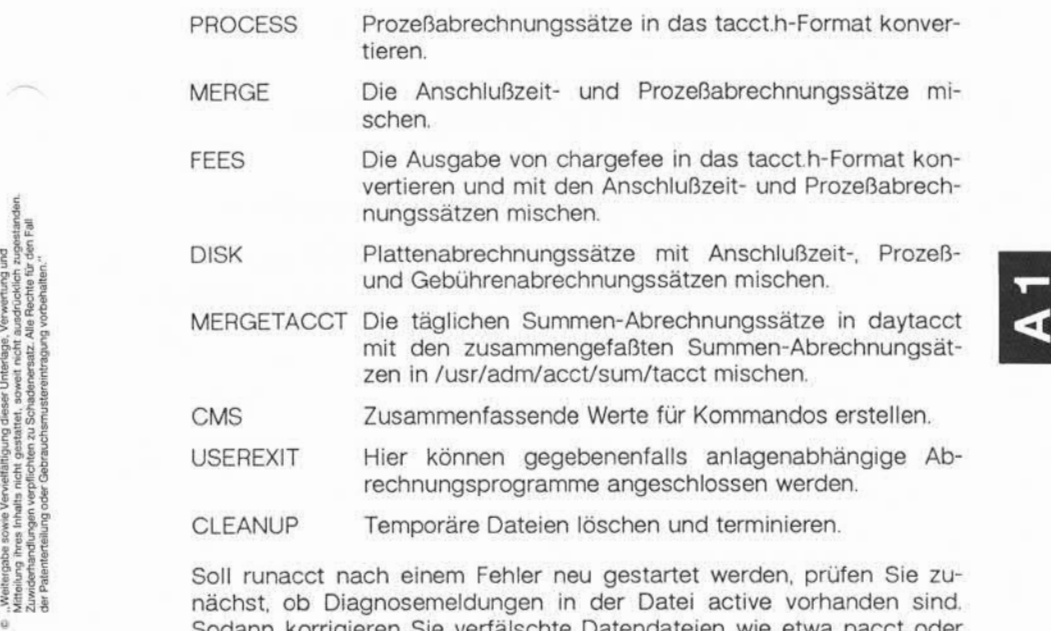

nächst, ob Diagnosemeldungen in der Datei active vorhanden sind. Sodann korrigieren Sie verfälschte Datendateien wie etwa pacct oder wtmp. Die Sperrdateien (lock) und die Datei lastdate müssen gelöscht werden, bevor runacct neu gestartet werden kann. Zum Neustart von runacct muß das Argument *MMTT* unbedingt angegeben werden. Es spezifiziert den Monat und den Tag, für den runacct die Abrechnung wiederholen soll. Die Einsprungstelle für die Verarbeitung hängt vom Inhalt von statefile ab; soll dies anders sein, so muß der gewünschte Status, der den Anfangspunkt der Verarbeitung angibt, in der Komman dozeile angegeben werden.

#### BEISPIELE:

- 1. Starten von runacct: nohup runacct 2> /usr/adm/acct/nite/fd2log &
- 2. Neustart von runacct: nohup runacct 0601 2>> /usr/adm/acct/nite/fd2log &
- 3. Neustart von runacct bei einem bestimmten Status: nohup runacct 0601 MERGE2>> /usr/adm/acct/nite/fd2log &

#### DATEIEN:

/etc/wtmp

/usr/adm/pacct\*

/usr/src/cmd/acct/tacct.h

/usr/src/cmd/acct/ctmp.h

/usr/adm/acct/nite/active

/usr/adm/acct/nite/daytacct

/usr/adm/acct/nite/lock

/usr/adm/acct/nite/lock1

/usr/adm/acct/nite/lastdate

/usr/adm/acct/nite/statefile

/usr/adm/acct/nite/ptacct\*.mmtt

HINWEIS:

Oft ist es gefährlich, runacct im SETUP-Status neu zu starten. SETUP sollte manuell ausgeführt und runacct wie folgt neu gestartet werden:

## runacct *MMTT* WTMPFIX

Hat runacct im PROCESS-Status terminiert, löschen Sie die letzte ptacct-Datei, weil diese unvollständig ist.

**runacct**

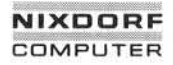

SIEHE AUCH:

Administrator-Kommandos: acct, acctcms, acctcon, acctmerg, acctprc, acctsh, cron, fwtmp Dateiformate: acct, utmp Benutzerkommandos: acctcom, mail Systemschnittstelle: acct

**runacct**

#### **sadp - Auswertungsprogramm für Plattenzugriffe**

SYNTAX:

sadp [~th] [-d *Gerä -Laufwerk]] s* [n]

BESCHREIBUNG:

Sadp gibt eine Auswertung der Adressen und Positionierdistanzen bei Plattenzugriffen in tabellarischer Form oder als Histogramm aus. Es fragt die Plattenaktivität einmal pro Sekunde während eines Zeitraums von s Sekunden ab. Dies geschieht wiederholt, wenn *n* angegeben ist. Die Zylinderbelegung und die Positionierdistanzen werden in Einheiten von 8 Zylindern aufgezeichnet.

Gültige Werte für *Gerät* sind rp06, rm05 und disk *Laufwerk* gibt die Plattenlaufwerke an und kann folgende Werte haben:

- 1. eine Laufwerksnummer in dem für *Gerät* zulässigen Bereich, zwei durch ein Minuszeichen verbundene Nummern (die einen Bereich von - bis einschließlich angeben) oder
- 2. eine Liste von durch Kommata getrennten Laufwerksnummern.

Bis zu 8 Plattenlaufwerke können ausgewertet werden. Die Option -d kann fortfallen, wenn nur ein Gerät vorhanden ist.

Geben Sie die Option -t an, so werden die Daten in tabellarischer Form ausgegeben. Geben Sie -h an, so werden die Daten als Histogramm ausgedruckt. Standard ist -t.

BEISPIEL:

sadp -d rp06-0 900 4

erzeugt 4 tabellarische Auswertungen, die jeweils die Zylinderbelegung und die Positionierdistanz während eines Zeitraums von 15 Minuten beim Gerät rp06, Plattenlaufwerk 0 beschreiben.

DATEIEN:

/dev/kmem
, Weitergabe sowie Vervielfältigung dieser Unterlage, Verwertung und<br>"Weiterfültigung unterlagen verpflichten zu Schädenerstatt, Allie Rechte für den Fall<br>Zuwidenfandlungen verpflichten zu Schädenerstatt, Allie Rechte für Zuwiderhandlungen verpflichten zu Schadenersatz. Alle Rechte für den Fall der Patenterteilung oder Gebrauchsmustereintragung vorbehalten."

, Weitergabe soviet Vervieltältigung dieser Unterlage, Verwertung und<br>Mitteilung ihres Inhalts nicht gestattet, soweit nicht ausdrücklich zugestaden.<br>der Palenterteilung oder Gebrauchsmusterientragung vorbehalter."

## Anhang 1: Administrator-Kommandos

### **sa1, sa2, sadc - Auswertung der Systemaktivitäten**

SYNTAX:

/usr/lib/sa/sadc *[t n] [Ausgabedatei]* /usr/lib/sa/sa1  $[t n]$ /usr/lib/sa/sa2 [-ubdycwaqvmA] [-s *Zeit]* [-e *Zeit]* [-i Se/c]

### BESCHREIBUNG:

Daten über die Systemaktivitäten können auf besondere Anforderung eines Benutzers (siehe Benutzerkommando sar) - aber auch automatisch und routinemäßig wie hier beschrieben - abgerufen werden. Das Betriebssystem führt eine Reihe von Zählern, die bei bestimmten Sy stemaktivitäten hochgezählt werden. Es handelt sich um Zähler für die CPU-Auslastung, die Pufferbelegung, die E/A-Aktivitäten bei Platten und Bändern, die Aktivität von Terminals, Umschaltungen und System aufrufe, Dateizugriffe, die Warteschlangen-Aktivität und die Interpro zeß-Kommunikation.

Mit sadc und den Shell-Prozeduren sa1 und sa2 werden diese Daten abgefragt, gespeichert und verarbeitet.

Das Datensammelkommando **sadc** fragt die Systemdaten *n* mal alle *t* Sekunden ab und gibt sie im Binärformat in die angegebene Ausgabe datei oder auf der Standardausgabe aus. Geben Sie *t* und *n* nicht an, wird ein spezieller Satz ausgegeben. Diese Funktion dient dazu, beim Booten des Systems den Zeitpunkt zu markieren, an dem die Zähler wieder bei 0 beginnen. Der Eintrag

su sys -c "/usr/lib/sa/sadc /usr/adm/sa/sa'date +%d"'

in /etc/rc schreibt den speziellen Satz in die tägliche Datendatei, um den Neustart des Systems zu kennzeichnen.

Das Shell-Script **sa1** ist eine Variante von sadc und dient dazu, die Da ten zu erfassen und in der Binärdatei /usr/adm/sa/satt zu speichern, wobei *tt* der aktuelle Tag ist. Die Argumente *t* und *n* bewirken, daß Sät ze *n* mal in Intervallen von *t* Sekunden geschrieben werden; sind *t* und *n* weggelassen, erfolgt die Ausgabe nur einmal.

Die Einträge:

0 \* \* ♦ 0,6 /usr/lib/sa/sa1 0 8-17 \* \* 1-5 /usr/lib/sa/sa1 1200 3 0 18-7\*\*1-5 /usr/lib/sa/sa1

in /usr/spool/cron/crontab/sys geben während der Arbeitszeit alle 20 Minuten und sonst jede Stunde einmal die Datensätze aus.

Das Shell-Script **sa2,** eine Variante von sar, schreibt eine tägliche Aus wertung in die Datei /usr/adm/sa/sartt. Die Optionen sind unter dem Benutzerkommando sar erläutert. Der crontab-Eintrag

5 18 \* \* 1-5 /usr/lib/sa/sa2 -s 8:00 -e 18:01 -i 3600 -A

meldet wichtige Aktivitäten während der Arbeitszeit stündlich.

1.11.86 Systemadministration Seite A1-105

## Anhang 1: Administrator-Kommandos

Die binäre tägliche Datendatei hat folgende Struktur:

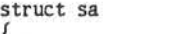

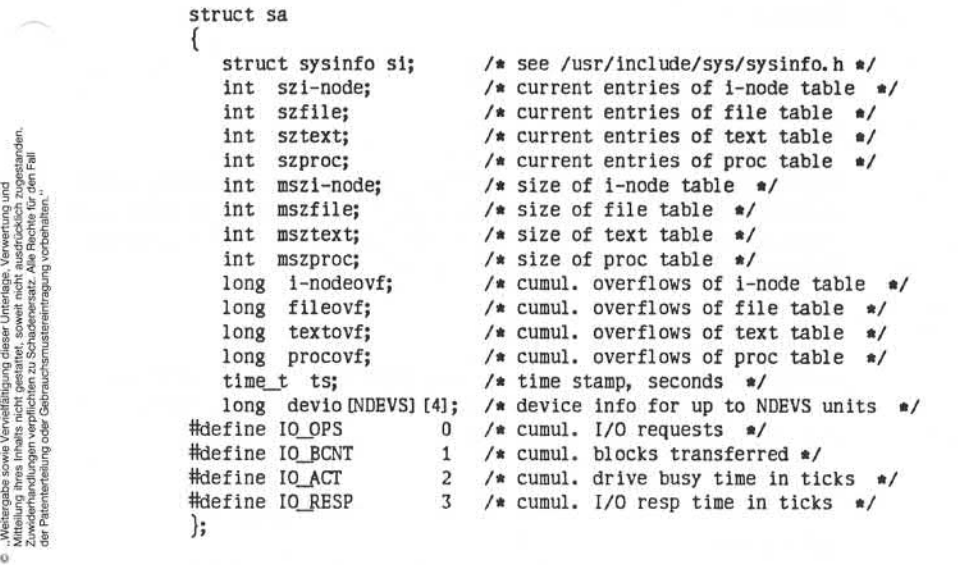

#### DATEIEN:

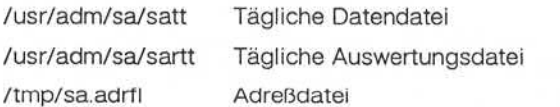

SIEHE AUCH:

Administrator-Kommando: cron Benutzerkommandos: sar, timex

### **setmnt - Mount-Tabelle einrichten**

SYNTAX:

#### /etc/setmnt

### BESCHREIBUNG:

Setmnt legt die Tabelle /etc/mnttab an. die für die Administrator-Kom mandos mount und umount benötigt wird. Setmnt liest die Standard eingabe und legt pro Zeile einen mnttab-Eintrag an. Die Eingabezeilen haben die folgende Form:

#### *Dateisystem Knoten*

wobei *Dateisystem* der Name der Gerätedatei des Dateisystems (z. B. nd02) und *Knoten* der Name der Wurzel dieses Dateisystems (z. B. /usr) ist.

#### DATEIEN:

/etc/mnttab

HINWEIS:

Größere Probleme treten auf, wenn *Dateisystem* oder *Knoten* länger als 32 Zeichen sind. Setmnt begrenzt die Anzahl der mnttab-Einträge ohne Meldung.

### SIEHE AUCH:

Administrator-Kommando: mount Dateiformat: mnttab

1.1 1.86 Systemadministration Seite A1-107

### Anhang 1: Administrator-Kommandos

### shutdown - Beenden der Verarbeitung

SYNTAX:

#### /etc/shutdown

BESCHREIBUNG:

Shutdown versetzt das System in den Single-User-Modus. Insbesonde re beendet shutdown die Dämonprozesse des Accounting-Systems und alle laufenden Prozesse in geordneter Form.

Die shutdown-Prozedur führt einen Dialog mit dem Bediener (d. h. der Person, die shutdown aufgerufen hat). Shutdown weist den Bediener unter Umständen an, bestimmte Maßnahmen zu treffen oder bestimmte Anworten einzugeben, bevor die Ausführung fortgesetzt werden kann.

Shutdown geht in folgenden Schritten vor:

- 1. Alle im System angemeldeten Benutzer werden durch eine Mittei lung aufgefordert, sich abzumelden. Der Administrator kann eine ei gene Meldung senden oder es wird die übliche Meldung zur Datei sicherung angezeigt.
- 2. Will der Administrator eine Datensicherung durchführen, hängt shutdown alle Dateisysteme aus.
- 3. Die Superblöcke aller Dateisysteme werden aktualisiert, bevor das System gestoppt werden soll. Dies muß vor dem erneuten Booten durchgeführt werden, um die Integrität der Dateisysteme zu ge währleisten.

### MELDUNGEN:

Die häufigste Fehlermeldung ist "device busy". Diese Meldung erfolgt, wenn ein bestimmtes Dateisystem nicht ausgehängt werden konnte.

SIEHEAUCH:

Administrator-Kommando: mount Benutzerkommando: sync

**shutdown**

### **sysdef - Systemdefinition**

SYNTAX:

/etc/sysdef *[Betriebssystem* [Master]]

BESCHREIBUNG:

Sysdef analysiert die angegebene Betriebssystemdatei und holt sich aus ihr Konfigurationsinformationen. Hierzu zählen alle Hardware-Gerä te sowie Systemgeräte und alle veränderbaren Parameter.

DATEIEN:

/unix Standard-Namensliste

/etc/master Standardmäßige Tabelle für Hardwarespezifikationen

HINWEIS:

Da das System keine Informationen über die Aliasnamen von config speichert, sind die zurückgelieferten Gerätenamen unter Umständen falsch.

1.1 1.86 Systemadministration Seite A1-109

### Anhang 1: Administrator-Kommandos

### **tic - Terminfo-Compiler**

SYNTAX:

tic [-v[n]] *Datei ...*

BESCHREIBUNG:

Tic kompiliert terminfo-Quelldateien. Das Ergebnis wird im Verzeichnis /usr/lib/terminfo abgelegt.

Geben Sie die Option -v an, so gibt tic Trace-Informationen über sei nen Verlauf aus. Mit der optionalen Zahl *n* kann der Grad der Ausführ lichkeit gesteigert werden. Tic kompiliert terminfo-Quelldateien. Das Ergebnis<br>
Ausr/lib/terminfo abgelegt.<br>
Ausr/lib/terminfo abgelegt.<br>
Geben Sie die Option -v an, so gibt tic Trace-Inf<br>
nen Verlauf aus. Mit der optionalen Zahl *n* kann d<br>
lichkeit

Tic kompiliert alle terminfo-Beschreibungen in den angegebenen Datei en. Wenn ein Feld use= gefunden wird, durchsucht tic zunächst die ak tuelle Datei und dann die Masterdatei, also "/terminfo.src".

Ist die Umgebungsvariable TERMINFO gesetzt, werden die Ergebnisse dort abgelegt statt in /usr/lib/terminfo.

HINWEIS:

Die kompilierten Einträge dürfen insgesamt nicht größer als 4096 By tes sein. Der Eintrag im Namensfeld darf 128 Bytes nicht übersteigen.

Tic durchsucht ./terminfo.src, statt zu prüfen, ob ein kompilierter Ein trag vorliegt.

DATEIEN:

/usr/lib/terminfo/\*/\* kompilierte Datenbasis der Terminal-Funkti

**tic**

#### umount, mount - Dateisystem aus- und einhängen

SYNTAX:

/etc/umount *Name* /etc/mount *[Name Verzeichnis[-r]]*

### BESCHREIBUNG:

*Name* bezeichnet die Gerätedatei einer logischen Platte (Major-Num mer 107). *Verzeichnis* wird der Name des Root-Verzeichnisses des montierten Dateisystems. Ein Verzeichnis mit diesem Namen muß im Root-Dateisystem angelegt sein.

Soll das montierte Dateisystem nur lesbar sein, so ist die Option -r an zugeben. Die Dateisysteme können nur auf Platten betrieben werden, die nicht physikalisch schreibgeschützt sind.

Mount und umount verwalten eine Mount-Tabelle. Rufen Sie mount oh ne Parameter auf, dann wird diese Tabelle ausgedruckt.

Umount demontiert das Dateisystem der logischen Platte *Name.*

HINWEIS:

Bevor Sie mount aufrufen, sollten Sie das entsprechende Dateisystem mit fsck überprüfen.

### MELDUNGEN:

Mount gibt eine Warnung aus, wenn das angegebene Verzeichnis nicht mit dem Verzeichnis übereinstimmt, auf das das Dateisystem zuvor montiert war.

Umount wird nicht ausgeführt, wenn das Dateisystem aktiv ist. Ein Da teisystem ist aktiv, wenn eine Datei eröffnet ist oder ein Benutzer im Dateisystem arbeitet.

## 1.11.86 Systemadministration Seite A1-111

## Anhang 1: Administrator-Kommandos

DATEIEN:

/etc/mnttab Mount-Tabelle

SIEHE AUCH:

Administrator-Kommandos: mkfs, fsck Dateiformat: mnttab<br>Systemschnittstelle: mount

umount, mount

#### uuclean - Bereinigung des Spool-Verzeichnisses von uucp

SYNTAX:

#### /usr/lib/uucp/uuclean *[Optionen]*

### BESCHREIBUNG:

Uuclean durchsucht das Spool-Verzeichnis nach Dateien mit dem an gegebenen Präfix und löscht alle Dateien, die älter sind als die ange gebene Anzahl Stunden.

#### Optionen:

- *Verzeichnis* Es soll das angegebene Verzeichnis anstelle des Spool-Verzeichnisses bereinigt werden. Ist das Ver zeichnis kein gültiges Spool-Verzeichnis, kann es kei ne "Arbeitsdateien" enthalten, d. h. Dateien, deren Na men mit C. beginnen. Diese Dateien haben für uucle an eine besondere Bedeutung und beziehen sich auf Job-Statistiken von uucp.
- *-p[Präfix]* Sucht nach Dateien, die mit dem angegebenen Präfix beginnen. Bis zu zehn Argumente -p können angege ben werden. Ein -p ohne anschließendes Präfix be wirkt, daß alle Dateien, die älter sind als die angege bene Zeit, gelöscht werden.
- *Stunden* Dateien, die älter sind als die angebene Anzahl Stun den, werden gelöscht, sofern das Präfix überein stimmt. (Standardzeit ist 72 Stunden.)
- *-w[Datei]* Standardmäßig löscht uuclean Dateien, die älter sind als eine angegebene Anzahl Stunden (siehe Option -n). Mit der Option -w werden die Dateien, die älter sind als die angegebene Anzahl Stunden, lediglich er mittelt, aber nicht gelöscht. Ist das Argument *Datei* angegeben, so werden die ermittelten Namen in diese Datei geschrieben, andernfalls auf der Standardaus gabe angezeigt.

1.11.86 Systemadministration Seite A1-113

## Anhang 1: Administrator-Kommandos

- *-sSystem* Es werden nur Dateien untersucht, die für das System bestimmt sind. Die Option -s kann bis zu zehn mal wiederholt werden.
- *-m[Datei]* Wird die Option -m angegeben, so wird der Eigentü mer der zu löschenden Dateien per mail über den Löschvorgang benachrichtigt. Ist *Datei* angegeben, wird ein Eintrag in dieser Datei abgelegt.

Uuclean wird im typischen Fall über cron gestartet.

DATEIEN:

/usr/lib/uucp Verzeichnis mit Kommandos, die von uuclean intern benutzt werden.

/usr/spool/uucp Spool-Verzeichnis

SIEHE AUCH<sup>.</sup>

Administrator-Kommando: cron<br>Benutzerkommandos: uucp. uux

**uuclean**

#### **uusub- Überwachungeinesuucp-Netzes**

SYNTAX:

/usr/lib/uucp/uusub *[Optionen]*

### BESCHREIBUNG:

Uusub definiert ein uucp-Teilnetz und überwacht die Netzverbindungen und den Datenverkehr unter den Mitgliedern des Teilnetzes. Es sind folgende Optionen zulässig:

- *-aSystem System* wird in das Teilnetz (Liste der zu überwachenden Systeme) aufgenommen.
- *System System* wird aus dem Teilnetz (Liste der zu überwachen den Systeme) entfernt.
- -I Statistische Daten über Verbindungen ausgeben.
- -r Statistische Daten über Verkehrsaufkommen ausgeben.
- -f Statistiken über Verbindungen löschen.
- -uStunden Die Verkehrsstatistiken für die angegebene Anzahl Stunden erfassen.
- *-cSystem* Die Verbindung zu dem angegebenen System wird über prüft. Wird *System* mit all spezifiziert, wird die Verbindung zu allen zu überwachenden Systemen im Teilnetz über prüft.

Die Angaben in der Auswertung über die Verbindungen haben folgen de Bedeutung:

sys #call #0k time #dev #login #nack #other

Dabei ist sys der Name des Nachbarsystems, #call gibt an, wie oft das lokale System seit der letzten Löschung der Statistiken versucht hat, sys anzurufen, #ok ist die Anzahl der erfolgreichen Verbindungen, time ist die Zeit der letzten erfolgreichen Verbindung, #dev ist die Anzahl der erfolglosen Verbindungsversuche, weil kein Gerät verfügbar war (z. B. automatische Anrufeinrichtung), #login ist die Anzahl der erfolglosen Verbindungsversuche wegen negativ verlaufener Anmeldung,

**uusub**

## 1.11.86 Systemadministration Seite A1-115

### Anhang 1: Administrator-Kommandos

#nack ist die Anzahl der erfolglosen Verbindungsversuche wegen feh lender Antwort (z. B. Leitung belegt, System ausgefallen), und #other ist die Anzahl der erfolglosen Verbindungsversuche wegen anderer Ur sachen.

Die Felder der Verkehrsstatistik haben folgende Bedeutung:

sfile sbyte rfile rbyte

Dabei bedeutet sfile die Anzahl der Dateien und sbyte die Anzahl der Bytes, die in dem Zeitraum gesendet wurden, der von dem letzten uusub-Kommando mit der Option -uStunden angegeben wird. Analog sind rfile und rbyte die Anzahl der empfangenen Dateien bzw. Bytes.

uusub -c all -u 24

wird von cron normalerweise einmal täglich gestartet.

DATEIEN:

/usr/spool/uucp/SYSLOG System-Protokolldatei

/usr/lib/uucp/Lsub Verbindungsstatistik

/usr/lib/uucp/Rsub Verkehrsstatistik

SIEHE AUCH:

Benutzerkommandos: uucp, uustat

### **volcopy,labelit - Dateisystemeunter Kennsatzprüfungkopieren**

### SYNTAX:

/etc/volcopy *[Optionen] Dateisystem Gerät1 Volnamel Gerät2 Voiname2*

/etc/labelit *Gerät [Dateisystem Datenträger* [-n]]

### BESCHREIBUNG:

**Volcopy** fertigt eine genaue Kopie des angegebenen Dateisystems mit einer Blocklänge an, die auf das angegebene Gerät abgestimmt ist.

Folgende Optionen stehen zur Verfügung:

- -a Anstelle der üblichen 10 Sekunden langen Wartezeit wird eine Abfrage-Routine aufgerufen, die vom Bediener positiv beantwortet werden muß, bevor die Kopie angefertigt wird.
- -s (Standard) Bei falscher Identifikation wird DEL aufgerufen.

Weitere Optionen beziehen sich nur auf Magnetbänder:

- -bpiD/'cfite Aufzeichnungsdichte in Bits pro Inch (d. h. 800/1600/ 6250).
- *-teelLänge* Länge des Bandes in Fuß (d. h. 1200/2400).
- *-ree\Num* Erste Bandnummer für eine neu gestartete Kopie.
- -buf Mit doppelt gepufferter E/A arbeiten.

Das Programm fragt nach der Länge und Aufzeichnungsdichte, wenn diese Angaben nicht in der Kommandozeile stehen und nicht in dem Kennsatz eines Eingabebandes verzeichnet sind. Ist das Dateisystem so groß, daß es nicht auf ein Band paßt, verlangt volcopy weitere Bän der. Die Kennsätze aller Bänder werden geprüft. Die Bänder können abwechselnd in zwei oder mehr Laufwerke eingelegt werden.

*Dateisystem* ist der Name (z. B. root, u1 usw.) des zu kopierenden Da teisystems.

## Anhang 1: Administrator-Kommandos

*Gerät* ist der physikalische Plattenabschnitt bzw. das Band (z. B. /dev/rmtO usw).

*Volname* ist der physikalische Datenträgername und sollte mit dem Namen auf dem Klebeetikett des Datenträgers übereinstimmen. Der Name darf maximal sechs Stellen lang sein. *Volname* kann als - angegeben werden, wenn der vorhandene Datenträgername verwendet wer den soll.

*Gerät1* und *Volnamel* sind das Gerät und der Datenträger, von dem die Kopie des Dateisystems übernommen wird. *Gerät2* und *Volname2* sind das Zielgerät bzw. der Zieldatenträger.

*Dateisystem* und *Volname* werden in den letzten 12 Stellen des Super blocks protokolliert (char fsname[ 6 ], volname[ 6 ];).

Mit **labelit** können ausgehängten Dateisystemen auf Platte oder Band Kennsätze zugewiesen werden. Lassen Sie die optionalen Argumente weg, gibt labelit die aktuellen Kennsatzwerte aus.

Die Option -n initialisiert Kennsätze auf Bändern (dadurch wird der bis herige Inhalt zerstört).

DATEIEN:

/etc/log/filesave.log Protokoll der kopierten Dateisysteme/Datenträger

HINWEIS:

Nur solche Gerätenamen, die mit /dev/rmt beginnen, werden als Mag netbänder behandelt.

SIEHE AUCH:

### **wall - Rundschreiben an alle Benutzer senden**

SYNTAX:

/etc/wall

#### BESCHREIBUNG:

Wall liest die Standardeingabe bis zu einem EOF-Zeichen. Daraufhin wird diese Nachricht an alle zur Zeit im System angemeldeten Benut zer gesendet.

Hauptsächlich dient wall dazu, die Benutzer über systemspezifische Angelegenheiten zu unterrichten.

Wall sollte nur vom Superuser aufgerufen werden, um einen eventuell gesetzten Schreibschutz der Terminals zu brechen.

DATEIEN:

/dev/tty\*

SIEHE AUCH:

Benutzerkommandos: mesg, write

## 1.11.86 Systemadministration Seite A1-119

## Anhang 1: Administrator-Kommandos

### **whodo - Wer tut was**

SYNTAX:

/etc/whodo

BESCHREIBUNG:

Whodo erstellt eine gemischte, umformatierte und mit Datum versehe ne Ausgabe der Kommandos who und ps.

DATEIEN:

etc/passwd

SIEHE AUCH:

Benutzerkommandos: ps, who

1.11.86 Systemadministration Seite A2-1

## Anhang 2: Gerätedateien

#### $A2$ Gerätedateien

### **err - Fehlerprotokollierungs-Schnittstelle**

BESCHREIBUNG:

Das Minor-Gerät 0 des err-Treibers ist die Schnittstelle zwischen einem Prozeß und den Fehlersatz-Sammelroutinen des Systems. Der Treiber kann nur für das Lesen durch einen einzelnen Prozeß mit Superuser-Zugriffsrechten eröffnet werden. Bei jeder Leseoperation wird ein voll ständiger Fehlersatz ausgelesen; der Satz wird abgeschnitten, wenn in dem Leseauftrag weniger als die Satzlänge angegeben ist.

DATEIEN:

/dev/error Gerätedatei

SIEHE AUCH:

Administrator-Kommando: errdemon

 $\mathbb{N}$ 

**<**

### **mem, kmem - Hauptspeicher-Abbild**

BESCHREIBUNG:

Mem ist eine Gerätedatei, die ein Abbild des Hauptspeichers des Com puters darstellt. Mit ihrer Hilfe kann beispielsweise das System unter sucht und sogar mit Patches korrigiert werden.

Die Byte-Adressen in mem werden als Hauptspeicheradressen inter pretiert. Werden nicht-existente Adressen angesprochen, so wird ein Fehler zurückgemeldet.

Die Datei **kmem** entspricht der Datei mem, wobei jedoch der virtuelle Speicher im Kernel statt dem physikalischen Speicher angesprochen wird.

DATEIEN:

/dev/mem

/dev/kmem

1.11.86 Systemadministration Seite A2-3

## Anhang 2: Gerätedateien

**null - Die Null-Datei**

BESCHREIBUNG:

In eine Null-Gerätedatei geschriebene Daten werden weggeworfen.

Bei einer Leseanforderung aus einer Null-Gerätedatei werden immer 0 Bytes gelesen.

DATEIEN:

/dev/null

 $\overline{\mathbf{a}}$ 

#### **prf - Betriebssystem-Profiler**

BESCHREIBUNG:

Die Datei prf enthält Informationen über Aktivitäten im Betriebssystem. Beim Beschreiben der Datei wird die Auswertungsfunktion mit den zu überwachenden Textadressen geladen. Wenn die Datei gelesen wird, erhält man diese Adressen und eine Reihe von Zählern, die Aufschluß über die Aktivität zwischen benachbarten Textadressen geben.

Der Aufzeichnungsmechanismus wird von der Systemuhr gesteuert und fragt den Programmzähler ab. Die Abfragen, bei denen festgestellt wird, daß das Betriebssystem aktiv ist, werden mit den gespeicherten Textadressen verglichen und erhöhen entsprechende Zähler für die spätere Verarbeitung.

Die Datei prf ist ein Pseudogerät ohne zugehörige Hardware.

DATEIEN:

/dev/prf

SIEHE AUCH:

Administrator-Kommando: profiler

1.11.86 Systemadministration Seite A2-5

## Anhang 2: Gerätedateien

#### **sxt - Treiber für Pseudogeräte**

BESCHREIBUNG:

Sxt ist ein Treiber für Pseudogeräte, der zwischen die üblichen Termi nal-Leitungsprotokolle und einem realen Gerätetreiber ein weiteres Protokoll einschiebt. Die Standardprotokolle bearbeiten virtuelle Termi nal-Strukturen (Kanäle), die vom sxt-Treiber deklariert werden. Sxt wirkt als Protokoll, das eine reale Terminalstruktur bearbeitet, die von einem realen Gerätetreiber deklariert ist. Der sxt-Treiber wird derzeit

mal-Strukturen (Kanäle), die vom sxt-Treibe<br>
space von str-Treibe<br>
space von str-Treibe<br>
einem realen Gerätetreiber deklariert ist. De<br>
nur vom Benutzerkommando shl benutzt.<br>
Nirtuelle Terminals werden von l-Knoten im<br>
ben Virtuelle Terminals werden von l-Knoten im Unterverzeichnis /dev/sxt benannt und werden in Gruppen von bis zu acht zugeordnet. Um eine Gruppe zuzuordnen, muß ein Programm eine Datei mit einem Namen der Form /dev/sxt/??0 (Kanal 0) exklusiv eröffnen und dann einen ioctl-Aufruf SXTIOCLINK ausführen, um das Multiplexen einzuleiten.

Es kann jeweils immer nur ein Kanal, und zwar der steuernde Kanal, Eingabedaten von der Tastatur empfangen: Leseversuche von anderen Kanälen werden blockiert.

Sxt unterstützt zwei Gruppen von ioctl-Kommandos. Die erste Gruppe enthält die normalen ioctl-Kommandos, die in termio beschrieben sind, und zusätzlich die beiden folgenden:

- TIOCEXCL Exklusiven Modus setzen: es sind keine weiteren opens zugelassen, bis die Datei geschlossen wurde.
- TIOCNXCL Exklusiven Modus zurücksetzen: weitere opens sind wieder zulässig.

Die zweite Gruppe besteht in Direktiven an sxt selbst. Einige davon können nur auf Kanal 0 ausgeführt wer den.

SXTIOCLINK Eine Kanalgruppe zuordnen und die virtuellen Termi nals im Multiplexverfahren auf dem realen Terminal zu sammenführen. Das Argument ist die Anzahl der zuzu ordnenden Kanäle. Dieses Kommando kann nur auf Kanal 0 ausgeführt werden. Mögliche Fehler:

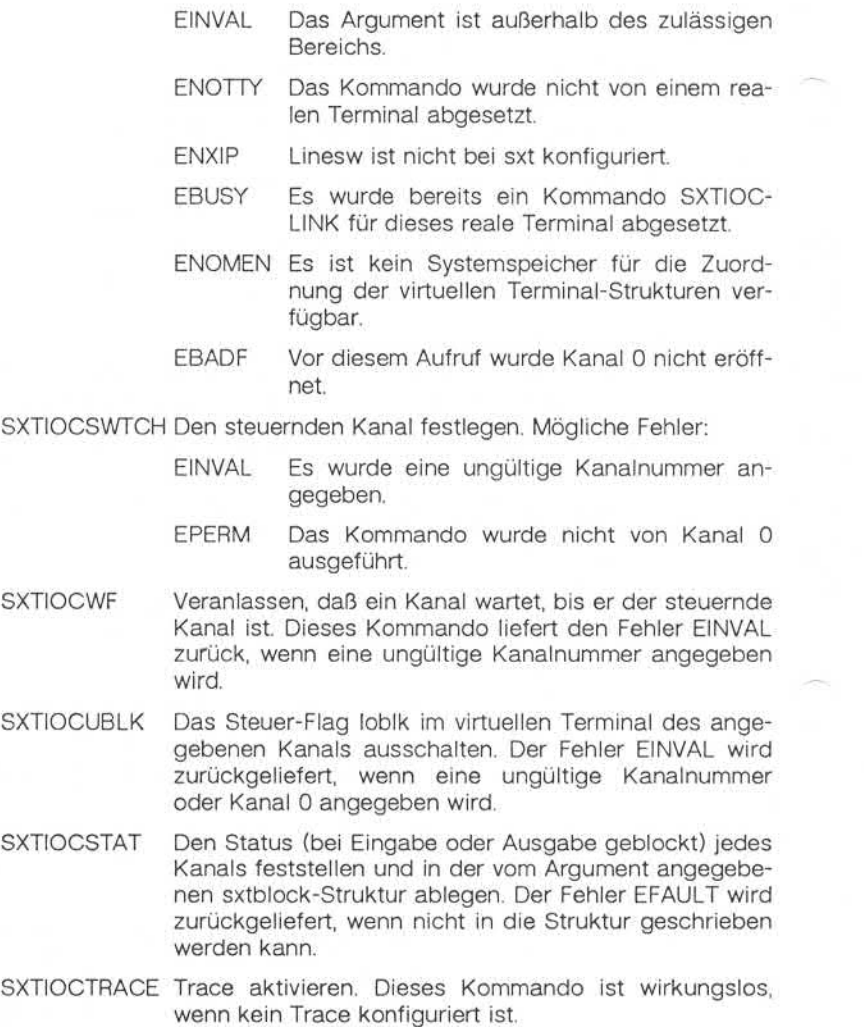

1.11.86 Systemadministration Seite A2-7

## Anhang 2: Gerätedateien

**SXTIOCNOTRACE** 

Trace deaktivieren. Dieses Kommando ist wirkungslos, wenn keine Trace konfiguriert ist.

DATEIEN:

/dev/sxt/??[0-7] Virtuelle Terminals

/usr/include/sys/sxt.h Treiber-spezifische Definitionen

SIEHE AUCH:

Benutzerkommandos: shl, stty Gerätedatei: termio Systemschnittstellen: ioctl, open

#### **termio - Allgemeine Terminalschnittstelle**

### BESCHREIBUNG:

Alle asynchronen Kommunikationsanschlüsse arbeiten mit der selben allgemeinen Schnittstelle, gleichgültig um welche Hardware es sich handelt. Im weiteren Verlauf dieses Abschnitts werden die gemeinsa men Merkmale dieser Schnittstelle behandelt.

Wird eine Terminaldatei eröffnet, läßt sie den Prozeß normalerweise warten, bis eine Verbindung hergestellt ist. In der Praxis werden diese Dateien selten von Benutzerprogrammen eröffnet; sie werden von getty eröffnet und werden zur Standardeingabe, Standardausgabe und Stan dardfehlerausgabe des Benutzers. Die erste Terminaldatei, die vom führenden Prozeß einer Prozeßgruppe eröffnet wird und noch nicht ei ner anderen Prozeßgruppe zugeordnet ist, wird das Steuerterminal für diese Prozeßgruppe. Das Steuerterminal spielt bei der Behandlung von Quit- und Interrupt-Signalen eine besondere Rolle. Diese wird wei ter unten behandelt. Das Steuerterminal wird bei einem fork-Systemaufruf von einem Kindprozeß geerbt. Ein Prozeßkann diese Zuordnung abändern, indem er seine Prozeßgruppe mit Hilfe des Systemaufrufs setpgrp ändert.

Ein Terminal, das einer dieser Dateien zugeordnet ist, arbeitet in der Regel im Vollduplexbetrieb. Es können jederzeit Zeichen eingegeben werden, auch während gleichzeitig Daten ausgegeben werden. Zeichen gehen nur verloren, wenn die Zeicheneingabepuffer des Systems voll sind (selten), oder wenn die maximal zulässige Anzahl Eingabezeichen erreicht ist, die noch nicht von einem Programm gelesen wurde. Derzeit liegt diese Grenze bei 256 Zeichen. Ist sie erreicht, werden alle gespei cherten Zeichen ohne Meldung weggeworfen.

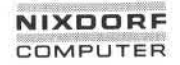

1.11.86 Systemadministration Seite A2-9

## Anhang 2: Gerätedateien

Normalerweise werden Terminaleingaben zeilenweise verarbeitet. Eine Zeile wird durch ein Neue Zeile-Zeichen (ASCII LF), ein Dateiende-Zeichen (ASCII EOT) oder ein Zeilenende-Zeichen beendet. Dies bedeu tet, daß ein lesendes Programm warten muß, bis eine vollständige Zeile eingegeben ist. Ferner wird maximal eine Zeile übergeben, gleichgültig wie viele Zeichen im Leseaufruf angefordert wurden. Es ist jedoch nicht notwendig, eine ganze Zeile auf einmal zu lesen. In einem Lese vorgang können beliebig viele Zeichen, z. B. auch ein einzelnes Zei chen, angefordert werden, ohne daß Daten verlorengehen.

Während der Eingabe werden Löschvorgänge (erase für Zeichen und kill für Zeilen) normal verarbeitet. Standardmäßig löscht das Zeichen # das letzte angegebene Zeichen, es löscht aber nicht über den Anfang einer Zeile hinaus. Das Zeichen @löscht die gesamte Eingabezeile und gibt wahlweise ein Neue Zeile-Zeichen aus. Beide Zeichen arbeiten auf Key-Stroke-Basis, d. h. unabhängig von möglicherweise durchgeführ ten Rückschritten und Tabsprüngen. Die Zeichen für Zeichenlöschung (erase) und Zeilenlöschung (kill) können in der angegebenen Form ein gegeben werden, wenn ihnen ein Escape-Zeichen (\) vorangestellt wird. In diesem Fall wird das Escape-Zeichen nicht gelesen. Die Zei chen für Zeichenlöschung und Zeilenlöschung können geändert wer den. vorgang können beliebi<br>
statistichen, angefordert werde<br>
statistichen, angefordert werde<br>
Während der Eingabe w<br>
kill für Zeilen) normal ve<br>
das letzte angegebene i<br>
siner Zeile hinaus. Das Z<br>
gibt wahlweise ein Neue<br>
Key-

Bestimmte Zeichen haben bei der Eingabe eine Sonderfunktion. Nach folgend finden Sie diese Funktionen mit ihren Standardwerten:

- INTR (Rubout oder ASCII DEL) erzeugt ein Interrupt-Signal, das an alle Prozesse des betreffenden Steuerterminals gesendet wird. Normalerweise werden alle diese Prozesse zwangs weise beendet, aber man kann durch entsprechende Vor kehrungen dafür sorgen, daß das Signal ignoriert wird oder daß das Signal abgefangen und eine positionsabhängige Maßnahme getroffen wird; siehe den Systemaufruf Signal.
- QUIT (Control-I oder ASCII FS) erzeugt ein Quit-Signal. Es wird genauso behandelt wie das Interrupt-Signal. Hat allerdings ein empfangender Prozeß andere Vorkehrungen getroffen, wird er nicht nur beendet, sondern es wird auch eine Core-Image-Datei (mit dem Namen core) im aktuellen Verzeichnis

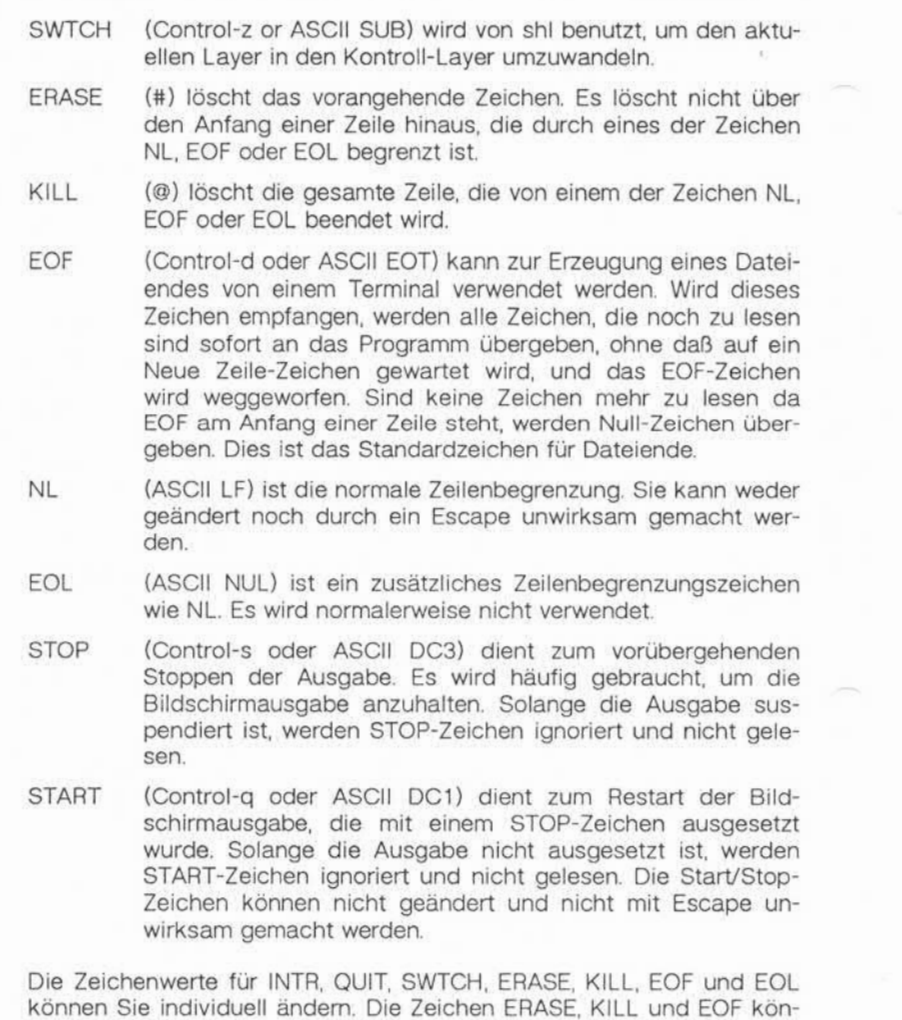

nen durch Voranstellung des Escape-Zeichens (\) unwirksam gemacht

**termio**

werden.

, Weitergabe sowie Vervielfältigung dieser Unterlage, Verwertung und<br>Mittellung ihres Inhalts nicht gestattet, sowiet richt ausdrücklich zugestanden.<br>der Paleriterteilung oder Gebrauchsmusteseintragung vorbehalten, <sup>d</sup>er

1.11.86 Systemadministration Seite A2-11

## Anhang 2: Gerätedateien

Fällt das Trägersignal des Modem aus, wird an alle Prozesse, für die dieses Terminal das Steuerterminal ist, ein Hangup-Signal gesendet Wenn keine anderen Vereinbarungen getroffen sind, bricht dieses Sig nal die Prozesse ab. Wird das Hangup-Signal ignoriert, endet jedes weitere Lesekommando mit einem Dateiende-Zeichen. Daher können Programme, die von einem Terminal lesen und das Dateiende abfra gen, ordnungsgemäß enden, wenn die Modemleitung unterbrochen ist.

Werden ein oder mehr Zeichen geschrieben, werden sie an das Termi nal übergeben, sobald die vorher geschriebenen Zeichen ausgegeben sind. Eingabezeichen werden im Echoverfahren ausgegeben, indem sie in die Ausgabewarteschlange gestellt werden, sobald sie eintreffen. Er zeugt ein Prozeß schneller Zeichen als diese ausgegeben werden kön nen, wird der Prozeß suspendiert, sobald seine Ausgabewarteschlange eine gewisse Grenze überschreitet. Wenn die Ausgabewarteschlange wieder bis auf einen gewissen Schwellenwert zusammengeschmolzen ist, wird das Programm fortgesetzt.

Für Terminaldateien gelten mehrere ioctl-Systemaufrufe. Die primären Aufrufe benutzen die folgende, in <termio.h> definierte, Struktur:

#define NCC 8 struct termio  $\{$ unsigned short ciflag;/\* input modes \*/ unsigned short coflag;/\* output modes \*/ unsigned short ccflag;/\* control modes \*/ unsigned short cifiag;/\* local modes \*/ char cline; /\* line discipline \*/ unsigned char ccc[NCC];/\* control chars \*/

 $\mathcal{E}$ 

Die speziellen Steuerzeichen werden durch das Array c\_cc definiert. Die Anfangswerte der einzelnen Funktionen haben die folgenden relati ven Positionen:

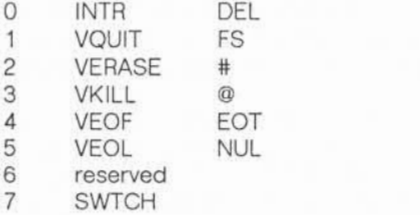

Das Feld c\_iflag beschreibt die Grundzüge der Eingabesteuerung für das Terminal:

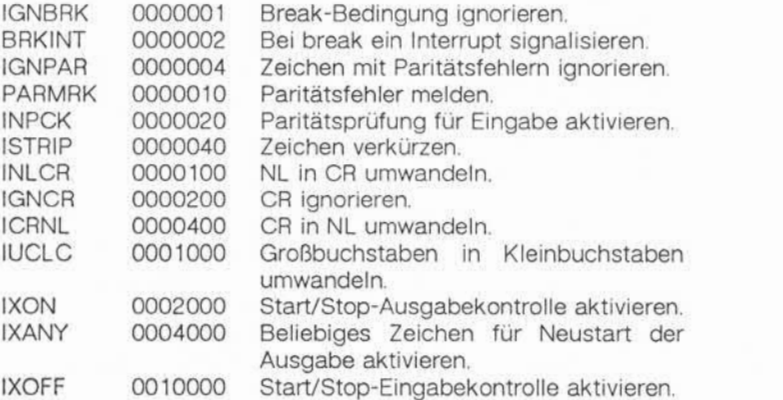

Wenn IGNBRK gesetzt ist, wird die Break-Bedingung ignoriert, d. h. es wird nichts in die Eingabewarteschlange eingegeben und daher nichts von irgendeinem Prozeß gelesen. Wenn jedoch BRKINT gesetzt ist, er zeugt die Break-Bedingung ein Interrupt-Signal und entleert die Einga be- ebenso wie die Ausgabewarteschlange. Wenn IGNPAR gesetzt ist, werden Zeichen mit anderen Framing- und Paritätsfehlern ignoriert.

1.11.86 Systemadministration Seite A2-13

### Anhang 2: Gerätedateien

Wenn PARMRK gesetzt ist, wird ein Zeichen mit einem Framing- oder Paritätsfehler, das nicht ignoriert wird, als die drei Zeichen lange Se quenz 0377, 0, X gelesen, wobei X die Daten des fehlerhaft empfange nen Zeichens darstellt. Um eine Zweideutigkeit in diesem Fall zu ver meiden, sofern ISTRIP nicht gesetzt ist, wird das gültige Zeichen 0377 als 0377, 0377 gelesen. Wenn PARMRK nicht gesetzt ist, wird ein Framing- oder Paritätsfehler, der nicht ignoriert wird, als das Zeichen NUL (0) gelesen.

Ist INPCK gesetzt, ist die Paritätsprüfung für die Eingabe aktiviert. Wenn INPCK nicht gesetzt ist, ist die Paritätsprüfung für die Eingabe deaktiviert. In diesem Fall kann Ausgabeparität ohne Eingabeparitäts fehler erzeugt werden.

Ist ISTRIP gesetzt, werden gültige Eingabezeichen zunächst auf 7 Bits verkürzt; andernfalls werden alle 8 Bits verarbeitet.

Ist INLCR gesetzt, wird ein empfangenes NL-Zeichen in ein CR-Zeichen umgesetzt. Wenn IGNCR gesetzt ist, wird ein empfangenes CR-Zeichen ignoriert (nicht gelesen). Andernfalls, wenn ICRNL gesetzt ist, wird ein empfangenes CR-Zeichen in ein NL-Zeichen umgesetzt.

Ist IUCLC gesetzt, wird ein empfangener Großbuchstabe in den ent sprechenden Kleinbuchstaben umgesetzt.

Ist IXON gesetzt, ist die Ausgabeflußkontrolle im Start/Stop-Verfahren aktiviert. Ein empfangenes STOP-Zeichen stoppt die Ausgabe, und ein empfangenes START-Zeichen startet die Ausgabe wieder. Alle Start/Stop-Zeichen werden ignoriert und nicht gelesen. Wenn IXANY gesetzt ist, bewirkt jedes beliebige Eingabezeichen den Neustart der suspendierten Ausgabeoperation. (0) gelesen.<br>
Ist INPCK gesetzt, ist die Parifätsprüfung für die Eingabe aktiviert<br>
Ist INPCK gesetzt, ist die Parifätsprüfung für die Eingabe<br>
Wenn INPCK nicht gesetzt ist, ist die Parifätsprüfung für die Eingabe<br>
deaktiv

Ist IXOFF gesetzt, sendet das System START/STOP-Zeichen aus, wenn die Eingabewarteschlange nahezu leer bzw. voll ist.

**termio**

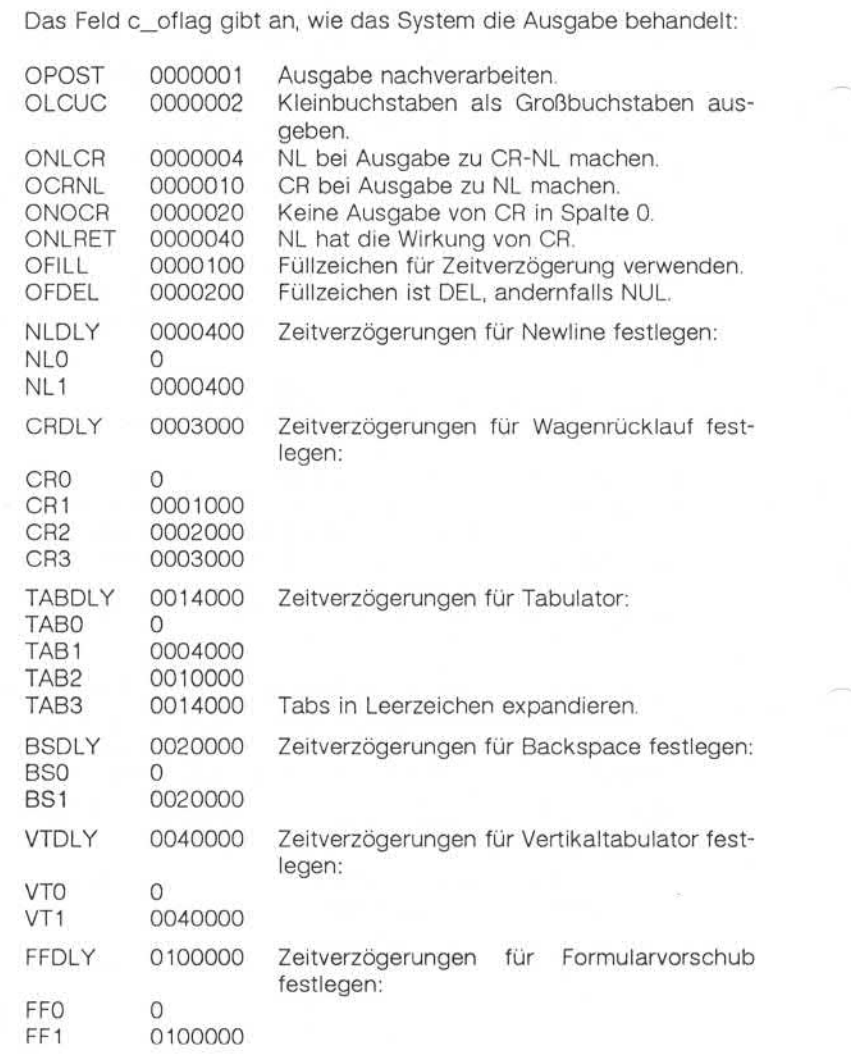

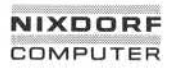

1.11.86 Systemadministration Seite A2-15

## Anhang 2: Gerätedateien

Ist OPOST gesetzt, werden die Ausgabezeichen so nachverarbeitet, wie dies von den weiteren Flags angegeben wird; andernfalls werden die Zeichen unverändert übergeben.

Ist OLCUC gesetzt, wird ein Kleinbuchstabe als der entsprechende Großbuchstabe übergeben. Diese Funktion wird häufig in Verbindung mit IUCLC verwendet.

Ist ONLCR gesetzt ist, wird das NL-Zeichen als Zeichenpaar CR-NL übergeben. Wenn OCRNL gesetzt ist, wird das CR-Zeichen als NL-Zeichen übergeben. Ist ONOCR gesetzt, wird kein CR-Zeichen übergeben, wenn man sich in Spalte 0 (erste Position) befindet. Wenn ONLRET gesetzt ist, wird davon ausgegangen, daß das NL-Zeichen die Funktion eines Wagenrücklaufs hat; der Spaltenzeiger wird auf 0 gesetzt und die für CR spezifizierten Zeitverzögerungen angewandt. Andernfalls wird davon ausgegangen, daß das NL-Zeichen nur die Zeilenvorschub funktion hat; der Spaltenzeiger bleibt dann unverändert. Der Spalten zeiger wird auch dann auf 0 gesetzt, wenn effektiv das CR-Zeichen übergeben wird. Ist ONLCR gesetzt ist, wird das übergeben. Wenn OCRNL gesetzt ist, wird das übergeben. Ist ONOCR gesetzt ist, wird davon ausgegangen (st ONCR gesetzt ist, wird davon ausgegangen, daß die für CR spezifizierten Zeitward ausg

Die Verzögerungsbits geben an, wie lange die Übergabe von Zeichen gestoppt wird, damit mechanische oder sonstige Bewegungen ausge führt werden, nachdem bestimmte Zeichen an das Terminal übergeben wurden. Der Wert 0 bedeutet in jedem Fall keine Verzögerung. Wenn OFILL gesetzt ist, werden für die Zeitverzögerung Füllzeichen statt ei ner zeitlich festgelegten Verzögerung übergeben. Dies ist sinnvoll bei Terminals mit einer hohen Baudrate, für die nur eine sehr geringe Ver zögerung erforderlich ist. Wenn OFDEL gesetzt ist, ist das Füllzeichen DEL, sonst NUL.

Ist eine Zeitverzögerung für einen Formularvorschub oder Vertikaltabu lator angegeben, dauert diese ca. 2 Sekunden.

Die Zeitverzögerung für Newline dauert ca. 0,10 Sekunden. Wenn ONLRET gesetzt ist, werden die Zeitverzögerungen für Wagenrücklauf statt derjenigen für Newline verwendet. Wenn OFILL gesetzt ist, werden

Die Wagenrücklaufverzögerung Typ 1 hängt von der aktuellen Spalten position ab, Typ 2 dauert ca. 0,10 Sekunden und Typ 3 ca. 0,15 Sekun den. Wenn OFILL gesetzt ist, werden bei Verzögerung Typ 1 zwei Füll zeichen und bei Verzögerung Typ 2 vier Füllzeichen übergeben.

Die Horizontaltabulator- Verzögerung Typ 1 hängt von der aktuellen Spaltenposition ab. Typ 2 dauert ca. 0,10 Sekunden. Typ 3 gibt an, daß Tabs zu Leerzeichen expandiert werden sollen. Wenn OFILL gesetzt ist, werden für jede Verzögerung zwei Füllzeichen übergeben.

Die Backspace-Verzögerung dauert ca. 0,05 Sekunden. Wenn OFILL gesetzt ist, wird ein Füllzeichen übergeben.

Die effektiven Zeitverzögerungen hängen von der Leitungsgeschwin digkeit und der Systembelastung ab.

Der anfängliche Wert für die Ausgabesteuerung ist "alle Bits gelöscht".

1.11.86 Systemadministration Seite A2-17

## Anhang 2: Gerätedateien

Das Feld c\_cflag beschreibt die hardwaremäßige Steuerung des Terminals:

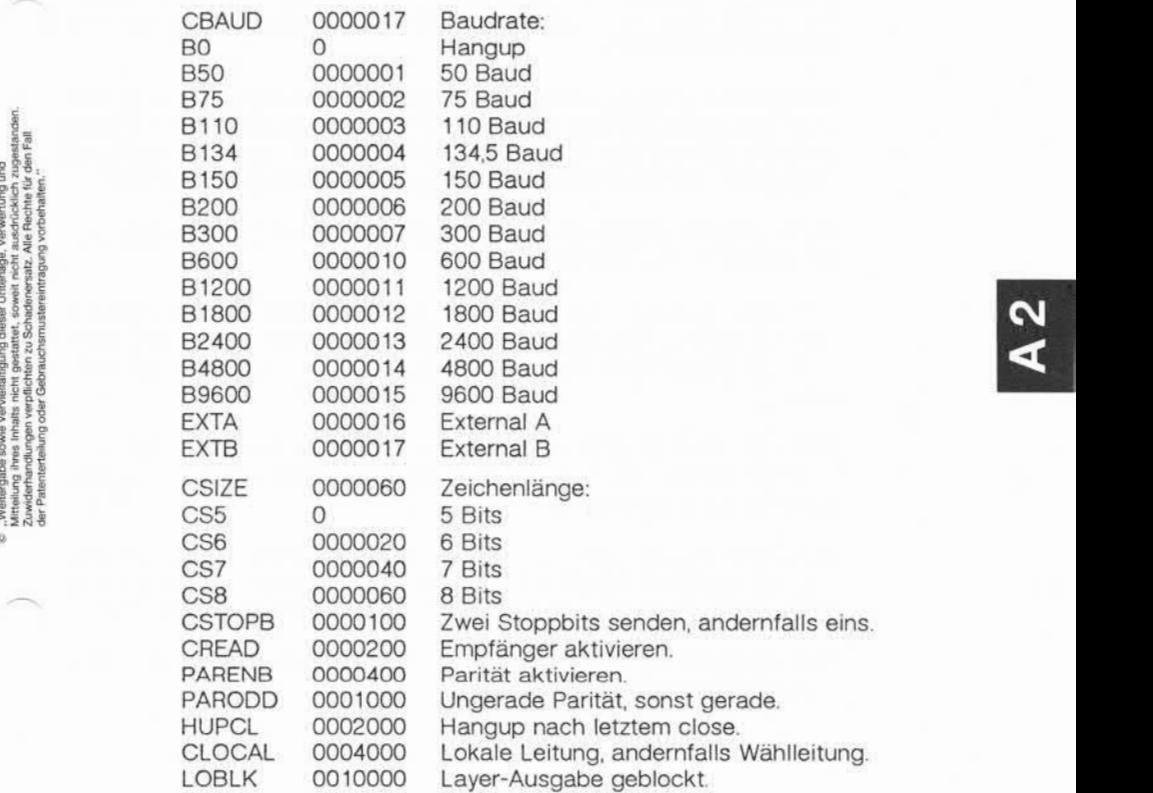

Die CBAUD-Bits geben die Baudrate an. Mit der Baudrate Null (BO) wird die Verbindung getrennt. Wenn B0 angegeben ist, wird das Signal Data Terminal Ready (DTR) nicht als aktiv gemeldet. Dadurch wird die Leitung normalerweise getrennt. Für eine bestimmte Hardware unmög liche Änderungen der Übertragungsgeschwindigkeit werden ignoriert.

Die CSIZE-Bits geben die Zeichenlänge in Bits für Sendung und Emp fang an. In der Zeichenlänge ist ein ggf. vorhandenes Paritätsbit nicht enthalten. Wenn CSTOPB gesetzt ist, werden zwei Stoppbits verwen det, andernfalls ein Stoppbit. Bei 110 Baud sind beispielsweise zwei Stoppbits erforderlich.

Ist PARENB gesetzt, wird die Paritätserzeugung und -erkennung aktiviert, und jedes Zeichen wird um ein Paritätsbit ergänzt. Wenn Parität aktiviert ist, wird durch das gesetzte PARODD-Flag ungerade Parität angegeben, während andernfalls mit gerader Parität gearbeitet wird.

Wenn CREAD gesetzt ist, ist der Empfänger aktiviert. Andernfalls wer den keine Zeichen empfangen.

Ist HUPCL gesetzt, wird die Leitung getrennt, sobald der letzte Prozeß, der die Leitung offenhält, diese schließt oder selbst endet. Das heißt, daß das Signal Data Terminal Ready (DTR) nicht als aktiv gemeldet wird.

Wenn CLOCAL gesetzt ist, handelt es sich um eine lokale Leitung mit direkter Verbindung ohne Modemsteuerung. Andernfalls wird von Mo demsteuerung ausgegangen.

Ist LOBLK gesetzt, wird die Ausgabe des Job Control Layers geblockt, solange es sich nicht um den aktuellen Layer handelt. Andernfalls wird die Ausgabe im Multiplex-Verfahren zum aktuellen Layer übertragen.

Der anfängliche hardwaremäßige Wert nach dem Eröffnen ist B300, CS8, CREAD, HUPCL.
1.11.86 Systemadministration Seite A2-19

### Anhang 2: Gerätedateien

Das Feld c\_lflag der Argumentstruktur wird von der Leitungsprozedur zur Steuerung der Terminalfunktionen verwendet. Das grundlegende Leitungsprotokoll (0) sieht folgendes vor:

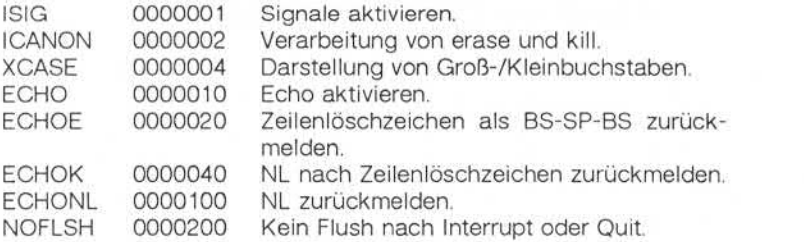

ECHO 0000010 Echo aktivieren.<br>
ECHOE 0000020 Zeilenlöschzeichen als BS-SP-BS zuründen.<br>
ECHOE 0000020 zeilenlöschzeichen als BS-SP-BS zuründen.<br>
ECHOK 0000100 NL zurückmelden.<br>
NOFLSH 0000200 Kein Flush nach Interrupt oder Wenn ISIG gesetzt ist, wird jedes Eingabezeichen mit den speziellen Steuerzeichen INTR und QUIT verglichen. Entspricht ein Eingabezei chen einem dieser Steuerzeichen, wird die dem Steuerzeichen zugeord nete Funktion ausgeführt. Ist ISIG nicht gesetzt, erfolgt keine entspre chende Prüfung. Diese speziellen Eingabefunktionen sind also nur möglich, wenn ISIG gesetzt ist. Diese Funktionen können einzeln deak tiviert werden, indem Sie den Wert des Steuerzeichens auf einen un wahrscheinlichen oder unmöglichen Wert (z. B. 0377) setzen.

Ist ICANON gesetzt, ist die normale Verarbeitung aktiviert. Dadurch werden die Funktionen für Zeichenlöschung (erase) und Zeilenlö schung (kill) aktiviert, und die Eingabezeichen werden in Form von Zei len, die durch NL, EOF und EOL abgeschlossen werden, eingegeben. Ist ICANON nicht gesetzt, werden Leseanforderungen direkt aus der Eingabewarteschlange erfüllt. Ein Lesewunsch wird erst dann erfüllt, wenn entweder MIN Zeichen empfangen wurden oder der Timeout-Wert TIME zwischen den Zeichen abgelaufen ist. Dadurch werden einerseits Zeichengruppen bei der Eingabe zusammengefaßt und effizient gele sen, während andererseits aber auch einzelne Zeichen eingegeben werden können. Die Werte für MIN und TIME werden auf der Position für die Zeichen EOF bzw. EOL abgelegt. Der TIME-Wert wird in Zehn telsekunden angegeben.

### Anhang 2: Gerätedateien

Wenn XCASE und ICANON beide gesetzt sind, wird ein Großbuchstabe bei der Eingabe übernommen, indem ihm ein Backslash \ vorangestellt wird, und bei der Ausgabe wird ihm ebenfalls ein Backslash \ vorange stellt. In diesem Modus werden die folgenden Escape-Folgen bei der Ausgabe erzeugt und bei der Eingabe akzeptiert:

Für: Verwenden Sie:  $\sqrt{2}$ I~ \ { \(  $\langle \rangle$  $\mathcal{N}$ 

BEISPIELE:

A wird als \a, \n wird als \\n und \N als \\\n eingegeben.

Wenn ECHO gesetzt ist, werden die empfangenen Zeichen angezeigt.

Ist ICANON gesetzt, sind die folgenden Echofunktionen möglich. Wenn ECHO und ECHOE gesetzt sind, wird das Zeichenlöschzeichen (erase) als ASCII BS SP BS zurückgemeldet und löscht das letzte Zeichen vom Bildschirm. Wenn ECHOEgesetzt ist und ECHO nicht gesetzt ist, wird das Zeichenlöschzeichen (erase) als ASCII SP BS zurückgemeldet. Ist ECHOK gesetzt, wird das NL-Zeichen nach dem Zeilenlöschzeichen zu rückgemeldet, um nachdrücklich darauf hinzuweisen, daß die Zeile ge löscht wird. Wird vor dem Zeichen für Zeichenlöschung oder Zeilenlö schung ein Escape-Zeichen angegeben, so wird dadurch die Sonder funktion aufgehoben. Wenn ECHONL gesetzt ist, wird das NL-Zeichen zurückgemeldet, auch wenn ECHO nicht gesetzt ist. Dies ist sinnvoll bei Terminals, die auf lokales Echo (sogenannte Halbduplex-Terminals) eingestellt sind. Das EOF-Zeichen wird nur dann angezeigt, wenn ihm ein Escape vorangestellt ist. Da EOT das standardmäßige EOF-Zeichen ist, wird dadurch verhindert, daß Terminals, die auf EOT reagieren, die Verbindung trennen.

1.11.86 Systemadministration Seite A2-21

### Anhang 2: Gerätedateien

Ist NOFLSH gesetzt, erfolgt die normale Entleerung der Eingabe- und Ausgabewarteschlange bei den Zeichen für Quit, Switch und Interrupt nicht.

Der anfängliche Kontrollwert für die Leitungsprozedur ist "alle Bits gelöscht".

Die primären ioctl-Systemaufrufe haben folgende Form:

ioctl *{Dateibeschreibungsnummer, Kommando, Argument)* struct termio \*arg;

Folgende Kommandos arbeiten in dieser Form:

- TCGETA Die zu dem Terminal gehörenden Parameter holen und in der von Argument angegebenen termio-Struktur ablegen.
- TCSETA Die zu dem Terminal gehörenden Parameter aufgrund der vom Argument angesprochenen Struktur setzen. Die Än derung wirkt sofort.
- TCSETAW Warten, bis die Ausgabewarteschlange leer ist, bevor die neuen Parameter gesetzt werden. Diese Form sollte ver wendet werden, wenn Parameter geändert werden, die die Ausgabe beeinflussen. Die primären ioctl-Sys<br>
Fragmen ioctl (Dateil<br>
struct terminalistics)<br>
Folgende Kommandos<br>
TCGETA Die zu de<br>
der von A<br>
TCSETA Die zu der von A<br>
TCSETA Die zu der von Argu<br>
der von Argu<br>
der von Argu<br>
struct terminalistics
	- TCSETAF Warten, bis die Ausgabewarteschlange leer ist. Anschlie ßend die Eingabewarteschlange entleeren und die neuen Parameter setzen.

Weitere ioctl-Aufrufe haben folgende Form:

ioctl *{Dateibeschreibungsnummer, Kommando, Argument)*

### Anhang 2: Gerätedateien

Folgende Kommandos arbeiten in dieser Form:

- TCSBRK Warten, bis die Ausgabewarteschlange leer ist. Wenn Ar gument gleich 0 ist, ein Break senden (d. h. Nullbits für die Dauer von 0,25 Sekunden).
- TCXONC Start/Stop-Steuerung. Ist das Argument gleich 0, Ausgabe suspendieren; ist das Argument gleich 1, suspendierte Ausgabe neu starten.
- TCFLSH Ist das Argument gleich 0, die Eingabewarteschlange ent leeren; ist das Argument gleich 1, die Ausgabewarte schlange entleeren; ist das Argument gleich 2, die Einga be- und die Ausgabewarteschlange entleeren.

DATEIEN:

/dev/tty\*

SIFHE AUCH<sup>+</sup>

Benutzerkommando: stty Systemschnittstelle: ioctl

**yielfältigungdieser Unterlage, Verwertung und nicht gestattet, soweit nicht ausdrücklich zugestanden, pflichten zu Schadenersatz. Alle Rechte für den Fall r Gebrauchsmustereintragung vorbehalten."** 1.11.86 Systemadministration Seite A2-23

### Anhang 2: Gerätedateien

### **tty - Schnittstelle für Steuerterminal**

BESCHREIBUNG:

Die Datei /dev/tty ist in allen Prozessen ein Synonym für das Steuerter minal, das der Prozeßgruppe des betreffenden Prozesses, falls vorhan den, zugeordnet ist. Sie ist nützlich für Programme oder Shell-Sequen zen, die Meldungen unbedingt auf dem Terminal ausgeben wollen, gleichgültig wie die Ausgabe umgelenkt wurde. Sie kann auch für Pro gramme verwendet werden, die den Namen einer Datei für die Ausgabe verlangen, wenn Druckausgabe gewünscht wird und es aufwendig ist festzustellen, welches Terminal derzeit belegt ist.

DATEIEN:

/dev/tty

/dev/tty\*

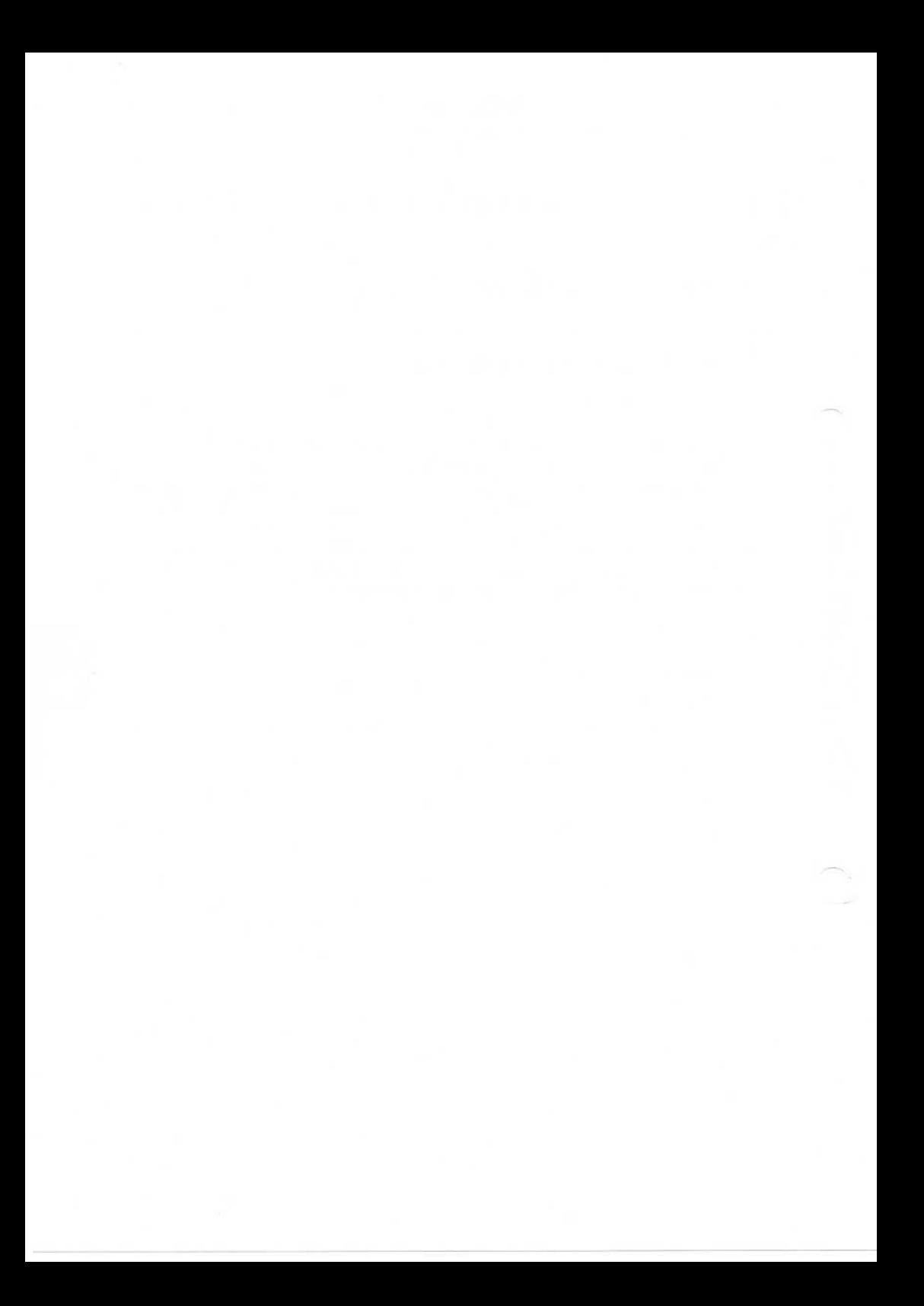

### Systemadministration

Seite A3-1

## Anhang 3: Dateiformate

#### Dateiformate  $A<sub>3</sub>$

acct - Format für Prozeßabrechnungsdateien

SYNTAX:

#include <sys/acct.h>

**BESCHREIBUNG:** 

Accounting-Dateien, die von acct erstellt werden, beinhalten Sätze in der von <sys/acct.h> definierten Form mit folgendem Inhalt:

```
typedef ushort comp_t; /* "floating point" */
       /* 13-bit fraction, 3-bit exponent */
```
struct acct  $\{$ 

```
/* Accounting flag */
     char ac flag:
     char ac stat;
                       /* Exit status */
     ushort ac uid:
     ushort ac gid;
     dev t ac tty;
     time t ac btime;
                       /* Beginning time */
     comp t ac utime; /* acctng user time in clock ticks */
     comp t ac stime;
                      /* acctng system time in clock ticks */
     comp_t_ac_etime;
                       /* acctng elapsed time in clock ticks */
     comp t ac mem;
                       /* memory usage in clicks */
                       /* chars trnsfrd by read/write */
     comp t ac io;
                       /* number of block reads/writes */
     comp t ac rw;
     char ac comm [8]; /* command name */
\mathbf{E}extern struct acct
                          acctbuf:
extern struct inode
                          *acctp: /* inode of accounting file */
#define AFORK 01
                         /* has executed fork, but no exec */
#define ASU
            02/* used super-user privileges */
#define ACCTF 0300
                         /* record type: 00 = acct */
```
In ac\_ flag wird das AFORK-Flag von jedem fork gesetzt und von je dem exec gelöscht. Das Feld ac\_ comm wird vom Vaterprozeß geerbt und wird von jedem exec zurückgesetzt. Jedesmal wenn das System den Prozeß mit einem Uhrtakt belastet, addiert es die aktuelle Prozeß größe zu ac\_mem, die wie folgt berechnet wird:

(Datenlänge) + (Textlänge)/(Anzahl der im Hauptspeicher befindlichen und textbenutzenden Prozesse)

Der Wert von ac\_mem/(ac\_stime+ac\_utime) kann als Annäherung der mittleren Prozeßgröße, die durch gemeinsame Benutzung von Text mo difiziert wird, angesehen werden.

Die Struktur tacct.h, die bei den Quelldateien der Abrechnungskom mandos liegt, stellt das von den verschiedenen Abrechnungskomman dos verwendete Summenabrechnungsformat dar:

```
/*
 * total accounting (for acct period), also for day
 ♦/
struct tacct
{ uid__t ta_uid; /*
userid */
        char ta_name [8]; /* login name */
        float ta_cpu [2]; /* cum. cpu time, p/np (mins) */
        float ta_kcore [2]; /* cum kcore-minutes, p/np */
         float ta_con [2]; /* cum. com
         float ta_du; /* cum. d
         long ta_pc; /* count (
         unsigned short ta_sc; /* count
         unsigned short ta_dc; /* count of
         unsigned short ta_fee; /* fee for
                                                 userid */<br>
cum. cpu time, p/np (mins) */<br>
cum kcore-minutes, p/np */<br>
cum. connect time, p/np, mins */<br>
cum. disk usage */<br>
count of processes */
                                                 count of processes */
                                                 count of login sessions */
                                                 count of disk samples */
                                                 cum.connect time, p/np =<br>cum.connect time, p/np, mins *<br>cum. disk usage */<br>count of processes */<br>count of login sessions */<br>fee for special services */<br>fee for special services */
```
};

# 1.11.86 Systemadministration Seite A3-3

# Anhang 3: Dateiformate

#### HINWEIS:

Der ac\_ mem-Wert für ein kurzlebiges Kommando gibt nur einen unge nauen Hinweis auf die tatsächliche Größe des Kommandos, weil ac\_mem möglicherweise erhöht wird, während ein anderes Kommando (z. B. die Shell) vom Prozeßausgeführt wird.

SIEHE AUCH:

Administrator-Kommando: acct Benutzerkommando: acctcom SIEHE AUCH:<br>
SIEHE AUCH:<br>
Branch and Signal Administrator-Kommando: acct<br>
Benutzerkommando: acctcom<br>
Systemschnittstellen: acct, exec, fork<br>
signals and served by stemschnittstellen: acct, exec, fork<br>
signals and served by

#### **Checklist- Liste der Dateisysteme,die vonfsck überprüft werden**

BESCHREIBUNG:

Die Datei Checklist liegt im Verzeichnis /etc und enthält eine Liste von Gerätedateien (maximal 15). In jeder Zeile darf nur ein Name einer Ge rätedatei stehen. Die einzelnen Gerätedateien sind jeweils mit einem Dateisystem verbunden und werden von fsck automatisch überprüft.

SIEHE AUCH:

Administrator-Kommando: fsck

**Checklist**

1.11.86 Systemadministration Seite A3-5

### Anhang 3: Dateiformate

#### $core - Format der Core-Image Datei$

BESCHREIBUNG:

Das UNIX-Betriebssystem schreibt das Speicherabbild (Core-Image) ei nes terminierten Prozesses dann, wenn bestimmte Fehler auftreten. Bei der Beschreibung der Systemschnittstelle Signal sind die einzelnen Gründe aufgeführt, die zu einer Aufzeichnung des Speicherabbilds füh ren. Die häufigsten Gründe sind illegale Befehle, Bus-Fehler und von Benutzern generierte Quit-Signale. Das Speicherabbild wird in die Da tei core geschrieben, die im aktuellen Verzeichnis des betroffenen Pro zesses kreiert wird. Ist bei einem Prozeß die effektive Benutzer-ID un terschiedlich zu der realen Benutzer-ID wird kein Core-Image gemacht.

Im ersten Abschnitt des Speicherabbilds wird eine Kopie der System daten des Prozesses - einschließlich der Register zum Zeitpunkt des Fehlers - abgelegt. Die Größe dieses Abschnitts ist abhängig vom Parameter usize, der in /usr/include/sys/param.h definiert ist. Der Rest von core enthält den aktuellen Speicherplatzinhalt des Speicherab schnitts, den der Benutzer belegt hatte. Kann das Textsegment nur ge lesen werden, ist es shared oder vom Datenteil getrennt, ist es im Spei cherabbild nicht enthalten. Gründe aufgeführt, die zu einer Aufzeiden<br>
Berautzern geneinter Gründe sind illega<br>
Behautzern geneinischen Gründe sind illega<br>
Behautzern geneinischen, die im aktuellen base<br>
Teischen zugeschrieben, die inem Proz<br>
terschi

Das Format der Informationen im ersten Abschnitt wird in der Datei /usr/include/sys/user.h beschrieben. Die Registerplätze finden Sie in /usr/include/sys/reg.h.

SIEHE AUCH:

Administrator-Kommando: crash Benutzerkommando: sdb

 $\boldsymbol{\omega}$ 

 $\blacktriangleleft$ 

#### **cpio - Format des cpio-Archivs**

```
BESCHREIBUNG:
```
Wird die Option -c von cpio nicht verwendet, hat der Header die fol gende Struktur:

struct  $\mathfrak{t}$ 

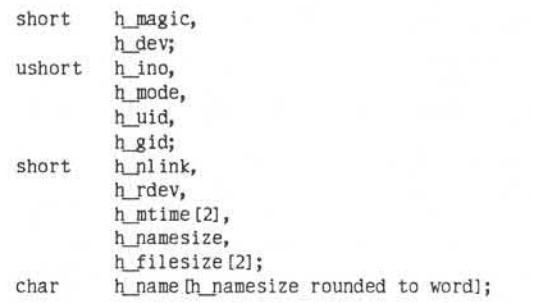

} Hdr;

Wenn die Option -c angegeben ist, wird die Header-Information wie folgt beschrieben:

sscanf(Chdr,"%6o%6o%6o%6o%6o%6o%6o%6o%1 1 lo%6o% 1 1 lo%s",

&Hdr.h\_magic, &Hdr.h\_dev, &Hdr.h\_ino, &Hdr.h\_mode, &Hdr.h\_ uid, &Hdr.h\_gid, &Hdr.h\_nlink, &Hdr.h\_rdev, &Longtime, &Hdr.h\_namesize,&Longfile,Hdr.h\_name);

Longtime und Longfile sind gleichbedeutend mit Hdr.h\_mtime bzw. Hdr.h\_filesize. Der Inhalt jeder Datei wird in einem Element des Array unterschiedlich langer Strukturen (Archiv), zusammen mit anderen An gaben zur Beschreibung der Datei gespeichert. Jedes Exemplar von h\_ magic enthält die Konstante 070707 (oktal). Die Bedeutung der An gaben h\_dev bis h\_mtime ist bei der Systemschnittstelle stat erläutert. Die Länge des durch ein Nullzeichen beendeten Pfadnamens h\_name einschließlich des Nullzeichens wird von h\_namesize angegeben.

1.11.86 Systemadministration Seite A3-7

# Anhang 3: Dateiformate

Der letzte Satz des Archivs enthält immer den Namen TRAILER!!!. Gerätedateien, Verzeichnisse und der Nachspann (Trailer) werden mit ei ner h\_filesize von Null verzeichnet.

SIEHE AUCH:

Benutzerkommandos: cpio, find Systemschnittstelle: stat

©

#### errfile - Format für Fehlerprotokolldateien

BESCHREIBUNG:

Erkennt das System Hardwarefehler, wird ein Fehlersatz erzeugt und an den Fehlerprotokollierungs-Dämon übergeben, der ihn für die späte re Auswertung im Fehlerprotokoll aufzeichnet. Das standardmäßige Fehlerprotokoll ist /usr/adm/errfile.

Das Format eines Fehlersatzes hängt von der Art des Fehlers ab. Je

Das Format eines Fehlersatzes hangt von der Art des Fehlers ab. Jeter Fehlersatz besitzt jedoch einen Header mit folgendem Format:<br>
struct errhart<br>
{<br>
short e\_type; /\* record type \*/<br>
short e\_ten; /\* bytes in record + hdr) struct errhdr  $\mathfrak{t}$ short short e\_\_type; e\_len; /\* record type \*/<br>/\* bytes in record + hdr) \*/<br>/\* time of day \*/ terndr<br>
short e\_type; /\* record type \*/<br>
short e\_len; /\* bytes in record +<br>
time\_t e\_time; /\* time of day \*/<br>
int e\_cpu; /\* proc recording err int e\_cpu; /\* proc recording error - 3B 20A record type \*/<br>bytes in record + ho<br>time of day \*/<br>proc recording error<br>Computer only \*/ };

Folgende Satzarten sind zulässig:

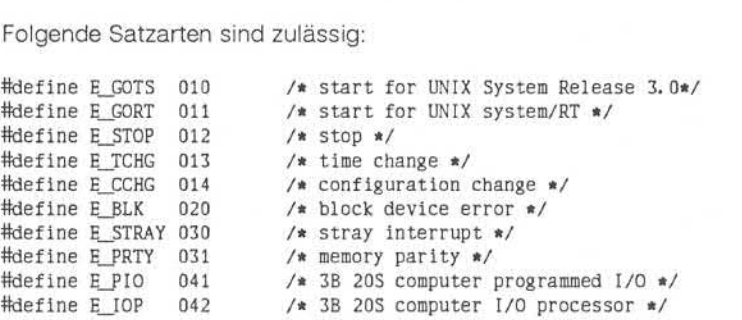

Einige Sätze in der Fehlerdatei haben administrativen Charakter. Dazu zählt der Anfangssatz, der bei Aktivierung der Protokollierung in die Datei eingetragen wird, der Endesatz, der in die Datei geschrieben wird, wenn der Dämon geregelt beendet wird, und der Zeitwechselsatz, der dafür sorgt, daß ein Wechsel in der Systemzeit berücksichtigt wird. Diese Sätze haben folgende Formate:

Systemadministration

Seite A3-9

# Anhang 3: Dateiformate

struct estart  $\{$ short e\_cpu; /\* CPU type \*/ struct utsname e\_name;  $/*$  system names \*/ #ifndef u3b short  $e$  mmr $3$ ;  $/*$  contents mem mgmt reg 3 \*/ long e syssize;  $/* 11/70$  system memory size \*/ short e bconf;  $/*$  block dev configuration  $*/$ #endif #ifdef u3b int e mmcnt;  $/*$  kbytes per array  $*/$ #endif  $\}$ : #define eend errhdr /\* record header \*/ struct etimchg  $\{$ time t e ntime:  $/*$  new time \*/  $\}$ 

Stray-Interrupts bewirken Sätze mit folgendem Format:

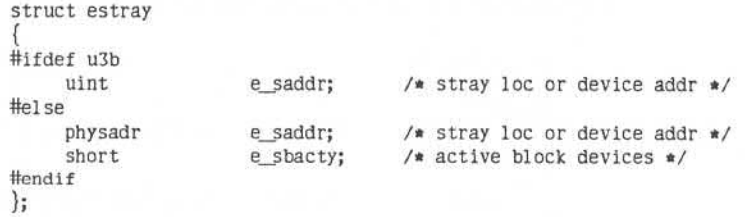

errfile

Speicher-Subsystemfehler auf 3B 20 Rechnern und VAX 11/70 Prozessoren bewirken Sätze mit folgendem Format:

```
struct eparity
#ifdef u3b
                     e_parreg[3]; /* 3B computer memory
    int
                                     registers */
#else
                    e_parreg[4]; /* memory subsys registers */
    short
#endif
\}
```
Speicher-Subsystemfehler auf VAX-11/780 Prozessoren bewirken Sätze mit folgendem Format:

```
struct ememory
€
    int
                    e sbier;
     int
                    e memcad;
\}
```
Ì

Fehlersätze für blockorientierte Geräte haben das folgende Format:

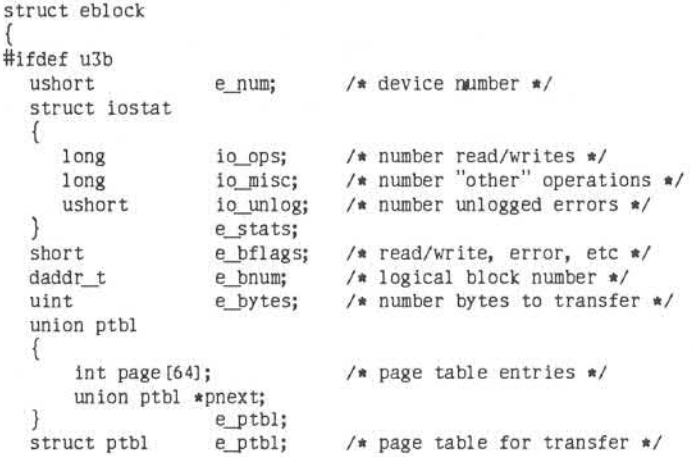

errfile

1.11.86

, Weitergabe sowie Vervielfältigung olisest Unterlage, Verwirtung und<br>Mitteilung ihres Inhalts nicht gestattet, sowist richt ausdrücklich zugestanden.<br>Der Palentierteilung oder Gebrauchsmussehringung vorbehälte in der Fall

á

## Systemadministration

Seite A3-11

### Anhang 3: Dateiformate

uint e voff: /\* offset into page table \*/ uint e stati:  $/*$  status word 1 \*/ uint e\_stat2;  $/*$  status word  $2 * /$ #endif #ifndef u3b  $/*$  "true" major + minor dev no \*/  $dev$ <sub>t</sub> e dev: physadr e regloc;  $/*$  controller address \*/ short e bacty;  $/*$  other block I/O activity \*/ struct iostat ſ io ops: /\* number read/writes \*/ long /\* number "other" operations \*/ long io misc: ushort  $/*$  number unlogged errors \*/ io unlog;  $\mathcal{F}$ e stats; short e bflags; /\* read/write, error, etc \*/  $/*$  logical dev start cyl \*/ short e cyloff; daddr t e\_bnum;  $/*$  logical block number \*/ ushort e bytes;  $/*$  number bytes to transfer \*/ paddr t e memadd:  $/*$  buffer memory address \*/  $/*$  number retries \*/ ushort e rtry; short e nreg:  $/*$  number device registers \*/ #endif #ifdef vax struct mba regs  $\{$ long mba csr; long mba cr; long mba sr: long mba var: long mba\_vcr;  $e_{mba}$ ; #endif  $\}$ :

Folgende Werte werden in e\_bflags benutzt:

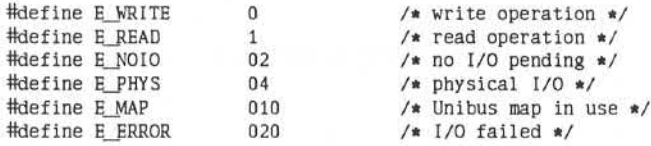

Folgende Fehlersätze sind nur für 3B 20 Rechner:

/\* programmed I/O (pio) error \*/ struct epio  $\mathfrak{t}$ /\* which Channel \*/ char e\_\_chan; e\_dev; /\* which dev on Channel \*/ char uint e\_chstat; /\* channel Status \*/ unit<br>
e\_cmd;<br>
t eiop<br>
(\* I/O processor (iop<br>
char e\_unit; /\* unit number \*/<br>
uint<br>
e\_word0; /\* iop report word \*/<br>
(\* iop report word \*/ uint e\_cmd;  $/*$  pio command  $*/$ } uint e\_wordl; /\* iop report word \* / struct eiop /\* I/O processor (iop) error \*/  $\begin{matrix} \uparrow \\ \downarrow \end{matrix}$ uint e\_word0; /\* iop report word \*/ 1

Die "wahren" Major-Nummmern um Geräte zu identifizieren sind die folgenden:

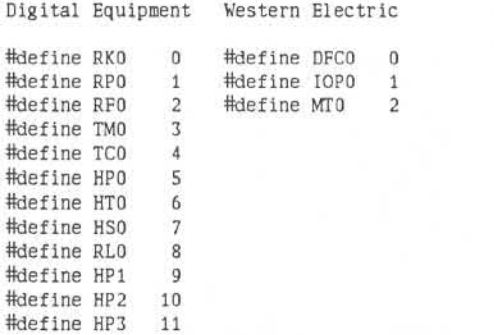

SIEHE AUCH:

Administrator-Kommando: errdemon

Systemadministration

Seite A3-13

### Anhang 3: Dateiformate

fs, inode - Format eines Datenträgers für Dateisysteme

SYNTAX-

#include <sys/filsys.h> #include <sys/types.h> #include <sys/param.h>

#### **BESCHREIBUNG:**

Alle Datenträger für Dateisysteme besitzen für bestimmte wichtige Informationen ein gemeinsames Format. Jeder dieser Datenträger ist in eine bestimmte Anzahl Blöcke unterteilt. Block 0 ist leer und steht zur Verfügung, um ein Bootstrap-Programm oder andere Informationen aufzunehmen

Block 1 ist der sogenannte Superblock. Der Superblock hat folgendes Format:

```
/* Structure of the super-block
 \star/
struct filsys
\{/* size in blocks of i-list */ushort s isize;
     daddr t s fsize;
                                   /* size in blocks of entire volume */
     short s_nfree;
                                    /* number of addresses in sfree */
     daddr t s free [NICFREE]; /* free block list */
     short s_ninode;
                                   /* number of i-nodes in sinode */
     ino t s inode [NICINOD]; /* free i-node list */
     char
             s_flock;
                                   /* lock during free list manipulation */
     char s_Iiock; /* iock during ite ist manipulation */<br>
char s_Iiock; /* lock during i-list manipulation */<br>
char s_Fmod; /* super block modified flag */<br>
char s_Fonly; /* mounted read-only flag */<br>
time_t s_time; /* last su
     daddr_t s_tfree;
                                   /* total free blocks*/
     ino_t s_tinode;
                                   /* total free i-nodes */
             s fname [6];
     char/* file system name */
     char s_fpack [6]; /* file system pack name */
```
fs, inode

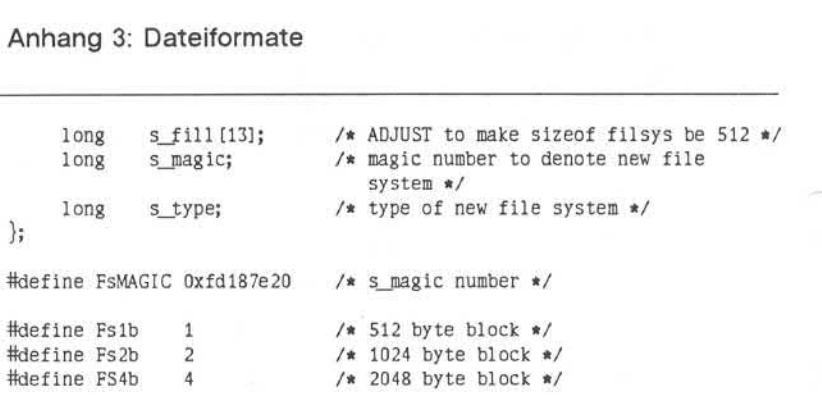

S\_type indiziert den Typ des Dateisystems. Unterstützt wird zur Zeit eine Blocklänge von 2048 Bytes.

S\_magic dient dazu, die Arten der Dateisysteme zu unterscheiden. Ist dieses Feld nicht gleich FsMAGIC, wird Typ Fs1b interpretiert, andernfalls wird das Feld s\_type benutzt. In der folgenden Beschreibung wird dann ein Block durch den Typ bestimmt. Für ein 512 Bytes orientiertes Dateisystem beträgt die Blocklänge 512 Bytes. In einem 1024 Bytes orientierten Dateisystem beträgt die Blocklänge 1024 Bytes oder zwei Sektoren. Das Betriebssystem ist verantwortlich für alle Umwandlun gen logischer Blocknummern in physikalische Sektornummern.

S\_isize ist die Adresse des ersten Datenblocks nach der I-Liste. Die I-Liste beginnt direkt hinter dem Superblock, also in Block 2. Die I-Liste ist also immer s\_size - 2 Blöcke groß.

S\_fsize ist der erste Block, der für die Zuordnung von Dateien nicht mehr zur Verfügung steht. Diese Blocknummern werden vom System zum "Bad Block Check" benutzt. Wird eine "unmögliche" Blocknummer von der freien Liste belegt, wird eine Meldung auf der Konsole ausge geben. Außerdem wird der freie Bereich bereinigt.

Die Liste der freien Blöcke (free list) wird nach einem bestimmten Schema instandgehalten. Der s\_free-Bereich enthält in s\_free[1], ..., s\_free[s\_nfree-1] bis zu 49 Nummern von freien Blöcken. S-free[0] ist die Blocknummer des Anfangs der Kette, die die freie Liste bildet. Die erste Nummer in jedem Block dieser Kette ist die Anzahl (bis zu 50) der Blocknummern, die in den nächsten 50 Blöcken dieses Kettenglie-

1.11.86 Systemadministration Seite A3-15

### Anhang 3: Dateiformate

des aufgelistet sind. Der erste dieser 50 Blöcke enthält den Verweis zum nächsten Glied der Kette. Um einen Block zuzuordnen, wird<br>s nfree dekrementell vermindert und der neue Block ist dekrementell vermindert und der neue Block ist s\_free[s\_nfree]. Ist die neue Blocknummer 0, führt dies zu einem Fehler. Wird s\_nfree 0, wird der Block, der von der neuen Blocknummer re feriert wird, gelesen. S\_nfree wird durch das erste Wort ersetzt und die Blocknummern werden in den s\_free-Bereich kopiert. Um die Zuord nung eines Blocks zu entfernen, wird überprüft, ob s\_nfree gleich 50 ist. Ist dies der Fall, werden s\_nfree und der s\_free-Bereich kopiert, geschrieben und s\_nfree auf 0 gesetzt. In jedem Fall wird s free<sup>[s nfree]</sup> die Nummer des entfernten Blocks zugewiesen und s\_nfree wird inkrementiert.

S\_tfree enthält die Anzahl der freien Blöcke, die im Dateisystem vor handen sind.

S\_ ninode ist die Anzahl der freien I-Nummern im s\_inode-Bereich. Um einen I-Knoten zuzuordnen, wird folgendermaßen vorgegangen: Ist s\_ninode größer als 0, wird es dekrementiert und s\_inode[s-ninode] zurückgeliefert. Ist s\_ninode gleich 0, wird die I-Liste gelesen und die Nummern aller freien I-Knoten (bis zu 100) werden im s\_inode-Bereich plaziert. Anschließend wird der Versuch neu gestartet. Um einen I-Kno ten freizugeben, muß s\_ninode kleiner als 100 sein. Die Nummer des I-Knotens wird in s\_inode[s\_ninode] plaziert und s\_ninode wird dekrementiert. Ist s\_ninode bereits auf 100, wird der freie I-Knoten in eine andere Tabelle eingetragen. Die Liste der I-Knoten dient lediglich dazu, den Allokierungsprozeß zu beschleunigen. Die Information, ob ein I-Knoten wirklich frei ist oder nicht, befindet sich im I-Knoten selbst. statistical der Fall, werden, wird überprüft, ob s\_nfree und der s\_enee giech 50<br>ist. Ist Ist dies der Fall, werden s\_nfree und der s\_free-Bereich kopiert<br>geschrieben und s\_nfree auf 0 gesetzt. In jedem Fall wird<br>s\_free g\_

S\_ tinode ist die Summe der freien I-Knoten im Dateisystem.

S flock und s\_ilock sind Flags, die in der Speicherkopie des Dateisystems gehalten werden, solange das Dateisystem eingehängt ist. Die Werte dieser Flags auf der Platte sind nicht bedeutsam. S-fmod wird benutzt um anzuzeigen, daß sich der Superblock geändert hat und während der nächsten periodischen Aktualisierung der Dateisystemin formationen auf die Platte kopiert werden muß.

S\_ronly indiziert einen Schreibschutz (read-only).

S\_time enthält den letzten Zeitpunkt einer Änderung des Superblocks. Es ist die Anzahl von Sekunden, die seit dem 1.1.1970 0 Uhr verstri chen sind. Während des Bootens wird s\_time des Root-Dateisystems dazu benutzt, um die Systemzeit zu setzen.

S fname enthält den Namen des Dateisystems und s\_fpack den Namen des Packs.

I-Nummern beginnen mit 1 und die Speicherung der I-Knoten beginnt in Block 2. I-Knoten sind 64 Bytes lang. I-Knoten 1 ist für eine spätere Benutzung reserviert. I-Knoten 2 enthält das Wurzelverzeichnis des Da teisystems. Andere I-Nummern haben keine Sonderbedeutung. Jeder I-Knoten repräsentiert eine Datei. Eine Beschreibung des I-Knoten-Formats finden Sie unter inode.

DATEIEN:

/usr/include/sys/filsys.h

/usr/include/sys/stat.h

SIFHE AUCH:

Administrator-Kommandos: fsck, fsdb, mkfs Dateiformat: inode

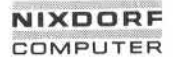

1.11.86 Systemadministration Seite A3-17

### Anhang 3: Dateiformate

### gettydefs - Von getty verwendete Übertragungsgeschwindigkeit und **Terminaleinstellungen**

BESCHREIBUNG:

Die Datei /etc/gettydefs enthält Informationen, mit deren Hilfe getty die Übertragungsgeschwindigkeit und die Terminaleinstellungen für eine Leitung festlegt. Sie gibt an, wie der Login-Prompt aussehen soll. Fer ner enthält sie die Übertragungsgeschwindigkeit, die als nächste ver sucht werden soll, wenn der Benutzer durch Eingabe eines <br/>break>-Zeichens anzeigt, daß die aktuelle Geschwindigkeit nicht brauchbar ist.

Alle Einträge in /etc/gettydefs haben das folgende Format:

*label # initial-flags # final-flags # login-prompt # next-label*

Leitung testlegt. Sie gibt an, wie der Login-Prompt aussehen soll. Fer-<br>
ner enthält sie die Übertragungsgeschwindigkeit, die als nächste ver-<br>
such twerden soll, wenn der Benutzer durch Eingabe eines <br/>chreak>-<br>
Zeiche Auf jeden Eintrag folgt eine Leerzeile. Die verschiedenen Felder können Sonderzeichen in der Form \b, \n, \c usw. sowie *\nnn* enthalten, wobei *nnn* der Oktalwert des gewünschten Zeichens ist. Die Felder haben fol gende Bedeutung:

*label* **Zeichenkette, mit der getty sein zweites Argument ab**zugleichen versucht. Dies ist häufig die Geschwindig keit, z. B. 1200, mit der das Terminal arbeiten soll, es kann sich aber auch um einen anderen Wert handeln (siehe unten).

*initial-flags* Diese Flags sind die anfänglichen Werte der System schnittstelle ioctl, auf die das Terminal gesetzt werden soll, wenn für getty kein Terminaltyp angegeben wird. Getty versteht diejenigen Flags, die in /usr/include/sys/termio.h aufgeführt sind. Normalerweise muß bei den initial-flags nur das Flag für die Übertragungs geschwindigkeit angegeben werden. Getty stellt das Terminal automatisch auf raw-Eingabemodus ein und sorgt für die korrekte Einstellung der meisten anderen Flags. Die Einstellungen der initial-flags bleiben wirk sam, bis getty login ausführt.

*final-flags* Die final-flags nehmen dieselben Werte an wie die initial-flags und werden unmittelbar bevor getty login ausführt gesetzt. Das Flag für die Übertragungsgeschwindigkeit ist auch hier wieder zwingend erforderlich. Das zusammengesetzte Flag SANE sorgt dafür, daß die meisten anderen Flags korrekt gesetzt werden, so daß der Prozessor und das Terminal auf vernünftige Weise miteinander kommunizieren. Die beiden anderen häufig spezifizierten final-flags sind TAB3, damit Tabs als Leerzeichen an das Terminal gesendet werden, und HUPCL, damit die Leitung nach dem letzten Close ge trennt wird. *login-prompt* Dieses gesamte Feld wird als Login-Prompt ausgege ben. Im Gegensatz zu den vorangehenden Feldern, in denen Leerzeichen, Tabs und Zeilenende-Zeichen ignoriert werden, werden sie in diesem Feld berücksichtigt. *next-label* Ist in diesem Feld nicht die gewünschte Übertragungs geschwindigkeit angegeben, die dann zum Zuge kommt, wenn der Benutzer ein <br />break>-Zeichen eingibt, sucht getty nach einem Eintrag, dessen Label-Feld dem Inhalt von next-label entspricht und richtet das Terminal mit diesen Werten ein. Meist verknüpft man auf diese Weise eine Reihe von Übertragungsge schwindigkeiten zu einer zyklisch geschlossenen Grup

Wird getty ohne zweites Argument aufgerufen, wird der erste Eintrag von /etc/gettydefs verwendet. Er wird auch benutzt, wenn getty das angegebene Label nicht finden kann. Ist /etc/gettydefs selbst nicht vorhanden, gibt es einen in das Kommando eingebauten Eintrag, der ein Terminal mit einer Geschwindigkeit von 300 Baud hochfährt.

pe. Die Verknüpfung geht beispielsweise von 2400 zu 1200 zu 300 und von dort wieder zurück zu 2400.

Es wird dringend empfohlen, nach dem Erstellen oder Ändern von /etc/gettydefs das getty-Kommando mit der Option check auszuführen, um mögliche Fehler festzustellen.

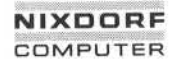

1.1 1.86 Systemadministration Seite A3-19

# Anhang 3: Dateiformate

DATEIEN:

/etc/gettydefs

SIEHE AUCH:

Administrator-Kommando: getty Gerätedatei: termio Benutzerkommando: login<br>Systemschnittstelle: ioctl

#### **group- Gruppendatei**

BESCHREIBUNG:

Die Datei /etc/group enthält für jede Gruppe die folgenden Informatio nen:

Gruppenname Verschlüsseltes Paßwort Numerische Gruppen-ID Liste aller der Gruppe angehörenden Benutzer, getrennt durch Kommata

Group ist eine ASCII-Datei. Die einzelnen Felder sind durch Doppel punkte voneinander getrennt; jede Eintrag für eine Gruppe ist von der nächsten durch ein Zeilenende-Zeichen getrennt. Ist das Paßwortfeld leer, wird kein Paßwort verlangt.

Da die Paßwörter verschlüsselt sind, hat diese Datei allgemeine Le seerlaubnis und dient z. B. dazu, numerischen Gruppen-IDs Namen zu zuordnen.

SIEHE AUCH:

Dateiformat: passwd Benutzerkommandos: newgrp, passwd

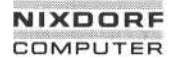

1.11.86 Systemadministration Seite A3-21

### Anhang 3: Dateiformate

#### **inittab - Script für den init-Prozeß**

BESCHREIBUNG:

Die inittab-Datei stellt das Script für die Rolle von init als allgemeinen Prozeßsteuerungsmechanismus bereit. Der Prozeß, der den größten Teil der Prozeßsteuerungsaktivitäten von init ausmacht, ist der Lei tungsprozeß /etc/getty, der einzelne Terminalleitungen startet. Weitere Prozesse, die im typischen Fall von init gesteuert werden, sind Dämo nen und die Shell.

Die Datei inittab besteht aus positionsabhängigen Einträgen mit dem folgenden Format:

#### *!d:Rstatus:Aktion:Prozeß*

Jeder Eintrag wird durch ein Zeilenende-Zeichen begrenzt. Steht vor dem Zeilenende-Zeichen jedoch ein Backslash (\), so wird der Eintrag in einer Folgezeile fortgesetzt. Ein Eintrag kann bis zu 512 Stellen lang sein. In das Prozeß-Feld können mittels der sh-Kommentarkonvention Kommentare eingefügt werden. Kommentare für Leitungen, die gettys erzeugen, werden vom Benutzerkommando who angezeigt. Die Kom mentare sollten einige Informationen über die Leitung enthalten, z. B. den Ort. Die Datei inittab kann beliebig viele Einträge enthalten.

- *!D* Hier stehen ein oder zwei Zeichen, die den Eintrag eindeutig kennzeichnen.
- *Rstatus* Definiert den Run-Level, in dem dieser Eintrag verarbeitet werden soll. Run-Levels entsprechen effektiv einer Konfigu ration von Prozessen im System. Das heißt, daß jedem von init erzeugten Prozeß ein oder mehrere Run-Levels zugeord net werden, in denen er vorhanden sein darf. Die Run-Levels werden durch eine Zahl von 0 bis 6 dargestellt. Wenn sich das System beispielsweise im Run-Level 1 befindet, werden nur die Einträge verarbeitet, die eine 1 im Rstatus-Feld ha ben. Wird init aufgefordert, den Run-Level zu wechseln, wird an alle Prozesse, die im Rstatus-Feld keinen Eintrag für den neuen Run-Level haben, ein Warnsignal (SIGTERM) abge setzt; nach 20 Sekunden werden diese Prozesse dann<br>zwangsweise mit einem kill-Signal (SIGKILL) beendet. Im tungsprozes (ale im/typischer largeminal terminal terminal terminal terminal terminal per states and the model of the model of the model of the model of the model of the model of the model of the model of the model of the

Rstatus-Feld können für einen Prozeß mehrere Run-Levels definiert werden. Dazu werden mehrere Run-Levels von 0 bis 6 zusammen angegeben. Ist kein Run-Level angegeben, be deutet dies, daß der Prozeß in allen Run-Levels von 0 bis 6 gültig ist. Es gibt drei weitere Werte,und zwar a, b und c, die im Rstatus-Feld stehen können, obwohl es sich nicht um echte Run-Levels handelt. Einträge mit diesen Zeichen im Rstatus-Feld werden nur dann verarbeitet, wenn der telinit-Prozeß (siehe Administrator-Kommando init) verlangt, daß sie ausgeführt werden (ungeachtet des aktuellen Run-Levels des Systems). Sie unterscheiden sich von Run-Levels da durch, daß das System in diesem Zustand nur so lange ver bleibt, bis alle zu den Zuständen gehörenden Einträge verar beitet sind. Ein Prozeß, der von einem Kommando mit a, b oder c gestartet wurde, wird nicht mit kill zwangsweise be endet, wenn init den Run-Level wechselt. Sie werden nur dann gekillt, wenn ihre Leitung in /etc/inittab im Aktions-Feld als ausgeschaltet (off) markiert ist, wenn ihre Leitung vollständig aus /etc/inittab gelöscht ist oder wenn init in den SINGLE USER-Status übergeht.

- *Aktion* Schlüsselwörter in diesem Feld teilen init mit, wie der im Pro zeß-Feld angegebene Prozeß zu behandeln ist. Init kennt fol gende Aktionen:
	- respawn Ist der entsprechende Prozeß nicht existent, den Prozeß starten, nicht auf seine Beendigung war ten (weiterhin die inittab-Datei absuchen), und wenn er seine Existenz beendet, den Prozeß neu starten. Wenn der Prozeß bereits existiert, nichts unternehmen und die inittab-Datei weiterhin ab suchen.
	- wait Nachdem init in den Run-Level übergegangen ist, der dem Rstatus des Eintrags entspricht, den Prozeß starten und auf seine Beendigung war ten. Jedesmal wenn inittab gelesen wird, solan ge init sich in demselben Run-Level befindet, ig noriert init diesen Eintrag.

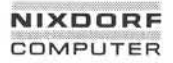

once Sobald init in einen Run-Level übergeht, der dem Rstatus des Eintrags entspricht, den Prozeß star ten und nicht auf seine Beendigung warten. Wenn der Prozeß seine Existenz beendet, den Prozeß nicht neu starten. Nach dem Übergang in einen neuen Run-Level, in dem der Prozeß noch nach einem vorangehenden Run-Level-Wechsel läuft, wird das Programm nicht neu gestartet. boot Der Eintrag soll nur dann verarbeitet werden, wenn init die inittab-Datei beim Programmladen (Boot) liest. Init soll den Prozeß starten und nicht auf seine Beendigung warten; wenn der Prozeß seine Existenz beendet, soll es den Prozeß nicht neu starten. Damit diese Instruktion sinnvoll ist, muß der Rstatus den Standardwert haben oder er muß dem Run-Level von init zum Boot-Zeit punkt entsprechen. Diese Aktion ist sinnvoll für eine Initialisierungsfunktion nach einem Reboot des Systems. bootwait Der Eintrag soll nur dann verarbeitet werden, wenn init die inittab-Datei beim Programmladen (Boot) liest. Init soll den Prozeß starten, auf sei ne Beendigung warten und, wenn der Prozeß sei ne Existenz beendet, diesen nicht neu starten. powerfail Der diesem Eintrag zugeordnete Prozeß soll nur ausgeführt werden, wenn init ein Netzausfallsig nal (SIGPWR, siehe Systemschnittstelle Signal) empfängt. powerwait Der diesem Eintrag zugeordnete Prozeß soll nur ausgeführt werden, wenn init ein Netzausfallsig nal (SIGPWR) empfängt. Der Prozeß muß erst beendet sein, bevor die Verarbeitung von inittab fortgesetzt wird. off Wenn der diesem Eintrag zugeordnete Prozeß derzeit läuft, das Warnsignal (SIGTERM) aussen den und 20 Sekunden warten, bevor der Prozeß mit dem kill-Signal (SIGKILL) zwangsweise beendet wird. Wenn der Prozeß nicht existiert, den and (Signware)<br>
and the Enitre of Sintern Control of the Mittel of the Mittel of the Control of the Control of the Control of the Control of the Control of the Control of the Control of the Control of the Control of the Co

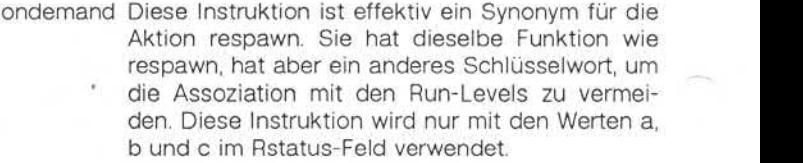

- initdefault Ein Eintrag mit dieser Aktion wird nur dann gele sen, wenn init aufgerufen wird. Init stellt anhand dieses Eintrags, sofern er vorhanden ist, fest, in welchen Run-Level es anfangs übergehen soll. Dazu nimmt es den höchsten im Rstatus-Feld angegebenen Run-Level und verwendet diesen als anfänglichen Status. Wenn das Rstatus-Feld leer ist, wird dies als 0123456 interpretiert, so daß init in den Run-Level 6 übergeht. Im initdefault-Eintrag kann nicht angegeben werden, daß init im SINGLE USER-Status beginnen soll. Da rüber hinaus gilt, daß init dann, wenn es keinen initdefault-Eintrag in /etc/inittab findet, vom Be nutzer beim Reboot einen anfänglichen Run-Le vel verlangt.
- sysinit Einträge dieses Typs werden ausgeführt, bevor init versucht, die Konsole anzusprechen. Es wird davon ausgegangen, daß dieser Eintrag nur da zu verwendet wird, Geräte zu initialisieren, auf denen init versuchen könnte, nach dem Run-Le vel zu fragen. Diese Einträge werden ausgeführt und ihre Beendigung abgewartet, bevor die Ver arbeitung fortgesetzt wird.
- *Prozeß* In diesem Feld steht ein auszuführendes sh-Kommando. Vor dem gesamten Prozeß-Feld steht exec, und es wird an eine mit fork erzeugte sh als sh -c 'exec *Kommando'* übergeben. Aus diesem Grund kann im Prozeß-Feld jede beliebige zu lässige sh-Syntax erscheinen. Kommentare können Sie mit der Syntax ..: #Kommentar" einfügen.

# 1.11.86 Systemadministration Seite A3-25

# Anhang 3: Dateiformate

DATEIEN:

/etc/inittab

SIEHE AUCH:

Administrator-Kommandos: getty, init Benutzerkommandos: sh, who Systemschnittstellen: exec, open, signal Administrator-communication-<br>
Service School Systemschnittstellen: exec, open, signal<br>
Systemschnittstellen: exec, open, signal<br>
Systemschnittstellen: exec, open, signal<br>
Systemschnittstellen: exec, open, signal<br>
Service S

**inode - Format eines I-Knotens**

SYNTAX:

#include <sys/types.h>

#include <sys/ino.h>

#### BESCHREIBUNG:

Ein I-Knoten für eine gewöhnliche Datei oder ein Verzeichnis in einem Dateisystem hat die folgende von <sys/ino.h> definierte Struktur:

```
BESCHREIBUNG:<br>Ein I-Knoten für eine gewöhnliche Datei oder ein Verzei<br>Dateisystem hat die folgende von <sys/ino.h> definierte<br>/* Inode structure as it appears on a disk block. */<br>struct dinode
struct dinode
             ushort di_mode; /* mode and type of file */
             ushort di_mink; /* munde and type of link to file *<br>short di_mink; /* number of link to file *<br>ushort di_mid; /* owner's user id */<br>off t di_size; /* number of bytes in file *<br>char di_addr [40]; /* disk block addresses */
             short di_nlink; /* number of links to file */
             short dimin, \star summer's user id \star/<br>ushort dimin, \star owner's user id \star/<br>ushort digid; \star owner's group id \star/<br>off t disize; \star number of bytes in file \star<br>char di_addr [40]; \star disk block addresses \starushort di_uid;
                                                    /* owner's user id */
             ushort di gid;
                                                    /* owner's group id */
             off_t di_size;
                                                    /* number of bytes in file */
            char di_addr[40]; /* disk block addresses */
            time_t di_atime; <br>time_t di_mtime; /* time last modified */<br>time_t di_ctime; /* time of last file status change */
\mathcal{E}/*
* the 40 address bytes:
* 39 used; 13 addresses
* of 3 bytes each.
*/
DATEIEN:
/usr/include/sys/ino.h
SIEHE AUCH:
Systemschnittstelle: stat
Dateiformat: fs
```
### **NIXDORF C M P U TER**

1.11.86 Systemadministration Seite A3-27

# Anhang 3: Dateiformate

### **issue- Datei für Projektbezeichnung**

BESCHREIBUNG:

Die Datei /etc/issue enthält die Bezeichnung des Projekts oder Gegen standes, der als Login-Prompt ausgegeben werden soll. Sie ist eine ASCII-Datei, die vom Programm getty gelesen und dann an das ent sprechende Terminal ausgegeben wird.

DATEIEN:

/etc/issue

SIEHE AUCH:

**00 <**

**mnttab - Tabelleder eingehängtenDateisysteme**

SYNTAX:

#include <mnttab.h>

#### BESCHREIBUNG:

Die Datei mnttab liegt im Verzeichnis /etc und enthält eine Tabelle der Geräte, die durch das mount-Kommando eingehängt wurden. Die Struktur dieser Tabelle ist folgendermaßen in <mnttab.h> definiert:

struct *<sup>f</sup>* mnttab t char mt\_dev[32];<br>char mt\_filsys[3] char mt\_filsys [32]; short mt\_ro\_flg; time t mt time; };

Jeder Eintrag hat eine Länge von 70 Bytes. Die ersten 32 Bytes enthal ten die mit Nullen aufgefüllten Namen der Gerätedateien und die näch sten 32 Bytes enthalten die mit Nullen aufgefüllten Namen der ent sprechenden Wurzelverzeichnisse. Die letzten sechs Bytes enthalten die Zugriffsrechte und das Datum, an dem das Dateisystem eingehängt wurde.

Die maximale Anzahl der Einträge in mnttab hängt von dem Systempa rameter NMOUNT ab, der sich in /usr/src/uts/cf/conf.c befindet. Er enthält die Anzahl der maximal zulässigen Dateisysteme.

SIEHE AUCH:

Administrator-Kommandos: mount, setmnt

# 1.11.86 Systemadministration Seite A3-29

### Anhang 3: Dateiformate

#### **passwd - Paßwortdatei**

BESCHREIBUNG:

Passwd enthält für jeden Benutzer die folgenden Informationen:

Login-Name Verschlüsseltes Paßwort Numerische Benutzer-ID Numerische Gruppen-ID GCOS Jobnummer. Boxnummer, optionale GCOS Benutzer-ID Anfängliches aktuelles Verzeichnis Kommandointerpreter

Passwd ist eine ASCII-Datei. Die einzelnen Felder der Einträge sind durch einen Doppelpunkt voneinander getrennt. Das GCOS-Feld wird nur verwendet, wenn mit einem solchen System kommuniziert werden soll, und kann bei anderen Anlagen beliebigen Inhalt haben. Die Benut zereinträge sind voneinander durch ein Zeilenende-Zeichen getrennt. Ist das Paßwort-Feld leer, wird kein Paßwort verlangt; ist das Feld für den Kommandointerpreter leer, wird die Shell (/bin/sh) selbst verwen det. Mumerische Baßweiser<br>
Mumerische Benutzer-<br>
Mumerische Benutzer-<br>
Mumerische Benutzer-<br>
Mumerische Gruppen-<br>
GCOS Jobnummer, Both Antängliches aktuelles aktuelles<br>
Masswd ist eine ASCII-Datei. If<br>
durch einen Doppelpunkt v

Passwd liegt im Verzeichnis /etc. Da die Paßwörter verschlüsselt sind, hat sie allgemeine Leseerlaubnis.

Das verschlüsselte Paßwort besteht aus 13 Zeichen aus einem 64 Zei chen umfassenden Zeichensatz (., /, 0-9, A-Z, a-z). Eine zeitliche Begrenzung für die Paßwörter gilt für einen bestimmten Benutzer, wenn seinem verschlüsselten Paßwort in der Paßwortdatei ein Komma und eine nicht leere Zeichenkette mit Zeichen aus dem oben angegebenen Zeichensatz folgt. (Eine solche Zeichenkette muß beim ersten Mal vom<br>Superuser editiert werden.)

**passwd**

Das erste Zeichen der zeitlichen Begrenzung, *M,* gibt die maximale An zahl Wochen an, für die das Paßwort gültig ist. Versucht ein Benutzer sich anzumelden, nachdem sein Paßwort verfallen ist, so muß er ein neues Paßwort definieren. Das nächste Zeichen, *m,* gibt an, wie viele Wochen mindestens vergehen müssen, bevor das Paßwort geändert werden kann. Die übrigen Zeichen geben die Woche an (gezählt ab Anfang 1970), in der das Paßwort zuletzt geändert wurde. (Eine leere Zeichenkette ist gleichbedeutend mit Null.) Mund *m* haben numerische Werte von 0-63, die dem oben genannten 64-Zeichen-Satz entspre chen (d. h.  $/ = 1$  Woche;  $z = 63$  Wochen). Ist  $m = M = 0$  (abgeleitet von der Zeichenkette . oder ..), wird der Benutzer gezwungen, sein Paß wort bei der nächsten Anmeldung zu ändern (und die zeitliche Begren zung wird aus seinem Eintrag in der Paßwortdatei entfernt). Ist *m > M* (z. B. dargestellt durch die Zeichenkette ./), kann nur der Superuser das Paßwort ändern.

DATEIEN:

/etc/passwd

SIEHEAUCH:

Benutzerkommandos: login, passwd Dateiformat: group
1.11.86 Systemadministration Seite A3-31

### Anhang 3: Dateiformate

#### **profile - Datei zum Einrichten der Benutzerumgebung**

BESCHREIBUNG:

Wenn Ihr Login-Verzeichnis eine Datei mit dem Namen .profile enthält, wird diese Datei (über exec .profile) ausgeführt, bevor Ihre Terminalsit zung beginnt; .profile-Dateien sind gut geeignet zum Setzen exportier ter Umgebungsvariablen und von Terminalbetriebsarten. Wenn die Da tei /etc/profile existiert, wird sie für jeden Benutzer vor der Datei .profile ausgeführt. Das folgende Beispiel ist typisch (abgesehen von den Kommentaren):

# Setzen globaler Umsgebungsvariablen export MAIL PATH TERM # Setzen der Standardzugriffsrechte umask 722 # Information über eingehende Post MAIL=/usr/mail/doris # Einbinden des eigenen /bin-Verzeichnisses in den Suchpfad der Shell PATH=\$PATH:\$HOME/bin ter Umgebungsvariablen und von Terminalbetriebsarten.<br>
18. Italien et *ietocryptilie* existiert, wird sie für jeden Benutzer vor c<br>
18. Italien et *ietocryptilie* existent. Das folgende Beispiel ist typisch (abges<br>
18. Kom

DATEIEN:

\$HOME/.profile

/etc/profile

SIEHE AUCH:

#### **security - Login-Sicherheitsmaßnahmen**

#### BESCHREIBUNG:

Das Programm /bin/login stellt mehrere Sicherheitsmaßnahmen zur Verfügung:

- Paßwortänderung in gewissen Zeitabständen.
- Paßwortpflicht für alle Benutzer.
- Aufzeichnung von Fehlern bei der Anmeldung in /usr/adm/badlog.
- Anmeldeversuche eines Benutzers, die nicht erfolgreich verlaufen, werden auf die Anzahl von drei Versuchen beschränkt.
- Zur Autorisierung von Wählverbindungen wird ein gesondertes Paß wort verlangt.

Durch entsprechende Einträge in der Datei /etc/security kann der Ad ministrator bestimmen, welche der o. g. Sicherheitsmaßnahmen durch geführt werden. Diese Datei muß Root gehören und nur Root darf die Schreiberlaubnis besitzen. Standardmäßig wird die Datei so ausgelie fert, daß alle Sicherheitsvorkehrungen aktiv sind. Ist die Datei nicht vorhanden, sind ebenfalls alle Sicherheitsvorkehrungen aktiv. Ist die Datei zwar vorhanden, aber leer, beachtet das login-Programm keine dieser Sicherheitsmaßnahmen.

Folgende Einträge in /etc/security - die jeweils durch ein Zeilenende-Zeichen abgeschlossen sein müssen - werden von login erkannt:

- AGEING Paßwörter werden auf ihr Alter überprüft.
- PASSREQ Für jeden Benutzer ist ein Paßwort vorgeschrieben.
- LOG\_TO\_FILE Fehler beim Login werden in /usradm/badlog aufge zeichnet.
- THREE\_TRYS Die Anzahl der nicht erfolgreichen Anmeldungen wird auf drei begrenzt.
- DIALPASS Für Wählverbindungen wird ein zusätzliches Paßwort verlangt.

### 1.1 1.86 Systemadministration Seite A3-33

### Anhang 3: Dateiformate

Das Paßwort für Wählverbindungen wird verschlüsselt und in der Datei /etc/d\_passwd abgelegt. Ist diese Datei nicht vorhanden, findet keine Überprüfung des Paßworts für Wählverbindungen statt.

DATEIEN:

/etc/security

SIEHE AUCH:

Benutzerkommando: login

#### **term - Formatder kompiliertenTerminal-Datei**

BESCHREIBUNG:

Kompilierte terminfo-Beschreibungen werden unter dem Verzeichnis /usr/lib/terminfo abgelegt. Um zu vermeiden, daß ein möglicherweise sehr umfangreiches Verzeichnis linear durchsucht werden muß, kommt ein zweistufiges Verfahren zur Anwendung: /usr/lib/terminfo/c/Name, wobei Name der Name des Terminals und c das erste Zeichen von Na me ist. Somit wird act4 in der Datei /usr/lib/terminfo/a/act4 gefunden. Synonyme für das selbe Terminal werden durch mehrfache Verweise (Links) auf die selbe kompilierte Datei realisiert.

Das Format wurde so gewählt, daß es auf jeglicher Hardware identisch ist. Es wird von einem acht oder mehr Bit langen Byte ausgegangen, aber es werden keine Annahmen hinsichtlich der Byteanordnung oder Vorzeichenerweiterung gemacht.

Die kompilierte Datei wird mit dem compile-Programm erstellt und von der Routine setupterm gelesen. Diese beiden Softwarekomponenten sind Bestandteil von curses. Die Datei gliedert sich in sechs Teile: den Header, Terminalnamen, boolesche Merker, den numerischen Teil, den Zeichenkettenteil und die Zeichenkettentabelle.

Der Header-Teil steht am Anfang der Datei. Dieser Abschnitt enthält sechs short Integers in dem im folgenden beschriebenen Format. Bei diesen Ganzzahlen handelt es sich um:

- 1. die Magie Number (oktal 0432),
- 2. die Größe des Namensteils in Bytes,
- 3. die Anzahl der Bytes im booleschen Teil,
- 4. die Anzahl der short Integers im numerischen Teil,
- 5. die Anzahl der Offsets (short Integers) im Zeichenkettenteil und
- 6. die Größe der Zeichenkettentabelle in Bytes.

### 1.11.86 Systemadministration Seite A3-35

### Anhang 3: Dateiformate

Short Integers werden in zwei Bytes je 8 Bit abgelegt. Das erste Byte enthält die niederwertigen 8 Bits des Wertes,und das zweite Byte ent hält die höherwertigen 8 Bits. (Somit ist der dargestellte Wert 256\*second+first.) Der Wert -1 wird durch 0377, 0377 dargestellt; andere ne gative Werte sind unzulässig. Die -1 bedeutet im allgemeinen, daß bei diesem Terminal eine Funktionsmöglichkeit nicht vorhanden ist. Dieses Format entspricht der Hardware der VAX und PDP-11. Maschinen, bei denen dieses Format nicht der Hardware entspricht, lesen die Ganz zahlen als zwei Bytes und errechnen das Ergebnis.

Als nächstes kommt der Abschnitt mit den Terminalnamen. Er enthält die erste Zeile der terminfo-Beschreibung, in der die verschiedenen Na men für das Terminal durch '|' getrennt aufgeführt sind. Dieser Abschnitt wird durch ein ASCII NUL-Zeichen abgeschlossen.

Die booleschen Merker sind in einem Byte pro Merker codiert. Das By te ist entweder 0 oder 1 und bedeutet Merker vorhanden bzw. nicht vorhanden. Diese Funktionsmöglichkeiten sind in der selben Reihenfol ge wie in der Datei <term.h> angegeben.

Zwischen dem booleschen Teil und dem numerischen Teil wird nöti genfalls ein Nullbyte eingefügt, damit der numerische Teil auf einem geraden Byte beginnt. Alle short Integers werden an einer Kurzwort grenze ausgerichtet.

Der numerische Teil gleicht dem Merkerteil. Jede Funktionsmöglichkeit belegt zwei Bytes und wird als short Integer abgespeichert. Wenn der dargestellte Wert -1 ist, ist die entsprechende Funktionsmöglichkeit nicht vorhanden.

Der Zeichenkettenteil ist ebenfalls ähnlich aufgebaut. Jede Funktions möglichkeit ist als short Integer in dem oben beschriebenen Format abgelegt. Der Wert -1 bedeutet, daß die Funktionsmöglichkeit nicht vorhanden ist. Andernfalls wird der Wert als Offset ab Anfang der Zei chenkettentabelle verstanden. Sonderzeichen in der Schreibweise mit ~X oder \c werden in ihrer interpretierten Form gespeichert und nicht in der druckbaren Darstellung. Auffüllinformationen (Zeitverzögerun gen) \$<nn> und Parameterinformationen %x werden in nicht interpretierter Form gespeichert. denen dieses Format nicht van dieses Format nicht van die arste Zeile der terminfo-E<br>
Als nächstes kommt der Abien van die erste Zeile der terminfo-E<br>
men für das Terminal durch ein ASCII<br>
Die booleschen Merker sind<br>
te is

က $\overline{\phantom{a}}$ 

 $\mathbf{R}$ 

Den letzten Abschnitt bildet die Zeichenkettentabelle. Sie enthält alle Werte von Zeichenketten-Funktionsmöglichkeiten, die im Zeichenket tenteil angesprochen werden. Jede Zeichenkette wird mit Nullzeichen abgeschlossen.

Es ist möglich, daß setupterm andere Funktionsmöglichkeiten erwartet als in der Datei effektiv vorhanden sind. Dies kann der Fall sein, wenn die Datenbasis seit der Rekompilierung von setupterm geändert wurde (was zu zusätzlichen, nicht erkannten Einträgen in der Datei führt) oder wenn das Programm später rekompiliert als die Datenbank geändert wurde (was zu fehlenden Einträgen führt). Die Routine setupterm muß auf beide Möglichkeiten vorbereitet werden, und deshalb sind auch die Zahlen und Größen darin vorhanden. Darüber hinaus müssen neue Funktionsmöglichkeiten immer an das Ende der Liste der booleschen, numerischen und Zeichenketten-Funktionsmöglichkeiten angefügt wer den.

Als Beispiel folgt der oktale Speicherauszug der Beschreibung für das Terminal Microterm ACT 4:

```
microterml act4l microterm act iv, cr=\gamma M, cud1=\gamma J, ind=\gamma J, bel=\gamma G, am, cub1=\gamma H,
     ed=^, el=^^, clear=^L, cup=^T%p1%c%p2%c,
     cols#80, lines#24, cuf1=\gammaX, cuu1=\gammaZ, home=\gamma],
```
000 032 001 \0 025 \0 \b \0 212 \0  $\%$  \0 m i c r **<sup>0</sup>** t e r m 1 a c t 4 1 m i c r **<sup>0</sup>** t e r m a c t i **<sup>V</sup>** \0 \0 001 \o \o \o \0 \0 \o \0 \0 \0 \0 \o \0 \0 \0 \0 \0 \0 \0 \o \0 P \0 377 377 030 \0 377 377 377 377 377 377 377 377 377 377 377 377 \0 \0 002 \0 377 377 377 377 004 \0 006 \o \b \o 377 377 377 377 \n \0 026 \0 030 \0 377 377 032 \0 377 377 377 377 034 \0 377 377 036 \0 377 377 377 377 377 377 377 377 377 377 377 377 377 377 377 377 377 377 377 377 377 377 \* 377 377 377 377 \0 377 377 377 377 377 377 377 377 377 377 377 377 377 377 377 377 007 \0 \r \0 \f \0 036 \0 037 \0 560 024  $\frac{1}{1}$   $\frac{1}{1}$   $\frac$ \b \0 030 \0 032 \0 \n \0

1.11.86 Systemadministration Seite A3-37

### Anhang 3: Dateiformate

Die kompilierten Einträge dürfen insgesamt nicht länger als 4096 Bytes sein. Das Namenfeld kann maximal 128 Bytes lang sein.

DATEIEN:

/usr/lib/terminfo/\*/\* kompilierte Datenbasis der Terminalfunktionen

SIEHE AUCH:

Dateiformat: terminfo

#### **terminfo- Datenbasisder Terminalfunktionen**

BESCHREIBUNG:

Terminfo ist eine Datenbasis, in der Terminals beschrieben sind. Diese Daten werden beispielsweise von vi und curses benutzt. Die Terminals werden in terminfo durch Angabe der vorhandenen Funktionsmöglich keiten und der Art und Weise, wie Operationen ausgeführt werden, be schrieben. Ferner sind in terminfo die Bedingungen für Zeitverzögerun gen (padding) und die Initialisierungsfolgen angegeben.

Die Einträge in terminfo bestehen aus mehreren Feldern, die durch Kommata voneinander getrennt sind. Leerstellen nach einem Komma werden ignoriert. Der erste Eintrag für ein Terminal enthält die für das Terminal bekannten Namen, die durch '|' voneinander getrennt sind. Der erste angegebene Name ist die gebräuchlichste Abkürzung für das Terminal, der letzte Name ist eine ausführliche, genaue Bezeichnung des Terminals, und alle anderen Namen sind Synonyme für den Termi nalnamen. Alle Namen mit Ausnahme des letzten müssen aus Klein buchstaben bestehen und dürfen keine Leerzeichen enthalten; der letzte Name kann zur besseren Lesbarkeit Großbuchstaben und Leer zeichen enthalten.

Die Terminalnamen (mit Ausnahme des letzten ausführlichen Eintrags) sollten nach folgenden Konventionen festgelegt werden. Für die Hard ware, aus der das Terminal besteht, ist ein Wurzelname zu wählen, z. B. dab4x. Der Name soll keine Bindestriche enthalten außer in Synony men, die so gewählt werden können, daß keine Überschneidungen mit anderen Namen vorkommen. Betriebsarten der Hardware oder benut zerspezifische Merkmale sind anzugeben, indem ein Bindestrich und eine Kennzeichnung der Betriebsart an den Namen angehängt wird. Ein vt100-Terminal im 132-Spalten-Modus würde man etwa als vt100-w bezeichnen. Wann immer möglich sollten die folgenden Suffixe verwen det werden:

### Anhang 3: Dateiformate

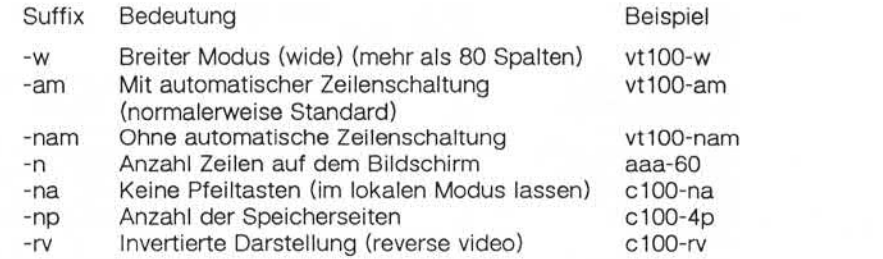

#### FUNKTIONSMÖGLICHKEITEN:

Figure 11 Anzahl der Speicherseiten<br>
Figure 11 Anzahl der Speicherseiten<br>
FUNKTIONSMÖGLICHKEITEN:<br>
FUNKTIONSMÖGLICHKEITEN:<br>
Die Variable ist der Name, unter dem der Programmierer (auf der term-<br>
info-Ebene) die Funktionsmö Die Variable ist der Name, unter dem der Programmierer (auf der terminfo-Ebene) die Funktionsmöglichkeit anspricht. Der capname (Name für die Funktionsmöglichkeit) ist die im Text der Datenbasis verwende te Kurzbezeichnung. Dieser Name wird von demjenigen verwendet, der die Datenbasis aktualisiert. Der i.code ist der aus zwei Buchstaben be stehende interne Code, der in der kompilierten Datenbasis verwendet wird. Er entspricht immer dem alten termcap-Funktionsnamen. (A) Anzahi der Speicherseiten<br>
(Anzahi der Speicherseiten (A) (100-4p<br>
(A) Invertierte Darstellung (reverse video) (100-4p<br>
FUNKTIONSMÖGLICHKEITEN:<br>
Die Variable ist der Name, unter dem der Programmierer (auf der term-<br>
In

Für die Funktionsnamen gibt es keine feste Längenbegrenzung, aber im allgemeinen hält man sich an eine maximale Länge von fünf Stellen, damit die Namen nicht ausufern und die Tabs in der Quelldatei caps gleichmäßig und übersichtlich angeordnet sind. Die Namen werden wann immer möglich so gewählt, daß sie dem ANSI-Standard X3.64- 1979 entsprechen oder ähnlich sind. Die Semantik soll auch derjenigen der Spezifikation entsprechen.

- (P) bedeutet, daß eine Zeitverzögerung (padding) spezifiziert werden kann.
- (G) bedeutet, daß die Zeichenkette durch tparm mit den angegebe nen Parametern verarbeitet wird (#j).
- (\*) bedeutet, daß ein Auffüllen entsprechend der Anzahl der betroffe nen Zeilen erfolgen kann.
- 

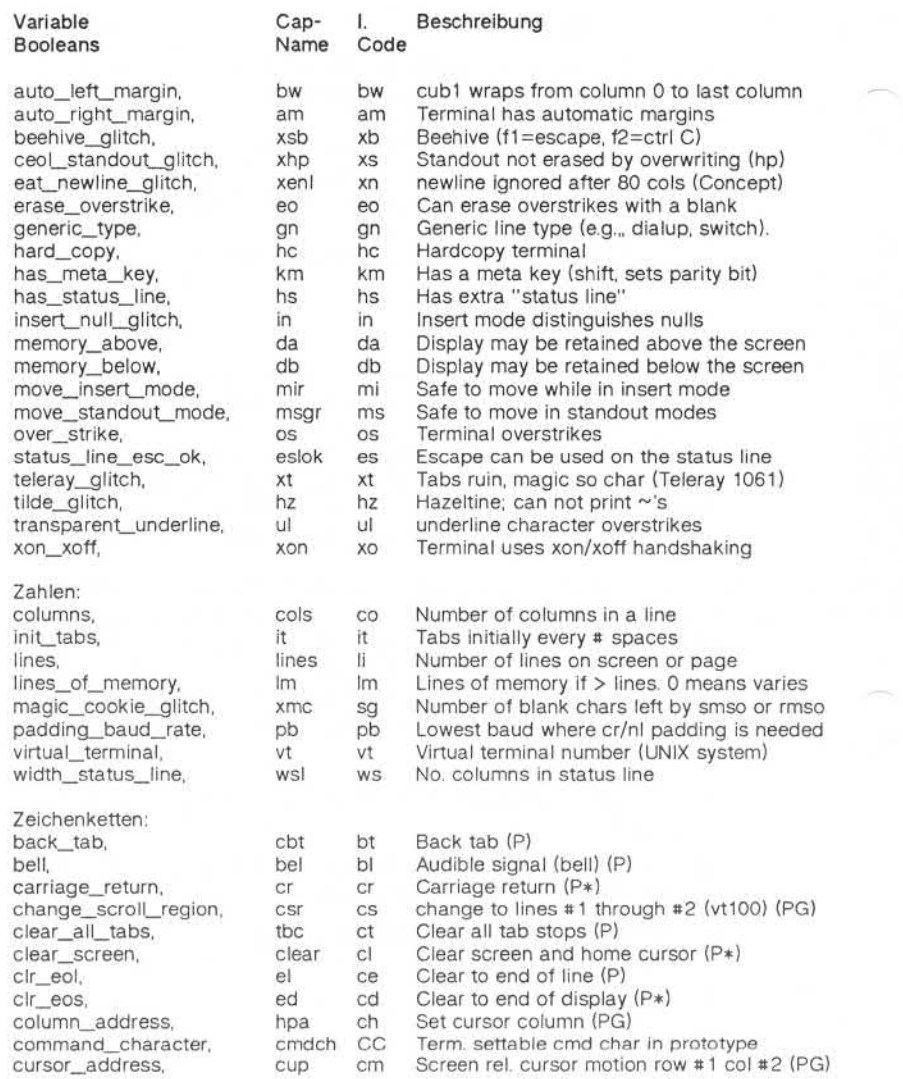

© "Weitergabe sowie Vervieltätigung dieser Unterlage, Verwertung und<br>Wittelung ihres Inhalts nicht gestättet, sowiet nicht ausdrücklich, zugeständen.<br>Wittelung ihres Inhalts nicht gestättet, sowiet nicht ausdrücklich, zuge

### Anhang 3: Dateiformate

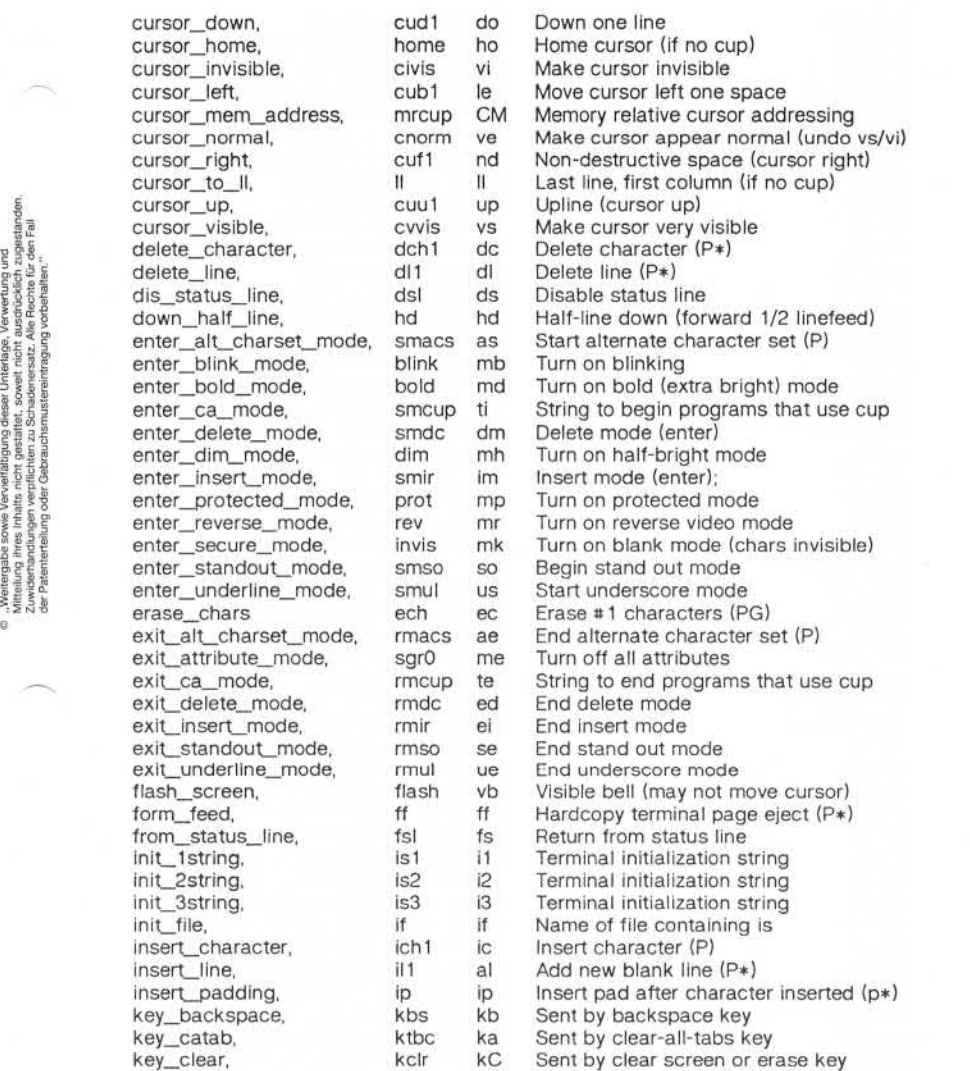

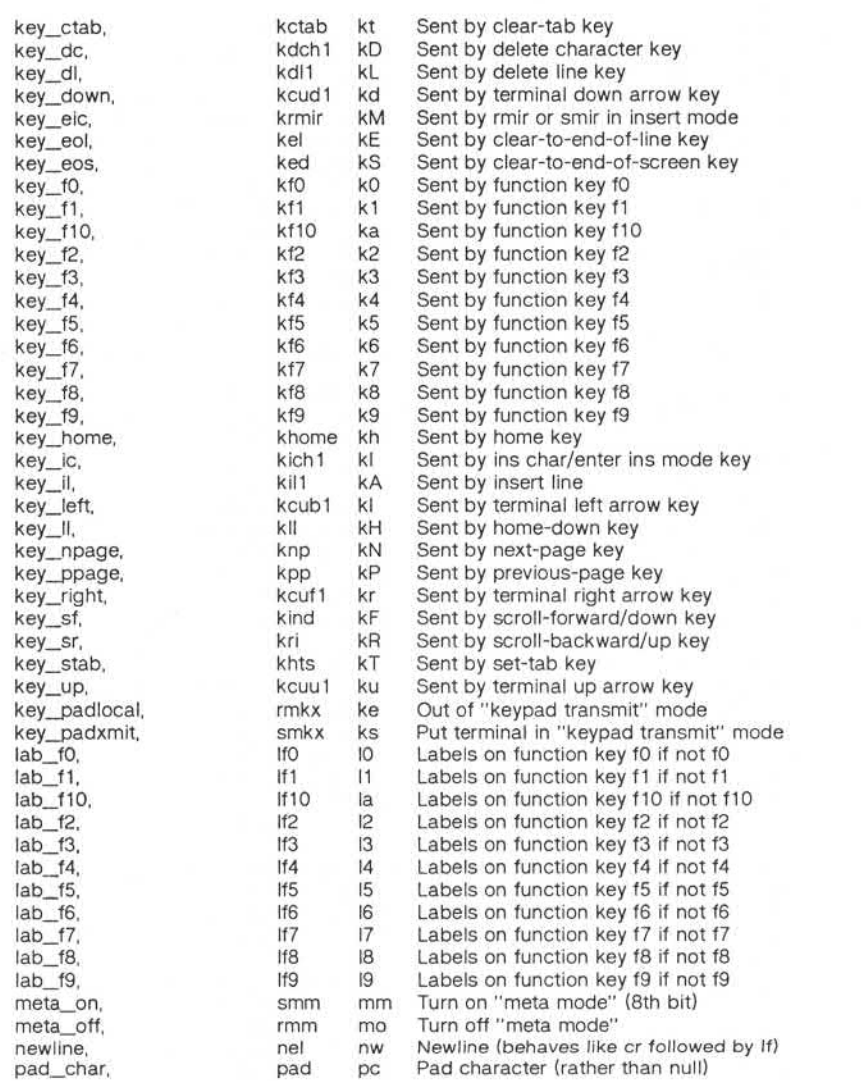

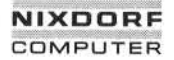

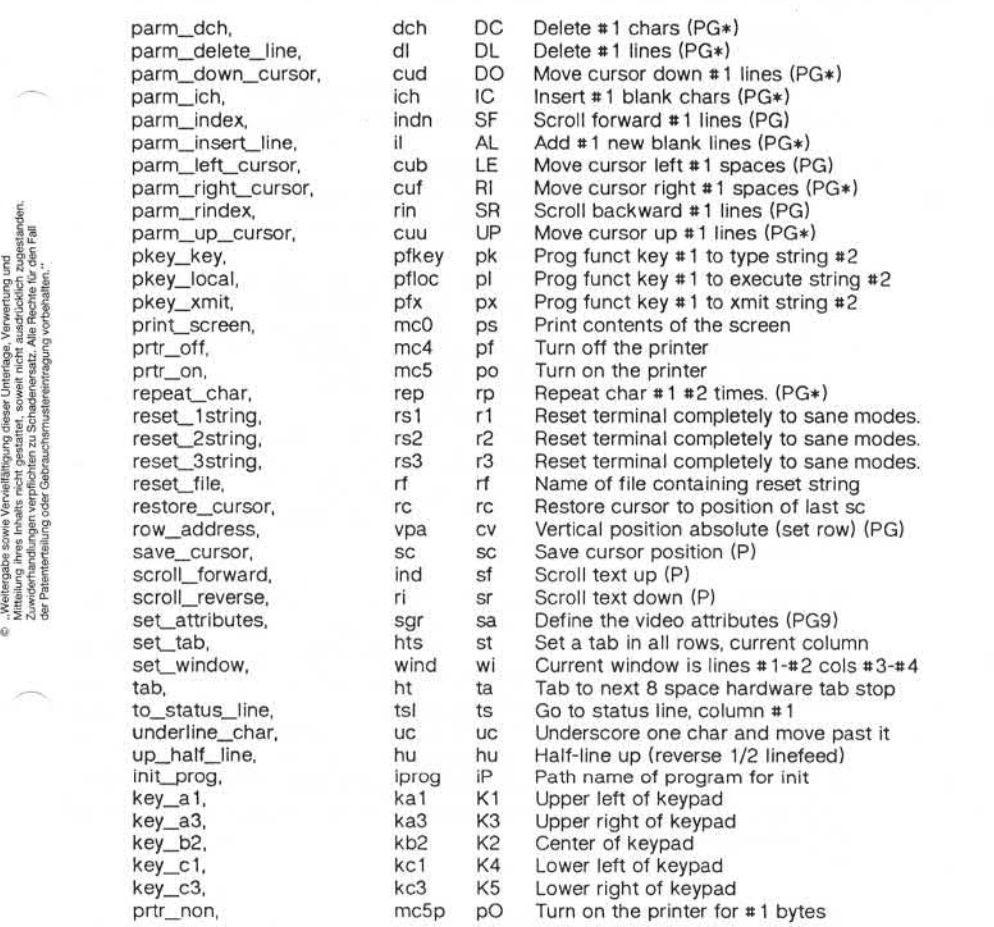

#### Beispiel eines Eintrags

Der folgende Eintrag, der die Concept-100 beschreibt, gehört derzeit zu den komplizierteren Einträgen in der terminfo-Datei.

concept1001c1001concept1c1041c100-4piconcept 100, am, bel=  $G$ , blank=\EH, blink=\EC, clear= ~L\$<2\*>, cnorm=\Ew,  $cols#80$ ,  $cr=\gamma M\&\langle 9\rangle$ ,  $cub1=\gamma H$ ,  $cud1=\gamma J$ ,  $cuf1=\Sigma=$ ,  $c$ up=\Ea%p1%''\*\*c%p2%''\*\*\*c. cuu1=\E;, cvvis=\EW, db, dch1=\E A\$ < 16\*>, dim=\EE, dl1=\E B\$ < 3\*>, ed=\E C\$<16\*>, el=\E-U\$<16>, eo, flash=\Ek\$<20>\EK, ht=\t\$<8>, ill=\E^R\$<3\*>, in, lnd=^J, .ind=^J\$<9>, ip=\$<16\*>, i s 2=\EU\Ef \E 7\E 5\E 8\E1 \ENH\EK\E\200\Eo §\20 0\Eo\4 7\E, kbs=^h, kcub1=\E>, kcud1=\E<, kcuf1=\E=, kcuu1=\E;,  $kf1=\E5, kf2=\E6, kf3=\E7, khome=\E?$ lines#24, mir, pb#9600, prot=\EI, rep=\Er%p1%c%p2%' '%+%c\$< 2\*>, rev=\ED, rmcup=\Ev \$<6>\Ep\r\n, rmir=\E\200, rmkx=\Ex, rmso=\Ed\Ee, rmul=\Eg, rmul=\Eg, sgr0=\EN\200, smcup=\EU\Ev 8p\Ep\r, smir=\E P, smkx=\EX, smso=\EE\ED, smul=\EG, tabs, ul, vt#8, xenl,

Die Einträge können in mehreren Folgezeilen fortgesetzt werden. Dazu muß man am Anfang jeder Zeile mit Ausnahme der ersten Leerzeichen eingeben. In den Zeilen können Kommentare stehen, die mit # eingelei tet werden müssen. In terminfo gibt es drei Arten von Funktionsmög lichkeiten: boolesche Funktionsmöglichkeiten, die angeben, daß das Terminal ein bestimmtes Merkmal besitzt, numerische Funktionsmög lichkeiten, die die Größe des Terminals oder bestimmte Verzögerungen angeben und Zeichenketten-Funktionsmöglichkeiten, in denen eine Zei chenfolge angegeben ist, mit der bestimmte Terminaloperationen aus geführt werden.

#### Arten von Funktionsmöglichkeiten

Alle Funktionsmöglichkeiten haben Namen. Beispielsweise wird die Tatsache, daß die Concept über automatische Zeilenschaltung verfügt (d. h. bei Erreichen des Zeilenendes erfolgt ein automatischer Wagen rücklauf mit Zeilenvorschub), durch die Funktionsmöglichkeit am be zeichnet. Daher ist in der Beschreibung der Concept die Funktions

1.11.86 Systemadministration Seite A3-45

### Anhang 3: Dateiformate

möglichkeit am angegeben. Bei numerischen Funktionsmöglichkeiten wird hinter dem Namen das Zeichen # und dann der Wert angegeben. So hat beispielsweise cols, das die Anzahl der Zeichenpositionen auf dem Terminal angibt, bei der Concept den Wert 80.

Schließlich werden Funktionsmöglichkeiten als Zeichenketten, z. B. el (Folge für Löschen bis Ende Zeile) durch den zweistelligen Code, ein = und eine Zeichenkette, die bei dem nächsten Komma endet, angege ben. Bei einer solchen Funktionsmöglichkeit kann an beliebiger Stelle eine Zeitverzögerung in Millisekunden in der Form \$<..> angegeben werden, z. B. el=\EK\$<3>, und Füllzeichen werden von tputs bereitge stellt, damit diese Verzögerung eintritt. Die Verzögerung kann in Form einer Zahl, z. B. 20, oder in Form einer Zahl mit einem nachfolgenden \*, d. h. 3\*, angegeben werden. Ein \* bedeutet, daß ein Auffüllen mit Füll zeichen proportional zur Anzahl der von der Operation betroffenen Zei len erforderlich ist, und der angegebene Betrag gibt die Auffüllmenge pro betroffener Einheit an. (Beim Einfügen von Zeichen bezieht sich der Faktor trotzdem auf die Anzahl der betroffenen Zeilen. Diese be trägt immer 1, es sei denn, das Terminal besitzt xenl und die Software benutzt diese Funktion.) Wird ein \* angegeben, ist es manchmal sinn voll, eine Verzögerung in der Form 3.5 einzugeben, wenn man eine Ver zögerung auf zehntel Millisekunden genau angeben möchte. (Es ist nur eine Nachkommastelle erlaubt.) state and their Zeichenkette, die bei dem mächsten Komma endet, angege-<br>
ten. Bei einer solchen Funktionsmöglichkeit kann an beliebiger Stelle<br>
einer Zeiterzögerung in Millistekunden in der Form \$<.> angegeben<br>
werden, z.

Bei den Funktionsmöglichkeiten mit Zeichenkette als Wert gibt es eine Reihe von Escape-Folgen, die das Codieren von Zeichen erleichtern. Die Zeichenfolgen \E und \e bedeuten ein Escape-Zeichen ~x bedeu tet ein Control-x für ein beliebiges geeignetes x, und die Folgen \n \l \r \t \b \f \s bedeuten Zeilenende, Zeilenvorschub, Wagenrücklauf, Tab, Rückschritt, Formularvorschub bzw. Leerzeichen. Weitere Esca pe-Folgen sind \~ für ~, \\ für \, \, für Komma, \: für : und \0 für Null. (\0 erzeugt \200, das eine Zeichenkette nicht beendet, sondern auf den meisten Terminals ein Nullzeichen darstellt. Schließlich können Zeichen nach einem \ auch als drei Oktalziffern angegeben werden.

Manchmal müssen einzelne Funktionsmöglichkeiten als Kommentar ausgeklammert werden. Dazu muß ein Punkt vor den Namen der Funk tionsmöglichkeit gesetzt werden. Siehe dazu das zweite ind in dem

#### Erstellung von Beschreibungen

Im folgenden wird erläutert, wie Sie Terminalbeschreibungen erstellen. Eine Terminalbeschreibung läßt sich am rationellsten erstellen, indem Sie die Beschreibung eines ähnlichen Terminals in terminfo imitieren und die Beschreibung nach und nach aufbauen, wobei Sie Ausschnitte der Beschreibungen mit vi auf Korrektheit prüfen. Sie sollten auch be denken, daß die terminfo-Datei möglicherweise nicht ausreicht, ein sehr ungewöhnliches Terminal zu beschreiben, und man kann unter Umständen sogar auf Fehler im vi-Editor stoßen. Um eine neue Termi nalbeschreibung auf einfache Weise zu testen, können Sie der Umge bungsvariablen TERMINFO den Pfadnamen eines Verzeichnisses geben, das die kompilierte Beschreibung, an der Sie arbeiten, enthält. Programme greifen dann hierauf zurück statt auf /usr/lib/terminfo. Um den richtigen Wert für die Zeitverzögerung (padding) beim Einfügen von Zeilen herauszufinden (wenn der Terminalhersteller den Wert nicht dokumentiert hat), kann man folgenden Test durchführen: Editieren Sie eine Datei mit 9600 Baud, löschen Sie ungefähr 16 Zeilen mitten aus dem Bildschirm und betätigen Sie irgendeine Taste mehrere Male schnell hintereinander. Wenn dadurch der Bildschirm durcheinander gerät, muß normalerweise mehr zeitverzögert werden. Einen ähnlichen Test kann man für das Einfügen von Zeichen durchführen.

#### Grundlegende Funktionsmöglichkeiten

Die Anzahl der Zeichenpositionen (Spalten) pro Zeile wird von der nu merischen Funktionsmöglichkeit cols angegeben. Wenn es sich bei dem Terminal um einen Bildschirm handelt, gibt die Funktionsmöglich keit lines die Anzahl der Zeilen auf dem Bildschirm an. Springt der Cur sor bei Erreichen des rechten Randes automatisch zum Anfang der nächsten Zeile, hat es die Funktionsmöglichkeit am. Wenn das Termi nal seinen Bildschirm löschen kann, wobei der Cursor in die rechte obere Ecke (Home-Position) springt, wird dies durch die Zeichenketten-Funktionsmöglichkeit clear angegeben. Werden Zeichen nur über schrieben (die alten Zeichen werden nicht gelöscht), hat es die Funk tionsmöglichkeit os. Handelt es sich bei dem Terminal um ein Drucker terminal ohne Softcopy-Einheit, geben Sie hc und os an. (os bezieht sich auf Speicherbildschirmterminals, z. 8. TEKTRONIX 4010 und auf Hardcopy- und APL-Terminals.)

### 1.11.86 Systemadministration Seite A3-47

### Anhang 3: Dateiformate

Gibt es einen Code, mit dem der Cursor um eine Position nach links bewegt wird (wie bei Rückschritt), geben Sie diese Funktionsmöglich keit mit cub1 an. Analog werden Codes, mit denen der Cursor nach rechts, nach oben und nach unten versetzt wird, als cuf1, cuu1 bzw. cud1 angegeben. Diese lokalen Cursorbewegungen dürfen den Text, den sie berühren, nicht verändern. Normalerweise wird man beispiels weise nicht 'cuf1= ' angeben, weil das Leerzeichen das Zeichen, über das der Cursor bewegt wurde, löschen würde.

In diesem Zusammenhang ist es sehr wichtig zu wissen, daß die in terminfo codierten lokalen Cursorbewegungen am linken und oberen Rand eines Bildschirmterminals nicht definiert sind. Ein Programm darf nie versuchen, den Cursor über den linken Rand hinaus nach links zu versetzen, außer wenn bw angegeben ist, und es darf nie versuchen, lokal über den oberen Rand hinauszugehen. Um Text aufwärts zu scrollen, muß das Programm den Cursor in die untere linke Ecke des Bildschirms setzen und die Zeichenkette ind (Index) absetzen.

Um Text abwärts zu scrollen, setzt das Programm den Cursor in die obere linke Ecke des Bildschirms und setzt die Zeichenkette ri (reverse index) ab. Die Zeichenketten ind und ri sind nicht definiert, wenn sie nicht in den richtigen Ecken des Bildschirms abgesetzt werden.

Parametergesteuerte Versionen der Kommandos für Scrolling sind indn und rin, die die selbe Semantik wie ind und ri haben. Sie besitzen aller dings einen Parameter und scrollen den Bildschirm um die entspre chende Anzahl Zeilen. Auch sie sind nur in der entsprechenden Ecke des Bildschirms definiert.

Die Funktionsmöglichkeit am gibt an, ob der Cursor beim Ausgeben von Text am rechten Rand des Bildschirms stehenbleibt, aber dies gilt nicht notwendigerweise für ein cuf1 von der letzten Zeichenposition aus. Es gibt nur eine einzige definierte lokale Bewegung vom linken Rand aus, und zwar dann, wenn bw angegeben ist; in diesem Fall be wirkt ein cub1 vom linken Rand aus, daß der Cursor auf den rechten Rand der vorangehenden Zeile springt. Wenn bw nicht angegeben ist, ist der Effekt nicht definiert. Dies ist beispielsweise sinnvoll zum Zeich nen eines Rahmens um den Bildschirmrand herum. Wenn die automati sche Zeilenschaltung am Terminal per Schalter ein- und ausgeschaltet werden kann, wird in der terminfo-Datei davon ausgegangen, daß diese

**terminfo**

က $\overline{C}$ 

S

Funktion eingeschaltet ist, d. h. am. Wenn das Terminal über ein Kom mando verfügt, das den Cursor auf die erste Stelle der nächsten Zeile versetzt, kann dieses Kommando mit nel (newline) angegeben werden. Es spielt keine Rolle, ob das Kommando den Rest der aktuellen Zeile löscht; wenn das Terminal kein er und If besitzt, ist es unter Umstän den trotzdem möglich, aus einer dieser Funktionsmöglichkeiten oder beiden ein funktionierendes nel zu konstruieren.

#### Parametrisierte Zeichenketten

Die Cursoradressierung und andere Zeichenketten, die im Terminal mit Parametern ausgestattet werden müssen, werden durch eine parame trisierte Zeichenketten-Funktionsmöglichkeit beschrieben, die printfähnliche Escapes %x enthält. Für die Cursoradressierung wird die Funktionsmöglichkeit cup mit den beiden Parametern Zeile und Spalte angegeben. (Zeilen und Spalten werden von Null aufwärts numeriert und beziehen sich auf den für den Benutzer physisch sichtbaren Bild schirm, nicht auf einen unsichtbaren Bildschirmspeicher.) Wenn das Terminal über eine speicherbezogene Cursoradressierung verfügt, kann dies mit mrcup angegeben werden.

Der Parametermechanismus benutzt einen Speicher und manipuliert ihn mit speziellen %-Codes. Im typischen Fall legt eine Sequenz einen der Parameter in dem Stack ab und gibt ihn in einem festgelegten For mat aus. Häufig sind kompliziertere Operationen notwendig.

Die %-Codes haben die folgende Bedeutung:

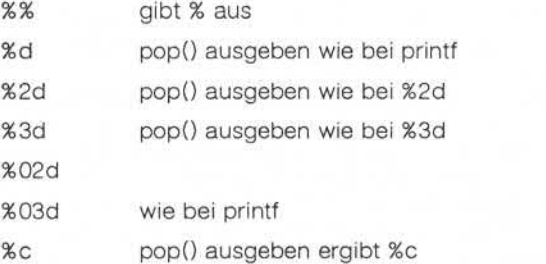

#### Anhang 3: Dateiformate

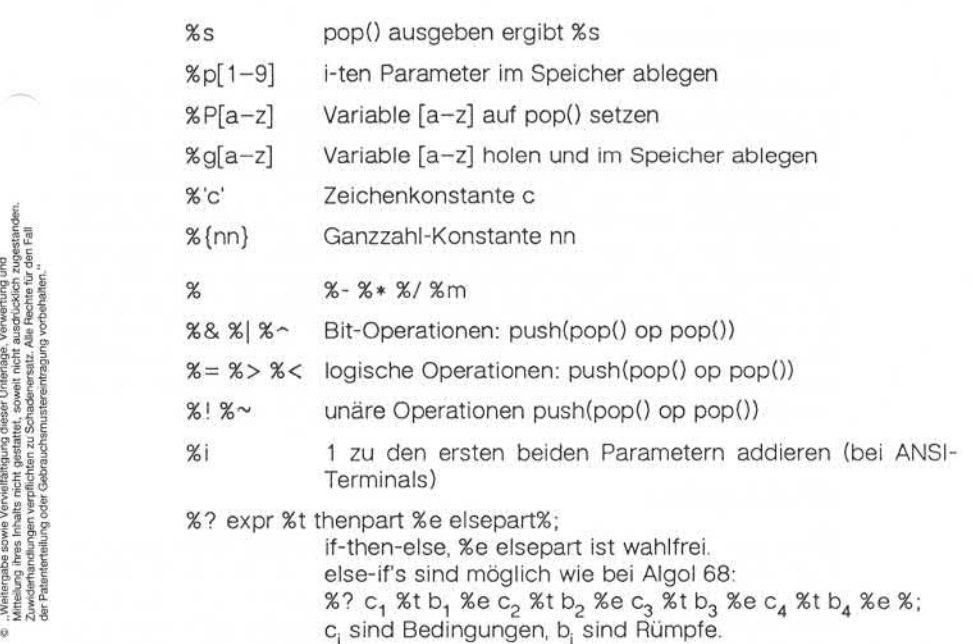

Binäre Operationen haben die postfix-Form, und die Operanden haben die übliche Reihenfolge. Um x-5 zu erhalten, würde man also  $\text{Mgx}\$ 55}%-" angeben.

Verfügt das Terminal über absolute Cursoradressierung für Zeilen und Spalten, können diese Werte als Einparameter-Funktionsmöglichkeiten hpa (horizontale Position absolut) und vpa (vertikale Position absolut) angegeben werden. Manchmal sind diese kürzer als die allgemeineren Folgen mit zwei Parametern (wie beim hp2645) und können vorzugs weise anstelle von cup verwendet werden. Wenn es parametergesteu erte lokale Cursorbewegungen (z. B. Bewegung um n Stellen nach rechts) gibt, können diese durch cud, cub, cuf und cuu mit einem ein zelnen Parameter, der die Anzahl der Stellen angibt, angegeben wer den. Dies ist hauptsächlich dann sinnvoll, wenn das Terminal cup be sitzt, wie etwa die TEKTRONIX 4025.

#### Cursorbewegungen

Wenn das Terminal in der Lage ist, den Cursor direkt in die Ausgangs position (die obere linke Ecke des Bildschirms) zu bringen, kann dies durch home angegeben werden; die Möglichkeit, den Cursor direkt in die untere linke Ecke zu bringen, wird mit II angegeben; in diesem Zu sammenhang wird der Cursor möglicherweise mit cuu von der Aus gangsposition nach oben bewegt werden, aber ein Programm sollte dies nie von sich aus tun (außer wenn II dies tut), da das Programm nicht wissen kann, welche Folgen eine Aufwärtsbewegung des Cursors aus der Ausgangsposition hat. Beachten Sie, daß die Ausgangsposi tion nicht dasselbe ist wie das Versetzen des Cursors auf Adresse (0,0): sie ist die obere linke Ecke des Bildschirms, nicht des Speichers. (Daher kann die Sequenz \EH auf HP-Terminals nicht für das Verset zen des Cursors in die Ausgangsposition verwendet werden.)

#### Bereiche löschen

Wenn das Terminal von der aktuellen Position bis zum Ende der Zeile löschen kann, wobei der Cursor an seiner ursprünglichen Stelle ver bleibt, wird dies durch el angegeben. Wenn das Terminal von der aktu ellen Position bis zum Ende des Bildschirms löschen kann, wird dies mit ed angegeben. Ed ist nur ab der ersten Position einer Zeile defi niert. (Es läßt sich also simulieren durch ein Kommando zum Löschen einer größeren Anzahl Zeilen, wenn die echte Funktion ed nicht vorhan den ist.)

#### Zeile einfügen/löschen

Wenn das Terminal eine neue Leerzeile über der Zeile, in der der Cur sor steht, öffnen kann, wird dies mit il1 angegeben. Dies ist nur von der ersten Position einer Zeile aus möglich. Der Cursor muß dann in der neuen Leerzeile stehen. Wenn das Terminal die Zeile, in der der Cursor steht, löschen kann, wird dies mit dI1 angegeben. Dies ist nur von der ersten Position in der zu löschenden Zeile aus möglich. Varianten von il1 und dl1 sind il und dl; diese besitzen einen einzelnen Parameter und fügen eine entsprechende Anzahl Zeilen ein bzw. löschen sie. Wenn das Terminal einen einstellbaren Rollbereich besitzt (wie der

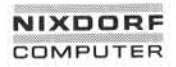

1.11.86 Systemadministration Seite A3-51

### Anhang 3: Dateiformate

vt100), kann das Kommando zum Einstellen dieses Bereichs mit der Funktionsmöglichkeit csr beschrieben werden; csr besitzt zwei Para meter: die oberste und die unterste Zeile des Rollbereichs. Die Cursor position ist nach diesem Kommando leider nicht definiert. Man kann mit diesem Kommando die Wirkung des Einfügens bzw. Löschens einer Zeile erzielen - die Kommandos sc und rc (save bzw. restore cursor) sind ebenfalls nützlich. Auf vielen Terminals kann man mit ri bzw. ind Zeilen am oberen bzw. unteren Rand des Bildschirms einfügen, ohne eine echte Operation zum Einfügen/Löschen von Zeilen vorzunehmen, und diese Form ist häufig schneller, sogar auf Terminals, die diese Funktionen besitzen.

Wenn das Terminal ein Fenster als Teilbereich des Speichers definie ren kann, auf das alle Kommandos wirken, muß dies als parametrisier te Zeichenkette wind angegeben werden. Die vier Parameter sind die erste und letzte Zeile im Speicher sowie die erste und letzte Spalte im Speicher in der genannten Reihenfolge.

Damit das Terminal den Bildschirmspeicherinhalt nach oben hin beibe halten kann, ist die Funktionsmöglichkeit da anzugeben; soll das Ter minal den Bildschirmspeicherinhalt nach unten hin beibehalten, ist die Funktionsmöglichkeit db anzugeben. Dies bedeutet, daß beim Löschen einer Zeile oder beim Scrollen nicht-leere Zeilen von unten nach oben und daß beim Rückwärtsscrollen mit ri nicht-leere Zeilen nach unten The control of the state of the state of the state of the state of the state of the state of the state of the state of the state of the state of the state of the state of the state of the state of the state of the state of

# က $\overline{\phantom{a}}$ *<*

#### Zeichen einfüqen/löschen

Bei den intelligenten Terminals sind hinsichtlich des Einfügens/Löschens von Zeichen zwei Grundtypen zu unterscheiden, die in terminfo beschrieben werden können. Bei der häufigsten Form des Einfügens/Löschens von Zeichen werden nur die Zeichen in der aktuellen Zeile betroffen und werden Zeichen unverändert und starr über das En de der Zeile hinausgeschoben. Andere Terminals, z. B. der Concept 100 und der Perkin Elmer Owl, unterscheiden zwischen "typed" und "untyped" Leerzeichen und verschieben nach einem Einfügen oder Löschen nur bis zu einem "untyped" Leerzeichen auf dem Bildschirm, das entweder wegfällt oder zu zwei "untyped" Leerzeichen expandiert wird. Welchen Terminaltyp Sie haben, können Sie feststellen, indem Sie den

Bildschirm löschen und dann durch Cursorbewegungen getrennte Textteile schreiben. Schreiben Sie abc def, wobei zwischen dem abc und dem def lokale Cursorbewegungen (keine Leerzeichen) eingegeben werden. Dann stellen Sie den Cursor vor das abc und stellen das Terminal auf den Einfügemodus ein. Wenn Sie jetzt weitere Zeichen eingeben und der Rest der Zeile unverändert starr verschoben wird und Zeichen am Zeilenende herausfallen, unterscheidet Ihr Terminal nicht zwischen Leerzeichen und "untyped" Positionen. Wenn das abc zum def hinübergeschoben wird und diese Zeichen dann beim weite ren Einfügen zusammen auf die nächste Zeile umgebrochen werden, besitzen Sie den anderen Terminaltyp, und Sie müssen die Funktions möglichkeit in angeben, wobei in für "insert null" steht.

Terminfo kann sowohl Terminals beschreiben, die einen Einfügemodus besitzen, als auch solche Terminals, die eine einfache Kommandofolge absetzen, um eine Leerstelle in der aktuellen Zeile zu öffnen. Die Se quenz, mit der in den Einfügemodus umgeschaltet wird, wird mit smir angeben. Die Sequenz, mit der der Einfügemodus verlassen wird, wird mit rmir angeben. Jetzt geben Sie mit ich1 die Sequenz an, die eventu ell unmittelbar vor der Übergabe des einzufügenden Zeichens abge setzt werden muß. Die meisten Terminals mit einem echten Einfügemo dus haben kein ich1; bei Terminals, die eine Sequenz zum Öffnen einer Bildschirmposition absetzen, muß ich1 hier angegeben werden. (Wenn Ihr Terminal über beide Betriebsarten verfügt, ist der Einfügemodus dem ich1 in der Regel vorzuziehen. Nicht beide Werte angeben, es sei denn, bei dem Terminal müssen tatsächlich beide zusammen verwen det werden.) Wenn nach dem Einfügen eine Zeitverzögerung erforder lich ist, muß diese in Anzahl Millisekunden mit ip (eine Zeichenketten angabe) angegeben werden. Jede andere Sequenz, die möglicherweise nach dem Einfügen eines einzelnen Zeichens übergeben werden muß, kann auch bei ip angegeben werden. Wenn Ihr Terminal sowohl in ei nen 'Einfügemodus' gebracht als auch jedem eingefügten Zeichen ein spezieller Code vorangestellt werden muß, können smir/rmir und ich1 angegeben werden, und beide werden dann auch benutzt. Wird die Funktionsmöglichkeit ich1 mit einem Parameter n angegeben, so be wirkt dies eine n-malige Wiederholung der Wirkung von ich1.

1.11.86 Systemadministration Seite A3-53

### Anhang 3: Dateiformate

Wenn man im Einfügemodus arbeitet, muß man hin und wieder Zeichen in der selben Zeile löschen (z. B. wenn hinter der Einfügeposition ein Tab steht). Wenn auf Ihrem Terminal im Einfügemodus Cursorbewe gungen möglich sind, können Sie die Funktionsmöglichkeit nir ange ben, um das Einfügen in diesem Fall zu beschleunigen. Wird nir wegge lassen, so wirkt dies nur auf die Geschwindigkeit im Einfügemodus. Bei einigen Terminals (insbesondere denen von Datamedia) darf nir wegen des dort implementierten Einfügemodus nicht angegeben werden.

Schließlich können noch folgende Funktionsmöglichkeiten angegeben werden: Das Löschen eines einzelnen Zeichens wird durch dch1 ange geben, das Löschen von n Zeichen wird durch dch mit dem einzelnen Parameter n angegeben, das Aktivieren des Löschmodus wird durch smdc und das Verlassen des Löschmodus durch rmdc angegeben (wo bei der Löschmodus die Betriebsart ist, in die das Terminal versetzt werden muß, damit dch1 funktioniert). des dort implementierten Einfügemodus nicht angegeben werden.<br>
Schließlich können noch folgende Funktionsmöglichkeiten angegeben<br>
werden: Das Löschen eines einzelnen Zeichens wird durch dch1 angegeben<br>
werden: Das Löschen

Ein Kommando zum Löschen von n Zeichen (gleichbedeutend mit der Ausgabe von n Leerzeichen ohne Cursorbewegung) kann durch ech

#### Hervorhebungen und Unterstreichung

Wenn Ihr Terminal über ein oder mehrere Anzeigeattribute verfügt, kön nen diese auf unterschiedliche Weise dargestellt werden. Sie sollten als Hervorhebungsmodus eine Anzeigeform auswählen, bei der Fehler meldungen und andere Elemente, auf die man aufmerksam gemacht werden soll, in einem guten, kontrastreichen und augenfreundlichen Format hervorgehoben werden. (Wenn Sie die Wahl haben, ist invertier te Darstellung kombiniert mit halbhell oder invertiert allein vorteilhaft.) Die Sequenzen zum Aktivieren und Beenden des Hervorhebungsmodus werden als smso bzw. rmso angegeben. Wenn der Code, mit dem in den Hervorhebungsmodus umgeschaltet oder dieser beendet wird, ein oder zwei Leerzeichen auf dem Bildschirm verursacht, wie beispiels weise beim TVI 912 und Teleray 1061, sollte mit xmc angegeben wer den, wie viele Leerzeichen entstehen.

Die Codes zum Beginnen und Beenden einer Unterstreichung werden mit smul bzw. rmul angegeben. Wenn das Terminal über einen Code

verfügt, mit dem das aktuelle Zeichen unterstrichen und der Cursor um eine Stelle nach rechts bewegt wird, wie z. B. das Microterm Mime, kann dies mit uc angegeben werden.

Weitere Funktionsmöglichkeiten zum Aktivieren verschiedener Hervor hebungsformen sind blink (blinkend), bold (fett oder besonders hell), dim (halbhell), invis (dunkelgesteuert oder unsichtbarer Text), prot (ge schützt), rev (invertiert), sgr0 (alle Attributarten deaktivieren), smacs (Alternativzeichensatz-Modus starten) und rmacs (Alternativzeichen satz-Modus verlassen). Wird eine dieser Anzeigeformen einzeln aktiviert, so werden eventuell andere Anzeigeformen beendet.

Wenn es eine Sequenz gibt, mit der beliebige Kombinationen von Modes gesetzt werden können, sollte diese mit sgr (set attributes) ange geben werden, wobei neun Parameter spezifiziert werden. Jeder Para meter ist entweder 0 oder 1, d. h. das entsprechende Attribut ist akti viert bzw. ausgeschaltet. Die neun Parameter sind in dieser Reihenfol ge: hervorgehoben, unterstrichen, invertiert, blinkend, halbhell, fett, dun kelgesteuert, geschützt, Altemativzeichensatz. Es müssen nicht alle Modes von sar unterstützt werden, sondern nur diejenigen, für die entsprechende einzelne Attributkommandos vorhanden sind.

Wenn es auf dem Terminal möglich ist, den Bildschirm blinken zu las sen, um unhörbar auf einen Fehler hinzuweisen (als Ersatz für ein aku stisches Signal), kann dies mit flash angegeben werden; der Cursor darf dabei nicht bewegt werden.

Wenn der Cursor dann, wenn er sich nicht in der untersten Zeile befin det, stärker als normal hervorgehoben werden muß (wobei beispiels weise ein nicht-blinkender Unterstrich in einen leichter zu findenden Block oder einen blinkenden Unterstrich umgewandelt wird), wird diese Sequenz mit cvvis angegeben. Wenn es möglich ist, den Cursor völlig unsichtbar zu machen, wird dies mit civis angegeben. Die Funktions möglichkeit enorm sollte angegeben werden, die die Wirkung dieser beiden Modes rückgängig macht.

Muß das Terminal sich in einem speziellen Modus befinden, wenn ein Programm ausgeführt wird, das diese Funktionsmöglichkeiten nutzt, können die Codes zum Aktivieren und Verlassen dieses Modus als smeup und rmeup angegeben werden. Dies trifft beispielsweise bei

1.11.86 Systemadministration Seite A3-55

### Anhang 3: Dateiformate

Terminals wie dem Concept zu, die mehr als eine Seite Bildschirmspei cher besitzen. Wenn das Terminal nur speicherbezogene Cursoradres sierung und keine bildschirmbezogene Cursoradressierung besitzt, muß ein Fenster von der Größe eines Bildschirms im Terminal fixiert werden, damit die Cursoradressierung einwandfrei funktioniert. Dies wird auch bei dem TEKTRONIX 4025 verwendet, wo smcup das Kom mandozeichen auf jenes Zeichen setzt, das von terminfo verwendet wird. Wenn Ihr Terminal unterstrichene Zeichen einwandfrei erzeugt (ohne daß spezielle Codes erforderlich sind), obwohl es nicht über schreiben kann, müssen Sie die Funktionsmöglichkeit ul angeben. Wenn Überschreibungen (Overstrikes) mit einem Leerzeichen löschbar

#### Tastatur

Wird. Wenn Ihr Terminal unterstrichene Zeic<br>
(ohne daß spezielle Codes erforderlich sind,<br>
schreiben kann, müssen Sie die Funktions<br>
Wenn Überschreibungen (Overstrikes) mit ein<br>
sind, muß dies mit eo angegeben werden.<br>
San Wenn das Terminal eine Tastatur besitzt, die die Codes dann absetzt, wenn die Tasten gedrückt werden, kann diese Information angegeben werden. Es ist jedoch nicht möglich, Terminals zu behandeln, bei denen die Tastatur nur im lokalen Modus arbeitet (dies gilt beispielsweise für die nicht geshifteten Tasten bei der HP 2621). Wenn die Tastatur auf Sendebetrieb und Nicht-Sendebetrieb eingestellt werden kann, geben Sie diese Codes durch smkx und rmkx an. Andernfalls wird davon ausgegangen, daß die Tastatur immer sendet. Die von den Tasten Linkspfeil, Rechtspfeil, Aufwärtspfeil, Abwärtspfeil und "Cursor in Ausgangsstellung" abgesetzten Codes werden mit kcubl, kcufl, kcuul, kcud1 bzw. khome angegeben. Wenn Funktionstasten wie f0, f1, .... f10 vorhanden sind, können die davon abgesetzten Codes mit kfO,kf1 usw. und die Stufen (labels) mit If0, If1, ..., If10 angegeben werden. Die von bestimmten anderen Spezialtasten ausgesendeten Codes werden wie folgt angegeben: kll (Ausgangsstellung unten), kbs (Rückschritt), ktbc (alle Tabs löschen), kctab (Tabstop in dieser Spalte löschen), kclr (Bildschirm löschen oder Erase-Taste), kdchl (Zeichen löschen), kdl1 (Zeile löschen), krmir (Einfügemodus beenden), kel (Löschen bis Zei lenende), ked (Löschen bis Bildschirmende), kichl (Zeichen einfügen oder Einfügemodus aktivieren), kill (Zeile einfügen), knp (nächste Sei te), kpp (vorangehende Seite), kind (vorwärts/abwärts rollen), kri (rückwärts/aufwärts rollen), khts (Tabstop in dieser Spalte setzen). Wenn darüber hinaus die Tastatur über ein Tastenfeld von drei mal drei Ta sten einschließlich der vier Pfeiltasten verfügt, können die anderen fünf

Tasten mit ka1, ka3, kb2, kc1 und kc3 angegeben werden. Diese Ta sten sind nützlich, wenn die Funktionen eines richtungsorientierten Cursorsteuertastenfeldes mit drei mal drei Steuertasten benötigt wer den.

#### Tabs und Initialisierung

Wenn das Terminal über Hardware-Tabs verfügt, kann das Kommando für den Sprung zum nächsten Tabstop mit ht (meist Control-I) angege ben werden. Ein Rückwärtstab-Kommando, das den Cursor nach links zum nächsten Tabstop bringt, kann mit cbt angegeben werden. Grundsätzlich gilt, daß dann, wenn in den Teletype-Betriebsarten ange geben ist, daß der Rechner Tabs expandiert statt sie an das Terminal zu senden, die Programme nicht mit ht oder cbt arbeiten sollten, auch wenn diese vorhanden sind, da der Benutzer die Tabstops möglicher weise nicht sachgemäß gesetzt hat. Wenn das Terminal über Hardwa re-Tabs verfügt, die beim Einschalten anfangs in Form eines Tabgitters mit einem Abstand von n Stellen gesetzt sind, gibt der numerische Pa rameter den Abstand zwischen den Tabs in Anzahl Stellen an. Auf grund dieser Angabe stellt das tset-Kommando in der Regel fest, ob der Modus für die Expandierung von Hardware-Tabs gesetzt werden muß und ob die Tabstops zu setzen sind. Wenn das Terminal über Tabstops verfügt, die in einem nicht-flüchtigen Speicher gesichert wer den, kann in der terminfo-Beschreibung davon ausgegangen werden, daß sie sachgemäß gesetzt sind.

Weitere Funktionsmöglichkeiten sind is1, is2 und is3, d. h. Initialisie rungs-Strings für das Terminal, iprog, d. h. der Pfadname eines Pro gramms, das zur Initialisierung des Terminals auszuführen ist, und if, d. h. der Name einer Datei, die lange Initialisierungs-Strings enthält. Diese Strings müssen das Terminal auf Betriebsarten einstellen, die mit dem Rest der terminfo-Beschreibung verträglich sind. Sie werden in der Regel immer dann, wenn der Benutzer sich anmeldet, vom tset-Programm an das Terminal gesendet. Sie werden in der folgenden Reihen folge ausgegeben: is1; is2; Tabs mit tbc und hts setzen; if; Ausführung des Programms iprog; und zuletzt is3. Der größte Teil der Initialisierung erfolgt mit is2. Spezielle Terminal-Betriebsarten können ohne Verdop pelung der Strings eingerichtet werden, wenn man die in jedem Fall geltenden Sequenzen in is2 und die Sonderfälle in is1 und is3 codiert.

1.11.86 Systemadministration Seite A3-57

### Anhang 3: Dateiformate

Ein Sequenz-Paar, das eine stärker wirkende Rücksetzung aus einem völlig unbekannten Zustand bewirkt, kann analog mit rs1, rs2, rf und rs3 angegeben werden, was analog zu is2 und if ist. Diese Strings wer den vom reset-Programm ausgegeben, das dann benutzt wird, wenn das Terminal sich in einem ausweglosen Zustand befindet. Komman dos werden normalerweise nur dann in rs2 und rf untergebracht, wenn sie lästige Effekte auf dem Bildschirm hervorrufen und beim Anmelden nicht notwendig sind. Das Kommando, mit dem der vt1OOauf 80 Spal ten eingestellt wird, wäre beispielsweise normalerweise in is2 enthal ten, bewirkt aber einen lästigen Störeffekt auf dem Bildschirm und ist normalerweise nicht erforderlich, da das Terminal in der Regel bereits auf 80 Spalten eingestellt ist.

Wenn es Kommandos zum Setzen und Löschen von Tabstops gibt, können diese mit tbc (alle Tabstops löschen) und hts (einen Tabstop in der aktuellen Spalte jeder Zeile setzen) angegeben werden. Wenn zum Setzen der Tabs eine kompliziertere Sequenz erforderlich ist als hierdurch beschrieben werden kann, kann diese Sequenz in is2 oder if

#### Verzögerungen

Bestimmte Funktionsmöglichkeiten steuern Zeitverzögerungen im Tele type-Treiber. Diese werden hauptsächlich für Hardcopy-Terminals be nötigt, und damit stellt das tset-Programm die Teletype-Betriebsarten sachgerecht ein. Werden in die Funktionsmöglichkeiten er, ind, cub1, ff und tab Verzögerungen eingebettet, so bewirken diese, daß die ent sprechenden Verzögerungsbits im Teletype-Treiber gesetzt werden. Wenn pb (Padding-Baudrate) angegeben ist, können diese Werte bei Baudraten unterhalb des Wertes von pb ignoriert werden.

#### Verschiedenes

Wenn für das Terminal ein anderes Füllzeichen (Padding-Zeichen) als das Nullzeichen (Null) erforderlich ist, kann dies mit pad angegeben werden. Nur das erste Zeichen der pad-Zeichenkette wird berücksich tigt.

**00**

Wenn das Terminal eine zusätzliche Statuszeile besitzt, die normalerweise nicht von der Software benutzt wird, kann man diese Tatsache angeben. Wenn die Statuszeile als eine zusätzliche Zeile unterhalb der untersten Zeile angesehen wird, in die man mit normaler Cursoradres sierung gelangen kann (wie beispielsweise die 24. Zeile beim vt100, der auf einen Rollbereich von 23 Zeilen eingestellt ist), muß die Funk tionsmöglichkeit hs angegeben werden. Spezielle Strings, mit denen man an den Anfang der Statuszeile springt und aus der Statuszeile zu rückkehrt, können mit tsl und fsl angegeben werden, (fsl muß den Cursor an der selben Stelle lassen, an der er sich vor tsl befand. Wenn nötig, können die Strings sc und rc in tsl und fsl einbezogen werden, um diese Wirkung zu erzielen.) Der Parameter tsl besitzt einen Parame ter, und zwar die Spaltennummer in der Statuszeile, in die der Cursor gestellt werden soll. Wenn Escape-Folgen und andere spezielle Kom mandos wie etwa tab in der Statuszeile wirksam sind, kann der Merker eslok angegeben werden. Ein String, der die Statuszeile deaktiviert (oder ihren Inhalt sonstwie löscht), muß mit dsl angegeben werden. Wenn das Terminal Kommandos besitzt, mit denen die Cursorposition gespeichert und wiederhergestellt werden kann, müssen diese mit sc und rc angegeben werden. Es wird davon ausgegangen, daß die Sta tuszeile normalerweise genauso lang ist wie die anderen Zeilen auf dem Bildschirm, z. B. cols. Wenn die Statuszeile eine abweichende Zeilenlänge hat (z. B. weil es bei dem Terminal nicht möglich ist, eine vollständige Zeile zu laden), kann die Breite in Spalten mit dem numeri schen Parameter wsl angegeben werden.

Wenn das Terminal Halbzeilenschaltungen nach oben und unten durchführen kann, kann dies mit hu (1/2 hoch) bzw. hd (1/2 tief) ange geben werden. Dies ist in erster Linie sinnvoll für hochgestellte und tiefgestellte Zeichen auf Hardcopy-Terminals. Wenn ein Hardcopy-Ter minal einen Seitenvorschub zur nächsten Seite (Formularvorschub) ausführen kann, muß dies mit ff (normalerweise Control-L) angegeben werden.

1.11.86 Systemadministration Seite A3-59

### Anhang 3: Dateiformate

Wenn es ein Kommando gibt, mit dem ein bestimmtes Zeichen mit ei nem bestimmten Faktor wiederholt werden kann (um beim Übertragen einer größeren Anzahl identischer Zeichen Zeit zu sparen), kann dies mit der parametrisierten Zeichenkette rep angegeben werden. Der er ste Parameter ist das zu wiederholende Zeichen, der zweite Parameter ist der Wiederholungsfaktor.

Terminalbeschreibungen, die sich nicht auf eine bestimmte Art eines bekannten Terminals beziehen, z. B. switch, dialup, patch und network, sollten die Funktionsmöglichkeit gn (generisch) enthalten, damit Pro gramme melden können, daß sie nicht wissen, wie sie mit dem Termi nal kommunizieren sollen. (Diese Funktionsmöglichkeit gilt nicht für vir tuelle Terminalbeschreibungen, für die die Escape-Folgen bekannt sind.)

Wenn das Terminal die Datenflußkontrolle mit dem xon/xoff-Protokoll bewirkt, muß xon angegeben werden. Angaben über die Verzögerung (padding) sollten gemacht werden, damit die Programme eine bessere Entscheidung bezüglich der Kosten treffen können, aber die Füllzei chen selbst werden nicht übertragen.

Wenn das Terminal eine "Meta-Taste" besitzt, die als Umschalttaste wirkt und das 8. Bit jedes gesendeten Zeichens setzt, kann dieser Um stand mit km angegeben werden. Andernfalls nimmt die Software an, daß das 8. Bit das Paritätsbit ist und löscht dies im Normalfall. Wenn Strings vorhanden sind, mit denen dieser "Meta-Modus" ein- und ausgeschaltet werden kann, können diese mit smm und rmm angegeben werden. Terminalbeschreibungen, die sich nicht auf eine bestimmte Art eines<br>
In bekannten Terminals beziehen, z. B. switch, dialup, patch und retwork,<br>
sollten die Funktionsmöglichkeit gn (generisch) entständ men Terminal Pro-<br>
na

Wenn das Terminal mehr Zeilen im Speicher hat als auf einmal auf den Bildschirm passen, kann die Anzahl der Zeilen im Speicher mit Im an gegeben werden. Der Wert lm#O gibt an, daß die Anzahl der Zeilen nicht fest ist, daß der Speicher aber größer als ein Bildschirminhalt ist.

Wenn das Terminal vom UNIX Virtual Terminal Protocol unterstützt wird, kann die Terminalnummer mit vt angegeben werden.

Strings zum Programmieren von Funktionstasten können mit pfkey, pfloc und pfx angegeben werden. Jeder dieser Strings besitzt zwei Pa

10) und die Zeichenkette, mit der diese Taste zu programmieren ist. Mit Funktionstastennummern außerhalb dieses Bereichs können unter Umständen nicht definierte Tasten terminalabhängig programmiert werden. Der Unterschied zwischen diesen Funktionsmöglichkeiten ist folgender: pfkey bewirkt, daß das Betätigen der betreffenden Taste die selbe Wirkung hat als wenn der Benutzer die entsprechende Zeichen folge eingibt; pfloc bewirkt, daß die Zeichenfolge vom Terminal im Lo kalmodus ausgeführt wird; pfx bewirkt, daß die Zeichenfolge an den Computer übertragen wird.

#### Spezialfälle

Für Hazeltine-Terminals, auf denen das Zeichen ~ nicht angezeigt werden kann, muß hz angegeben werden.

Für Terminals, die einen Zeilenvorschub unmittelbar nach einem Zeilen wechsel gemäß am ignorieren, wie der vt100, muß xenl angegeben werden.

Wenn el notwendig ist, um eine Hervorhebung aufzuheben (statt ein fach normalen Text darüberzuschreiben), muß xhp angegeben werden.

Für die Beehive Superbee, die die Escape- oder Control-C-Zeichen nicht korrekt übergeben kann, wird xsb angegeben. Dies bedeutet, daß die Taste f1 für Escape und f2 für Control-C verwendet wird. (Dieses Problem gibt es nur bei bestimmten Superbees und hängt vom ROM ab.)

Weitere spezielle Terminalprobleme lassen sich durch Hinzunahme weiterer Funktionsmöglichkeiten der Form xx lösen.

1.11.86 Systemadministration Seite A3-61

### Anhang 3: Dateiformate

#### Ähnliche Terminals

Wenn man zwei sehr ähnliche Terminals hat, kann man eins davon so definieren, daß es - bis auf die entsprechenden Ausnahmen - gleich dem anderen ist Die Zeichenketten-Funktionsmöglichkeit use kann mit dem Namen des ähnlichen Terminals angegeben werden. Die vor use angegebenen Funktionsmöglichkeiten setzen die in dem von use her angezogenen Terminaltyp angegebenen Funktionsmöglichkeiten außer Kraft. Man kann eine Funktionsmöglichkeit löschen, indem man links von der Definition der Funktionsmöglichkeit ein xx@ angibt wobei xx die Funktionsmöglichkeit ist

Der Eintrag

2621-nl, smkx@,rmkx@,use=2621,

definiert beispielsweise ein Terminal 2621-nl, das die Funktionsmög lichkeiten smkx und rmkx nicht besitzt und daher die Funktionstasten beschriftungen im visuellen Modus nicht einschaltet. Dies ist sinnvoll bei unterschiedlichen Betriebsarten eines Terminals oder um unter schiedlichen Wünschen der Benutzer entgegenzukommen. en angezogenen Terminaltyp angegebenen Funktionsmöglichkeiten außer<br>
Signalis Kraft, Man kann eine Funktionsmöglichkeit löschen, indem man links<br>
von der Definition der Funktionsmöglichkeit ein xx® angibt, wobei xx<br>
die Fu

DATEIEN:

**utmp,wtmp- Formatder Einträgein utmp und wtmp**

SYNTAX:

#include <sys/types.h>

#include <utmp.h>

#### BESCHREIBUNG:

Diese Dateien, die Benutzer- und Abrechnungsinformationen für Kom mandos wie who, write und login enthalten, beinhalten für jeden ange meldeten Benutzer eine Struktur von folgendem in <utmp.h> definier tem Typ:

```
#define UTMP_FILE "/etc/utmp"
#define WTMP_FILE "/etc/wtmp"
#define ut_name ut_user
struct utmp
char ut_user [8]; /* User log
   char ut\_id [4];char ut_line [12];
   short ut pid;
   short ut type;
   struct exit_status
   \mathbf{I}short e__termination; /*
Process termination Status */
      short e_exit; /*
Process exit Status */
   } ut_exit; /*
The exit Status of a process
                          *
marked as DEAD_PROCESS. */
   time t ut_time;
};
                       User login name */
                       /etc/inittab id (usually line #) */
                      /* device name (console, lnxx) */
                       /* process id *//* type of entry *//* time entry was made */
```
1.11.86 Systemadministration Seite A3-63

Anhang 3: Dateiformate

```
/* Definitions for ut_type */<br>#define EMPTY 0
                          #define EMPTY 0<br>#define RUN LVL 1
                          #define RUN_LVL 1<br>#define BOOT TIME 2
                          tidefine BOOT_TIME 2
                          #define OLD_TIME 3<br>#define NEW TIME 4
                          #define NEW TIME
                          #define INIT PROCESS 5 /* Process spawned by "init" */
                          tidefine LOGIN_PROCESS 6 /* A 'getty" process waiting for login */
                          tidefine USER_PROCESS 7 /* A user process */
                          #define DEAD_PROCESS 8<br>#define ACCOUNTING 9
                          #define ACCOUNTING<br>#define UTMAXTYPE
                                                             ACCOUNTING /* Largest legal value of uttype */
                           /* Special strings or formats used in the "ut_line" field when */
                          /* accounting for something other than a process *//* No string for the ut_line field can be more than 11 chars + */
                           /* a NULL in length */#define RUNLVL_MSG "run-level %c"<br>#define BOOT MSG "system boot"
                                                       "system boot"<br>"old time"
                          #define OTIME_MSG "old time"<br>#define NTIME MSG "new time"
Hefine USBR_PROCESS 7 /* A user pr<br>
Hefine USBR_PROCESS 7 /* A user pr<br>
Hefine DEAD_PROCESS 8<br>
Hefine DEAD_PROCESS 8<br>
Hefine DEAD_PROCESS 8<br>
Hefine DEAD_PROCESS 8<br>
Hefine DTMAXTYPE ACCOUNTING /*<br>
\star accounting for someth
                           Haefine USER PROCESS 7 /* A user process */<br>Haefine DEAD PROCESS 8<br>Haefine ACCOUNTING 9<br>Haefine ACCOUNTING 9<br>Haefine UTMAXTYPE ACCOUNTING /* Largest legal value of uttype */<br>/* Special strings or formats used in the "ut_li
                          /usr/include/utmp.h
                          /etc/utmp
                          /etc/wtmp
```
**utmp**

### 1.11.86 Systemadministration Seite A4-1

### Anhang 4: Stichwortverzeichnis

#### Stichwortverzeichnis  $A4$

/etc 4.1 /etc/checklist 4.1 /etc/filesave 4.1 /etc/gettydefs 4.1 /etc/group 4.1 /etc/inittab 4.1 /etc/mnttab 4.1 /etc/motd 4.1, 4.5.1 /etc/passwd 4.1 /etc/profile 4.1 /etc/rc 4.1 /etc/shutdown 4.1

/usr/news 4.5.1

20 mA 2.1.6.1

abbrechen, Prozesse (killall) A1 Abrechnungen, tägliche (runacct) A1 accept 5.2.2,A1 Accounting-Informationen 3.4.3.2 Accounting-Kommandos (acct) A1 acct A1,A3 acctcms A1 acctcon 4.5.4,A1 acctconl A1 acctcon2 A1 acctdisk (acct) A1 acctdusg (acct) A1 acctmerg A1 accton (acct) A1 acctprc A1 acctprc1 A1 acctprc2 A1 acctsh A1 acctwtmp (acct) A1 For all the Columb 4.1<br>
For all the China 4.1<br>
For all the China 4.1<br>
For all the China 4.1<br>
For all the China 4.1<br>
For all the China 4.1<br>
For all the China 4.1<br>
For all the China 4.1<br>
For all the China 4.1<br>
For all the Ch

#### Anhang 4: Stichwortverzeichnis

anlegen, FIFO-Datei (mknod) A1 anlegen, Named-Pipe (mknod) A1 AP 2.1.2 Applikations-Prozessor 2.1.2 Archivbibliotheken 3.4.3.2 aufbauen, Dateisystem (mkfs) A1 Auftrags-ID 5.2.1 Ausgabeanforderung 5.1 aushängen, Dateisystem (umount) A1 Auswahlmenü 3.3.2,3.4 Auswahlschalter 3.2 auswerten, Fehler (errpt) A1 auswerten, Plattenzugriffe (sadp) A1 auswerten, Systemaktivitäten (sar) A1 Baud-Rate 5.6.2 bcheckrc (brc) A1 Bedienungspanel 3.2 beenden, Fehlerprotokollierungs-Dämon (errstop) A1 beenden, Verarbeitung (shutdown) A1 Benutzerkommandos 5.2.1 Benutzerstatistik 4.6 Benutzerumgebung (profile) A3 Betriebssystem-Profiler (prf) A2 Betriebssystem-Profiler (profiler) A1 Betriebssystemteile 3.3.1 Betriebssystemversion 3.3.1 bin 3.4.3.1, 3.4.3.2 Bit-Slice-Prozessor 2.2.3 boot (inittab) A3 Boot-Phasen 3.1 Boot-Verfahren 3 Bootl 3.1 Boot2 3.1 bootwait (inittab) A3 brc A1 Burst-Error-Prozessor 2.2.3
### **NIXDORF COMPUTER**

### 1.11.86 Systemadministration Seite A4-3

### Anhang 4: Stichwortverzeichnis

C-inklude-Dateien 3.4.3.2

Cache-Streamer-Tape 2.3 cancel 5.2.1 chargefee (acctsh) A1 checkall A1 Checklist A3 chroot 4.3,A1 ckpacct (acctsh) A1 clri A1 core A3 Core-Image Datei (core) A3 Core-Images untersuchen (crash) A1 cpio A3 cpio-Archiv (cpio) A3 cpio-Format 4.4.2 cpset A1 crash 3.3.4,A1 cron 4.5.4,4.6,A1 cronlog 4.5.4 crontab 4.5.4,4.6 Daemons 4.1 Dataproducts-Longline 2.1.6.2 Dataproducts-Shortline 2.1.6.2 Dateien rekonstruieren (free) A1 Dateisystem aufbauen (mkfs) A1 Dateisystem aushängen (umount) A1 Dateisystem einhängen (mount) A1 Dateisystem-Debugger (fsdb) A1 Dateisysteme reorganisieren (dcopy) A1 Datenschutzmechanismen 4.3 Datensicherung, inkrementelle (fine) A1 DATEX 2.1.6.1 dcopy A1 dev 3.4.3.1 devnm A1 df 4.5.2,A1 dfsek A1 disable 5.2.1 state of the control of the Matter Care A3<br>
core - A3<br>
Core-Image Datei (core) A3<br>
Core-Images untersuchen (crash) A1<br>
core-Images untersuchen (crash) A1<br>
copied-A3<br>
copied-A3<br>
copied-A4<br>
crash 3.34, A1<br>
com 4.5.4, 4.6, A1

Disk/Tape-Prozessor 2.2.3 diskusg A1 DMA 223 dodisk (acctsh) A1 Druckaufträge freigeben (accept) A1 Druckaufträge sperren (reject) A1 Druckaufträge verschieben (Ipmove) A1 Drucker 2.3, 5.1 Drucker löschen 5.4.5 Drucker, serielle 2.3 Druckerkonfiguration 5.4.1 Druckername 5.4.1.1 Druckerspezifizierung 5.4.2 DTP 2.2.3 du 4.5.2 Dual-Port-Anschluß 2.1.6 ECO 2.1.3 einhängen, Dateisystem (mount) A1 einrichten, mount-Tabelle (setmnt) A1 einstellen, Geschwindigkeit (getty) A1 einstellen, Leitungsprozedur (getty) A1 einstellen, Terminalmodi (getty) A1 einstellen, Terminaltyp (getty) A1 enable 5.2.1 ermitteln, Gerätenamen (devnm) A1 err A2 errdead A1 errdemon A1 errfile 4.5.4, A3 Error-Correction-Control 2.1.3 errpt A1 errstop A1 Ersatzspur-Tabelle 3.4.6 etc 3.4.3.1 extrahieren, Fehlersätze (errdead) A1

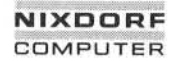

# 1.11.86 Systemadministration Seite A4-5

### Anhang 4: Stichwortverzeichnis

Fehler auswerten (errpt) A1 Fehlermeldungen 5.5 Fehlerprotokolldateien (errfile) A3 Fehlerprotokollierungs-Dämon (errdemon) A1 Fehlerprotokollierungs-Dämon beenden (errstop) A1 Fehlersätze extrahieren (errdead) A1 Fernbetreuung 2.1.6.1 ff A1 FIFO-Datei anlegen (mknod) A1 filesave A1 fine A1 find 452 find -cpio 4.4.2 First Level Boot 3.1 Format, I-Knoten (inode) A3 free A1 freie Plattenblöcke melden (df) A1 freigeben, Druckaufträge (accept) A1 fs A3 fsek 4.4.1,A1 fsdb A1 fuser A1 fwtmp A1 Füllgrad 4.5.2 and<br>
a fillesave A 1<br>
fillesave A 4<br>
fillesave A 4<br>
find 4.5.2<br>
find 4.6.2<br>
find 4.6.2<br>
find 4.6.2<br>
find 4.5.2<br>
find 4.5.2<br>
find 4.5.2<br>
find 4.5.2<br>
find 4.5.2<br>
find 4.5.2<br>
find 4.5.2<br>
find 4.6.2<br>
find 1.4.2<br>
find 1.4.2<br>
fi

Gerätedateien 5.1, 5.4.1.1 Gerätenamen ermitteln (devnm) A1 Gerätezuordnung 5.4.2 Geschwindigkeit einstellen (getty) A1 getty A1 getty-Aufruf 5.7.1 gettydefs A3 group A3 grpek A1 Gruppendatei (group) A3 Gruppendatei prüfen (grpek) A1

Hardware-Cache 2.12 Hardware-Fehlerprotokolle 4.5.4 Hardware-Selbsttest 3.2 Hardware-Testprogramme 3.1 Hauptspeicher-Abbild (mem) A2 HIGH DENSITY 3.4.2 hog factor (acctcms) A1 I-Knoten löschen (clri) A1 I-Knoten-Format (inode) A3 I/O-Busse 2.1.6 I/O-Controller 2.1.5 I/O-Etage 2.1.6 IHSS 2.1.6.1 include 3.4.3.2 init A1 Init-Prozeß 3.4.1 initdefault (inittab) A3 initialisieren, Prozeßsteuerung (init) A1 inittab A3 inkrementelle Datensicherung (fine) A1 inode A3 Input/Output-Prozessor 2.1.5 install A1 Installation 5.3 Installationskommandos (install) A1

IOP 2.1.5 iop 3.3.1 issue A3 kcore minutes A1

kill 5.7.1 killall A1 Klasse 5.1 Klassennamen 5.4.1.2 kmem A2 Kommandozeilen generieren 5.6.1 Konfiguration 5.1 konfigurieren, Spool-System (Ipadmin) A1

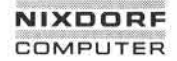

1.11.86

Seite A4-7

### Anhang 4: Stichwortverzeichnis

Konsistenzprüfungen A1

labelit A1 Ladestufe 1 3.3 Ladestufe 2 3.3 lastlogin (acctsh) A1 LED-Anzeige 3.2 Leitungsprozedur einstellen (getty) A1 lib 3.4.3.1, 3.4.3.2 link A1 Log-Dateien 4.5.4, 5.5 Login-Sicherheitmaßnahmen (security) A3 lost+found 3.4.3.1, 3.4.3.2 LOW DENSITY 3.4.2  $lp$  5.2.1 Ipadmin 5.2.2, A1 Ipmove 5.2.2, A1 lpsched 5.2.2, 5.5.1, A1 lpshut 5.2.2, 5.5.2, A1 löschen. I-Knoten (clri) A1

Magnetbandgeräte 2.3 Magnetplattenlaufwerke 2.3 mail 3.4.3.2 Mail-Dateien 3.4.3.2 Matrixdrucker 2.3 melden, freie Plattenblöcke (df) A1 mem A2 Memory-Management-Unit 2.1.2 MFC 2.1.6.2 mkfs A1 mknod A1 MMU 2.1.2 mnttab A3 Modellschnittstellen 5.4.1.1, 5.6 monacct (acctsh) A1 mount A1 mount-Tabelle einrichten (setmnt) A1 Multi-User-Betrieb 331

Multicommand-Interface 22.3 Multifunktions-Controller 2162 mydir A1 Named-Pipe anlegen (mknod) A1 NCAG-DP 2.1.6.2 ncheck A1 newgrp 4.2 news 3.4.3.2, 4.5.1 Notstromversorgung 2.1.3 null A2 Null-Datei (null) A2 nulladm (acctsh) A1 off (inittab) A3 once (inittab) A3 ondemand (inittab) A3 Parallel-Schnittstelle 2.1.6.2 Parameter, nicht-optionale 5.4.1.1 Parameter, optionale 5.4.1.2 Parity-Prüfung 2.1.3 passwd A3 Paßwortdatei (passwd) A3 Paßwortdatei prüfen (pwck) A1 Peripheriegerät, physikalisches 5.1 Peripheriegeräte 2.3 Plattenabrechnungsdaten (diskusg) A1 Plattenbelegung 4.5.2 Plattenverwendung 4.5.2 Plattenzugriffe auswerten (sadp) A1 Point-to-Point-Kanäle 2.1.6.1 Positivdarstellung 2.3 powerfail (brc) A1 powerfail (inittab) A3 powerwait (inittab) A3 prctmp (acctsh) A1 prdaily (actsh) A1 prf A2

### **NIXDORF COMPUTER**

## 1.11.86 Systemadministration Seite A4-9

#### Anhang 4: Stichwortverzeichnis

prfdc (profiler) A1 prfld (profiler) A1 prfpr (profiler) A1 prfsnap (profiler) A1 prfstat (profiler) A1 profile A3 profiler A1 Profiler, Betriebssystem (prf) A2 Programm-Programm-Kommunikation 2.3 Prozesse abbrechen (killall) A1 Prozeßabrechnung (acctprc) A1 Prozeßabrechnungsdateien (acct) A3 Prozeßsteuerung initialisieren (init) A1 prtacct (acctsh) A1 prüfen, Gruppendatei (grpck) A1 prüfen, Paßwortdatei (pwck) A1 Pseudogerätetreiber (sxt) A2 pub 3.4.3.2 pwck A1 Profiler, Betriebssystem (prf<br>
Programm-Programm-Romm-Komm<br>
Prozese abbrechen (kililall)<br>
Prozese abbrechen (kililall)<br>
Prozese abbrechening (acctric<br>
Prozese abbrechening solation<br>
Prozese abbrechening solation<br>
provides

rc (brc) A1 reject 5.2.2,A1 rekonstruieren, Dateien (free) A1 release 3.4.3.2 reorganisieren, Dateisysteme (dcopy) A1 respawn (inittab) A3 RS232C 2.1.6.1 runacct (acctsh) A1 Rundschreiben senden (wall) A1 Rückgabecode 5.6.3

sa1 A1 sa2 A1 sadc A1 sadp A1 sar A1 SAS-Protokoll 2.1.6.2 SCHEDLOCK 5.5.1

Scheduler starten 5.5.1 Scheduler stoppen 5.5.2 Schnittstelle, serielle 2.1.6.2 Schnittstellenkarten 2.1.6.1 Schnittstellenprogramm 5.1, 5.4.1.1,5.5, 5.6 Schutzmechanismen 4.4.1 SCSI-Bus 223 Second Level Boot 3.1 security A3 senden, Rundschreiben (wall) A1 Set-Group-ID-Bit 4.3 Set-User-ID-Bit 4.3 Set-User-ID-Erlaubnis 5.3.1 Set-User-ID-Programme 4.3 setmnt A1 shutacct (acctsh) A1 shutdown A1 Sicherung, 8-wöchige 4.4.1 Sicherung, tägliche 4.4.1 Sicherung, wöchentliche 4.4.1 Sicherungskopie 4.4 Sicherungsmedium 4.4.1 Single-User-Modus 3.3.1 spc 3.3.1 Speicher-Dump (errdead) A1 Speicherabbild 3.3.4 Speicherplatz 4.5.2 sperren, Druckauftrge (reject) A1 spool 3.4.3.2, 4.5.4 Spool-System 5 Spool-System konfigurieren (Ipadmin) A1 Spooler-Dateien 5.2.2 Spooler-Kommandos 5.2.2 Spooler-Konfiguration 5.4 Spooler-Scheduler starten (Ipsched) A1 Spooler-Scheduler stoppen (Ipshut) A1 Spooler-Verzeichnis 5.3 SPP 2.1.4, 2.2.2 Standalone-Programme 3.3.2

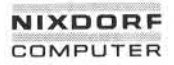

### 1.11.86 Systemadministration Seite A4-11

### Anhang 4: Stichwortverzeichnis

Standard-Ausgabegerät 5.1 Standard-Benutzerumgebung 4.1 Standard-Betriebssystemversion 3.3.1 Standard-Systemdrucker 5.4.4 starten, Spooler-Scheduler (Ipsched) A1 Startsmall 3.1 startup (acctsh) A1 Statuslogbuch 4.5.4 Steckkarten 2.1.6.2 stoppen, Spooler-Scheduler (Ipshut) A1 Streamer-Cassette 2.3 su 4.3, 4.6 Superuser-Paßwort 4.3 Superuser 5.2.2 sxt A2 sysdef A1 sysinit (inittab) A3 System Peripherais Controller 3.3.1 System-Peripherie-Prozessor 2.1.4,2.2.2 Systemaktivitaten auswerten (sar) A1 Systemdefinition (sysdef) A1 Systemdrucker 2.1.6.2 Systeminitialisierung (brc) A1 Systemkonsole 2.1.6.1 Systemumgebung 4.1 States States 26.<br>
States States 26.<br>
States and 2.62<br>
states and 4.8.48<br>
states and 4.3.48<br>
Superviser-Fedsette 2.3<br>
state 4.2<br>
Superviser-Fedsette 2.3<br>
state 4.2<br>
state 4.2<br>
states and 4.3.49<br>
states and 4.3.49<br>
states a

Tagesnachrichten 4.5.1 tapesave A1 tar 4.4.2 TCC 2.1.6.1 telinit A1 term A3 Terminal-Communication-Controller 2.1.6.1 Terminal-Modi 562 Terminalfunktionen (terminfo) A3 Terminalmodi einstellen (getty) A1 Terminalperipherie 2.3 Terminals 2.3 Terminalschnittstelle (termio) A2

Terminaltyp einstellen (getty) A1 terminfo A3 terminfo-Compiler (tic) A1 termio A2 Testsoftware 3.2 tic A1 tmp 3.4.3.1, 3.4.3.2 tty A2 turnacct (acctsh) A1 tägliche Abrechnungen (runacct) A1 überwachen, uucp-Netz (uusub) A1 umbenennen, Verzeichnisse (mvdir) A1 umount A1 unix 3.3.1 UNIX to UNIX Copy 2.1.6.1 unlink A1 untersuchen, Core-Images (crash) A1 usr 3.4.3.1 utmp A3 uuclean A1 UUCP 2.1.6.1 uucp-Netz überwachen (uusub) A1 uusub A1 V.11/X.21 2.1.6.1 V.24/V.28 2.1.6.1 Verarbeitung beenden (shutdown) A1 verschieben, Druckaufträge (Ipmove) A1 verschieben, Verzeichnisse (mvdir) A1 Verwaltungsdateien 4.1, 4.5.4 Verzeichnisse umbenennen (mvdir) A1 Verzeichnisse verkleinern 4.5.3 Verzeichnisse verschieben (mvdir) A1 volcopy A1

wait (inittab) A3 wall 4.5.1,A1 wechseln, Wurzelverzeichnis (chroot) A1

### **NIXDORF COMPUTER**

# 1.11.86 Systemadministration Seite A4-13

# Anhang 4: Stichwortverzeichnis

whodo A1 Winchester-Festplatten 2.3 wtmp A3 wtmpfix (fwtmp) A1 Wurzelverzeichnis wechseln (chroot) A1 Wählanschluß 4.3

Zeilendrucker 2.3

e "Weitergabe sowie Vervieltätigung dieser Unterlage, Verwerung und<br>"Mittellung ihres ihnalis nicht gestattet, sowiet nicht ausdrücklich zugestanden<br>"Mittellung ihres ihnalis nicht gestattet, sowiet nicht ausdrücklich zuge